Evidian

# SafeKit User's Guide

# High Availability Software for Critical Applications

# **Overview**

| Subject         | This document covers all the phases of the SafeKit implementation: architecture, installation, tests, administration & troubleshooting, support, and command line interface. |                                                              |
|-----------------|----------------------------------------------------------------------------------------------------|--------------------------------------------------------------|
| Intended        | Architectures                                                                                                    | "High availability architectures" page 15                    |
| Readers         |                                                                                                    | "SafeKit cluster in the cloud" page 291                      |
|                 | Installation                                                                                                    | "Installation" page 25                                       |
|                 | Console                                                                                                    | "The SafeKit web console" page 37                            |
|                 |                                                                                                    | "Securing the SafeKit web service" page 173                  |
|                 | Advanced configuration                                                                                                    | "Cluster.xml for the SafeKit cluster configuration" page 201 |
|                 |                                                                                                    | "Userconfig.xml for a module configuration" page 207         |
|                 |                                                                                                    | "Scripts for a module configuration" page 265                |
|                 |                                                                                                    | "Examples of userconfig.xml and module scripts" page 271     |
|                 | Administration                                                                                                    | "Mirror module administration" page 93                       |
|                 |                                                                                                    | "Farm module administration" page 105                        |
|                 |                                                                                                    | "Command line interface" page 139                            |
|                 |                                                                                                    | "Advanced administration" page 153                           |
|                 | Support                                                                                                    | "Tests" page 67                                              |
|                 |                                                                                                    | "Troubleshooting" page 109                                   |
|                 |                                                                                                    | "Access to Evidian support" page 131                         |
|                 |                                                                                                    | "Log Messages Index" page 307                                |
|                 | Other                                                                                                    | "Table of Contents" page 5                                   |
|                 |                                                                                                    | "Third-Party Software" page 303                              |
| Release         | SafeKit 8.2                                                                                                    |                                                              |
| Supported<br>OS | Windows and Linu                                                                                                    | ix; for a detailed list of supported OS, see here            |
| Web Site        | Evidian marketing                                                                                                    | site: http://www.evidian.com/safekit                         |
|                 | Evidian support site: https://support.evidian.com/safekit                                                                                                    |                                                              |

### **Ref** 39 A2 38MC 02

If you have any comments or questions related to this documentation, please mail us at institute@evidian.com

Copyright © Evidian, 2024

The trademarks mentioned in this document are the propriety of their respective owners. The terms Evidian, AccessMaster, SafeKit, OpenMaster, SSOWatch, WiseGuard, Enatel and CertiPass are trademarks registered by Evidian.

No part of this publication may be reproduced, stored in a retrieval system or transmitted in any form or by any means, electronic, mechanical or otherwise without the prior written permission of the publisher.

Evidian disclaims the implied warranties of merchantability and fitness for a particular purpose and makes no express warranties except as may be stated in its written agreement with and for its customer. In no event is Evidian liable to anyone for any indirect, special, or consequential damages.

The information and specifications in this document are subject to change without notice. Consult your Evidian Marketing Representative for product or service availability.

# **Table of Contents**

| SafeKit | User's Guide High Availability Software for Critical Applications                | 1  |
|---------|----------------------------------------------------------------------------------|----|
| Overvi  | ew                                                                               | 3  |
| Table o | of Contents                                                                      | 5  |
| 1. Hig  | h availability architectures                                                     | 15 |
| 1.1     | SafeKit cluster definition                                                       | 15 |
| 1.2     | SafeKit module definition - application integration                              | 15 |
| 1.3     | Mirror module: synchronous real time file replication and failover               |    |
| 1.3.1   |                                                                                  |    |
| 1.3.2   |                                                                                  |    |
| 1.3.3   | 3 Step 2. Failover                                                               |    |
| 1.3.4   | 4 Step 3. Failback and reintegration                                             |    |
| 1.3.5   | 5 Step 4. Return to normal operation                                             |    |
| 1.3.6   | 5 Synchronous, fault-tolerant replication that loses no data when a server fails |    |
| 1.4     | Farm module: network load balancing and failover                                 | 18 |
| 1.4.1   | 1 Network load balancing and failover                                            |    |
| 1.4.2   | 2 Principle of a virtual IP address with network load balancing                  | 19 |
| 1.4.3   | Load balancing for stateful or stateless web services                            | 19 |
| 1.5     | Combining mirror and farm modules                                                | 20 |
| 1.5.1   | Active/Active: 2 mirror modules backuping each other                             | 20 |
| 1.5.2   | 2 N-to-1: N mirror modules with a single backup                                  | 20 |
| 1.6     | The simplest high availability cluster in the cloud                              | 22 |
| 1.6.1   | Mirror cluster in Microsoft Azure, Amazon AWS and Google GCP                     |    |
| 1.6.2   | 2 Farm cluster in Microsoft Azure, Amazon AWS and Google GCP                     | 23 |
| 2. Ins  | tallation                                                                        | 25 |
| 2.1     | SafeKit install                                                                  | 25 |
| 2.1.1   | 1 Download the package                                                           | 25 |
| 2.1.2   | 2 Installation directories and disk space provisioning                           | 25 |
| 2.1.3   | 3 Install procedure                                                              |    |
| 2.1.4   | Use the SafeKit console or command line interface                                | 28 |
| 2.1.5   | 5 SafeKit license keys                                                           | 29 |
| 2.1.6   | 5 System specific procedures and characteristics                                 | 29 |
| 2.2     | Mirror installation recommendation                                               | 30 |
| 2.2.1   | 1 Hardware prerequisites                                                         | 30 |
| 2.2.2   | 2 Network prerequisites                                                          | 30 |
| 2.2.3   | 3 Application prerequisites                                                      | 30 |

# SafeKit User's Guide

|    | 2.2.4 | .4 File replication prerequisites                              |    |
|----|-------|----------------------------------------------------------------|----|
|    | 2.3   | Farm installation recommendation                               | 31 |
|    | 2.3.1 | .1 Hardware prerequisites                                      |    |
|    | 2.3.2 | .2 Network prerequisites                                       |    |
|    | 2.3.3 | .3 Application prerequisites                                   |    |
|    | 2.4   | SafeKit upgrade                                                | 31 |
|    | 2.4.1 | .1 When proceed to an upgrade?                                 |    |
|    | 2.4.2 | .2 Prepare the upgrade                                         |    |
|    | 2.4.3 | .3 Uninstall procedure                                         |    |
|    | 2.4.4 | .4 Reinstall and postinstall procedure                         |    |
|    | 2.5   | SafeKit full uninstall                                         | 34 |
|    | 2.5.1 | .1 On Windows as administrator                                 |    |
|    | 2.5.2 | .2 On Linux as root                                            |    |
|    | 2.6   | SafeKit documentation                                          | 35 |
| 3. | The   | e SafeKit web console                                          | 37 |
|    | 3.1   | Start the web console                                          |    |
|    | 3.1.1 | .1 Start a web browser                                         |    |
|    | 3.1.2 | .2 Connect to a SafeKit server                                 |    |
|    | 3.2   | Configure the Cluster                                          |    |
|    | 3.2.1 | .1 Cluster configuration wizard                                |    |
|    | 3.2.2 | .2 Cluster configuration home page                             |    |
|    | 3.3   | Configure a module                                             | 44 |
|    | 3.3.1 | .1 Select the new module to configure                          |    |
|    | 3.3.2 | .2 Module configuration wizard                                 | 45 |
|    | 3.3.3 | .3 Modules configuration home page                             | 50 |
|    | 3.3.4 | .4 Add module scripts                                          | 52 |
|    | 3.4   | Monitor a module                                               | 53 |
|    | 3.4.1 | .1 Module state and status                                     | 54 |
|    | 3.4.2 | .2 Module control menus                                        | 56 |
|    | 3.4.3 | .3 Module details                                              | 57 |
|    | 3.5   | Snapshots of module for support                                | 63 |
|    | 3.6   | Secure access to the web console                               | 64 |
| 4. | Tes   | sts                                                            | 67 |
|    | 4.1   | Installation and tests after boot                              | 67 |
|    | 4.1.1 |                                                                |    |
|    | 4.1.2 |                                                                |    |
|    | 4.1.3 |                                                                |    |
|    | 4.1.4 |                                                                |    |
|    | 4.2   | Tests of a mirror module                                       | 70 |
|    | 4.2.1 | .1 Test start of a mirror module on 2 servers XSTOP (NotReady) |    |
|    |       |                                                                |    |

| 4.2.  | 2 Test stop of a mirror module on the server VPRIM (Ready)                                             |
|-------|----------------------------------------------------------------------------------------------------|
| 4.2.  | 3 Test start of a mirror module on the server XSTOP (NotReady)71                                       |
| 4.2.  | 4 Test restart of a mirror module on the server VPRIM (Ready)                                          |
| 4.2.  | 5 Test swap of a mirror module from one server to the other71                                          |
| 4.2.  | 6 Test virtual IP address of a mirror module72                                                         |
| 4.2.  | 7 Test file replication of a mirror module73                                                           |
| 4.2.  | 8 Test mirror module shutdown on the server VPRIM (Ready)74                                            |
| 4.2.  | 9 Test mirror module power-off on the server VPRIM (Ready)                                             |
| 4.2.  | 10 Test split brain with a mirror module76                                                             |
| 4.2.  | 11 Continue your mirror module tests with checkers76                                                   |
| 4.3   | Tests of a farm module77                                                                               |
| 4.3.  | 1 Test start of a farm module on all servers XSTOP (NotReady)77                                        |
| 4.3.  | 2 Test stop of a farm module on one server VUP (Ready)77                                               |
| 4.3.  | 3 Test restart of a farm module on one server VUP (Ready)77                                            |
| 4.3.  | 4 Test virtual IP address of a farm module78                                                           |
| 4.3.  | 5 Test TCP load balancing on a virtual IP address80                                                    |
| 4.3.  | 6 Test split brain with a farm module81                                                                |
| 4.3.  | 7 Test compatibility of the network with invisible MAC address (vmac_invisible)82                      |
| 4.3   | .8 Test farm module shutdown of a server 🗸 UP (Ready)                                                  |
| 4.3.  | 9 Test farm module power-off of a server VUP (Ready)                                                   |
| 4.3.  | 10 Continue your farm module tests with checkers                                                       |
| 4.4   | Tests of checkers common to mirror and farm    84                                                      |
| 4.4.  | 1 Test <errd>: checker of process with action restart or stopstart</errd>                              |
| 4.4.  | 2 Test <tcp> checker of the local application with action restart or stopstart</tcp>                   |
| 4.4.  | 3 Test <tcp> checker of an external service with action wait</tcp>                                     |
| 4.4.  | 4 Test <interface check="on"> on a local network interface and with action wait</interface>            |
| 4.4.  | 5 Test <ping> checker with action wait88</ping>                                                        |
| 4.4.  | 6 Test <module> checker with action wait89</module>                                                    |
| 4.4.  | 7 Test <custom> checker with action wait90</custom>                                                    |
| 4.4.  | 8 Test <custom> checker with action restart or stopstart</custom>                                      |
| 5. Mi | rror module administration93                                                                           |
| 5.1   | Operating mode of a mirror module94                                                                    |
| 5.2   | State automaton of a mirror module (STOP, WAIT, ALONE, PRIM, SECOND -<br>NotReady, Transient, Ready)95 |
| 5.3   | First start-up of a mirror module (safekit prim command)96                                             |
| 5.4   | Different reintegration cases (use of bitmaps)97                                                       |
| 5.5   | Start-up of a mirror module with the up-to-date data × STOP (NotReady) - O<br>WAIT (NotReady)          |
| 5.6   | Degraded replication mode (VALONE (Ready) degraded)                                                    |

| 5.7   | Automatic or manual failover                                                 |     |  |  |
|-------|------------------------------------------------------------------------------|-----|--|--|
| 5.8   | Default primary server (automatic swap after reintegration)                  |     |  |  |
| 5.9   | Prim command fails: why? (safekit primforce command)104                      |     |  |  |
| 6. Fa | rm module administration                                                     | 105 |  |  |
| 6.1   | Operating mode of a farm module                                              |     |  |  |
| 6.2   | State automaton of a farm module (STOP, WAIT, UP - NotReady, TReady)         |     |  |  |
| 6.3   | Start-up of a farm module                                                    | 107 |  |  |
| 7. Tr | oubleshooting                                                                | 109 |  |  |
| 7.1   | Connection issues with the web console                                       |     |  |  |
| 7.1   | .1 Browser check                                                             | 110 |  |  |
| 7.1   | .2 Browser state clear                                                       | 110 |  |  |
| 7.1   | .3 Server check                                                              | 110 |  |  |
| 7.2   | Connection issues with the HTTPS web console                                 | 111 |  |  |
| 7.2   |                                                                              |     |  |  |
| 7.2   |                                                                              |     |  |  |
| 7.2   |                                                                              |     |  |  |
| 7.3   | How to read logs and resources of the module?                                |     |  |  |
| 7.4   | How to read the commands log of the server?                                  |     |  |  |
| 7.5   | Stable module 🗸 (Ready) and 🗸 (Ready)                                        | 115 |  |  |
| 7.6   | Degraded module $\checkmark$ (Ready) and $\times$ (NotReady)                 | 115 |  |  |
| 7.7   | Out of service module $\times O$ (NotReady) and $\times O$ (NotReady)        |     |  |  |
| 7.8   | Module $\times$ STOP (NotReady): restart the module                          | 116 |  |  |
| 7.9   | Module Owait (NotReady): repair the resource="down"                          |     |  |  |
| 7.10  | Module oscillating from 🗸 (Ready) to 🚺 (Transient)                           | 118 |  |  |
| 7.11  | Message on stop after maxloop                                                | 119 |  |  |
| 7.12  | Module 🗸 (Ready) but non-operational application                             | 120 |  |  |
| 7.13  | Mirror module $\checkmark$ ALONE (Ready) - $O_{WAIT} \times STOP$ (NotReady) | 121 |  |  |
| 7.14  | Farm module $\checkmark$ UP (Ready) but problem of load balancing in a farm. | 122 |  |  |
| 7.1   | 4.1 Reported network load share are not coherent                             | 122 |  |  |
| 7.14  | 4.2 virtual IP address does not respond properly                             | 122 |  |  |
| 7.15  | Problem after Boot                                                           | 122 |  |  |
| 7.16  | Analysis from snapshots of the module                                        | 123 |  |  |
| 7.1   | 6.1 Module configuration files                                               | 123 |  |  |
| 7.1   | •                                                                            |     |  |  |
| 7.17  | Problem with the size of SafeKit databases                                   |     |  |  |

| 7  | 7.18           |       | blem for retrieving the certification authority certificate from an external | 127   |
|----|----------------|-------|------------------------------------------------------------------------------|-------|
|    | 7.18           |       | Export CA certificate(s) from public certificates                            |       |
| 7  | 7.19           | Still | l in Trouble                                                                 |       |
|    | -              |       | to Evidian support                                                           |       |
|    | 3.1            |       | ne page of support site                                                      |       |
|    | 3.2            |       | manent license keys                                                          |       |
|    | 3.3            |       | ate an account                                                               |       |
|    |                |       |                                                                              |       |
|    | 3.4            |       | ess to your account                                                          |       |
| ک  | 3.5            |       | desk to open a trouble ticket                                                |       |
|    | 8.5.1<br>8.5.2 |       | Call desk operations                                                         |       |
|    | 8.5.3          |       | Attach the snapshots                                                         |       |
|    | 8.5.4          |       | Answers to a call and exchange with support                                  |       |
| 8  | 3.6            | Dov   | vnload and upload area                                                       |       |
|    | 8.6.1          |       | Two areas of download and upload                                             |       |
|    | 8.6.2          | 2     | Product download area                                                        |       |
|    | 8.6.3          | 3     | Private upload area                                                          | . 138 |
| 8  | 3.7            | Kno   | wledge base                                                                  | 138   |
| 9. | Cor            | nma   | and line interface                                                           | 139   |
| ç  | 9.1            | Dist  | tributed commands                                                            | 139   |
| ç  | 9.2            | Con   | nmand lines for boot and for shutdown                                        | 141   |
| ç  | 9.3            | Con   | nmand lines to configure and monitor safekit cluster                         | 142   |
| ç  | 9.4            |       | nmand lines to control modules                                               |       |
| c  | 9.5            | Con   | nmand lines to monitor modules                                               | 146   |
| c  | 9.6            | Con   | nmand lines to configure modules                                             | 147   |
|    | ).7            |       | nmand lines for support                                                      |       |
|    | 9.8            |       | mples                                                                        |       |
| -  | 9.8.1          |       | Cluster configuration with command line                                      |       |
|    | 9.8.2          |       | New module configuration with command line                                   |       |
|    | 9.8.3          | 3     | Module snapshot with command line                                            |       |
| 10 | . Adv          | /anc  | ed administration                                                            | 153   |
| 1  | 10.1           | Safe  | eKit environment variables and directories                                   | 153   |
|    | 10.1           | .1    | Global                                                                       | . 153 |
|    | 10.1           | .2    | Module                                                                       | . 154 |
| 1  | L0.2           | Safe  | eKit processes and services                                                  | 155   |
| 1  | L0.3           | Fire  | wall settings                                                                | 156   |
|    | 10.3           | .1    | Firewall settings in Linux                                                   | . 156 |
|    | 10.3           | .2    | Firewall settings in Windows                                                 | . 157 |

# SafeKit User's Guide

| 10.3.3                                                                                                    | 3 Other firewalls                                                                                                    | 157                                                                                                    |
|----------------------------------------------------------------------------------------------------|----------------------------------------------------------------------------------------------------|----------------------------------------------------------------------------------------------------|
| 10.4                                                                                                    | Boot and shutdown setup in Windows                                                                                                    | 161                                                                                                    |
| 10.4.1                                                                                                    | 1 Automatic procedure                                                                                                    | 161                                                                                                    |
| 10.4.2                                                                                                    | 2 Manual procedure                                                                                                    | 161                                                                                                    |
| 10.5                                                                                                    | Securing module internal communications                                                                                                    | 162                                                                                                    |
| 10.5.1                                                                                                    | 1 Configuration with the SafeKit Web console                                                                                                    | 162                                                                                                    |
| 10.5.2                                                                                                    | 2 Configuration with the Command Line Interface                                                                                                    | 162                                                                                                    |
| 10.5.3                                                                                                    | 3 Advanced configuration                                                                                                    | 163                                                                                                    |
| 10.6                                                                                                    | SafeKit web service configuration                                                                                                    | 164                                                                                                    |
| 10.6.1                                                                                                    | 1 Configuration files                                                                                                    | 165                                                                                                    |
| 10.6.2                                                                                                    | 2 Connection ports configuration                                                                                                    | 166                                                                                                    |
| 10.6.3                                                                                                    | 3 HTTP/HTTPS and user authentication configuration                                                                                                    | 167                                                                                                    |
| 10.6.4                                                                                                    | 4 SafeKit API                                                                                                    | 167                                                                                                    |
| 10.7                                                                                                    | Mail notification                                                                                                    | 167                                                                                                    |
| 10.8                                                                                                    | SNMP monitoring                                                                                                    |                                                                                                    |
| 10.8.1                                                                                                    | 1 SNMP monitoring in Windows                                                                                                    | 168                                                                                                    |
| 10.8.2                                                                                                    | 2 SNMP monitoring in Linux                                                                                                    | 168                                                                                                    |
| 10.8.3                                                                                                    | 3 The SafeKit MIB                                                                                                    | 169                                                                                                    |
| 10.9                                                                                                    | Commands log of the SafeKit server                                                                                                    |                                                                                                    |
| 10.10                                                                                                    | SafeKit log messages in system journal                                                                                                    |                                                                                                    |
|                                                                                                    |                                                                                                    |                                                                                                    |
| 11. Secu                                                                                                    | uring the SafeKit web service                                                                                                    |                                                                                                    |
|                                                                                                    | uring the SafeKit web service                                                                                                    | 173                                                                                                    |
|                                                                                                    | uring the SafeKit web service                                                                                                    | <b> 173</b><br>173                                                                                           |
| 11.1                                                                                                    | uring the SafeKit web service         Overview         1       Default setup                                                                                                    | <b> 173</b><br>173<br>174                                                                                    |
| 11.1 (<br>11.1.1<br>11.1.2                                                                                                    | uring the SafeKit web service         Overview                                                                                                    | <b>173</b><br>173<br>174<br>174                                                                              |
| 11.1 (<br>11.1.1<br>11.1.2                                                                                                    | uring the SafeKit web service<br>Overview<br>1 Default setup<br>2 Predefined setups<br>HTTP setup                                                                                                    | <b>173</b><br>173<br>174<br>174<br>174<br>175                                                                |
| 11.1<br>11.1.1<br>11.1.2<br>11.2                                                                                                    | uring the SafeKit web service                                                                                                    | <b>173</b><br>173<br>174<br>174<br>174<br>175<br>175                                                         |
| 11.1<br>11.1.2<br>11.2<br>11.2<br>11.2.1<br>11.2.2                                                                                                    | uring the SafeKit web service         Overview         1 Default setup         2 Predefined setups         HTTP setup         1 Default setup                                                                                                    | <b>173</b><br>173<br>174<br>174<br>175<br>175<br>175<br>177                                                  |
| 11.1<br>11.1.2<br>11.2<br>11.2<br>11.2.1<br>11.2.2                                                                                                    | uring the SafeKit web service.         Overview         1       Default setup         2       Predefined setups         HTTP setup         1       Default setup         2       Unsecure setup based on identical role for all.         HTTPS setup                                                                                                    | <b>173</b><br>174<br>174<br>174<br>175<br>175<br>175<br>177<br>178                                           |
| 11.1 (<br>11.1.1<br>11.1.2<br>11.2 (<br>11.2.1<br>11.2.2<br>11.3 (                                                                                                    | uring the SafeKit web service                                                                                                    | <b>173</b><br>173<br>174<br>174<br>175<br>175<br>175<br>177<br>178<br>179                                    |
| 11.1 (<br>11.1.1<br>11.1.2<br>11.2 (<br>11.2.1<br>11.2.2<br>11.3 (<br>11.3.1<br>11.3.2                                                                                                    | uring the SafeKit web service                                                                                                    | <b>173</b><br>173<br>174<br>174<br>175<br>175<br>177<br>177<br>178<br>179<br>187                             |
| 11.1 (<br>11.1.1<br>11.1.2<br>11.2 (<br>11.2.1<br>11.2.2<br>11.3 (<br>11.3.1<br>11.3.2                                                                                                    | uring the SafeKit web service.         Overview         1       Default setup         2       Predefined setups         HTTP setup         1       Default setup         2       Unsecure setup based on identical role for all.         HTTPS setup         1       HTTPS setup using the SafeKit PKI         2       HTTPS setup using an external PKI         User authentication setup | <b>173</b><br>174<br>174<br>174<br>175<br>175<br>175<br>177<br>178<br>178<br>179<br>187<br>191               |
| 11.1<br>11.1.1<br>11.1.2<br>11.2<br>11.2<br>11.2<br>11.2<br>11.2<br>11.3<br>11.3.1<br>11.3.2<br>11.4                                                                                                    | uring the SafeKit web service                                                                                                    | <b>173</b><br>174<br>174<br>174<br>175<br>175<br>175<br>177<br>178<br>179<br>187<br>191<br>192               |
| 11.1<br>11.1.1<br>11.1.2<br>11.2<br>11.2<br>11.2<br>11.2<br>11.3<br>11.3.1<br>11.3.2<br>11.4                                                                                                    | uring the SafeKit web service                                                                                                    | <b>173</b> 174 174 174 175 175 177 178 179 187 191 192 194                                                   |
| 11.1<br>11.1.1<br>11.1.2<br>11.2<br>11.2<br>11.2<br>11.2<br>11.3<br>11.3.1<br>11.3.2<br>11.4<br>11.4.2<br>11.4.3                                                                                                    | uring the SafeKit web service.         Overview         1       Default setup         2       Predefined setups         HTTP setup                                                                                                    | <b>173</b><br>174<br>174<br>174<br>175<br>175<br>175<br>177<br>178<br>179<br>187<br>191<br>192<br>194<br>197 |
| 11.1 (<br>11.1.1<br>11.1.2<br>11.2 (<br>11.2.1<br>11.2.2<br>11.3 (<br>11.3.1<br>11.3.2<br>11.4 (<br>11.4.1<br>11.4.2<br>11.4.3<br>11.4.3                                                                                                    | uring the SafeKit web service.         Overview         1       Default setup         2       Predefined setups         HTTP setup                                                                                                    | <b>173</b> 174 174 174 174 175 175 175 177 178 179 187 191 192 194 197 <b>201</b>                            |
| 11.1 (<br>11.1.1<br>11.1.2<br>11.2 (<br>11.2.1<br>11.2.2<br>11.3 (<br>11.3.1<br>11.3.2<br>11.4 (<br>11.4.1<br>11.4.2<br>11.4.3<br>11.4.3                                                                                                    | uring the SafeKit web service                                                                                                    | <b>173</b> 174 174 174 175 175 175 177 178 179 187 191 192 194 197 <b>201</b>                                |
| 11.1 (<br>11.1.1<br>11.1.2<br>11.2 (<br>11.2.1<br>11.2.2<br>11.3 (<br>11.3.1<br>11.3.2<br>11.4 (<br>11.4.2<br>11.4.3<br>11.4.3<br>12.6<br>12.6<br>12 | uring the SafeKit web service                                                                                                    | <b>173</b> 174 174 174 174 175 175 175 177 178 179 187 191 192 194 197 <b>201</b> 201                        |
| 11.1 (<br>11.1.1<br>11.1.2<br>11.2 (<br>11.2.1<br>11.2.2<br>11.3 (<br>11.3.1<br>11.3.2<br>11.4 (<br>11.4.3<br>11.4.3<br>11.4.3<br>12.1 (<br>12.1.1)                                                                                                    | uring the SafeKit web service         Overview         1       Default setup         2       Predefined setups         HTTP setup                                                                                                    | <b>173</b> 174 174 174 175 175 175 177 178 179 187 191 192 194 197 <b>201</b> 201 201 202                    |

| 12.2.1     | Configuration with the SafeKit web console                                                                                                    | 203 |
|------------|----------------------------------------------------------------------------------------------------|-----|
| 12.2.2     | Configuration with command line                                                                                                    | 204 |
| 12.2.3     | Configuration changes                                                                                                    | 205 |
| 13. Userco | onfig.xml for a module configuration                                                                                                    | 207 |
| 13.1 Ma    | cro definition ( <macro> tag)</macro>                                                                                                    | 208 |
| 13.1.1     | <macro> example</macro>                                                                                                    | 208 |
| 13.1.2     | <macro> syntax</macro>                                                                                                    | 208 |
| 13.1.3     | <macro> attributes</macro>                                                                                                    | 208 |
| 13.2 Far   | m or mirror module ( <service> tag)</service>                                                                                                    |     |
| 13.2.1     | <service> example</service>                                                                                                    | 208 |
| 13.2.2     | <service> syntax</service>                                                                                                    | 209 |
| 13.2.3     | <service> attributes</service>                                                                                                    | 209 |
| 13.3 He    | artbeats ( <heart>, <heartbeat> tags)</heartbeat></heart>                                                                                                    | 211 |
| 13.3.1     | <heart> example</heart>                                                                                                    | 211 |
| 13.3.2     | <heart> syntax</heart>                                                                                                    | 212 |
| 13.3.3     | <heart>, <heartbeat> attributes</heartbeat></heart>                                                                                                    | 212 |
| 13.4 Far   | m topology ( <farm>, <lan> tags)</lan></farm>                                                                                                    | 213 |
| 13.4.1     | <farm> example</farm>                                                                                                    | 213 |
| 13.4.2     | <farm> syntax</farm>                                                                                                    | 214 |
| 13.4.3     | <farm>, <lan> attributes</lan></farm>                                                                                                    | 214 |
| 13.5 Vir   | tual IP address ( <vip> tag)</vip>                                                                                                    | 215 |
| 13.5.1     | <vip> example in farm architecture</vip>                                                                                                    | 215 |
| 13.5.2     | <vip> example in mirror architecture</vip>                                                                                                    | 215 |
| 13.5.3     | Alternative to <vip> for servers in different networks</vip>                                                                                                    | 215 |
| 13.5.4     | <vip> syntax</vip>                                                                                                    | 216 |
| 13.5.5     | <vip><interface_list>, <interface>, <virtual_interface>, <real_interface>, <vir<br>attributes</vir<br></real_interface></virtual_interface></interface></interface_list></vip> |     |
| 13.5.6     | <loadbalancing_list>, <group>, <cluster>, <host> attributes</host></cluster></group></loadbalancing_list>                                                                      | 220 |
| 13.5.7     | <vip> Load balancing description</vip>                                                                                                    | 222 |
| 13.6 File  | e replication ( <rfs>, <replicated> tags)</replicated></rfs>                                                                                                    | 223 |
| 13.6.1     | <rfs> example</rfs>                                                                                                    | 223 |
| 13.6.2     | <rfs> syntax</rfs>                                                                                                    | 223 |
| 13.6.3     | <rfs>, <replicated> attributes</replicated></rfs>                                                                                                    | 224 |
| 13.6.4     | <rfs> description</rfs>                                                                                                    | 232 |
| 13.7 Ena   | able module scripts ( <user>, <var> tags)</var></user>                                                                                                    | 241 |
| 13.7.1     | <user> example</user>                                                                                                    | 241 |
| 13.7.2     | <user> syntax</user>                                                                                                    | 241 |
| 13.7.3     | <user>, <var> attributes</var></user>                                                                                                    | 241 |
| 13.8 Vir   | tual hostname ( <vhost>, <virtualhostname> tags)</virtualhostname></vhost>                                                                                                    | 242 |
| 13.8.1     | <vhost> example</vhost>                                                                                                    | 242 |
| 13.8.2     | <vhost> syntax</vhost>                                                                                                    | 242 |
| 13.8.3     | <vhost>, <virtualhostname> attributes</virtualhostname></vhost>                                                                                                    |     |

# SafeKit User's Guide

| 13.8.4    | <vhost> description</vhost>                                          | 243 |
|-----------|----------------------------------------------------------------------|-----|
| 13.9 Pro  | cess or service death detection ( <errd>, <proc> tags)</proc></errd> | 243 |
| 13.9.1    | <errd> example</errd>                                                |     |
| 13.9.2    | <errd> syntax</errd>                                                 |     |
| 13.9.3    | <errd>, <proc> attributes</proc></errd>                              |     |
| 13.9.4    | <errd> commands</errd>                                               |     |
| 13.10 Ch  | eckers ( <check> tag)</check>                                        | 249 |
| 13.10.1   | <check> example</check>                                              | 250 |
| 13.10.2   | <check> syntax</check>                                               | 250 |
| 13.11 TC  | <sup>p</sup> checker ( <tcp> tags)</tcp>                             | 251 |
| 13.11.1   | <tcp> example</tcp>                                                  | 251 |
| 13.11.2   | <tcp> syntax</tcp>                                                   | 251 |
| 13.11.3   | <tcp> attributes</tcp>                                               | 251 |
| 13.12 Pin | g checker ( <ping> tags)</ping>                                      | 252 |
| 13.12.1   | <ping> example</ping>                                                | 252 |
| 13.12.2   | <ping> syntax</ping>                                                 | 253 |
| 13.12.3   | <ping> attributes</ping>                                             | 253 |
| 13.13 Int | erface checker ( <intf> tags)</intf>                                 | 254 |
| 13.13.1   | <intf> example</intf>                                                | 254 |
| 13.13.2   | <intf> syntax</intf>                                                 | 254 |
| 13.13.3   | <intf> attributes</intf>                                             |     |
| 13.14 IP  | checker ( <ip> tags)</ip>                                            | 255 |
| 13.14.1   | <ip> example</ip>                                                    | 255 |
| 13.14.2   | <ip> syntax</ip>                                                     |     |
| 13.14.3   | <ip> attributes</ip>                                                 | 255 |
| 13.15 Cu  | stom checker ( <custom> tags)</custom>                               | 256 |
| 13.15.1   | <custom> example</custom>                                            | 256 |
| 13.15.2   | <custom> syntax</custom>                                             | 256 |
| 13.15.3   | <custom> attributes</custom>                                         | 256 |
| 13.16 Mo  | dule checker ( <module> tags)</module>                               | 258 |
| 13.16.1   | <module> example</module>                                            | 258 |
| 13.16.2   | <module> syntax</module>                                             | 259 |
| 13.16.3   | <module> attributes</module>                                         | 259 |
| 13.17 Spl | itbrain checker ( <splitbrain> tag)</splitbrain>                     |     |
| 13.17.1   | <splitbrain> example</splitbrain>                                    |     |
| 13.17.2   | <splitbrain> syntax</splitbrain>                                     |     |
| 13.17.3   | <splitbrain> attributes</splitbrain>                                 | 261 |
| 13.18 Fai | lover machine ( <failover> tag)</failover>                           |     |
| 13.18.1   | <failover> example</failover>                                        |     |
| 13.18.2   | <failover> syntax</failover>                                         |     |
| 13.18.3   | <failover> attributes</failover>                                     |     |

| 13.1                               | 8.4   | <failover> commands</failover>                          | 262 |
|------------------------------------|-------|---------------------------------------------------------|-----|
| 13.18.5                            |       | Failover rules                                          |     |
| 14. Scr                            | ripts | for a module configuration                              | 265 |
| 14.1                               | List  | of scripts                                              | 265 |
| 14.1                               | .1    | Start/stop scripts                                      | 265 |
| 14.1                               | .2    | Other scripts                                           | 266 |
| 14.2                               | Scr   | ipt execution automaton                                 |     |
| 14.3                               | Var   | iables and arguments passed to scripts                  |     |
| 14.4                               | Saf   | eKit special commands for scripts                       |     |
| 14.4                               | .1    | Commands for Windows                                    | 268 |
| 14.4                               | .2    | Commands for Linux                                      | 269 |
| 15. Exa                            | amp   | les of userconfig.xml and module scripts                | 271 |
| 15.1                               | Ger   | neric mirror module example with mirror.safe            | 272 |
| 15.2                               | Ger   | neric farm module example with farm.safe                | 273 |
| 15.3                               | ΑF    | arm module depending on a mirror module example         | 275 |
| 15.4                               | Dec   | dicated replication network example                     | 276 |
| 15.5                               | Net   | work load balancing examples in a farm module           | 276 |
| 15.5                               | .1    | TCP load balancing example                              | 276 |
| 15.5                               | .2    | UDP load balancing example                              | 277 |
| 15.5                               | .3    | Multi-group load balancing example                      | 277 |
| 15.6                               | Virt  | cual hostname example with vhost.safe                   | 278 |
| 15.7                               | Sof   | tware error detection example with softerrd.safe        |     |
| 15.8                               | TCF   | P checker example                                       |     |
| 15.9                               | Ping  | g checker example                                       |     |
| 15.10                              | Inte  | erface checker example                                  |     |
| 15.11                              | IP o  | checker example                                         |     |
| 15.12                              | Cus   | tom checker example with customchecker.safe             |     |
| 15.13                              | Mod   | dule checker example with leader.safe and follower.safe |     |
| 15.14                              | Mai   | I notification example with notification.safe           |     |
| 15.1                               | 4.1   | Notification on the start and the stop of the module    | 287 |
| 15.1                               | 4.2   | Notification on module state changes                    | 288 |
| 16. Saf                            | feKit | t cluster in the cloud                                  | 291 |
| 16.1                               | Saf   | eKit cluster in Amazon AWS                              | 291 |
| 16.1                               | .1    | Mirror cluster in AWS                                   | 292 |
| 16.1                               | .2    | Farm cluster in AWS                                     | 293 |
| 16.2                               | Saf   | eKit cluster in Microsoft Azure                         |     |
| 16.2                               | .1    | Mirror cluster in Azure                                 | 295 |
| 16.2                               |       | Farm cluster in Azure                                   |     |
| 16.3 SafeKit cluster in Google GCP |       | eKit cluster in Google GCP                              | 298 |

| 16.3.1             | 16.3.1 Mirror cluster in GCP |  |  |
|--------------------|------------------------------|--|--|
| 16.3.2             | .6.3.2 Farm cluster in GCP   |  |  |
| 17. Third          | 17. Third-Party Software     |  |  |
| Log Messages Index |                              |  |  |
| Index              |                              |  |  |

# 1. High availability architectures

- ⇒ 1.1 "SafeKit cluster definition" page 15
- ⇒ 1.2 "SafeKit module definition application integration" page 15
- ⇒ 1.3 "Mirror module: synchronous real time file replication and failover" page 16
- ⇒ 1.4 "Farm module: network load balancing and failover" page 18
- ⇒ 1.5 "Combining mirror and farm modules" page 20
- ⇒ 1.6 "The simplest high availability cluster in the cloud" page 22

# **1.1 SafeKit cluster definition**

A SafeKit cluster is a set of servers where SafeKit is installed and running.

All servers belonging to a given SafeKit cluster share the same cluster configuration (list of servers and networks used) and communicate with each other's to have a global view of SafeKit modules configurations. The same server can not belong to many SafeKit clusters.

Setting the cluster configuration is a prerequisite to SafeKit modules installation and configuration since the 7.2 release of SafeKit and of the web console. The cluster configuration is set through the web console as described in section 3.2 page 39. The web console provides the ability to administer one or more SafeKit clusters.

# **1.2** SafeKit module definition - application integration

A SafeKit module is associated with an application. A module is customizable by the user, and it defines the behavior of the high availability solution for the application. Different modules can be defined for different applications.

In practice, an application module is an easy-to-setup file that contains:

- a main configuration file userconfig.xml, which lists networks used for communication between servers, files to replicate in real time (for a mirror module), virtual IP configuration, network load balancing criteria (for a farm module) and more...
- ⇒ application stop and start scripts

SafeKit offers two types of modules detailed in this chapter:

- → the mirror module
- → the farm module

Combining multiple application modules allows the implementation of advanced architectures:

- ⇒ active/active: 2 mirror modules backuping each other
- ⇒ N-1: N mirror modules with a single backup
- ⇒ mixed farm and mirror: mixing network load balancing, file replication and failover

# **1.3** Mirror module: synchronous real time file replication and failover

# **1.3.1** File replication and failover

The mirror architecture is a primary-backup high-availability solution that is suitable for all applications. The application runs on a primary server and is restarted automatically on a secondary server if the primary server fails.

The mirror architecture can be configured with or without file replication. With its filereplication function, this architecture is particularly suitable for providing high availability for back-end applications with critical data to protect against failure. Indeed, the secondary server data are highly synchronized with the primary server and the failover is done on the secondary server from the most up-to-date data. If the application availability is more critical than the application data synchronization, the default policy can be relaxed by allowing a failover on the secondary server when the time elapsed since the last synchronization is below a configurable delay.

Microsoft SQL Server.Safe, MySQL.Safe, and Oracle.Safe are examples of "mirror" type application modules. You can write your own mirror module for your application, based on the generic module Mirror.Safe.

The failover mechanism works as follows.

# **1.3.2** Step 1. Normal operation

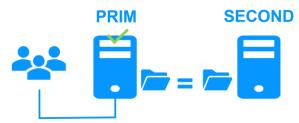

For replication, only the names of file directories are configured in SafeKit. There are no pre-requisites on the disk organization for the two servers. Directories to replicate can be located in the system disk.

Server 1 (PRIM) runs the application.

SafeKit replicates files opened by the application. Only the changes made by the application in the files are replicated in real time across the network, thus limiting traffic.

Thanks to the synchronous replication of file write operations on the disks of both servers, no data is lost in case of failure.

# 1.3.3 Step 2. Failover

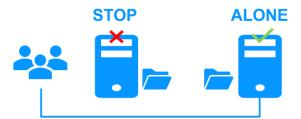

When Server 1 fails, Server 2 takes over. SafeKit switches the cluster's virtual IP address and restarts the application automatically on Server 2. The application finds the files replicated by SafeKit in the identical state they were when Server 1 failed, thanks to the

synchronous replication. The application continues to run on Server 2, locally modifying its files, which are no longer replicated to Server 1.

The switch-over time is equal to the fault-detection time (set to 30 seconds by default) plus the application start-up time. Unlike disk replication solutions, there is no delay for remounting file systems and running recovery procedures.

# **1.3.4** Step 3. Failback and reintegration

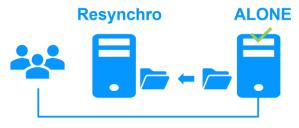

Failback involves restarting Server 1 after fixing the problem that caused it to fail. SafeKit automatically resynchronizes the files, updating only the files that were modified on Server 2 while Server 1 was stopped.

This reintegration takes place without disturbing the applications, which can continue to run on Server 2. This is a major feature that differentiates SafeKit from other solutions, which require you to stop the applications on Server 2 to resynchronize Server 1.

To optimize file reintegration, different cases are considered:

- 1. The module must have completed the reintegration (on the first start of the module, it runs a full reintegration) before enabling the tracking of modification into bitmaps
- 2. If the module was cleanly stopped on the server, then at restart of the secondary, only the modified zones of modified files are reintegrated, according to a set of modification tracking bitmaps.
- 3. If the secondary crashed (power off) or was incorrectly stopped (exception in nfsbox replication process), the modification bitmaps are not reliable, and are therefore discarded. All the files bearing a modification timestamp more recent than the last known synchronization point minus a graceful delay (typically one hour) are reintegrated.
- 4. A call to the special command second fullsync triggers a full reintegration of all replicated directories on the secondary when it is restarted.
- 5. If files have been modified on the primary or secondary server while SafeKit was stopped, the replicated directories are fully reintegrated on the secondary

# 1.3.5 Step 4. Return to normal operation

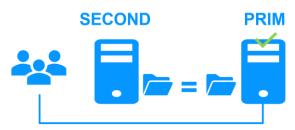

After reintegration, the files are once again in mirror mode, as in step 1. The system is back in high-availability mode, with the application running on Server 2 and SafeKit replicating file updates to the backup Server 1.

If the administrator wants to run the application on Server 1, he/she can execute a swap command either manually at an appropriate time, or automatically through configuration.

# **1.3.6** Synchronous, fault-tolerant replication that loses no data when a server fails

There is a significant difference between synchronous replication, as offered by the SafeKit mirror solution, and asynchronous replication traditionally offered by other file replication solutions.

With synchronous replication, when a disk IO is performed by the application or by the file cache system on the primary server onto a replicated file, SafeKit waits for the IO acknowledgement from the local disk and from the secondary server, before sending the IO acknowledgement to the application or to the file system cache.

The synchronous, in real time, replication of files updated by an application eliminates the loss of data in case of server failure. Synchronous replication ensures that any data committed on a disk by a transactional application is also present on the secondary server.

The bandwidth required to implement synchronous data replication is in the order of magnitude of a typical modern LAN, or extended LAN between two computer rooms located a few kilometers apart.

With asynchronous replication implemented by other solutions, the IOs are placed in a queue on the primary server but the primary server does not wait for the IO acknowledgments of the secondary server. So, the data that did not have time to be copied across the network on the second server is lost if the first server fails. In particular, a transactional application loses committed data in case of failure. Asynchronous replication can be used for data replication through a low-speed WAN, to back up data remotely over more than 100 kilometers.

SafeKit provides an asynchronous solution with no data loss, ensuring the asynchrony not on the primary machine but on the secondary one. In this solution, SafeKit always waits for the acknowledgement of the two machines before sending the acknowledgement to the application or the system cache. But on the secondary, there are 2 options asynchronous or synchronous. In the asynchronous case (option <rfs async="second">), the secondary sends the acknowledgement to the primary upon receipt of the IO and writes to disk after. In the synchronous case (<rfs async="none">), the secondary writes the IO to disk and then sends the acknowledgement to the primary. The async="none" mode is required if we consider a simultaneous double power outage of two servers, with inability to restart the former primary server and requirement to restart on the secondary.

# **1.4** Farm module: network load balancing and failover

# 1.4.1 Network load balancing and failover

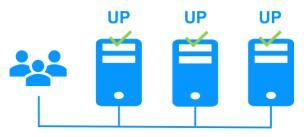

The farm architecture provides both network load balancing, through transparent distribution of network traffic, and software and hardware failover. This architecture provides a simple solution for increasing system load. The same application runs on each server, and the load is balanced by the distribution of network activity between the different servers of the farm.

Farm architecture accommodates/implements well with front-end applications like web services. Apache\_farm.Safe and Microsoft IIS\_farm.safe are examples of farm application modules. You can make your own farm module, modified to suit your application, from the generic module Farm.safe.

# **1.4.2** Principle of a virtual IP address with network load balancing

The virtual IP address is configured locally on each server of the farm. The input traffic for this address is split among them at low level by a filter inside each server's kernel.

The load balancing algorithm inside the filter is based on the identity of the client packets (client IP address, client TCP port). Depending on the identity of the client packet input, a single filter instance in a server farm transmits the packet to the upper network layers; the other filter instances in other servers drop it. Once a packet is accepted by the filter on a server, only the CPU and memory of this server are used by the application that responds to the request of the client. The output messages are sent directly from the application server to the client.

If a server fails, the SafeKit membership protocol reconfigures the filters in the farm to re-balance the traffic on the remaining available servers.

# **1.4.3** Load balancing for stateful or stateless web services

With a stateful server, there is session affinity. The same client must be connected to the same server on multiple HTTP/TCP sessions to retrieve its context from the server. In this case, the SafeKit load balancing rule is configured on the client IP address. Thus, the same client is always connected to the same server on multiple TCP sessions. And different clients are distributed across different servers in the farm. This configuration is used when there is a need for session affinity.

With a stateless server, there is no session affinity. The same client can be connected to different servers in the farm on multiple HTTP/TCP sessions; because there is no context stored locally on a server from one session to another. In this case, the SafeKit load balancing rule criteria is the TCP client session identity. This configuration is the best solution to distribute sessions between servers, but it can only load balance a TCP service without session affinity.

Other load balancing algorithms are available for UDP services.

# **1.5 Combining mirror and farm modules**

# **1.5.1** Active/Active: 2 mirror modules backuping each other

# Two active servers mirroring each other

In an active / active architecture, there are two servers and two mirror application modules in mutual takeover (Appli1.Safe and Appli2.Safe). Each application server is a backup of the other server.

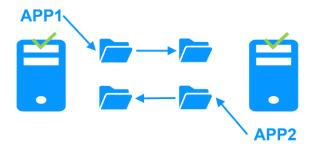

If one application server fails, both applications will be active on the same physical server. After restart of the failed server, its application will run again on its default primary server.

A mutual takeover cluster is a more economical solution than two separate mirror clusters, because there is no need to invest in back-up servers that will spend most of their time sitting idle waiting for the primary server to fail. Note that during a failure, the remaining server must be able to handle the combined workload of both applications.

# 1.5.2 N-to-1: N mirror modules with a single backup

# Shared backup for multiple active servers

In N-to-1 architecture, there are N mirror application modules installed on N primary servers and one backup server.

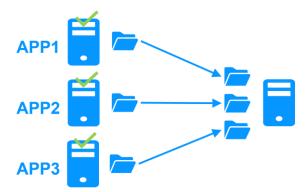

If one of the N active servers fails, the single backup server restarts the module of the failed server. Once the problem is fixed and the failed server is restarted, the application switches back to its original server.

In case of failure, unlike the active/active architecture, the backup server doesn't have to handle a double workload when a primary server fails. Assuming that there is only one failure at a time - the solution can support multiple primary server failures at the same time, but in this case the single back-up server will have to handle the combined workload of all the failed servers.

Mixed farm/mirror: network load balancing, file replication, failover

# Network load balancing, file replication and failover

You can mix farm and mirror application modules on the same cluster of servers.

This option allows you to implement a multi-tier application architecture, such as Apache\_farm.Safe (farm architecture with load balancing and failover) and MySQL.safe (mirror architecture with file replication and failover) on the same application servers.

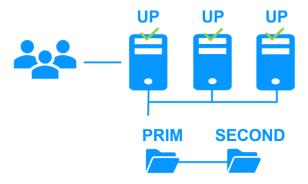

As a result, load balancing, file replication and failover are managed coherently on the same servers. Specific to SafeKit, this mixed architecture is unique on the market!

# **1.6** The simplest high availability cluster in the cloud

SafeKit brings in the Microsoft Azure, Amazon AWS and Google clouds the simplest solution for a high availability cluster. It can be implemented on existing virtual machines or on a new virtual infrastructure, that you create by simply clicking on a button that deploys and configures everything for you in Azure or AWS clouds.

For a full description, see section 16 page 291.

# 1.6.1 Mirror cluster in Microsoft Azure, Amazon AWS and Google GCP

SafeKit brings in the Azure, Aws and GCP clouds the simplest solution for a high availability cluster with real-time replication and failover (mirror module).

For a quick start, refer to mirror cluster in Azure, mirror cluster in AWS or mirror cluster in GCP.

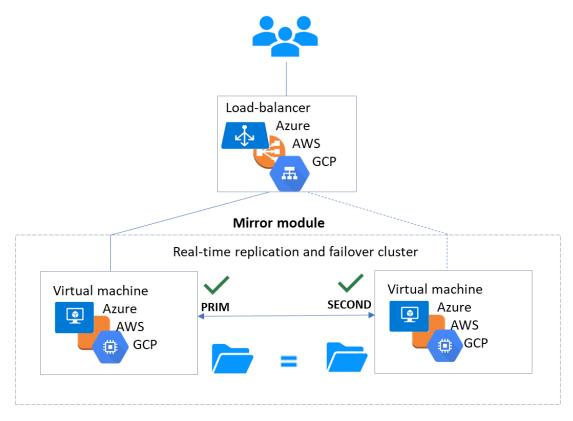

- ⇒ the critical application is running on the PRIM server
- users are connected to a primary/secondary virtual IP address which is configured in the cloud load balancer
- ⇒ SafeKit brings a generic checker for the load balancer. On the PRIM server, the checker returns OK to the load balancer and NOK on the SECOND server
- in each server, SafeKit monitors the critical application with process checkers and custom checkers
- SafeKit automatically restarts the critical application when there is a software failure or a hardware failure thanks to restart scripts
- ⇒ SafeKit makes synchronous real-time replication of files containing critical data

⇒ a connector for the SafeKit web console is installed in each server. Thus, the high availability cluster can be managed in a quite effortless way to avoid human errors

# 1.6.2 Farm cluster in Microsoft Azure, Amazon AWS and Google GCP

SafeKit brings in the Azure, AWS and Google clouds the simplest solution for a high availability cluster with load balancing and failover (farm module).

For a quick start, refer to farm cluster in Azure, farm cluster in AWS or farm cluster in GCP.

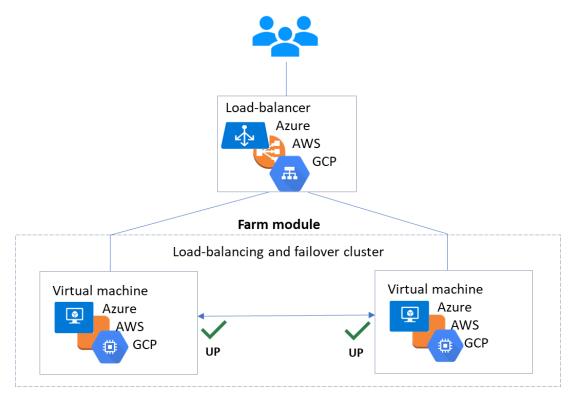

- ⇒ the critical application is running in all servers of the farm
- ⇒ users are connected to a virtual IP address which is configured in the cloud load balancer
- ⇒ SafeKit brings a generic checker for the load balancer. When the farm module is stopped in a server, the checker returns NOK to the load balancer which stops the load balancing of requests to the server. The same behavior happens when there is a hardware failure
- in each server, SafeKit monitors the critical application with process checkers and custom checkers
- ⇒ SafeKit automatically restarts the critical application in a server when there is a software failure thanks to restart scripts
- ⇒ a connector for the SafeKit web console is installed in each server. Thus, the load balancing cluster can be managed in a quite effortless way to avoid human errors.

# **2.Installation**

- ⇒ 2.1 "SafeKit install" page 25
- ⇒ 2.2 "Mirror installation recommendation" page 30
- ⇒ 2.3 "Farm installation recommendation" page 31
- ⇒ 2.4 "SafeKit upgrade" page 31
- ⇒ 2.5 "SafeKit full uninstall" page 34
- ⇒ 2.6 "SafeKit documentation" page 35

# 2.1 SafeKit install

# 2.1.1 Download the package

- 1. Connect to https://support.evidian.com/safekit
- 2. Go to <Version 8.2>/Platforms/<Your platform>/Current versions

# Download the package In Windows, two packages are available:

- A Windows Installer package (safekit\_windows\_x86\_64\_8\_2\_x\_y.msi). It depends on the VS2022 C runtime which must be previously installed
- A standalone executable bundle (safekit\_windows\_x86\_64\_8\_2\_x\_y.exe), which includes the SafeKit installation and the VS2022 C runtime

Choose one or the other package depending on whether the VS2022 C runtime is installed or not.

# 2.1.2 Installation directories and disk space provisioning

SafeKit is installed in:

| SAFE    | P<br>P | <pre>in Windows SAFE=C:\safekit if %SYSTEMDRIVE%=C: in Linux SAFE=/opt/safekit</pre>            | Minimum free disk space: 97MB                                                         |
|---------|--------|-------------------------------------------------------------------------------------------------|---------------------------------------------------------------------------------------|
| SAFEVAR | P<br>P | <pre>in Windows SAFEVAR= C:\safekit\var if %SYSTEMDRIVE%=C: in Linux SAFEVAR=/var/safekit</pre> | Minimum free disk space: 20MB + at<br>least 20MB (up to 3 GB) per module<br>for dumps |

#### 2.1.3 **Install procedure**

# 2.1.3.1 On Windows as administrator

#### 2.1.3.1.1 SafeKit package install

- 1. Log-in as administrator
- 2. Locate the downloaded file safekit windows x86 64\_8\_2\_x\_y.msi (or safekit windows x86 64 8 2 x y.exe)
- 3. Install in interactive mode by double-clicking it and go through the installer wizard

It is also possible to install the .msi in non-interactive mode by running in a PowerShell terminal: msiexec /qn /i safekitwindows 8 2 x y.msi

#### 2.1.3.1.2 Firewall setup

This step is mandatory to enable communications between SafeKit cluster nodes and with the web console.

- 1. Open a PowerShell console as administrator
- 2. Go to the root of the SafeKit installation directory SAFE (by default SAFE=C:\safekit if %SYSTEMDRIVE%=C:)

cd c:\safekit

3. Run .\private\bin\firewallcfg.cmd add

This configures the Microsoft firewall for SafeKit. For details or other firewalls, see section 10.3 page 156

#### 2.1.3.1.3 Web service initialization

This step is mandatory to initialize the default configuration of the web service, which is accessed by the web console and the global safekit command. By default, authentication is required to access the service. The following script makes it easy to implement by initializing it with the admin user and the given password pwd, for example.

- 1. Open a PowerShell console as administrator
- 2. Go to the root of the SafeKit installation directory SAFE (by default SAFE=C:\safekit if %SYSTEMDRIVE%=C:)

cd c:\safekit

3. Run.\private\bin\webservercfg -passwd pwd

This then allows to access to all the web console's features, by logging in with admin/pwd, and to run distributed commands. For details, see 11.2.1 page 175.

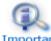

The password must be identical on all nodes that belong to the same SafeKit cluster. Otherwise, web console and distributed commands will fail Important with authentication errors.

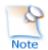

On upgrade, this step can be skipped if it has already been done during the previous install of SafeKit 8.2. If it is reapplied, it will reset the password with the new value.

# 2.1.3.2 On Linux as root

## 2.1.3.2.1 SafeKit package install

- 1. Open a Shell console as root
- 1. Go to the directory that contains the downloaded file safekitlinux\_x86\_64\_8\_2\_x\_y.bin

auto extractible zip file

- 3. Run chmod +x safekitlinux\_x86\_64\_8\_2\_x\_y.bin
- 4. Run./safekitlinux\_8\_2\_x86\_64\_x\_y.bin

it extracts the package and the safekitinstall script

5. Install in interactive mode by executing ./safekitinstall

During the installation:

reply to "Do you accept that SafeKit automatically configure the local firewall to open these ports (yes|no)?"

If you answer yes, it configures firewalld or iptable Linux firewall for SafeKit. For details or other firewalls, see section 10.3 page 156.

reply to "Please enter a password or "no" if you want to set it later"

This step is mandatory to initialize the default configuration of the web service. The web service requires authentication to access the service.

It initializes it with the admin user and the given password pwd, for instance. It then allows to access to all the web console's features, by logging in with admin/pwd, and run distributed commands. For details, see 11.2.1 page 175.

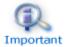

The password must be identical on all nodes that belong to the same SafeKit cluster. Otherwise, web console and distributed commands will fail with authentication errors.

or

5. Install in non-interactive mode, by executing:

./safekitinstall -q

Use the option -nofirewall for disabling the firewall automatic setup

Use the option -passwd pwd for initializing the web service authentication (where pwd is the password set for the admin user)

# 2.1.3.2.2 Firewall setup

No action required when firewall automatic configuration has been performed during install. Otherwise see section 10.3 page 156.

# 2.1.3.2.3 Web service initialization

This step is mandatory to initialize the default configuration of the web service, which is accessed by the web console and the global safekit command. The web service requires authentication to access the service. No action required when the web service initialization has been performed during install. Otherwise, see section 11.2.1 page 175.

# 2.1.4 Use the SafeKit console or command line interface

Once installed, the SafeKit cluster must be defined. Then modules can be installed, configured, and administered. All these actions can be done with the SafeKit console or the command line interface.

## 2.1.4.1 The SafeKit console

- 1. Start a web browser (Microsoft Edge, Firefox, or Chrome)
- 2. Connect it to the URL <a href="http://host:9010">http://host:9010</a> (where host is the name or IP address of one of the SafeKit nodes)
- 3. In the login page, enter admin as user's name and the password you gave on initialization (e.g., pwd)
- Once the console is loaded, the admin user can access to Monitoring and Configuration in the navigation sidebar, as he has the default Admin role

For details see section 3 page 37.

# 2.1.4.2 The SafeKit command line interface

It is based on the single <code>safekit</code> command located at the root of the SafeKit installation directory. Almost all <code>safekit</code> commands can be applied locally or on a list of nodes in the SafeKit cluster. This is called global or distributed command.

To use the safekit command:

| In Windows | <ol> <li>Open a PowerShell console as administrator</li> <li>Go to the root of the SafeKit installation directory SAFE (by default SAFE=C:\safekit if %SYSTEMDRIVE%=C:)<br/>cd c:\safekit</li> <li>Run .\safekit.exe <arguments></arguments></li> </ol> |
|------------|----------------------------------------------------------------------------------------------------|
| In Linux   | <ol> <li>Open a Shell console as root</li> <li>Go to the root of the SafeKit installation directory SAFE (by default SAFE=/opt/safekit)         <pre>cd /opt/safekit</pre>         Run ./safekit <arguments></arguments></li></ol>                      |

For details, see section 9 page 139.

# 2.1.5 SafeKit license keys

- ✤ If you do not install any license keys, the product will stop every 3 days
- You can download a one-month trial key (which is accepted on any hostname/any OS) from the following address: http://www.evidian.com/safekit/requestevalkey.php
- ➡ To obtain permanent keys see section 8.2 page 132
- Save the key into the SAFE/conf/license.txt file (or any other file in SAFE/conf) on each server
- ⇒ If files in SAFE/conf contain more than one license keys the most favorable key will be chosen
- ⇒ Check the key conformance with the command safekit level

# **2.1.6** System specific procedures and characteristics

### 2.1.6.1 Windows

- Apply a special procedure to properly stop SafeKit modules at machine shutdown and to start safeadmin service at boot: see section 10.4 page 161.
- For network interfaces with teaming and with SafeKit load balancing, it is necessary to uncheck "Vip" on physical network interfaces of teaming and keep it checked only on teaming virtual interface.

## 2.1.6.2 Linux

⇒ In Linux, the SafeKit package depends on other system packages. Most of them are installed automatically, except those specific to the implementation of load-balancing in a farm and file replication in a mirror.

For an updated list of required packages, see the SafeKit Release Notes.

- The user safekit and a group safekit are created: all users belonging to the safekit group, and the user root can execute SafeKit commands
- In a farm module with load balancing on a virtual IP address, the vip kernel module is compiled when the module is configured. To compile successfully, Linux packages must be installed, as well as the devel package corresponding to the kernel version installed (kernel-devel).
- ➡ For a farm with SafeKit load balancing on a bonding interface, no ARP should be set in the bonding configuration. Otherwise the association <virtual IP address, invisible virtual MAC address> is broken in client ARP caches with physical MAC address of the bonding interface: see section 4.3.4 page 78
- For a mirror, if using file replication, install nfs-util package and remove the logwatch package (rpm -e logwatch); otherwise NFS service and SafeKit are stopped every night

# 2.2 Mirror installation recommendation

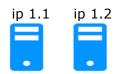

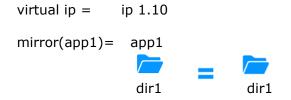

# 2.2.1 Hardware prerequisites

- ⇒ 2 servers with the same Operating System
- Supported OS: https://support.evidian.com/supported\_versions/#safekit
- ⇒ Disk drive with write-back cache recommended for the performance of the IOs

# 2.2.2 Network prerequisites

- ⇒ If you need to set a virtual IP address (ip 1.10), both servers must be in the same IP network with the standard SafeKit configuration (LAN or extended LAN between two remote computer rooms). For setting a virtual IP address with servers in different IP networks, see section 13.5.3 page 215.

# 2.2.3 Application prerequisites

- ⇒ The application is installed and starts on both servers
- ⇒ Application can be started and stopped using command lines
- On Linux, command lines like service "service" start|stop or su -user "applicmd"
- On Windows, command lines like net start|stop "service"
- ⇒ If necessary, application with a procedure to recover after crash
- Remove automatic application start at boot and configure the boot start of the module instead

# 2.2.4 File replication prerequisites

- ⇒ File directories that will be replicated are created on both servers
- ⇒ They are located at the same place on both servers in the file tree
- → It is better to synchronize clocks of both server for file replication (NTP protocol)
- ⇒ On Linux, align uids/gids on both servers for owners of replicated directories/files
- ⇒ See also system specific procedures and characteristics in section 2.1.6 page 29

# 2.3 Farm installation recommendation

| ip 1.1 | ip 1.2 | ip 1.3 | virtual IP =  | ip 1.20 | ip 1.20 | ip 1.20 |
|--------|--------|--------|---------------|---------|---------|---------|
|        |        |        |               |         |         |         |
| •      | •      | •      | farm (app2) = | app2    | app2    | app2    |

# **2.3.1** Hardware prerequisites

- ⇒ At least 2 servers with the same Operating System
- Supported OS: https://support.evidian.com/supported\_versions/#safekit
- ⇒ Linux: kernel compilation tools installed for vip kernel module

# 2.3.2 Network prerequisites

- → 1 physical IP address per server (ip 1.1, ip 1.2, ip 1.3)
- ⇒ If you need to set a virtual IP address (ip 1.20), servers must be in the same IP network with the standard SafeKit configuration (same LAN or extended LAN between remote computer rooms). For setting a virtual IP address with servers in different IP networks, see section 13.5.3 page 215.
- ⇒ See also system specific procedures and characteristics in section 2.1.6 page 29

# 2.3.3 Application prerequisites

The same prerequisites as for a mirror module described in section 2.2.3 page 30

# 2.4 SafeKit upgrade

# 2.4.1 When proceed to an upgrade?

If you encounter a problem with SafeKit, see the *Software Release Bulletin* containing the list of fixes on the product.

If you want to take advantage of some new features, see the *SafeKit Release Notes*. This document also tells you if you are in the case of a major upgrade (ex. 7.5 to 8.2) which requires a different procedure from the one presented here.

The upgrade procedure consists in uninstalling the old package and then installing the new package. All nodes in the same cluster must be upgraded.

# 2.4.2 Prepare the upgrade

 Note the state "on" or "off" of SafeKit services and modules started automatically at boot safekit boot webstatus; safekit boot status -m AM (where AM is the name of the module) and in Windows: safekit boot snmpstatus;

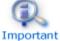

The start at boot of the module can be defined in its configuration file. If so, the use of the safekit boot command becomes unnecessary.

2. for a mirror module

note the server in the ALONE or PRIM status to know which server holds the up-todate replicated files

3. optionally, take snapshots of modules

Uninstalling/reinstalling will reset logs and dumps of each module. If you want to keep this information (logs and last 3 dumps and configurations), run the command safekit snapshot -m AM /path/snapshot\_xx.zip (replace AM by the module name)

# 2.4.3 Uninstall procedure

On Windows as administrator and on Linux as root:

1. stop all modules using the command safekit shutdown

For a mirror in the PRIM-SECOND status, stop first the SECOND server to avoid an unnecessary failover

- 2. close all editors, file explorers, shells, or terminal under SAFE and SAFEVAR (to avoid package uninstallation error)
- 3. uninstall SafeKit package

| In Windows | Use the Control Panel-Add/Remove Programs applet |  |
|------------|--------------------------------------------------|--|
| In Linux   | Use the command safekit uninstall                |  |

4. undo all configurations that you have done manually for the firewall setup (see section 10.3 page 156)

Uninstalling SafeKit includes creating a backup of the installed modules in SAFE/Application\_Modules/backup, then unconfiguring them.

# 2.4.4 Reinstall and postinstall procedure

- 1. install the new package as described in section 2.1 page 25
- 2. check with the command safekit level the installed SafeKit version and the validity of the license (which has not been uninstalled)

If you have a problem with the new package and the old key, take a temporary license: see section 2.1.5 page 29

- 3. if you use the web console, clear the browser cache and refresh pages in the web browser
- 4. reconfigure each installed module either with:
  - the web console by navigating to <sup>®</sup>Configuration/Modules configuration/
     ©Configure the module/
  - the web console by directly entering the URL http://host:9010/console/en/configuration/modules/AM/config/
  - ✓ the command safekit config -m AM

where AM is the module name

5. if necessary, reconfigure the automatic start of modules at boot

The start at boot of the module can be defined in its configuration file. If so, skip this step. Otherwise, run the command safekit boot -m AM on (replace AM by the module name)

6. restart the modules

|                  | The module must be started as primary on the node with the updated replicated files (former PRIM or ALONE) either with:              |
|------------------|----------------------------------------------------------------------------------------------------|
| Mirror<br>module | ✓ the web console by navigating to <sup>™</sup> Monitoring/… of the node/Force start/As primary                                      |
|                  | the command safekit prim -m AM (replace AM by the module name)                                                                       |
|                  | Check that the application is working properly once the module is in ALONE state, before starting the other node.                    |
|                  | On the other node (former SECOND), the module must be started in secondary mode either with:                                         |
|                  | ✓ the web console by navigating to <sup>™</sup> Monitoring/… of the node/Force start/As secondary                                    |
|                  | the command safekit second -m AM (replace AM by the module name)                                                                     |
|                  | Once this initial start has been performed by selecting the primary<br>and secondary nodes, subsequent starts can be performed with: |
|                  | ✓ the web console by navigating to <sup>™</sup> Monitoring/… of the node/ <sup>▶</sup> Start/                                        |
|                  | the command safekit start -m AM (replace AM by the module name)                                                                      |
|                  | Start the module either with:                                                                                                    |
| Farm module      | <ul> <li>✓ the web console by navigating to <sup>™</sup> Monitoring/… of the<br/>module/ <sup>▶</sup> Start/</li> </ul>              |
|                  | the command safekit start -m AM (replace AM by the module name)                                                                      |

Furthermore, in exceptional cases where you have modified the default setup of the SafeKit web service or SNMP monitoring :

- the SafeKit web service safewebserver
  - If its automatic start at boot had been disabled, disable it again with the command safekit boot weboff
  - ✓ If you had modified configuration files and these have evolved in the new version, your modifications are saved into SAFE/web/conf before being overwritten by the new version. Carrying over your old configuration to the new version may require some adaptations. For details on the default setup and all predefined setups, see section 11 page 173.

For HTTPS and login/password configurations, certificates, and user.conf / group.conf generated for the previous release should be compatible.

- → The SafeKit SNMP monitoring
  - In Windows, if its automatic start at boot had been enabled, enable it again with the command safekit boot snmpon
  - ✓ If you had modified configuration files and these have evolved in the new version, your modifications are saved into SAFE/snmp/conf before being overwritten by the new version. Carrying over your old configuration to the new version may require some adaptations. For details, see section 10.8 page 168.

# 2.5 SafeKit full uninstall

For completely removing the SafeKit package, follow the procedure described below.

## 2.5.1 On Windows as administrator

- 1. stop all modules using the command safekit shutdown
- 2. close all editors, file explorers, shells, or cmd under SAFE and SAFEVAR (to avoid package uninstallation error)

```
(SAFE=C:\safekit if %SYSTEMDRIVE%=C: ; SAFEVAR=C:\safekit\var if
%SYSTEMDRIVE%=C:)
```

- 3. uninstall SafeKit using the Control Panel-Add/Remove Programs applet
- 4. reboot the server
- 5. delete the folder SAFE that is the installation directory of the previous install of SafeKit
- undo all configurations that you have done for SafeKit boot/shutdown (see section 10.4 page 161)
- undo all configurations that you have done for firewalls rules setting (see section 10.3 page 156)

# 2.5.2 On Linux as root

- 1. stop all modules using the command safekit shutdown
- 2. close all editors, file explorers, shells, or terminal under SAFE and SAFEVAR (SAFE=/opt/safekit ; SAFEVAR=/var/safekit)
- 3. uninstall SafeKit using the safekit uninstall -all command and answer yes when prompted to delete all SafeKit folders
- 4. reboot the server
- undo all configurations that you have done for firewalls rules setting See section 10.3 page 156
- 6. delete the user/group created by the previous install (default is safekit/safekit) with the commands:

```
userdel safekit
groupdel safekit
```

# 2.6 SafeKit documentation

| SafeKit Solution          | The SafeKit solution is fully described.                                                                                                    |
|---------------------------|----------------------------------------------------------------------------------------------------|
| SafeKit Training          | Refer to this online training for a quick start in using<br>SafeKit.                                                                                                    |
| SafeKit Release Notes     | It presents:<br><ul> <li>latest install instructions</li> <li>major changes</li> <li>restrictions and known problems</li> <li>migration instructions</li> </ul>                                                                                                    |
| Software Release Bulletin | Bulletin listing SafeKit 8.2 packages, with descriptions of changes and fixed issues.                                                                                                    |
| SafeKit Knowledge Base    | List of known SafeKit issues and restrictions.<br>Other KBs are available on the Evidian support site, but<br>are only accessible to registered users. For more details<br>on the support site, see section 8 page 131.                                                              |
| SafeKit user's guide      | This is the guide. Please refer to the guide corresponding<br>to your SafeKit version number. It is delivered with the<br>SafeKit package and can be accessed via the web<br>console under $i/OUser's$ guide.<br>The link opposite takes you to the latest version of this<br>guide. |

# 3. The SafeKit web console

- ⇒ 3.1 "Start the web console" page 37
- ⇒ 3.2 "Configure the Cluster" page 39
- ⇒ 3.3 "Configure a module" page 44
- ⇒ 3.4 "Monitor a module" page 53
- ⇒ 3.5 "Snapshots of module for support" page 63
- ⇒ 3.6 "Secure access to the web console" page 64

The SafeKit 8 web console and API have evolved from previous versions. As a result, the console delivered with SafeKit 8 can only administer SafeKit 8 servers, which cannot be administered with an older console.

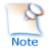

See the Release Notes, at https://support.evidian.com/safekit, for restrictions and known problems with the SafeKit web console.

# **3.1 Start the web console**

The web console permits to administer one SafeKit cluster. A SafeKit cluster is a set of servers where SafeKit is installed and running. All servers belonging to a given SafeKit cluster share the same cluster configuration (list of servers and networks used) and communicate with each other's to have a global view of SafeKit modules configurations. The same server can not belong to many SafeKit clusters.

#### 3.1.1 Start a web browser

- The web browser runs on any allowed SafeKit nodes or workstation that can reach the SafeKit servers over the network.
- Network, firewall and proxy configuration must allow access to all the servers that are administered with the web console
- ⇒ JavaScript must be available and enabled in the web browser
- ✤ Tested browsers are Microsoft Edge, Firefox, and Google Chrome
- → To avoid security popups in Microsoft Edge, you may add the SafeKit servers addresses into the Intranet or Trusted zone
- ⇒ The messages in the web console are displayed in French or English languages, according to the selected language into the console
- ⇒ After SafeKit upgrade, you must clear the browser's cache to get the new web console pages. A quick way to do this is a keyboard shortcut:
  - 1. Open the browser to any web page and hold CTRL and SHIFT while tapping the DELETE key
  - 2. A dialog box will open to clear the browser. Set it to clear everything and click Clear Now or Delete at the bottom

3. Close the browser, stop all background processes that may be still running and re-open it fresh to reload the web console

#### 3.1.2 Connect to a SafeKit server

By default, access to the web console requires the user to authenticate himself with a name and password. On SafeKit install, you had to initialize it with the user admin and assign a password. This admin name and password are sufficient to access all the console's features. For more details on this configuration, see 11.2.1 page 175.

- 1. Start a web browser (Microsoft Edge, Firefox, or Chrome)
- Connect it to the URL http://host:9010 (where host is the name or IP address of one of the SafeKit servers). If HTTPS is configured, there is an automatic redirection to https://host:9453.

The SafeKit server to which the console is connected (host in the URL) is called the **connection node**. This node acts as a proxy to communicate on behalf of the console with all other SafeKit servers.

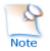

You can connect to any node of the cluster since the console offer global view and actions. On connection error with one node, connect to another node.

- 3. In the login page, enter admin as user's name and the password you gave on initialization (e.g., pwd).
- 4. The SafeKit web console is loaded

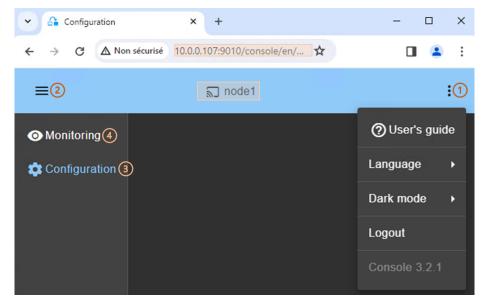

 When the console is connected to a SafeKit server on which the cluster is configured, the name of the node corresponding to the server (as defined in the cluster configuration) is displayed in the header. This is the **connection node** (node1 in the example).

If the cluster is not yet configured, no name is displayed.

- (1) Click on i to open the menu to read the SafeKit User's Guide, select the language, enable/disable the dark mode and logout.
- (2) Click on  $\equiv$  to collapse or expand the navigation sidebar.

- (3) Click on 🕸 Configuration to configure the cluster and the modules. Configuration is only authorized to users that have Admin role. By default, the admin user has the Admin role.
- (4) Click on O Monitoring to monitor and control the configured modules. Monitoring is authorized to users that have Admin, Control and Monitor roles. With Monitor role, actions on modules (start, stop...) are prohibited.

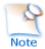

The web console offers contextual help by clicking on the O icon.

#### 3.2 **Configure the Cluster**

The SafeKit cluster must be defined before installing, configuring, or starting a SafeKit module. A Safekit cluster is defined by a set of networks and the addresses, on these networks, of a group of SafeKit servers, named nodes. These nodes implement one or more modules. Each server is not necessarily connected to all the networks, but at least one.

The cluster configuration is saved on the servers' side into the cluster.xml file (see section 12 page 201). For a correct behavior, it is required to apply the same cluster configuration on all the nodes.

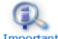

You must fully define the cluster configuration before installing and configuring modules since the modification of the cluster can affect the configuration or the Important execution of installed modules.

The cluster configuration home page is available :

✓ Directly via the URL http://host:9010/console/en/configuration/cluster

Or

✓ By navigating the console via <sup></sup>Configuration/Cluster configuration

If the cluster is not yet configured, the cluster configuration wizard is automatically opened.

#### 3.2.1 **Cluster configuration wizard**

Open the configuration wizard:

✓ Directly via the URL http://host:9010/console/en/configuration/cluster/config

Or

✓ Navigate in the console via <sup>⊗</sup>Configuration/Cluster configuration/ Configure the cluster/

#### SafeKit User's Guide

The cluster configuration wizard is a step-by-step form:

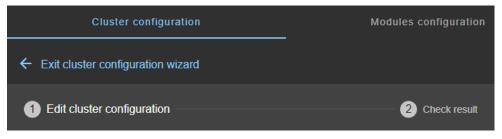

- 1. Edit cluster configuration described page 40
- 2. Check result described page 42
- 3. ← to Exit cluster configuration wizard

### 3.2.1.1 Edit cluster configuration

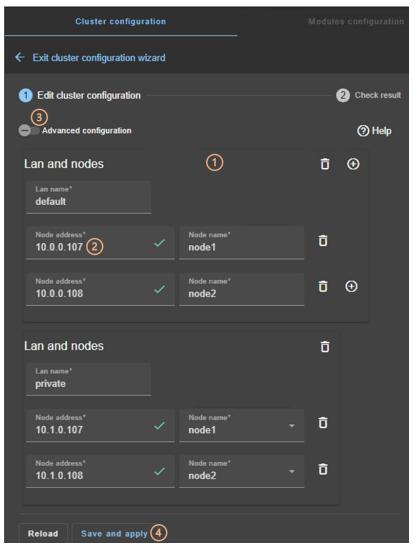

• (1) Fill in the form to first assign a user-friendly name for the lan. This name is used for configuring heartbeat networks used by a module.

Click on  $\oplus$  to add another node/lan or on  $\square$  to remove the node/lan from the cluster.

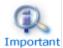

When a node/lan is removed from the cluster, all modules using it in its configuration may become unusable.

• (2) Fill in the IP address of the node and then press the Tab key to check the server connectivity and automatically insert the server hostname

The icon next to the address reflects the reachability of the node.

|                     | SafeKit: 8.2.0.0<br>License: 3-day dem<br>Hostname: node1<br>OS: Microsoft Wind<br>(10.0.17763) Serve | ows Server 2 | 019 Standard [64-bit] |
|---------------------|----------------------------------------------------------------------------------------------------|--------------|-----------------------|
| Node add<br>10.0.0. |                                                                                                    | ~            | Node name*<br>node1   |

 $\checkmark$  means that the SafeKit server is available. The tooltip gives information on the server.

|                             | No reply from the node. Check the address, network connectivity, firewall, web access control |            |  |  |  |  |
|-----------------------------|-----------------------------------------------------------------------------------------------|------------|--|--|--|--|
| Node address*<br>10.0.0.108 | ×                                                                                             | Node name* |  |  |  |  |
| No reply of 10.0.0.108      |                                                                                               | -          |  |  |  |  |

Xmeans that there was no reply from the server within the timeout delay. Fix the problem to be able to administer this node. It may be a bad address, a network or host failure, a bad configuration of the web browser or the firewall, the stop of the SafeKit web service on the node. For solving the problem, refer to the section 7.1 page 109.

- Change the node name if necessary. This name is the one that will be used by the SafeKit administration service for uniquely identifying a SafeKit node. It is also the one displayed into the SafeKit web console.
- (3) If you prefer, click on Advanced configuration to switch to XML cluster editing.

Click on ⑦ to open the SafeKit User's Guide on the configuration description in the cluster.xml file.

- Click on Reload to discard your current modifications and reload the original configuration.
- (4) Once the edition is completed, click on Save and Apply to save and apply the edited configuration to all nodes in the cluster.

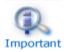

If required, you can reapply the configuration to all nodes without modifying it.

#### 3.2.1.2 Check result

| Cluster configuration   |                       | Modules configuration |
|-------------------------|-----------------------|-----------------------|
| ← Exit cluster configu  | uration wizard ③      |                       |
| 1 Edit cluster configur | ration                | 2 Check result        |
| Saving and applying     | cluster configuration |                       |
| node1                   | Success 🗸             | 1~                    |
| node2                   | Success 🗸             | ~                     |
| Previous step           | Configure modules 2   |                       |

- (1) Read the result of the operation on each node:
  - ✓ Success✓ means the configuration was successful.
  - ✓ Failure ➤ means the configuration has failed. Click to read the output of commands executed on the node and search for the error. You may need to modify the parameters entered or connect to the node to correct the problem. Once the error has been corrected, Save and apply again.
- (2) Click on Configure modules to exit the cluster configuration wizard and navigate to modules configuration.

Or

 (3) Click on ← to exit the cluster configuration wizard and navigate to the cluster configuration home page.

# 3.2.2 Cluster configuration home page

When the cluster is configured, the cluster configuration home page is available.

Open it:

✓ Directly via the URL http://host:9010/console/en/configuration/cluster

Or

✓ By navigating the console via <sup>𝔅</sup>Configuration/Cluster configuration

In this example, the console is loaded from 10.0.0.107, which corresponds to node1 in the existing cluster. This is the connection node.

| ~ 6 | Configuration | ×             | +                                |                   | -          |            | ×   |
|-----|---------------|---------------|----------------------------------|-------------------|------------|------------|-----|
| ← - | Non sécurisé  | 10.0.0.107:   | 9010/console/                    | /en/configuratio  | n/cluster  | ☆          | ÷   |
| ≡   |               |               | ត្លា node1                       |                   |            |            | :   |
| ø   | Cluster       | configuration | 2                                | _                 | Modules co | onfigurati | ion |
| 1 🗢 | ) Nodes       |               |                                  |                   |            |            |     |
|     | node 1        | Ap            | plied on 2024-02                 | 2-06 08:36:08 🗸   |            | 3          | )^  |
|     | Lan           | default       | -10.0.0.107,priva                | ate-10.1.0.107    |            |            |     |
|     | SafeKit       | 8.2.0.0       |                                  |                   |            |            |     |
|     | License       | 3-day o       | lemo license                     |                   |            |            |     |
|     | Hostname      | node1         |                                  |                   |            |            |     |
|     | os            |               | oft Windows Ser<br>7763 ) Server | ver 2019 Standard | [64-bit]   |            |     |
|     | node2         | Ap            | plied on 2024-02                 | 2-06 08:36:08 🗸   |            |            |     |
|     |               |               |                                  |                   | 4 🌣        | Ŧ          | ×   |

- (1) Click on <sup>(2)</sup>Configuration in the navigation sidebar
- (2) Click on Cluster configuration tab
- Nodes configured in the cluster are listed with their configuration date.
- (3) Click on ∨ to display details about the node (names of lans and addresses defined in the cluster configuration...).
- (4) Click on one of the buttons:
  - It is opens the cluster configuration and/or re-apply it. This opens the cluster configuration wizard and loads the cluster configuration from the connection node.
  - $\checkmark$   $\checkmark$  to download the cluster configuration in XML format from the connection node.
  - $\checkmark$  X to unconfigure the cluster on one or more nodes.

# 3.3 Configure a module

Once the cluster has been set up, you can configure a new module on the cluster. The module configuration home page is accessible :

✓ Directly via the URL http://host:9010/console/en/configuration/modules

Or

By navigating the console via <sup>®</sup>Configuration/Modules configuration

If no module has been configured, the console automatically presents the page for configuring a New module.

### **3.3.1** Select the new module to configure

In this example, the console is loaded from 10.0.0.107, which corresponds to node1 in the existing cluster. This is the connection node.

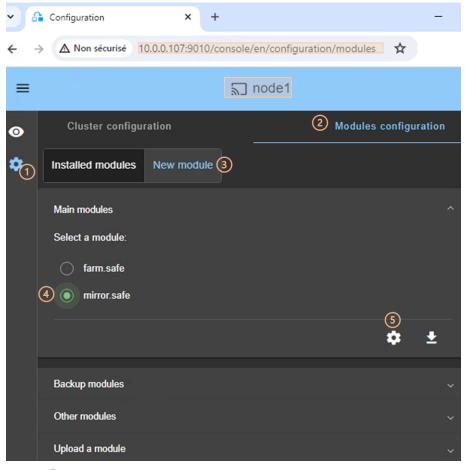

- (1) Click on <a>Configuration</a> in the navigation sidebar
- (2) Click on Modules configuration tab
- (3) Click on New Module
- The page proposes to select a new module among several proposals visible by clicking on ``:

 The Main modules, including the generic mirror.safe and farm.safe modules for integrating a new application into a mirror or farm architecture.

Here are the modules stored on the connection node, node1, under SAFE/Application\_Modules/generic, SAFE/Application\_Modules/demo and SAFE/Application Modules/published.

 Backup modules archived on the connection node, which are saved when a module is uninstalled on this node.

They are loaded from node1 under SAFE/Application\_Modules/backup.

 Other modules which are examples of SafeKit features used in modules supplied for testing purposes only.

They are loaded from node1 under SAFE/Application\_Modules/other.

- ✓ A locally stored module accessible from Upload module.
- (4) Select a module to configure from those listed above. In the example, mirror.safe.
- (5) Click on the button Configure the new module.
- A dialog opens to give the new module name

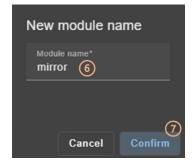

- (6) Enter the name of the new module.
- (7) Click on Confirm
- The module configuration wizard is opened. This is described below.

#### 3.3.2 Module configuration wizard

The module configuration wizard is a step-by-step form:

| Cluster configuration                       | Modules configuration                            |                  |                  |
|---------------------------------------------|--------------------------------------------------|------------------|------------------|
| ← Exit module configuration wizard - mirror |                                                  |                  |                  |
| 1 Edit module configuration 2               | module scripts 3 Enable communication encryption | 4 Save and apply | — 5 Check result |

- 1. Edit module configuration described page 46
- 2. Edit module scripts (Optional) described page 47
- 3. Enable communication encryption (Optional) described page 48
- 4. Save and apply described page 48
- 5. Check result described page 50

6. ← to Exit module configuration wizard

Note that module reconfiguration can only be applied to nodes on which the module in question is not started. Therefore, stop the module before starting the configuration wizard.

#### **3.3.2.1 Edit module configuration**

Below is an example of editing the mirror.safe module configuration.

|                              | Edit mod<br>Optional | 3 Enabl          | e communica<br>al | 4 | Save     |
|------------------------------|----------------------|------------------|-------------------|---|----------|
| Advanced configuration       |                      |                  |                   |   | (?) Help |
| Module startup at boot       |                      | (1               | $\mathbf{)}$      |   |          |
| Macros                       |                      |                  |                   |   |          |
| Heartbeart networks          |                      |                  |                   |   |          |
| Cluster Ian name*<br>default |                      | Replication flow | ٥                 |   |          |
| Cluster lan name*<br>private |                      | Replication flow | Ō                 |   |          |
|                              |                      |                  |                   | đ | Ð        |
| Virtual IP addresses         |                      |                  |                   |   |          |
| Replicated directories       |                      |                  |                   |   |          |
| Directory path*<br>e:\repdir |                      |                  |                   |   | Ð        |
|                              |                      |                  |                   |   |          |
|                              |                      |                  |                   | Ū | æ        |
| Monitored processes/services |                      |                  |                   |   |          |
| Reload Next step 3           |                      |                  |                   |   |          |

 (1) Fill in the form to assign values to the various components, add or remove them. Click on ∨ to open the detailed panel for each component.

This form is used to enter only the main module configuration parameters.

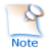

The names of the Heartbeat networks proposed are the names of the lans entered during cluster configuration.

• (2) For advanced module configuration, exhaustive compared to the form, click on Advanced configuration. This switches to editing the module configuration file in XML format, userconfig.xml.

Click on ⑦ to open the SafeKit User's Guide describing the configuration of the various components in the userconfig.xml file.

- If necessary, click on Reload to discard your modifications and reload the complete original configuration (including scripts if these were modified in the next step).
- (3) Once you have finished editing the module configuration, click on Next step.

### 3.3.2.2 Edit module scripts

Below is an example of editing the mirror.safe module scripts.

| Edit module configuration | Edit module scripts             | 3 Ena            | ble communication e | encryptic | on       |
|---------------------------|---------------------------------|------------------|---------------------|-----------|----------|
| 2                         | Optional                        | Opti             | onal                |           |          |
| Advanced configuration    |                                 |                  |                     | (?)       | Help     |
| bi                        | n/start_prim.cmd                |                  |                     |           |          |
| bin/start_prim.cmd        | TEXT*                           |                  |                     | 0         | Û        |
| bin/stop_prim.cmd         | @echo off                       |                  |                     |           | ^        |
|                           | rem Script called on the prima  | ary server for s | tarting: services   |           |          |
|                           | rem For logging into SafeKit I  |                  |                     |           |          |
|                           | rem "%SAFE%\safekit" printi     | printe "messa    | ge"                 |           |          |
|                           | rem stdout goes into Applicat   | on log           |                     |           |          |
|                           | echo "Running start_prim %*'    |                  |                     |           | 11       |
|                           | set res=0                       |                  |                     |           |          |
|                           | rem Fill with your services sta | rt call          |                     |           |          |
|                           | set res=%errorlevel%            |                  |                     |           | <b>*</b> |
|                           |                                 |                  |                     |           |          |
| Reload Previous step      | Next step 3                     |                  |                     |           |          |

• (1) Click on start\_prim or stop\_prim to edit it and insert your application start/stop.

Click on  $\Box$  to copy the content and edit it with your favorite syntax editor. Once done, paste the modified content into the input field with  $\Box$ .

• (2) If necessary, click on Advanced configuration to list the other module's scripts and edit them (prestart, poststop, scripts for checkers...).

Click on ⑦ to open the SafeKit User's Guide describing the module scripts.

- If necessary, click on Reload to discard your modifications and reload the complete original configuration (including the module configuration if it was modified in the previous step).
- (3) Once you have finished editing the module scripts, click on Next step.

### 3.3.2.3 Enable communication encryption

Encryption of internal module communications between cluster nodes is enabled by default. For details, see section 10.5 page 162.

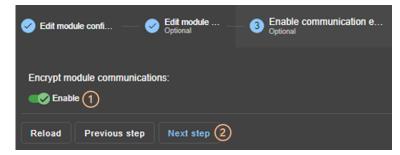

(1) Click Enable to enable or disable encryption of module communications. •

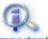

When the module's encryption key is not identical on all nodes, internal communication is impossible. The configuration must Important be reapplied to all nodes to propagate the same key.

To generate new encryption keys, you need to:

- 1. disable encryption, then Save and apply configuration to all nodes
- 2. enable encryption, then Save and apply configuration to all nodes
- If necessary, click on Reload to discard your modifications and reload the complete original configuration (including the module configuration and scripts if these were modified in the previous steps).
- (2) Once this step is complete, click on Next step.

#### 3.3.2.4 Save and apply

Step to select the nodes affected by the configuration.

|                                     | الا<br>س   | le1             |                     |
|-------------------------------------|------------|-----------------|---------------------|
| Cluster configuration               | )<br>i     | Mo              | dules configuration |
| ← Exit module configuration wizard  | d - mirror |                 |                     |
| 🥑 Edit module 🧼 🥪 Edit m<br>Optiona |            | inable communic | 4 Save              |
| Select nodes:                       |            |                 |                     |
| (1) <sup>✓ node1</sup>              |            |                 |                     |
| node2                               | ,          | ~               |                     |
| (2)<br>Previous step Save and che   |            | 3)<br>nd apply  |                     |

(1) Check/uncheck to select/unselect nodes. Please note that the connection node (node1 in the example) is mandatory.

There are 2 cases where Save and Apply is disabled:

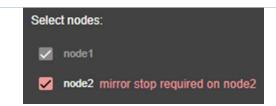

The module on the selected node is started and, in a state, other than XSTOP (NotReady).

| Select nodes:           |  |
|-------------------------|--|
| 🔽 node1                 |  |
| node2 No reply of node2 |  |

There was no reply from the node within the timeout delay. It may be a bad address, a network or host failure, a bad configuration of the web browser or the firewall, the stop of the SafeKit web service on the node. For solving the problem, refer to the section 7.1 page 109...

In both cases, uncheck the node or click on Save and check to apply it later, after stopping the module or solving the communication problem.

(2) Click on Save and check to save the edited configuration on the connection node and check its consistency. It then proceeds to the next step to display the result of this operation.

Once this operation has been completed, any changes are saved on the connection node. The configuration wizard can be exited and relaunched later to apply the saved configuration. Until the saved configuration is applied, the last applied configuration of the module remains active.

(3) Click on Save and apply to save and apply the edited configuration on selected nodes. It then proceeds to the next step to display the result of this operation.

If this operation is successful, the applied configuration becomes the active one for the module.

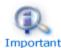

On the server side, the module configuration is saved under SAFE/modules/AM(where AM is the module name). When reconfiguring a Important module, this directory is deleted and overwritten with the changes made in the console. Thus, on the servers' side, you must close all editors, file explorers, shells or cmd under SAFE/modules/AM before applying the configuration (otherwise there is a risk that the apply fails).

# 3.3.2.5 Check result

The example below shows the result of the Save and Apply operation. The layout for Save and Verify is similar

| Cluster conf                | iguration            | Modules configuratio | n         |
|-----------------------------|----------------------|----------------------|-----------|
| ← Exit module configuration | on wizard - mirror ③ |                      |           |
| 🥑 Edit module 🦳             | Edit mod Optional    | :ommunic 🥑 Save      | — (5) Che |
| Saving and applying mirr    | ror configuration    |                      | (1)       |
| node2                       | Success 🗸            |                      | ~<br>~    |
| Previous step Mon           | itor modules 2       |                      |           |

- (1) Read the result of the operation on each node:
  - ✓ Success✓ means the operation was successful.
  - ✓ Failure ➤ means the operation has failed. Click to read the output of commands executed on the node and search for the error. You may need to modify the parameters entered or connect to the node to correct the problem. Once the error has been corrected, repeat the operation from the previous step.
- (2) Click on Monitor modules to exit the module configuration wizard and navigate to modules monitoring.

Or

 (3) Click on ← to exit the module configuration wizard and navigate to the modules configuration home page.

# **3.3.3 Modules configuration home page**

Once the first module has been configured, the module configuration home page is available. It allows you to view the modules installed on the cluster and to access the configuration of a new module.

Open it:

Directly via the URL http://host:9010/console/en/configuration/modules

Or

By navigating the console via <sup>®</sup>Configuration/Modules configuration

In this example, the console is loaded from 10.0.0.107, which corresponds to node1 in the existing cluster. This is the connection node.

| * 6          | Configuration     | × +                  |               |         |          |          |   |   |   |
|--------------|-------------------|----------------------|---------------|---------|----------|----------|---|---|---|
| ← -          | C A Non sécu      | risé 10.0.0.107:9010 | /console/en/c | onfigur | ation/m  | odules   | ☆ |   |   |
| =            |                   | ה] nod               | e1            |         |          |          |   |   |   |
| 0            | Cluster configur  | ation -              | 2             | ) Modul | es confi | guratio  | n |   |   |
| <b>*</b> (1) | Installed modules | New module           |               |         |          |          |   |   |   |
|              | <b>ኘ</b> farm     |                      |               |         |          |          |   |   | ^ |
|              | node1             | Applied on 2024-02-  | 06 16:11:00 🗸 |         |          |          |   |   |   |
|              | node2             | Applied on 2024-02-  | 06 16:11:37 🗸 |         |          |          |   |   | ľ |
|              |                   |                      | 3             | ٠       | ŧ        | ±        | Ð | × |   |
|              | <b>ሻ</b> mirror   |                      |               |         |          |          |   |   | ^ |
|              | node1             | Applied on 2024-02-  | 07 15:57:22 🗸 |         |          |          |   |   |   |
|              | node2             | Applied on 2024-02-  | 07 15:57:58 🗸 |         |          |          |   |   |   |
|              |                   |                      |               | ٠       | £        | <b>1</b> | Ð | × |   |

- (1) Click on Configuration in the navigation sidebar.
- (2) Click on Modules configuration tab.
- Modules installed on the cluster are listed with the date the configuration was applied and, if applicable, the date the configuration was saved but not yet applied.
- (3) Click on one of the buttons associated with the module:
  - to modify its configuration or reapply its current configuration. This opens the module configuration wizard and loads its current configuration from the connection node.
  - ✓ ± to download the .safe, consisting of all module files (userconfig.xml, scripts) from the connection node.
  - ✓ **1** to reconfigure the module from the contents of a locally stored .safe.
  - ✓ ④ to restore a previous module configuration.

SafeKit keeps a copy of the last three successful configurations (stored under SAFE/modules/lastconfig on the server side). All module configuration files are packaged in a .safe file, whose name is of the type of AM\_<date>\_<time> (where AM is the module name).

- X to remove internal files for the module on one or more nodes, without Image: A second second s uninstalling it. The user configuration files are kept for later re-application.
- $\checkmark$  1 to completely uninstall the module on one or more nodes.

All module configuration files are packaged in a .safe file, which is archived on the server side under SAFE/Application Modules/backup.

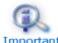

Before each reconfiguration, deconfiguration and uninstallation, on each node, close all editors, file explorer, shells or cmd under SAFE/modules/AM Important (or risk the operation failing).

To configure a new module, click on New module.

#### 3.3.4 **Add module scripts**

You may need to add module scripts, such as custom checkers, to your current configuration of the module.

In this example, a script is added to mirror module.

| 0        | Cluster configuration |              |        |               | 2m      | odules o | onfigur | ation |
|----------|-----------------------|--------------|--------|---------------|---------|----------|---------|-------|
| <b>*</b> | Installed modules     | New module   |        |               |         |          |         |       |
|          | ¶ <sup>™</sup> mirror |              |        |               |         |          |         |       |
|          | node1                 | Applied on 2 | 024-02 | 2-09 14:10:12 | ~       |          |         |       |
|          | node2                 | Applied on 2 | 024-02 | 2-09 14:10:07 | ~       |          |         |       |
|          | ~                     | mirror.zip   | ^      | Name          | 4       | 3<br>₹   | 5       | Q     |
|          |                       | 📙 bin        |        | 🔀 chec        | ker.ps1 | <b>–</b> | -       | •9    |
|          |                       | conf         |        | 📄 prest       | art     |          |         |       |
|          |                       | web          |        | start_        | prim    |          |         |       |
|          |                       |              |        | stop_         | prim    |          |         |       |

- (1) Click on Configuration in the navigation sidebar. •
- (2) Click on Modules configuration tab.
- (3) Click on  $1 \pm$  to download the mirror.safe on your workstation. •
- (4) Edit the mirror.safe that is a zip file to add your module script files into bin directory (checker.ps1 in the example).
- (5) Upload the modified mirror.safe (.zip extension is also accepted).

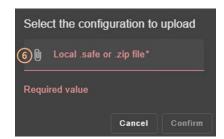

- (6) Click on  $\blacksquare$  to select the file to be uploaded then Confirm.
- The module configuration wizard is launched with the contents of this file. The new scripts are visible with the Advanced configuration in step 2. Got to step 4 to Save and apply this new configuration.

# **3.4** Monitor a module

Once a module is configured, you can monitor its state and run actions on it (start, stop...).

The modules monitoring home page is accessible :

✓ Directly via http://host:9010/console/en/monitoring

Or

By navigating the console via 

 Monitoring

In this example, the console is loaded from 10.0.0.107, which corresponds to node1 in the existing cluster. This is the connection node. Two modules are configured: farm and mirror.

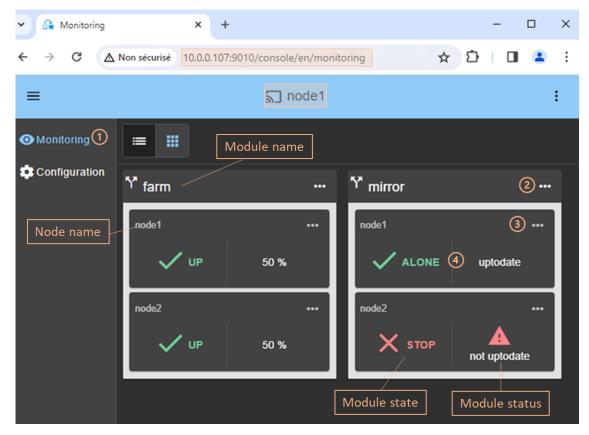

- For each installed module, it displays:
  - the module name and nodes name on which it is installed
  - the module state and status on the node

For a description, see 3.4.1 page 54.

• (2) Click on ••• to open the menu of global actions (start, stop...) on the module that apply on all nodes (node1, node2 in the example).

(3) Click on  $\cdots$  to open menu of actions (start, stop...) on the module that applies only to the node (node1 in the example).

For a description, see 3.4.2 page 56.

• (4) Click on the node panel (mirror>node1 in the example) to open details for the module on this node (logs, resources...).

For a description, see 3.4.3 page 57.

### 3.4.1 Module state and status

⇒ The module state on one node is one of the following.

The module is installed but not configured:

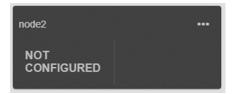

The node is not responding:

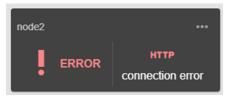

Fix the problem to be able to administer the module on this node. It may be a bad address, a network or host failure, a bad configuration of the web browser or the firewall, the stop of the SafeKit web service on the node. For solving the problem, refer to the section 7.1 page 109.

This may also be due to the temporary unavailability of the connection node. In this case, reload the console from another SafeKit node.

The module is configured, and the node is responding:

- STOP stopped (ready for starting)
- WAIT waiting for one resource
- ALONE primary without secondary (mirror module)
- PRIM primary with secondary (mirror module)
- SECOND secondary with primary (mirror module)

UP active (farm module) With the associated icon/color that means: X or O NotReady blocked state Transient transiting state Ready stable state

For details on state changes of a mirror module, see section 5.2 page 95.

For details on state changes of a farm module, see section 6.2 page 106.

→ The module status is one of the following.

For a mirror module, it displays the status of replicated directories: uptodate or not uptodate.

In the special degraded case (see 7.6 page 115), it displays:

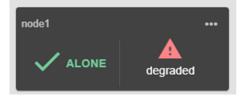

For a farm module, it displays the current network load share on the virtual IP: 0%, 50% or 100% (for 2 nodes).

When the module (farm or mirror) is in state  $\bigcirc$  WAIT (NotReady), the reason is displayed, usually the name of the failover rule that blocks the module until the associated resource comes back from down to up. For details, see 7.9 page 117.

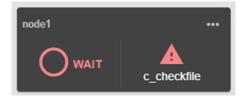

In the example above, the module is blocked by the failover rule named <code>c\_checkfile</code>. To analyze the problem, read the logs and resources states as described later.

When the node is not responding, the status is connection error.

# 3.4.2 Module control menus

#### → Control a mirror module

In the example, the module mirror is configured on node1 and node2.

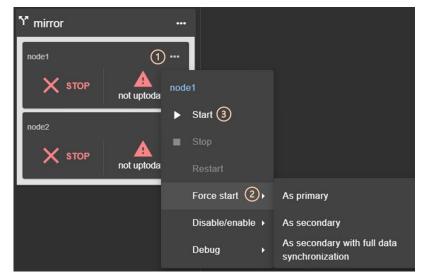

- Click on ••• to open the menu of actions on node1.
- Use Force start when you need to decide which node should start primary or secondary.
- For instance, on the 1<sup>st</sup> start of a mirror module, you must Force start/As primary the node which has the up-to-date replicated folders.
- For subsequent starts, click on ▷ Start, as SafeKit retains the most up-to-date node.
- Click on Debug to download module logs or snapshots from a single node, or from all nodes.

Refer to sections listed below:

- ✓ For the first start-up of a mirror module, see section 5.3 page 96
- For the start-up of a mirror module with the up-to-date data, see section 5.5 page 98
- To continue the tests, see 4 Tests page 67
- To understand and check the correct behavior of a mirror module, see section 5 page 93

#### → Control a farm module

In the example, the module farm is configured on node1 and node2.

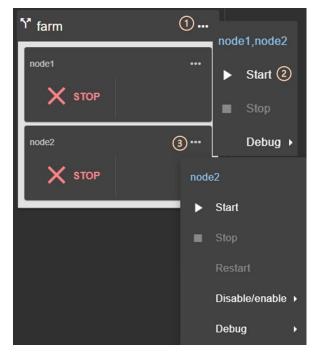

- (1) Click on ••• to open the global menu of actions, applied .
- (2) Click on **>** Start to start the module node1 and node2.
- (3) Click on ••• to open the menu and run actions only on node2.
- Click on Debug to download module logs or snapshots from a single node, or from all nodes.

Refer to sections listed below:

- ✓ To continue the tests, see 4 Tests page 67
- To understand and check the correct behavior of a farm module, see section 6 page 105

#### 3.4.3 Module details

You can display details for a module on one node:

 Directly via the URL http://host:9010/console/en/monitoring /modules/AM/nodes/node (replace node by the node name and AM by the module name)

Or

✓ By navigating the console via <sup>◎</sup> Monitoring/Click on the module>node

The selected module>node is highlighted with a blue color.

| Monitoring X H                 | ÷                          |                 |                                                    |               |         |              |
|--------------------------------|----------------------------|-----------------|----------------------------------------------------|---------------|---------|--------------|
| ← → C ▲ Non sécurisé 10.0.0.10 | 7:9010/console/            | en/monitoring/m | odules/mirror/nodes/                               | (node1,/logs  | ☆       | Ċ            |
| ≡                              |                            | ភា node1        |                                                    |               |         |              |
| ◈ ≡ ≣                          |                            | Module de       | etails for mirror or                               | node1         |         |              |
| Y mirror                       | 2 Logs                     |                 | 3 Resources                                        |               | (4)Info | rmation      |
| node1                          | ▶ II ±                     | ⊻ĭew<br>∆⊙≗≉    | ▼ Filter                                           | Select date   | e range | <b>⊡</b> ×   |
| ALONE 1 uptodate               | Date ↓                     | Origin Type     | Message                                            |               | No mess | age selected |
| node2 +++                      |                            |                 |                                                    |               |         |              |
|                                | 2024-02-12<br>09:14:20.362 | heart (j        | Local state ALONE Rea                              | ady           |         |              |
|                                | 2024-02-12<br>09:14:10.046 | userplug 🔯      | Script start_prim > user<br>12T091410_start_prim.  |               |         |              |
| ዮ <sub>farm</sub>              | 2024-02-12<br>09:13:45.928 | heart (j        | Remote state UNKNOV                                | VN            |         |              |
| node1 +++                      | 2024-02-12<br>09:13:45.922 | heart (j        | Resource heartbeat.flow<br>by heart                | w set to down |         |              |
| 🗸 UP 50 %                      | 2024-02-12<br>09:13:45.862 | heart 🛈         | Resource heartbeat.de<br>down by heart             | fault set to  |         |              |
| node2 +++                      | 2024-02-12<br>09:13:15.781 | userplug 🔯      | Script prestart "start" ><br>02-12T091315_prestart |               |         |              |
| UP 50 %                        | 2024-02-12<br>09:13:15.194 | heart 🛕         | License : NO license : I                           | Demo 3 days   |         |              |
|                                | 2024-02-12<br>09:13:15.073 | safekit 🚨       | Action prim called by admin@10.0.0.107             |               |         |              |
|                                | ltems per pa               | age 10 👻        | 1-9of9  <                                          | < >           |         |              |

In the example, the detail for the module mirror on node1 is displayed.

- (1) Click on the node panel (mirror>node1 in the example) to open details for the module on this node (logs, resources...).
- (2) Click on Logs tab to visualize the module logs.
- (3) Click on Resources tab to visualize the module resources.
- (4) Click on Information tab to visualize information on the node (SafeKit version and license...).

#### 3.4.3.1 Module log and scripts log

You can display logs of a module on one node:

 Directly via the URL http://host:9010/console/en/monitoring /modules/AM/nodes/node/logs (replace node by the node name and AM by the module name)

Or

✓ By navigating the console via <sup>™</sup> Monitoring/Click on the module>node/Logs tab

| Logs                       |                   | Re   | sources                                                             | Informat   | ion                 |
|----------------------------|-------------------|------|---------------------------------------------------------------------|------------|---------------------|
| (1) (2)<br>▶ Ⅲ ±           | ∨⊪ew 3<br>∆ി≗‡    | •    | Filter Select date range                                            | <b>i</b> × |                     |
| Date ↓                     | Origin            | Туре | Message                                                             |            | No message selected |
|                            | Module l          | og   |                                                                     |            | Log detail panel on |
| 2024-02-12<br>11:04:54.920 | heart             | 6    | Local state PRIM Ready                                              | l          | message selection   |
| 2024-02-12<br>11:04:54.890 | heart             | 6    | Remote state SECOND Ready                                           |            |                     |
| 2024-02-12<br>09:14:20.362 | heart             | 6    | Local state ALONE Ready                                             |            |                     |
| 2024-02-12<br>09:14:10.046 | userplug          | 鐐    | Script start_prim > userlog_2024-02<br>12T091410_start_prim.ulog    |            |                     |
| 2024-02-12<br>09:13:45.928 | heart             | 6    | Remote state UNKNOWN                                                |            |                     |
| 2024-02-12<br>09:13:45.922 | heart             | 6    | Resource heartbeat.flow set to dowr<br>by heart                     | 1)         |                     |
| 2024-02-12<br>09:13:45.862 | heart             | 6    | Resource heartbeat.default set to<br>down by heart                  |            |                     |
| 2024-02-12<br>09:13:15.781 | userplug          | 鐐    | Script prestart "start" > userlog_202<br>02-12T091315_prestart.ulog | 4-         |                     |
| 2024-02-12<br>09:13:15.194 | heart             | ▲    | License : NO license : Demo 3 days                                  |            |                     |
|                            | Items per page 10 | · •  | 1 - 10 of 11 🛛 🖂 🧹                                                  | >          |                     |

The left panel displays the non verbose module log for the selected module>node.

- (1) Click on **>II** to resume/suspend the view in real time of the module log.
- (2) Click on  $\pounds$  to download the module log (verbose or not verbose).
- (3) Select the message type to view:

| ▲ | Critical 🔿           | C(ritical) messages such as error detection            |
|---|----------------------|--------------------------------------------------------|
| 0 | Event ⇒              | E(vent) messages such as local and remote states       |
| å | <del>⊜</del><br>User | U(ser) messages when the user run action on the module |
| 鐐 | Script 🗢             | S(cript) messages when module scripts are executed     |

• Click on a message to display the verbose module log or the script log (output of scripts) into the log detail into the right panel.

To display the script log, click on the  $\Im$ S(cript) message whose output you want to view.

| Date 🕹                     | Origin     | Туре | Message                                                               | Script log                                                 |
|----------------------------|------------|------|-----------------------------------------------------------------------|------------------------------------------------------------|
|                            |            |      |                                                                       | 2024-02-12T09:14:10 start_prim                             |
| 2024-02-12<br>11:04:54.920 | heart      | 6    | Local state PRIM Ready                                                | "Running start_prim WAIT ALONE"                            |
| 2024-02-12<br>11:04:54.890 | heart      | 0    | Remote state SECOND Ready                                             | "Running start_prim WAIT ALONE"                            |
| 2024-02-12<br>09:14:20.362 | heart      | 6    | Local state ALONE Ready                                               | [SC] ChangeServiceConfig SUCCESS                           |
| 2024-02-12<br>09:14:10.046 | userplug 🤇 | D 🕸  | Script start_prim > userlog_2024-02-<br>12T091410_start_prim.ulog     | The World Wide Web Publishing Service service is starting. |
| 2024-02-12<br>09:13:45.928 | heart      | 0    | Remote state UNKNOWN                                                  | The World Wide Web Publishing Service service was started  |
| 2024-02-12<br>09:13:45.922 | heart      | 0    | Resource heartbeat.flow set to down<br>by heart                       | The SQL Server (MSSQLSERVER) service is starting           |
| 2024-02-12<br>09:13:45.862 | heart      | 0    | Resource heartbeat.default set to<br>down by heart                    | The SQL Server (MSSQLSERVER) service was started successfu |
| 2024-02-12<br>09:13:15.781 | userplug   | ŵ    | Script prestart "start" > userlog_2024-<br>02-12T091315_prestart.ulog | The Milestone XProtect Management Server service is starti |
| 2024-02-12<br>09:13:15.194 | heart      | ▲    | License : NO license : Demo 3 days                                    | The Milestone XProtect Management Server service was start |
| ltems per                  | page 10    |      | 1 - 10 of 11   < < > >1                                               | Items per page 10 👻 1 - 10 of 16 🛛 🔾                       |

- (1) Click the 🕸S(cript) message consisting of:
  - the date and time of the execution of the script
  - ✓ the name of the script executed
  - the name of the name of the corresponding userlog file
- The userlog file content is displayed into the right panel. In the example, it is the content of the file SAFEVAR/modules/AM/userlog\_2024-02-12T091410\_start\_prim.ulog (where AM is the module name)

| Date 🕹                     | Origin    | Туре       | Message                                                               | Date               | Origir         | а Туре | e Message                                       |
|----------------------------|-----------|------------|-----------------------------------------------------------------------|--------------------|----------------|--------|-------------------------------------------------|
|                            |           |            |                                                                       | 2024-02<br>11:04:5 | heart          | G      | Local state PRIM Ready                          |
| 2024-02-12<br>11:04:54.920 | heart (1) | <b>(</b> ) | Local state PRIM Ready                                                | 2024-03<br>11:04:5 | heart          | v      | N Local internal state<br>ALONE_TO_PRI_2        |
| 2024-02-12<br>11:04:54.890 | heart     | <b>(</b> ) | Remote state SECOND Ready                                             | 2024-03<br>11:04:5 | heart          | v      | N Action alone_to_pri_2a terminated<br>CMD_OK)  |
| 2024-02-12<br>09:14:20.362 | heart     | 6          | Local state ALONE Ready                                               | 2024-03<br>11:04:5 | rfsnlu         | ig V   | N Resource rfs.rfssync set to up by set_rfssync |
| 2024-02-12<br>09:14:10.046 | userplug  | 鐐          | Script start_prim > userlog_2024-02-<br>12T091410_start_prim.ulog     | 2024-03<br>11:04:5 | heart          | G      | Remote state SECOND Ready                       |
| 2024-02-12<br>09:13:45.928 | heart     | 6          | Remote state UNKNOWN                                                  |                    | ltems per page | 10     | - ▼ 1 - 5 of 5 <                                |
| 2024-02-12<br>09:13:45.922 | heart     | 6          | Resource heartbeat.flow set to down<br>by heart                       |                    |                |        |                                                 |
| 2024-02-12<br>09:13:45.862 | heart     | 6          | Resource heartbeat.default set to<br>down by heart                    |                    |                |        |                                                 |
| 2024-02-12<br>09:13:15.781 | userplug  | 鐐          | Script prestart "start" > userlog_2024-<br>02-12T091315_prestart.ulog |                    |                |        |                                                 |
| 2024-02-12<br>09:13:15.194 | heart     | ▲          | License : NO license : Demo 3 days                                    |                    |                |        |                                                 |
| ltems per page             | 10 🖵      | 1-         | 10 of 11  < < >>                                                      |                    |                |        |                                                 |

To display the verbose module log, click on a message other than  $\mathfrak{B}S(cript)$ .

- (1) Click the message consisting of:
  - the date and time of the event
  - ✓ the module message
- All verbose messages between the selected message and the previous one in the table are displayed in the right-hand panel.

Refer to section 7 page 109 for messages examples.

#### 3.4.3.2 Module resources

You can display resources of a module on one node:

 Directly via the URL http://host:9010/console/en/monitoring /modules/AM/nodes/node/resources (replace node by the node name and AM by the module name)

Or

✓ By navigating the console via <sup>™</sup> Monitoring/Click on the module>node/Resources tab

The left panel displays the current state of the resources for the selected module>node.

| Logs                  |               | Resources                        |                           | Information            |                           |
|-----------------------|---------------|----------------------------------|---------------------------|------------------------|---------------------------|
| View<br>Module status | -             | Filter                           |                           |                        |                           |
| Name                  | Cu<br>Value   | urrent value of modul            | e resources<br>Category ↑ | Date                   | No resource selected      |
| degraded              | down          | Degraded mode for<br>replication | rfs                       | 2024-02-13<br>09:03:12 | Value history<br>panel on |
| reintegre_failed      | false         | Last synchronization status      | rfs                       | 2024-02-13<br>09:03:12 | resource                  |
| uptodate              | up            | Uptodate replicated data         | rfs                       | 2024-02-13<br>09:06:08 | selection                 |
| local                 | PRIM<br>Ready | Local state                      | state                     | 2024-02-13<br>09:06:08 |                           |
| boot                  | on            | Module start at boot             | usersetting               | 2024-02-13<br>09:02:39 |                           |
| checker               | on            | Monitoring by checkers           | usersetting               | 2024-02-13<br>09:02:40 |                           |
| encryption            | on            | Encrypted communication          | usersetting               | 2024-02-13<br>09:03:12 |                           |
| errd                  | on            | Processes/Services<br>monitoring | usersetting               | 2024-02-13<br>09:02:39 |                           |
| failover              | on            | Automatic failover               | usersetting               | 2024-02-13<br>09:03:12 |                           |
|                       |               | Items per page 10                | 👻 1 - 9 of                | 9 < >                  |                           |

• (1) Select the group of resources to view:

|                  | 4  | Module status                                                                 |
|------------------|----|-------------------------------------------------------------------------------|
| Module status 🗸  |    | Main resources, especially the ones of files replication for a mirror module  |
| Checkers         | 4> | Checkers                                                                      |
| Glieckers        |    | Ressources set by checkers                                                    |
| File replication | ද  | File replication                                                              |
| All resources    |    | File replication-specific resources that demonstrate synchronization progress |
|                  | 4  | All resources                                                                 |

• Click on a resource to display its value over time in the right panel. This history may be empty for some resources (unassigned or cleaned).

Resource's state is controlled by the failover machine to trigger a failover on failures (see section 13.18 page 261).

| View<br>Checkers |       | Filter                        |                        |                        |              |          |                       |
|------------------|-------|-------------------------------|------------------------|------------------------|--------------|----------|-----------------------|
| Name             | Value | Label                         | Category 🛧             | Date                   | Filter       |          |                       |
| checkfile        | up    | Custom checker                | custom                 | 2024-02-13<br>09:04:13 |              |          |                       |
| maxloop          | false | Stop on maxloop               | heart                  | 2024-02-13<br>09:03:12 | Name         | Value    | Date 🕹                |
| default          | up    | Heartbeat link                | heartbeat              | 2024-02-13<br>09:03:17 | checkfile    | up       | 2024-02-1<br>09:04:13 |
| flow             | up    | Heartbeat link                | heartbeat              | 2024-02-13<br>09:03:17 | checkfile    | down     | 2024-02-1<br>09:03:28 |
| default          | up    | Heartbeat interface           | heartbeatlocal<br>addr | 2024-02-13<br>09:03:12 | Items per pa | ige 10 👻 | 1 - 2 of 2            |
| flow             | up    | Heartbeat interface           | heartbeatlocal<br>addr | 2024-02-13<br>09:03:12 |              |          |                       |
| 10.0.0.0         | up    | Interface checker             | intf                   | 2024-02-13<br>17:38:20 |              |          |                       |
| 10.0.0.228       | up    | IP checker                    | ip                     | 2024-02-13<br>17:38:23 |              |          |                       |
| arpreroute.exe   | up    | Process/service<br>monitoring | proc                   | 2024-02-13<br>09:03:14 |              |          |                       |
| heart.exe        | up    | Process/service<br>monitoring | proc                   | 2024-02-13<br>09:03:12 |              |          |                       |
|                  |       | Items per page 10             | 👻 1 - 10 of            | 18 < >                 |              |          |                       |

To display a resource's value history, click on the resource you're interested in.

- (1) Click on the line consisting of:
  - ✓ the last date the resource was assigned
  - the name and category of the resource. The full resource name is like <category>.<name> (custom.checkfile in the example).
- The history of resource values is displayed in the right panel. In the example, this is the custom.checkfile resource corresponding to a resource assigned by a custom checker.

# **3.5 Snapshots of module for support**

When the problem is not easily identifiable, it is recommended to take a snapshot of the module on all nodes as described below. Snapshots allows an offline and in-depth analysis of the module and node status as described in section 7.16 page 123. If this analysis fails, send snapshots to support as described in section 8 page 131.

In the following example, the module AM is configured on node1 and node2. Note that a snapshot can be downloaded in any state of the module.

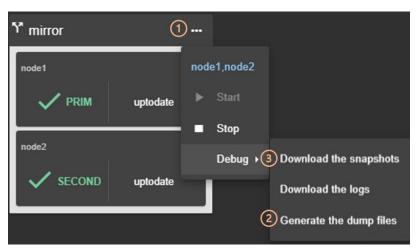

- (1) Click on ••• to open the menu of global actions.
- (2) In case of file replication issues, it may be necessary to Generate the dump files at the time the problem occurs.

The dump contains the module logs and information on the system and SafeKit state at the time of the dump. It is generated on the server side into SAFEVAR/snapshot/modules/AM/dump AAAA MM DD hh mm ss.

• (3) Click on Download the snapshots to create and download the snapshot of the module for each node.

The web console relies on the web browser's download settings to save the snapshot on the workstation. Some browsers may ask confirmation to download many files and zip files.

The snapshot generation command generates a new dump and creates a .zip file containing the last 3 dumps and the last 3 module configurations.

In this example, it downloads 2 snapshots : snapshot\_node1\_AM.zip and snapshot\_node2\_AM.zip.

# **3.6** Secure access to the web console

SafeKit offers different security policies for the web console that are implemented by modifying the SafeKit web service configuration. These configurations also offer role management:

| Admin role<br>û© | This role grants all administrative rights by allowing access to $\mathfrak{B}$ Configuration and $\mathfrak{O}$ Monitoring in the navigation sidebar |
|------------------|----------------------------------------------------------------------------------------------------|
| Control role     | This role grants monitoring and control rights by allowing access only to ${}^{m{O}}$ Monitoring in the navigation sidebar                            |
| Monitor role     | This role grants only monitoring rights, prohibiting actions on modules (start, stop) in $\textcircled{O}$ Monitoring in the navigation sidebar.      |

SafeKit provides different setups for the web service to enhance the security of the SafeKit web console. The predefined setups are listed below from least secure to most secure:

⇒ HTTP. Same role for all users without authentication

This solution can only be implemented only in HTTP and is not compatible with user authentication methods. It is intended to be used for troubleshooting only.

 HTTP/HTTPS with user authentication based on Apache files and optional role management

It relies on Apache files to store username/password for authenticating users and, optionally, to store the associated role for restricting their access. To connect to the console, the user must enter the username and password as configured with the Apache mechanisms.

This is the default active configuration, applied for HTTP and initialized with a single admin user with the Admin role. The default setup can be extended to add users or to switch to HTTPS.

➡ HTTP/HTTPS with user authentication based on LDAP/AD authentication. Optional role management

It relies on LDAP/AD authentication server to authenticate users and, optionally, restricts their access based on roles. To connect to the console, the user must enter the username and password as configured into the LDAP/AD server. It supports HTTP or HTTPS.

➡ HTTP/HTTPS with user authentication based on OpenId Connect authentication. Optional role management

It relies on OpenID Identity Provider server to authenticate users and, optionally, restricts their access based on roles. To connect to the console, the user must enter the username and password as configured into the Identity Provider server. It supports HTTP or HTTPS.

To implement them, refer to the section 11 page 173.

# 4.Tests

- ⇒ 4.1 "Installation and tests after boot" page 67
- ⇒ 4.2 "Tests of a mirror module" page 70
- ⇒ 4.3 "Tests of a farm module" page 77
- ♣ 4.4 "Tests of checkers common to mirror and farm" page 84

Subsequently, analysis of test results may require consulting the module log, the scripts log (which contains the output of module scripts) and the state of module resources. To read these logs and resources, see section 7.3 page 114.

# 4.1 Installation and tests after boot

#### 4.1.1 Test package installation

#### Package installation:

Replace below node1 by the node name and AM by the module name.

- ⇒ safekit -p executed on the nodes returns among other values, the value of SAFE, the SafeKit root installation path, and SAFEVAR, the SafeKit working directory:
  - in Windows

```
SAFE=C:\safekit if %SYSTEMDRIVE%=C:
SAFEVAR=C:\safekit\var
```

✓ in Linux SAFE=/opt/safekit" SAFEVAR=/var/safekit

For details, see section 10.1 page 153.

- Editing userconfig.xml of a mirror(/farm) module and its scripts start\_prim/start\_both, stop prim/stop both is made with:
  - ✓ the web console at /console/en/configuration/modules/AM/config
  - ✓ under the directory SAFE/modules/AM on the node1
- Module log and scripts log (that contains module scripts output) for the module on one node may be analyzed with :
  - ✓ the web console at /console/en/monitoring/nodes/node1/modules/AM/logs
  - the command executed on node1
     safekit logview -m AM for the module log
  - on node1, into files
     SAFEVAR/modules/AM/userlog\_<year>\_<month>\_<day>T<time>\_<script
     name>.ulog for the scripts logs (output messages of the scripts)

# 4.1.2 Test license and version

⇒ safekit level returns

Host : <hostname> OS : <OS version> SafeKit : <SafeKit version> License : Demo (No license)| Invalid Product | Invalid Host | ... Expiration... | <license id> for <hostname>... or License : Expired license

- "Demo (No license)" means no SAFE/conf/license.txt file: the product stops every 3 days
- "Invalid Product" means an expired license in SAFE/conf/license.txt
- "Invalid Host" means no valid hostname in SAFE/conf/license.txt
- → "...Expiration..." means a temporary key
- http://www.evidian.com/safekit/requestevalkey.php to get a temporary key of one month for any OS or any hostname
- https://support.evidian.com to get a permanent key based on the hostname and OS

# 4.1.3 Test SafeKit services and processes running after boot

See also section 9.2 page 141.

#### **Test** safeadmin **service**:

- The safeadmin process must appear in the list of running processes
- $\Rightarrow$  Without this process, no <code>safekit</code> command works and they all return:

"Waiting for safeadmin ....." "Error: safeadmin administrator daemon not running"

- On Windows, safeadmin is a service and can be started in the Services interface of Windows
- on LINUX, safeadmin is started by service safeadmin start on Linux

#### Test safewebserver service:

- safekit boot webstatus displays start-up or not of safewebserver service at boot ("on" or "off", "on" by default)
- ⇒ httpd processes must be in the list of running processes if boot "on"
- without these processes, the web console is not able to connect to servers as well <module> checkers (userconfig.xml) and distributed command line interface
- ➡ to start/stop the safewebserver service, run: safekit webserver start|stop

#### Test safeagent service (Windows only):

- safekit boot snmpstatus displays start-up or not of safeagent service at boot
   ("on" or "off", "off" by default)
- safeagent process must be in the list of running processes if boot "on"
- ➡ to start/stop the safeagent service, run: safekit safeagent start|stop

#### **Test modules:**

- ⇒ safekit boot status displays start-up ("on") or not ("off") of modules at boot
- ⇒ safekit state displays state of all configured modules: STOP (mirror or farm), WAIT (mirror or farm), ALONE (mirror), PRIM (mirror), SECOND (mirror), UP (farm)
- ⇒ check processes of a module: see section 10.2 page 155
- ⇒ safekit module listid displays name of installed modules with their ids: id of a module must be the same on all servers
- go to SAFE/modules/AM/conf (replace AM by the module name); userconfig.xml file gives the module type, mirror, or farm: <service mode="mirror"> or <service mode="farm">

### 4.1.4 Test start of SafeKit web console

- ⇒ connect a web browser to http://<server IP>:9010
- ⇒ the web console home page is displayed

## 4.2 Tests of a mirror module

#### **4.2.1** Test start of a mirror module on 2 servers X STOP (NotReady)

- → message in the logs of both servers (to read logs, see section 7.3 page 114)
  "Action start called by web@<IP>/SYSTEM/root"
- the module goes to the stable state ✓ PRIM (Ready) and ✓ SECOND (Ready) on
   both servers with in the first log

"Remote state SECOND Ready" "Local state PRIM Ready "

and in the other log

"Local state SECOND Ready " "Remote state PRIM Ready "

application is started in the start\_prim script of the module on the PRIM server with message in the log

"Script start\_prim"

#### **4.2.2** Test stop of a mirror module on the server $\checkmark$ PRIM (Ready)

- message in the log of the stopped node (to read logs, see section 7.3 page 114) "Action stop called by web@<IP>/SYSTEM/root"
- the stopped node runs the stop\_prim script of the module which stops the application on the server with message in the log: "Script stop\_prim"
- ⇒ the module becomes × STOP (NotReady) with messages in the log:
  - "End of stop"

"Local state STOP NotReady"

⇒ the module becomes ✓ ALONE (Ready) on the other node with the message in the log:

"Reason of failover: remote stop"

the application is started with the start\_prim script on the ALONE node with the message in the log:

"Script start\_prim"

## **4.2.3** Test start of a mirror module on the server XSTOP (NotReady)

- → message in the log of the started module (to read logs, see section 7.3 page 114)
  "Action start called by web@<IP>/SYSTEM/root"
- → the ×STOP (NotReady) module becomes ✓ SECOND (Ready)
- the module ✓ ALONE (Ready) on the other server becomes ✓ PRIM (Ready) and continues to execute the application

# **4.2.4** Test restart of a mirror module on the server $\checkmark$ PRIM (Ready)

→ message in the log of the server where the restart command is passed (to read logs, see section 7.3 page 114)

"Action restart called by web@<IP>/SYSTEM/root"

- the PRIM module becomes 
   ∫ PRIM (Transient) and then becomes 
   ✓ PRIM
   (Ready)
- the scripts of the module stop\_prim/start\_prim are executed on the PRIM module and restarts locally the application on the server with messages in the log:

```
"Script stop_prim"
"Script start prim"
```

the other module on the other server stays ✓ SECOND (Ready)

# 4.2.5 Test swap of a mirror module from one server to the other

message in the log of the server where the swap command is passed (to read logs, see section 7.3 page 114)

"Action swap called by web@<IP>/SYSTEM/root"

"Transition SWAP from SYSTEM"

"Begin of Swap"

- And in the log of the other server, only:
   "Begin of Swap"
- reversing the roles of PRIM and SECOND between both servers
- the stop\_prim script is first executed on the former PRIM within its log: "Script stop\_prim"
- then the start\_prim script is executed on the new PRIM server within its log: "Script start\_prim"
- ⇒ at the end of swap, module ✓ PRIM (Ready) and module ✓ SECOND (Ready) are reversed on both servers and the application is on the new PRIM server

# 4.2.6 Test virtual IP address of a mirror module

```
Mirror module in the state VPRIM
(Ready) on server node1 and VSECOND
(Ready) on server node2.
```

```
userconfig.xml:
```

 On an external workstation (or server) in the same LAN, ping both physical IP addresses + virtual IP address:

```
ping node1_ip_address
ping node2_ip_address
ping ipvirt
arp -a
```

- safekit swap -v AM on the primary server (where AM is the module name)
- On the external workstation (or server),

ping node1\_ip\_address ping node2\_ip\_address ping ipvirt arp -a

Note: redo the ping to virtip before looking at the ARP table because the entry may be marked obsolete and refreshes only after ping  On server node1, ipconfig or ifconfig (or ip addr show) returns ipvirt as an alias on the network interface.

On the external workstation (or server), the 3 pings respond

On the external workstation (or server) in the same LAN, virtip is mapped to the same MAC address as node1\_ip\_address

arp -a node1\_ip\_address 00-0c-29-0a-5c-fc node2\_ip\_address 00-0c-29-26-44-93 ipvirt 00-0c-29-0a-5c-fc

2. After the swap, SECOND (Ready) on nodel server and PRIM (Ready) on node2 server

In the log of new primary, message: "Virtual IP <ipvirt of mirror> set"

3. On node2, ipconfig or ifconfig (or ip addr show) returns ipvirt as an alias on the network interface

On the external workstation (or server), the 3 pings respond

On the external workstation (or server), virtip is mapped to the same MAC address as node2\_ip\_address

arp -a node1\_ip\_address 00-0c-29-0a-5c-fc node2\_ip\_address 00-0c-29-26-44-93 ipvirt 00-0c-29-26-44-93

#### 4.2.7 Test file replication of a mirror module

Mirror module in the state ✓ PRIM (Ready) on node1 server and ✓ SECOND (Ready) on node2 server.

on Linux) </rfs>

- On the server ✓ PRIM (Ready), go to /replicated and create a file file1.txt
- On the server ✓ SECOND (Ready), go to /replicated and try to delete file1.txt
- 3. Stop the server ✓ PRIM (Ready) and wait for ×STOP (NotReady). Then go to the other server which is ✓ ALONE (Ready) and create a new file file2.txt
- Restart the server × STOP (NotReady) and wait for ✓ SECOND (Ready).

- 2. Failure because the /replicated directory is read-only on the server SECOND (Ready)
- 3. file2.txt is not replicated in /replicated of the server × STOP (NotReady)
- 4. file2.txt is reintegrated on the restarted server. During the phase of reintegration, the server is \$\sum\_{\sum\_SECOND}\$ (Transient)

In the log of reintegrated server, message

"Updating directory tree from /replicated"

And at the end of /replicated reintegration, if at least 1 file with modified data has been reintegrated from primary server to secondary server, message

"Copied <reintegration statistics>"

"Reintegration ended (synchronize)"

This message gives statistics for the reintegrated directory: reintegrated size, number of files, time, and throughput on the network in KB/sec.

Note: reintegrate a file larger than 100 MB to have reliable statistics

At the end of reintegration, the server is SECOND (Ready)

#### **4.2.8** Test mirror module shutdown on the server $\checkmark$ PRIM (Ready)

- ⇒ on Windows, check that the special procedure to stop modules at shutdown has been applied.
- → make a shutdown of ✓ PRIM (Ready) server
- ⇒ check in the log of server ✓ SECOND (Ready), message

"Reason of failover: remote stop"

"Script start\_prim"

- → on timeout in the SafeKit console, the old server ✓ PRIM (Ready) becomes grey
- after reboot of the stopped server, check that the OS shutdown has really called a shutdown of the module

"Action shutdown called by SYSTEM"

- Check that the application stop\_prim script has been executed with the message "Script stop\_prim"
- And check that the module has been completely stopped before shutting down the server with the last message

"End of stop"

after reboot of stopped server, if the module is started automatically at boot (safekit boot status), message in the log

"Action start called at boot time"

⇒ after a start of the module on the stopped server, the module becomes
✓SECOND (Ready) on this server and ✓PRIM (Ready) on the other server

### **4.2.9** Test mirror module power-off on the server $\checkmark$ PRIM (Ready)

|                                                                                                    | 4  | in the log of the server<br>SECOND (Ready), message for all<br>heartbeats configured in<br>userconfig.xml                                                                                  |
|----------------------------------------------------------------------------------------------------|----|----------------------------------------------------------------------------------------------------|
| <pre>userconfig.xml:<br/><heart></heart></pre>                                                                                         |    | "Resource heartbeat.default set to down by<br>heart"<br>"Resource heartbeat.flow set to down by heart"<br>"Remote state UNKNOWN grey"<br>"Reason of failover: no heartbeat"                |
|                                                                                                    | ᠿ  | messages appear within 30 seconds<br>after the power-off (if no specified<br>timeout configured for <heart> in<br/>userconfig.xml)</heart>                                                 |
|                                                                                                    | 4  | the server <pre>SECOND (Ready) becomes</pre> <pre>ALONE (Ready); the application in the start_prim script of the module is restarted on the ALONE server with the message in its log</pre> |
| double simultaneous electrical fault on                                                                                                |    | "Script start_prim"                                                                                                    |
| <pre>both servers, check that <rfs async="none"> is set in userconfig.xml. For more information, see section 1.3.6 page 18</rfs></pre> | ᠿ  | on timeout in the SafeKit console, the former server                                                                                                    |
|                                                                                                    | ¢  | after reboot of stopped server, if the<br>module is started automatically at<br>boot (safekit boot status),<br>message in the log                                                          |
|                                                                                                    |    | "Action start called at boot time"                                                                                                    |
|                                                                                                    | 4) | after reboot, message in the log:                                                                                                    |
|                                                                                                    |    | "Previous halt unexpected"                                                                                                    |
|                                                                                                    | 4  | after restart of the module on the<br>stopped server, the module becomes<br>SECOND (Ready) on this server and<br>PRIM (Ready) on the other server                                          |

#### 4.2.10 Test split brain with a mirror module

Split brain occurs in situation of network isolation between two SafeKit servers. Each server becomes primary ALONE and runs the application. At return of split brain, a sacrifice must be made by shutting down the application on one of the two servers.

Mirror module in the state **PRIM** (Ready) and **SECOND** (Ready)

```
userconfig.xml:
```

<heart> <heartbeat name="default" /> <heartbeat name="repli" ident="flow" /> </heart>

+

on Windows to manage the IP conflict on the virtual IP address virtip

```
<vip>
<interface_list>
<interface check="on"
arpreroute="on">
<real_interface>
<virtual_addr addr="192.168.1.10"
where="one_side_alias"/>
</real_interface>
</interface>
</interface>
</vip>
```

To obtain the split brain, check that there are no checkers in userconfig.xml that can detect the network isolation: no <interface check="on">, no <ping> checker

- disconnect all heartbeat networks at the same time (network default and repli)
- 2. reconnect networks

 after network isolation of both servers, all heartbeats are lost. In the logs of both servers,

"Resource heartbeat.default set to down by heart" "Resource heartbeat.flow set to down by heart" "Remote state UNKNOWN grey" "Local state ALONE Ready "

- when reconnecting heartbeat networks, sacrifice of one ALONE server: the former SECOND server
- ⇒ log of the former PRIM not sacrificed:

"Remote state ALONE Ready" "Split brain recovery: staying alone"

⇒ log of the former SECOND sacrificed:

"Remote state ALONE Ready" "Split brain recovery: exiting alone" "Script stop\_prim"

The server performs a stopstart: stop of the application with stop\_prim then reintegration of replicated files from the other server

come back to the stable state 
PRIM
(Ready) and 
SECOND (Ready) on
both servers as it was before split
brain

Note: situation of split brain in a mirror module with file replication is not good. Indeed, the sacrifice of the former secondary server causes file reintegration of this server from the primary one and the loss of data stored on the secondary during the split-brain situation.

For this reason, 2 heartbeats on two physically separate networks are recommended. Typically, a cable between the two servers will allow (1) to avoid split brain with an additional heartbeat network and (2) set the replication flow on a separate network

#### 4.2.11 Continue your mirror module tests with checkers

Go to section 4.4 page 84 for tests of checkers.

#### 4.3 Tests of a farm module

#### **4.3.1** Test start of a farm module on all servers XSTOP (NotReady)

- ⇒ message in the logs of all servers (to read logs, see section 7.3 page 114) "Action start called by web@<IP>/SYSTEM/root"
- the module goes to ✓ UP (Ready) on all servers
- the application is started in the start\_both script of the module on all servers with the message in the log

"Script start\_both"

#### **4.3.2** Test stop of a farm module on one server $\checkmark$ UP (Ready)

- message in the log of the stopped server (to read logs, see section 7.3 page 114) "Action stop called by web@<IP>/SYSTEM/root"
- the stopped module runs the stop\_both script which stops the application on the server and with message in the log

"Script stop\_both"

 the stopped module becomes ×STOP (NotReady) with messages in the log: "End of stop"

"Local state STOP NotReady"

- $\Rightarrow$  the other servers stay  $\checkmark$  UP (Ready) and continue to run the application
- → restart the module × STOP (NotReady) with the start command

#### **4.3.3** Test restart of a farm module on one server $\checkmark$ UP (Ready)

⇒ message in the log of the module where the restart command is passed (to read logs, see section 7.3 page 114)

"Action restart called by web@<IP>/SYSTEM/root"

- the restarted module becomes 
   <sup>(</sup>) UP (Transient) then becomes 
   <sup>(</sup>UP (Ready))
- the module scripts stop\_both/start\_both are executed on the server and restart locally the application with messages in the log

"Script stop\_both" "Script start both"

#### 4.3.4 Test virtual IP address of a farm module

#### 4.3.4.1 Configuration with vmac\_invisible

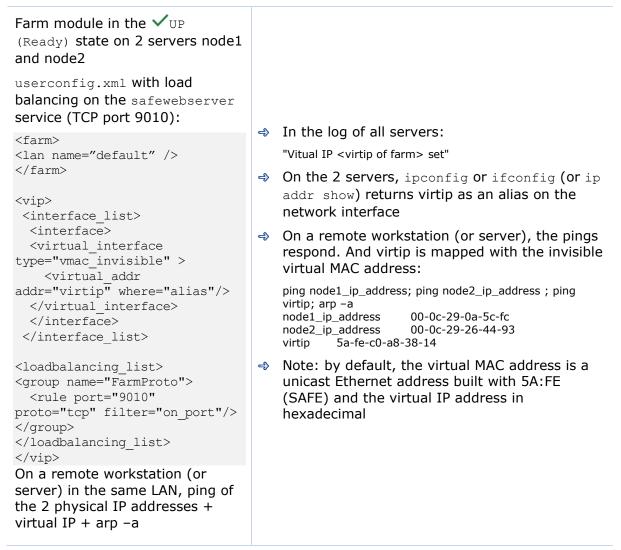

#### 4.3.4.2 Configuration with vmac\_directed

| Farm module in the $\checkmark$ UP<br>(Ready) state on 2 servers node1<br>and node2                                                                                                    |                                                                                                    |
|----------------------------------------------------------------------------------------------------|----------------------------------------------------------------------------------------------------|
| userconfig.xml with load<br>balancing on the safewebserver<br>service (TCP port 9010):                                                                                                    |                                                                                                    |
| <farm><br/><lan name="default"></lan><br/></farm><br><vip><br/><interface_list><br/><interface arpreroute="on"><br/><virtual_interface<br>type="vmac_directed" &gt;<br/><virtual_addr<br>addr="virtip" where="alias"/&gt;<br/><br/></virtual_addr<br></virtual_interface<br></interface></interface_list><br/><loadbalancing_list><br/><group name="FarmProto"><br/><rule <br="" port="9010">proto="tcp" filter="on_port"/&gt;<br/></rule></group><br/></loadbalancing_list><br/></vip><br>On a remote workstation (or<br>server) in the same LAN, ping of<br>the 2 physical IP addresses +<br>virtual IP + arp -a | <ul> <li>⇒ In the log of all servers:<br/>"Vitual IP <virtip farm="" of=""> set"</virtip></li> <li>⇒ On the 2 servers, ipconfig or ifconfig (or ip addr show) returns virtip as an alias on the network interface</li> <li>⇒ On a remote workstation (or server), the pings respond, and ip1.20 is mapped with the MAC address of one of the 2 servers:<br/>ping node1_ip_address; ping node2_ip_address; ping virtip; arp -a node1_ip_address 00-0c-29-0a-5c-fc node2_ip_address 00-0c-29-26-44-93 virtip 00-0c-29-26-44-93</li> </ul> |
|                                                                                                    |                                                                                                    |

#### 4.3.5 Test TCP load balancing on a virtual IP address

Farm module in the state

VUP (Ready) on the 2 servers node1, node2.

Same load balancing configuration in userconfig.xml as the previous test.

On a remote workstation:

 Connect a browser to http://virtip:9010/safekit/mosai c.html, then click on Mosaic Test. node1, node2 respond

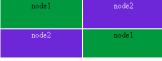

2. safekit stop -m AM on node2
 (where AM is the module
 name). Reload the URL: node1
 responds

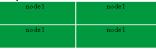

Special command to check the load balancing bitmap for port 9010 on each node  $\checkmark$  UP (Ready):

➡ safekit -r vip\_if\_ctrl -l

An entry in the bitmap of 256 bits must be 1 on a single server.

Furthermore, the 256 bits are fairly distributed in the bitmaps of all servers VUP (Ready) (if no definition of power inside userconfig.xml) ➡ ✓ UP (Ready) on the 2 servers: load balancing of TCP sessions between node1, node2 when loading the URL

In the resources of the module, for node1 and node2: FarmProto 50%

Example of logs with node1 and node2:

In the logs of node1 and node2:

"farm membership: **node1 node2** (group FarmProto)" "farm load: **128/256** (group FarmProto)"

128/256: 128 bits on 256 are managed by each server

safekit -r vip\_if\_ctrl -l on node1 and node2:

Bits are fairly distributed between both servers

⇒ XSTOP (NotReady) on node2: TCP sessions served only by node1 when loading the URL

In the log of node1:

"farm membership: **node1** (group FarmProto)" "farm load: **256/256** (group FarmProto)"

256/256: all the bits are managed by node1

safekit -r vip if ctrl -l on node1:

All the bits are managed by node 1

#### 4.3.6 Test split brain with a farm module

Split brain occurs in case of network isolation between SafeKit servers.

Farm module is VUP (Ready) on the servers node1 and node2.

Same configuration of load balancing in userconfig.xml as the previous test. To get the split brain, check in userconfig.xml that there are no checkers that can detect isolation: no <interface check="on"> Or <ping> checker

On the external workstation:

 Connect a browser to http://virtip:9010/safekit/mos aic.html, then click on Mosaic Test. node1 and node2 rospond

| espona |       |
|--------|-------|
| node1  | node2 |
| node2  | node1 |

 disconnect the network between node1 and node2. Depending on the location where the external console is, node 1 responds or node 2

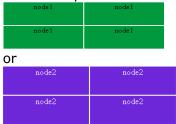

3. reconnect the network and connect to URL

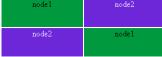

Same special command as in the previous test to check the load balancing bitmap for port 9010 on each node  $\checkmark$  UP (Ready)

before split brain, state VUP (Ready) on node1 and node2:

In the resources of the module, for node1 and node2: FarmProto 50%.

In the logs of node1 and node2:

"farm membership: **node1 node2** (group FarmProto)" "farm load: **128/256** (group FarmProto)"

128/256: 128 bits on 256 are managed by each server

safekit -r vip\_if\_ctrl -l on node1 and node2:

Bits are fairly distributed between both servers

⇒ after isolation of servers, split brain:

In the resources of the module, for node1 and node2: FarmProto 100%.

In the log of node1:

"farm membership: **node1** (group FarmProto)" "farm load: **256/256** (group FarmProto)"

256/256: all the bits are managed by node 1

safekit -r vip if ctrl -l on node1:

in the log of node 2:

"farm membership: **node2** (group FarmProto)" "farm load: **256/256** (group FarmProto)"

256/256: all the bits are managed by node 2

after split brain when network is reconnected between ip1.1 and ip1.2, the same messages can be found in the log and the same bitmaps as those before split brain

Note: the default behavior of farm in situation of split brain is good. The recommendation is to put in userconfig.xml a monitoring network <lan> </lan> where the virtual IP address is.

Note: In vmac\_directed mode, the log messages and vip\_if\_ctrl output are different.

## **4.3.7** Test compatibility of the network with invisible MAC address (vmac\_invisible)

#### 4.3.7.1 Network prerequisite

A unicast MAC Ethernet address 5afe-xx-xx-xx is associated with the virtual IP address of a farm module. It is never presented by SafeKit servers as source Ethernet address (invisible MAC). Switches cannot locate this address. When they follow a packet to the destination MAC address 5a-fe-xxxx-xx-xx, they must broadcast the packet on all ports of the LAN or VLAN where the virtual IP address is (flooding). All servers in the farm therefore receive packets destined to the virtual MAC address 5a-fexx-xx-xx-xx.

Note that this prerequisite does not exist for a mirror module: see section 4.2.6 page 72

#### 4.3.7.2 Server prerequisite

The packets are captured by Ethernet cards set in promiscuous mode by SafeKit. And the packets are filtered by the module kernel <vip> according to the load balancing bitmap. To make a test, you need network monitor tool.

Network monitoring on Windows 2003 (CD2):

- install "Network Monitor Tools" in "Management and Monitoring Tools" (capture only packets in source or destination of the server)
- Start / Network Monitor then Capture Filter / Address Pairs / virtip then Capture / Start then "Stop and View" at the end of capture

Network monitoring on Linux:

 tcpdump host virtip: capture all network packets

- → all servers are ✓ UP (Ready)
- the network monitoring is started on each server with a filter on virtip
- ⇒ an external workstation sends a single ping to the virtual IP address with ping -n (or -c) 1 virtip
- → result: 1 packet "ICMP: Echo: From ipconsole To virtip" sent and received by all servers
- result: there must be as many packets
   "ICMP: Echo Reply: To ipconsole From virtip" as there are servers
- ⇒ if it is not the case, check if options restrict the "port flooding" in switches and prevent the broadcast of "ICMP: Echo" to all servers
- be careful: the "port flooding" restriction in switches can occur after a certain number of flooding (time, number of KB flooded): the ping test must be repeated during several hours by creating flooding to the virtual IP address
- Note: to avoid network monitoring tools, an external Linux console can be used. The Linux ping prints duplicate packets coming from the 2 servers VUP (Ready):

ping virtip 64 bytes from ip1.20 icmp\_seq=1 64 bytes from ip1.20 icmp\_seq=1 (DUP!) 64 bytes from ip1.20 icmp\_seq=2 64 bytes from ip1.20 icmp\_seq=2 (DUP!)...

This test may be carried out for several hours by storing the output of the ping in a file and then ensuring that there was (DUP!) all the time: date > /tmp/ping.txt ; ping virtip >> /tmp/ping.txt

#### 4.3.8 **Test farm module shutdown of a server V**UP (Ready)

- ⇒ on Windows, check that the special procedure to stop modules at shutdown has been performed
- ⇒ make a shutdown of a ✓ UP (Ready) server
- $\Rightarrow$  the other servers stay  $\checkmark$  UP (Ready) and continue to run the application
- ⇒ on timeout in the SafeKit console, the former server ✓UP (Ready) becomes grey
- → after reboot, check that shutdown of the OS has called a shutdown of the module
   "Action shutdown called by SYSTEM"
- Check that the stop\_both script which stops the application has been executed with the message

"Script stop\_both"

And check that the module has been completely stopped before stopping the server with the last message

"End of stop"

after reboot of the stopped server, if the module is started automatically at boot (safekit boot status), message in the log

"Action start called at boot time"

after start-up of the module on the stopped server, the module becomes 
UP (Ready) and it executes the start\_both script which restarts the application on this server with the message in the log

 $"Script \verb"start_both""$ 

#### **4.3.9** Test farm module power-off of a server $\checkmark$ UP (Ready)

- $\Rightarrow$  the other servers stay  $\checkmark$  UP (Ready) and continue to run the application
- $\Rightarrow$  on timeout in the SafeKit console, the former server  $\checkmark$  UP (Ready) becomes grey
- after reboot of the stopped server, if the module is started automatically at boot (safekit boot status), message in the log

"Action start called at boot time"

⇒ after reboot, message in the log

"Previous halt unexpected"

after start-up of the module on the stopped server, the module becomes VUP (Ready) and it executes the start\_both script which restarts the application on this server with the message in the log

 $"Script \verb"start_both""$ 

#### 4.3.10 Continue your farm module tests with checkers

Go to section 4.4 page 84 for tests of checkers.

#### 4.4 Tests of checkers common to mirror and farm

#### 4.4.1 Test <errd>: checker of process with action restart or stopstart

```
In userconfig.xml:
<errd>
<proc name="appli.exe" atleast="1"
action="restart "
class="prim "/>
</errd>
```

- name="appli.exe" atleast="1": at
  least one process "appli.exe" must run
- class="prim" (mirror module case): checker started on the server in state PRIM or ALONE (Ready), after start\_prim script (stopped before stop\_prim)
- action="restart": if appli.exe is not running, action restart which applies only scripts stop\_xx; start\_xx
- action="stopstart": if appli.exe is not running, action stopstart which stops completely the module and then restarts it

Kill of process appli.exe on the server in (Ready) state. That is in states PRIM or ALONE for a mirror module, UP for a farm module:

- messages in the log:
   "Process appli.exe not running"
   "Action restart|stopstart called by errd"
- the module becomes (1) (Transient), respectively in state PRIM, ALONE OF UP
- in the restart case, the module becomes (Ready), respectively in state PRIM, ALONE or UP
- in the stopstart case, the module becomes (Ready), respectively in state SECOND, ALONE or UP

message in the log:

"Action start called automatically"

Note: a stopstart on VPRIM (Ready) causes a failover

Repeat the test on the same server if it still runs the application (i.e., </ (Ready) in state ALONE or UP):

- with the default values of maxloop="3"
  and loop\_interval="24"
  (userconfig.xml <service>)
- ⇒ after 4 kills on the same server, the module becomes × STOP (NotReady)
- in the log, message before stopping:
   "Stopping loop"

## **4.4.2** Test <tcp> checker of the local application with action restart or stopstart

```
In userconfig.xml:
```

```
<tcp ident="id" when="prim ">
<to addr="virtip" port="idport"
interval="10"
```

```
timeout="5" />
</tcp>
<failover>
<![CDATA[
tcpid_failure: if (tcp.id == down)
then stopstart();
]]>
</failover>
```

- the checker checks that the TCP application started on port idport responds to connection requests
- addr="virtip" port="idport" : TCP connections tested on IP address virtip and on TCP port idport
- interval="10" timeout="5" by
  default: test made every 10 seconds
  and with a timeout of 5 seconds
- when="prim" (mirror module case):
   checker is started on the server in
   state (Ready) (i.e., PRIM or
   ALONE), after the start\_prim script
   (stopped before stop\_prim)
- action restart(): Default failover rule; if the local TCP connection fails, action restart which runs only scripts stop\_xx; start\_xx
- action stopstart(): if the local TCP connection fails, action stopstart which stops completely the module and then restarts it

Stop the application listening on port idport on the server in state  $\checkmark$  (Ready). That is in states PRIM or ALONE for a mirror module, UP for a farm module:

- messages in the log:
   "Resource tcp.id set to down by tcpcheck"
   "Action restart|stopstart from failover rule tcpid failure "
- the module becomes (Transient), respectively in state PRIM, ALONE OF UP
- in the restart case, the module
  becomes (Ready), respectively in
  state PRIM, ALONE or UP
- in the stopstart case, the module becomes (Ready), respectively in state SECOND, ALONE or UP.

message in the log:

"Action start called automatically"

Note: a stopstart on VPRIM (Ready) causes a failover.

Repeat the test on the same server if it still runs the application (i.e., </ (Ready) in state ALONE or UP):

- with the default values of maxloop="3"
  loop\_interval="24"
  (userconfig.xml <service>)
- after 4 stops of the application on the
  same server, the module becomes
  XSTOP (NotReady)
- in the log, message before stopping:
   "Stopping loop"

#### 4.4.3 Test <tcp> checker of an external service with action wait

In userconfig.xml:

```
<tcp ident="id" when="pre">
<to addr="ip.external" port="idport"
interval="10"
```

```
timeout="5" />
</tcp>
<failover>
<![CDATA[
tcpid_failure: if (tcp.id== down) then
wait();
]]>
</failover>
```

- the checker checks that the external TCP service (ip.external, idport) responds to connection requests
- interval="10" timeout="5" by
  default: test made every 10 seconds
  and with a timeout of 5 seconds
- when="pre": started at the beginning of module start-up after prestart script (and stopped before poststop)
- if the TCP connection fails, the checker sets the resource tcp.id to down. The failover rule on the TCP checker runs the stopwait action which stops the application and puts the module in the state WAIT, waiting for tcp.id reset to up by the checker

Stop the external TCP service (ip.external, idport), on the server in (Ready) state. That is in state PRIM, ALONE or SECOND for a mirror module, UP for a farm module:

→ messages in the log:

"Resource tcp.id set to down by tcpcheck" "Action wait from failover rule tcpid\_failure"

Note: a wait on ✓ PRIM (Ready) causes a failover

⇒ in all cases, the server becomes
OWAIT (NotReady) on the server

Restart the external TCP process and services:

→ messages in the log

"Resource tcp.id set to up by tcpcheck" "Transition WAKEUP from failover rule Implicit WAKEUP"

the module restarts on the server and becomes (Ready), respectively in state SECOND, ALONE, SECOND or UP

Repeat the test on the same server:

- with the default values of maxloop="3"
  loop\_interval="24"
  (userconfig.xml <service>)
- ⇒ after 4 restarts of on the same server, the module becomes × STOP (NotReady)
- ⇒ in the log, message before stopping:
   "Stopping loop"

Note: This test allows testing of connectivity to an external service. But if the external service is down or is unreachable on all servers, all servers are in state  $O_{WAIT}$  (NotReady) and the application is unavailable

## 4.4.4 Test <interface check="on"> on a local network interface and with action wait

In userconfig.xml:

```
<vip>
<interface_list>
<interface check="on">
<!--
definition of a virtual IP
address
on the network default
-->
</interface>
</interface>
</vip>
Default failover rule = wait
```

- A checker checks that the Ethernet cable is connected in the interface of the ip.0 network where the virtual IP address is set
- If the cable is disconnected, the checker updates the resource intf.ip.0 to down. The failover rule on interface checkers runs the stopwait action which stops the application and puts the module in the WAIT state waiting for intf.ip.0 reset to up by the checker.

Note: do not use check="on" on bonding or teaming interface because these interfaces bring their own failover mechanisms from interface to interface Unplug the Ethernet cable from ip.0 network on the server in  $\checkmark$  (Ready) state. That is in state PRIM, ALONE or SECOND for a mirror module, UP for a farm module:

→ messages in the log:

"Resource intf.ip.default set to down by intfcheck"

"Action wait from failover rule interface\_failure"

"Transition  ${\tt WAIT\_TR}$  from failover rule interface\_failure"

Note: a wait on VPRIM (Ready) causes a failover

⇒ in all cases, the module becomes
OwAIT (NotReady) on the server

Plug the cable again:

→ messages in the log

"Resource intf.ip.0 set to up by intfcheck" "Transition WAKEUP from failover rule Implicit\_WAKEUP"

the module restarts on the server and becomes (Ready), respectively in state SECOND, ALONE, SECOND or UP

Repeat the test on the same server:

- with the default values of maxloop="3"
  loop\_interval="24"
  (userconfig.xml <service>)
- after 4 restarts on the same server, the module becomes XSTOP (NotReady)
- ⇒ in the log, message before stopping:
   "Stopping loop"

Note: disabling the interface (instead of unplugging the ethernet cable) leads to XSTOP (NotReady). The reason is that the module cannot start (or restart) without local IP address.

#### 4.4.5 Test <ping> checker with action wait

|                                                                   |                                                                                                    | exte<br>in ≈<br>ALO | ak the link between the pinged<br>ernal device and the server the server<br>(Ready) state. That is in state PRIM,<br>NE or SECOND for a mirror module, UP<br>a farm module: |
|-------------------------------------------------------------------|----------------------------------------------------------------------------------------------------|---------------------|----------------------------------------------------------------------------------------------------|
|                                                                   |                                                                                                    | 4                   | messages in the log:                                                                                                    |
|                                                                   |                                                                                                    |                     | "Resource ping.id set to down by pingcheck"<br>"Action wait from failover rule ping_failure"                                                                                |
| <pre>In userconfig.xml: <ping ident="id" when="pre"></ping></pre> |                                                                                                    |                     | Note: a wait on ✓ PRIM (Ready)<br>causes a failover                                                                                                    |
|                                                                   |                                                                                                    |                     | in all cases, the module becomes                                                                                                    |
|                                                                   |                                                                                                    |                     | $O_{\text{WAIT}}$ (NotReady) on the server                                                                                                    |
| -                                                                 | fault failover rule = wait                                                                                                    |                     |                                                                                                    |
|                                                                   |                                                                                                    | Res                 | tore the network connection:                                                                                                    |
| ᡌ                                                                 | the checker checks that the external                                                                                                    | ÷                   | messages in the log                                                                                                    |
|                                                                   | <pre>device (ex.: a router) with address ip.device responds to ping</pre>                                                                                                    |                     | "Resource ping.id set to up by pingcheck"<br>"Transition WAKEUP from failover rule                                                                                          |
| 4>                                                                | <pre>interval="10" timeout="5" by default: test made every 10 seconds and with a timeout of 5 seconds</pre>                                                                                                    | ¢                   | Implicit_WAKEUP"<br>the module restarts on the server and<br>becomes (Ready) , respectively in</td                                                                          |
|                                                                   | when="pre": started at the beginning<br>of module start-up after prestart script<br>(and stopped before poststop)                                                                                                    |                     | state second, alone, second or up                                                                                                    |
|                                                                   |                                                                                                    | Rep                 | eat the test on the same server:                                                                                                    |
|                                                                   | if the ping does not respond, the<br>checker sets the resource ping.id to<br>down. The failover rule on ping checker<br>runs the stopwait action which stops<br>the application and puts the module in<br>the WAIT state, waiting for ping.id<br>reset to up by the checker. |                     | with the default values of maxloop="3" loop interval="24"                                                                                                    |
|                                                                   |                                                                                                    |                     | (userconfig.xml <service>)</service>                                                                                                    |
|                                                                   |                                                                                                    |                     | after 4 restarts on the same server,<br>the module becomes XSTOP<br>(NotReady)                                                                                              |
|                                                                   |                                                                                                    | 4                   | in the log, message before stopping:                                                                                                    |
|                                                                   |                                                                                                    |                     | "Stopping loop"                                                                                                    |
|                                                                   |                                                                                                    | Not                 | e: this test allows testing of                                                                                                    |

connectivity from the server to the network. But if the external device is down and if the ping fails on all servers, all servers are in  $O_{\text{WAIT (NotReady)}}$  and the application is unavailable.

#### 4.4.6 Test <module> checker with action wait

```
In userconfig.xml of module X, test of
another module othermodule:
```

userconfig.xml of module X:

```
<module name="othermodule">
<to addr="ip" interval="10"
timeout="5"/>
</module>
```

- the checker checks the module othermodule on its virtual IP address ip
- interval="10" timeout="5" by
  default: test made every 10 seconds
  and with a timeout of 5 seconds

If the module othermodule is not started, the module X stay in the WAIT state waiting for its restart

The module X makes a stopstart when the module othermodule is restarted

Note: if the module X is a mirror module using file replication and because of rule notuptodate\_server, you may experience a wrong behavior with module X blocked in a WAIT state, if the stopstart action happens when X in the transition SECOND to ALONE Stop the module othermodule. And start the module X on all servers:

→ messages in the log of module X

"Resource module.othermodule\_ip set to down by modulecheck "Action wait from failover rule module\_failure"

the module X becomes OWAIT (NotReady) on all servers

Start the module othermodule:

- messages in the log of module X
   "Resource module.othermodule\_ip set to up by modulecheck"
   "Transition WAKEUP from failover rule Implicit\_WAKEUP"
- the module X starts on all servers in (Ready)

Make safekit restart -m othermodule

- messages in the log of module X:
   "Action stopstart called by modulecheck"
- the module X stops and then restarts

Repeat the test on the same server:

- with the default values of maxloop="3"
  loop\_interval="24"
  (userconfig.xml <service>)
- after 4 restarts on the same server, the module becomes XSTOP (NotReady)
- in the log, message before stopping:
   "Stopping loop"

#### 4.4.7 Test <custom> checker with action wait

| In userconfig.xml:                                                                                                    |                                                                                                    | Cause the error evaluated by custom<br>checker on the server in state<br>(Ready). That is in state PRIM, ALONE or |                                                                                                    |  |
|----------------------------------------------------------------------------------------------------|----------------------------------------------------------------------------------------------------|----------------------------------------------------------------------------------------------------|----------------------------------------------------------------------------------------------------|--|
| <cı< td=""><td>ustom ident="id" when="pre"</td><td colspan="3">SECOND for a mirror module, UP for a farm module:</td></cı<> | ustom ident="id" when="pre"                                                                                                    | SECOND for a mirror module, UP for a farm module:                                                                 |                                                                                                    |  |
| 0.74                                                                                                    | ec="customscript" >                                                                                                    |                                                                                                    |                                                                                                    |  |
|                                                                                                    | custom>                                                                                                    | ಕ್ರ                                                                                                    | messages in the log:                                                                                                    |  |
| Ŷ                                                                                                    | <pre>script SAFE/module/<name>/bin/customscript is a custom checker: a loop with a test on a resource</name></pre>                                                                                                    |                                                                                                    | "Resource custom.id set to down by<br>customscript"<br>"Action wait from failover rule<br>customid_failure"<br>"Transition WAIT_TR from failover rule<br>customid_failure" |  |
| \$                                                                                                    | when="pre": custom checker started on<br>all servers                                                                                                    |                                                                                                    | Note: a wait on VPRIM (Ready) causes a failover                                                                                                    |  |
|                                                                                                    |                                                                                                    | 4)                                                                                                    | in all cases, the module becomes $O_{\text{WAIT}}$ (NotReady) on the server                                                                                                |  |
| Manage the resource custom.id to perform the action:                                                                        |                                                                                                    | Fix error tested by custom checker:                                                                               |                                                                                                    |  |
| <b>P</b>                                                                                                    | in the script customscript:<br>on error: <code>safe/safekit set -r custom.id-v down -i customscript</code>                                                                                                    | 4)                                                                                                    | messages in the log                                                                                                    |  |
|                                                                                                    |                                                                                                    |                                                                                                    | "Resource custom.id set to up by<br>customscript"                                                                                                    |  |
|                                                                                                    | ON SUCCESS: SAFE/safekit set -r custom.id-v up<br>-i customscript                                                                                                    |                                                                                                    | "Transition WAKEUP from failover rule<br>Implicit_WAKEUP"                                                                                                    |  |
| \$                                                                                                    | <pre>in userconfig.xml:<br/><failover><br/><![CDATA[<br>customid_failure: if (custom.id == down) then<br>wait();<br>]]></failover></pre>                                                                                | ¢                                                                                                    | the module restarts on the server<br>and becomes $\checkmark$ (Ready),<br>respectively in state SECOND, ALONE,<br>SECOND or UP                                             |  |
|                                                                                                    |                                                                                                    |                                                                                                    | Repeat the test on the same server:                                                                                                    |  |
| Ŷ                                                                                                    | if the custom checker sets the resource<br>to down, action wait which stops<br>completely the module and restarts it in<br>the state OWAIT (NotReady), waiting<br>for the resource reset to up by the<br>custom checker | ¢                                                                                                    | <pre>with the default values of<br/>maxloop="3" loop_interval="24"<br/>(userconfig.xml <service>)</service></pre>                                                          |  |
|                                                                                                    |                                                                                                    | 4>                                                                                                    | after 4 restarts on the same server,<br>the module becomes XSTOP<br>(NotReady)                                                                                             |  |
|                                                                                                    |                                                                                                    | 4)                                                                                                    | in the log, message before stopping:<br>"Stopping loop"                                                                                                    |  |

#### 4.4.8 Test <custom> checker with action restart or stopstart

#### 4.4.8.1 Action through a failover rule

| In userconfig.xml:                                                                                                    |                                                                                                    |
|----------------------------------------------------------------------------------------------------|----------------------------------------------------------------------------------------------------|
| <custom <br="" ident="id" when="prim ">exec="customscript" &gt;<br/></custom>                                                                                                    | Cause the error evaluated by custom checker<br>on the server in state  (Ready). That is in<br>state PRIM, ALONE or SECOND for a mirror                                                                                                    |
| <ul> <li>script customscript<br/>SAFE/module/<name>/bin/customsc<br/>ript is a custom checker: loop with<br/>a test on the application integrated in<br/>the scripts</name></li> <li>when="prim" (mirror module case):<br/>custom checker started on the server<br/>PRIM/ALONE (Ready) after</li> </ul> | <ul> <li>module, UP for a farm module:</li> <li>messages in the log         "Resource custom.id set to down by customscript"         "Action restart from failover rule customid_failure"         "Transition RESTART from failover rule customid_failure"         the module becomes () (Transient),     </li> </ul> |
| <pre>start_prim script (stopped before stop_prim)</pre>                                                                                                    | respectively in state PRIM, ALONE or UP                                                                                                    |
| <pre>when="both" (farm module case):     custom checker started on all servers</pre>                                                                                                    | in the restart case, the module becomes (Ready), respectively state PRIM, ALONE or UP                                                                                                    |
| Manage the resource custom.id to                                                                                                    | <ul> <li>in the stopstart case, the module becomes</li> <li>(Ready), respectively in state SECOND,</li> <li>ALONE or UP</li> </ul>                                                                                                    |
| perform the action:                                                                                                    | message in the log                                                                                                    |
| in the script customscript:                                                                                                    | "Action start called automatically"                                                                                                    |
| On error: safekit set -r custom.id-v down -i customscript                                                                                                    | Note: a stopstart on  PRIM (Ready) causes a failover                                                                                                    |
| ON SUCCESS: safekit set -r custom.id-v up -i customscript                                                                                                    |                                                                                                    |
| <pre>in userconfig.xml: <failover> <![CDATA[</pre></td><td>Repeat the test on the same server if it still runs the application (i.e., </br>ALONE or UP):</td></tr><tr><td><pre>customid_failure: if (custom.id ==<br>down) then restart ();<br>]]><br/></failover></pre>                                | <pre>with the default values of maxloop="3" loop_interval="24" (userconfig.xml <service>)</service></pre>                                                                                                    |
| or<br><failover></failover>                                                                                                    | ⇒ after 4 restarts on the same server, the module becomes × STOP (NotReady)                                                                                                    |
| <br>customid_failure: if (custom.id ==<br>down) then stopstart ();<br>                                                                                                    | <ul> <li>in the log, message before stopping:<br/>"Stopping loop"</li> </ul>                                                                                                    |
|                                                                                                    |                                                                                                    |

#### 4.4.8.2 Action through a command in the custom checker

| In userconfig.xml:                                                                                                    | Cause the error evaluated by custom checker<br>on the server in state (Ready). That is in<br>state PRIM, ALONE or SECOND for a mirror<br>module, UP for a farm module:                                                                                                    |  |  |  |
|----------------------------------------------------------------------------------------------------|----------------------------------------------------------------------------------------------------|--|--|--|
| <pre><custom <="" ident="id" td="" when="prim "><td colspan="4"><ul>     <li>messages in the log</li>     <li>"Action restart called by customscript"</li>     <li>Or</li> </ul></td></custom></pre> | <ul>     <li>messages in the log</li>     <li>"Action restart called by customscript"</li>     <li>Or</li> </ul>                                                                                                    |  |  |  |
|                                                                                                    | "Action stoptart called by customscript"                                                                                                    |  |  |  |
| <pre>script SAFE/module/<name>/bin/customsc ript is a custom checker: loop with</name></pre>                                                                                                    | the module becomes () (Transient),<br>respectively in state PRIM, ALONE or UP                                                                                                    |  |  |  |
| a test on the application integrated in the scripts                                                                                                    | In the restart case, the module becomes<br>✓ (Ready), respectively in state PRIM,<br>ALONE or UP                                                                                                    |  |  |  |
| when="prim" (mirror module case):<br>custom checker started on the server<br>PRIM or ALONE (Ready) after                                                                                             | in the stopstart case, the module becomes<br>(Ready), respectively in state SECOND,<br>ALONE OF UP                                                                                                    |  |  |  |
| <pre>start_prim script (stopped before stop_prim)</pre>                                                                                                    | message in the log                                                                                                    |  |  |  |
| when="both" (farm module case):<br>custom checker started on all servers                                                                                                    | "Action start called automatically"<br>Note: a stopstart on ✓PRIM (Ready)<br>causes a failover                                                                                                    |  |  |  |
| ✓ UP (Ready) after start_both<br>script (stopped before stop_both)                                                                                                    | Repeat the test on the same server if it still runs the application (i.e., $\checkmark$ (Ready) in state ALONE or UP):                                                                                                    |  |  |  |
| <b>On error, run command</b><br>restart stopstart:                                                                                                    | <pre>with the default values of maxloop="3" loop_interval="24" (userconfig.xml</pre>                                                                                                    |  |  |  |
| <ul> <li>in the script customscript:</li> <li>on error: safekit restart -i customscript</li> </ul>                                                                                                   | <pre><service>)     after 4 restarts on the same server, the</service></pre>                                                                                                    |  |  |  |
| or                                                                                                    | module becomes $\times$ STOP (NotReady)                                                                                                    |  |  |  |
| safekit stopstart -i customscript                                                                                                    | <ul> <li>in the log, message before stopping:<br/>"Stopping loop"</li> </ul>                                                                                                    |  |  |  |
| <ul> <li>⇒ action restart: run only scripts<br/>stop_xx ; start_xx</li> <li>⇒ action stopstart: stop completely the<br/>module and then restart it</li> </ul>                                        | Note: on a direct action in the custom checker,<br>the loop counter is incremented if -i identity<br>is passed to the command restart or stopstart.<br>Without identity, SafeKit considers the<br>command is as an administrative operation. The<br>counter is reset and there is no stop after 4<br>restarts. |  |  |  |
|                                                                                                    |                                                                                                    |  |  |  |

## **5.**Mirror module administration

- ⇒ 5.1 "Operating mode of a mirror module" page 94
- ⇒ 5.2 "State automaton of a mirror module (STOP, WAIT, ALONE, PRIM, SECOND -NotReady, Transient, Ready)" page 95
- ⇒ 5.3 "First start-up of a mirror module (safekit prim command)" page 96
- ⇒ 5.4 "Different reintegration cases (use of bitmaps)" page 97
- ⇒ 5.5 "Start-up of a mirror module with the up-to-date data ×STOP (NotReady) - OWAIT (NotReady)" page 98
- ⇒ 5.6 "Degraded replication mode (✓ALONE (Ready) degraded)" page 99
- ⇒ 5.7 "Automatic or manual failover" page 101
- ⇒ 5.8 "Default primary server (automatic swap after reintegration)" page 103
- 5.9 "Prim command fails: why? (safekit primforce command)" page 104

To test a mirror module, see section 4.2 page 70 To analyze a problem, see section 7 page 109.

#### 5.1 **Operating mode of a mirror module**

#### 1. Normal operation

Stable state: primary with secondary.

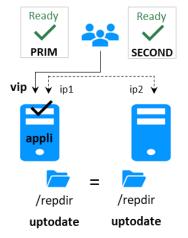

#### On the primary:

- Virtual IP is set
- Application is running
- Real-time file replication

The secondary is ready to run a failover and become primary.

#### 3. Failback and reintegration

Transient state: secondary reintegrating.

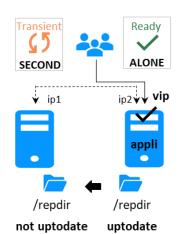

Automatic file synchronization without application shutdown and updating only the files that were modified on the primary while the other node was stopped.

#### 2. Automatic failover

Stable state: primary without secondary.

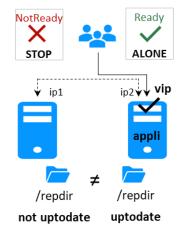

On primary stop, automatic failover of the virtual IP and application.

#### 4. Back to normal operation

Stable state: primary with secondary.

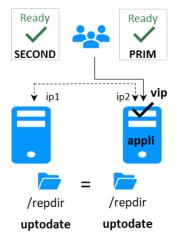

# 5.2 State automaton of a mirror module (STOP, WAIT, ALONE, PRIM, SECOND - NotReady, Transient, Ready)

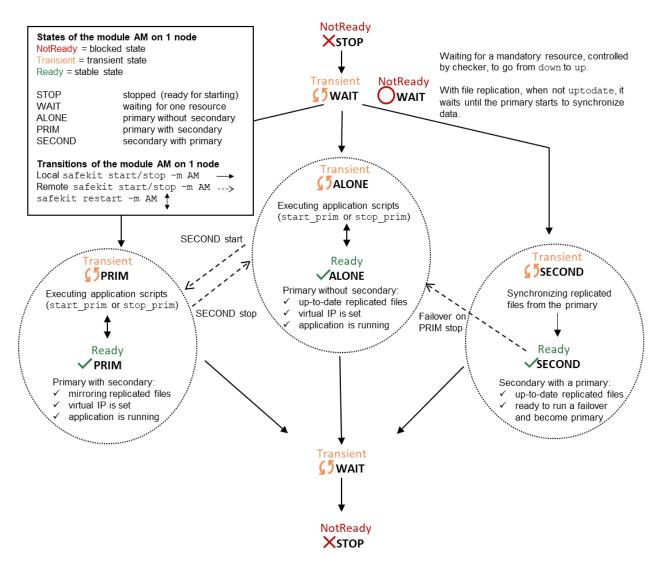

#### 5.3 First start-up of a mirror module (safekit prim command)

At first start-up of a mirror module, if both servers are started with the start command, both go into OWAIT (NotReady) state with the message "Data may be not uptodate for replicated directories (wait for the start of the remote server)" in the log. At first start-up of a mirror module, use the special prim command on the server with the up-to-date directory, and the second command on the other one. Data is synchronized from the primary server to the secondary one. For next start-up, use the start command on both servers.

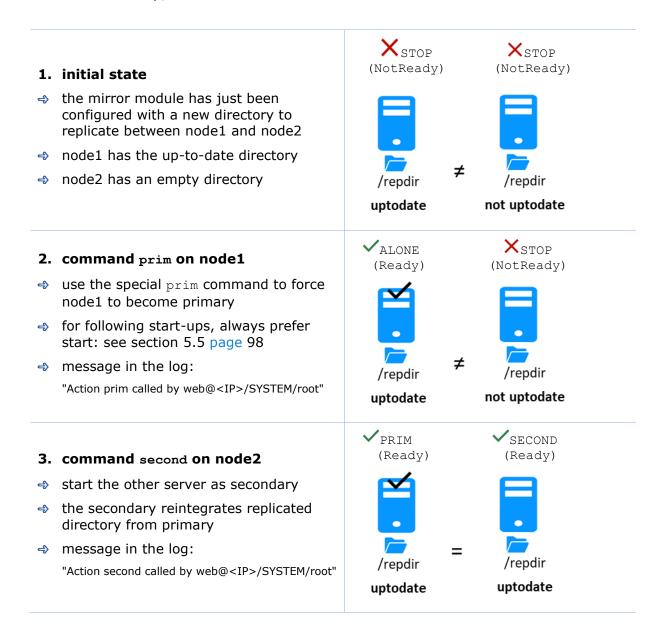

#### 5.4 Different reintegration cases (use of bitmaps)

To optimize file reintegration, different cases are considered:

- The module must have completed the reintegration (on the first start of the module, it runs a full reintegration) before enabling the tracking of modification into bitmaps
- 2. If the module was cleanly stopped on the server, then at restart of the secondary, only the modified zones of modified files are reintegrated, according to a set of modification tracking bitmaps.
- 3. If the server crashed (power off) or was incorrectly stopped (exception in nfsbox replication process), or if files have been modified while SafeKit was stopped, the modification bitmaps are not reliable, and are therefore discarded. All the files bearing a modification timestamp more recent than the last known synchronization point minus a grace delay (typically one hour) are reintegrated.
- 4. A call to the special second fullsync command triggers a full reintegration of all replicated directories on the secondary when it is restarted.

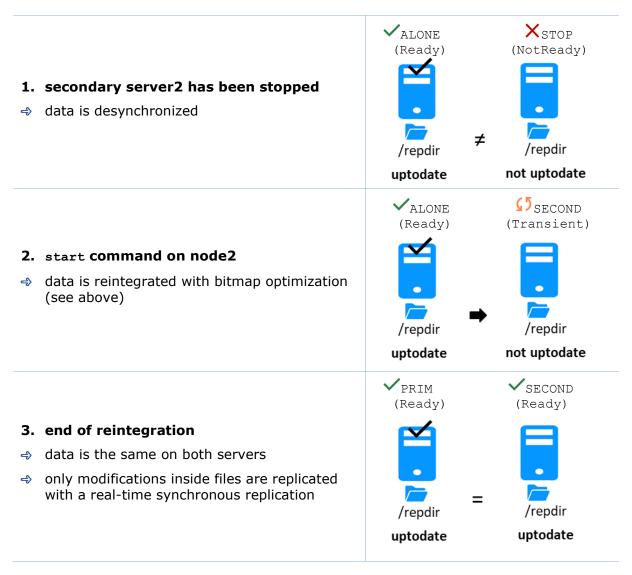

The replication system also keeps track of the last date on which data was synchronized on each node. This synchronization date, named synctimestamp, is assigned at the end of the reintegration and changes in the  $\checkmark$  PRIM (Ready) and  $\checkmark$  SECOND (Ready) states. When the module is stopped on the secondary node and then restarted, the synctimestamp is one of the reintegration criteria: all files modified around this date are potentially out of date on the secondary and must be reintegrated. Since SafeKit 7.4.0.50, the synchronization date is also used to implement an additional security. When the difference between the synchronization date stored on the primary and on the secondary is greater than 90 seconds, the replicated data is considered unsynchronized in its entirety. The reintegration is interrupted with the following message in the module log:

 $\mid$  2021-08-06 08:40:20.909224  $\mid$  reintegre  $\mid$  E  $\mid$  Automatic synchronization cannot be applied due to an abnormal delta between the dates of the last synchronization

If the administrator considers that the server is valid, he can force the start in secondary with full synchronization of the data, by executing the command: safekit second fullsync -m AM.

#### 5.5 Start-up of a mirror module with the up-to-date data XSTOP (NotReady) - OWAIT (NotReady)

SafeKit determines which server must start as primary or not. SafeKit retains the information on the server with the up-to-date replicated directories. To take advantage of this feature, use the command start and NOT the command prim

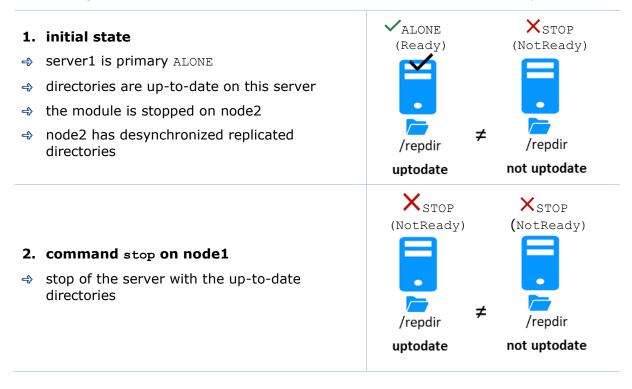

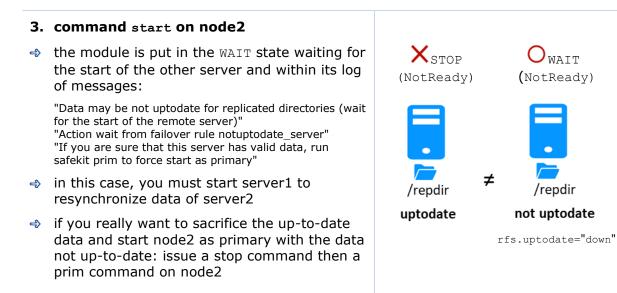

See also 5.9 "Prim command fails: why? (safekit primforce command)" page 104

#### **5.6** Degraded replication mode (✓ALONE (Ready) degraded)

If the replication process nfsbox fails on the primary server (for instance because of an unrecoverable replication problem), the application is not swapped on the secondary server

The primary server goes to the ALONE state in a degraded replication mode. Degraded is displayed in the web console. A "Resource rfs.degraded set to up by nfsadmin" message is emitted in the log. safekit state -v -m AM returns resource rfs.degraded up (replace AM by the module name)

The primary server continues in  $\ensuremath{\mathtt{ALONE}}$  state with a nfsbox process which does not replicate anymore.

You must stop and start the  ${\tt ALONE}$  server to come back to a  ${\tt PRIM}$  –  ${\tt SECOND}$  state with replication

# 1. initial state the mirror is in a stable state: node1 ✓ PRIM (Ready) node2 ✓ SECOND (Ready) indez ✓ SECOND (Ready)

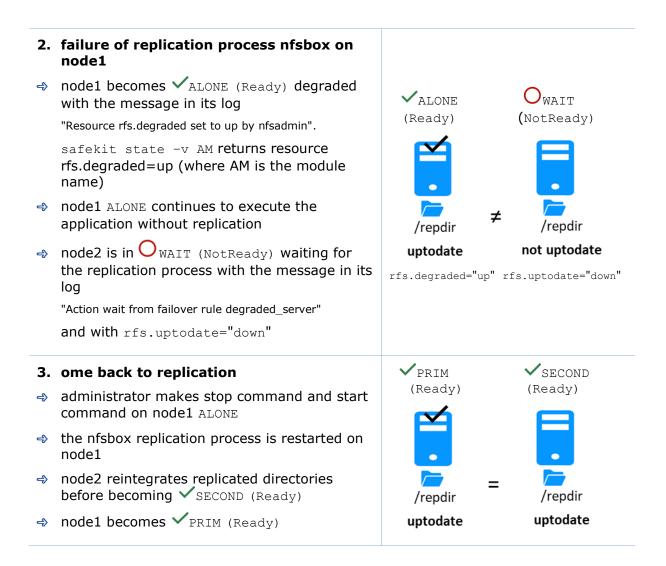

#### 5.7 Automatic or manual failover

Automatic or manual failover on the secondary server is defined in userconfig.xml by <service mode="mirror" failover="on" | "off">. By default, if the parameter is not defined, failover="on"

The failover="off" mode is useful when the failover must be controlled by an administrator. This mode ensures that an application runs always on the same primary server whatever operations are made on the server (reboot, temporary stop of the module for maintenance...). Only an explicit administrative action (prim command) may promote the other server as primary.

Note: Failover mode could be set dynamically on a running cluster with the safekit failover on off -v AM (replace AM by the module name).

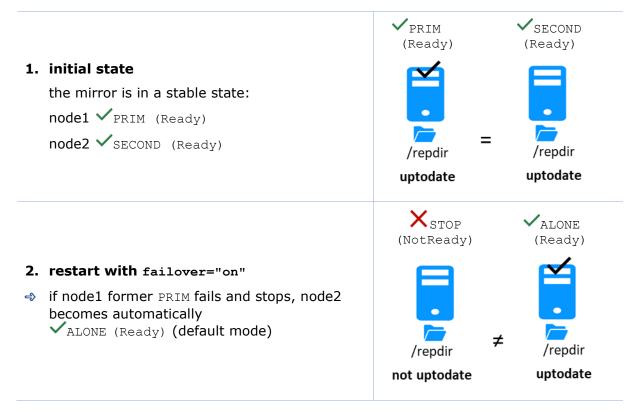

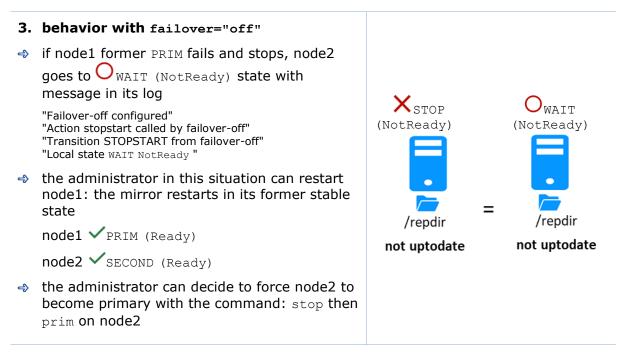

See also section 5.9 page 101

## 5.8 Default primary server (automatic swap after reintegration)

After reintegration at failback, a server becomes by default secondary. The administrator may choose to swap the application back to the reintegrated server at an appropriate time with the swap command. This is the default behavior when userconfig.xml <service> is defined without the defaultprim variable If the application must automatically swap back to a preferred server after reintegration, specify a defaultprim server in userconfig.xml: <service mode="mirror" defaultprim="hostname node1">

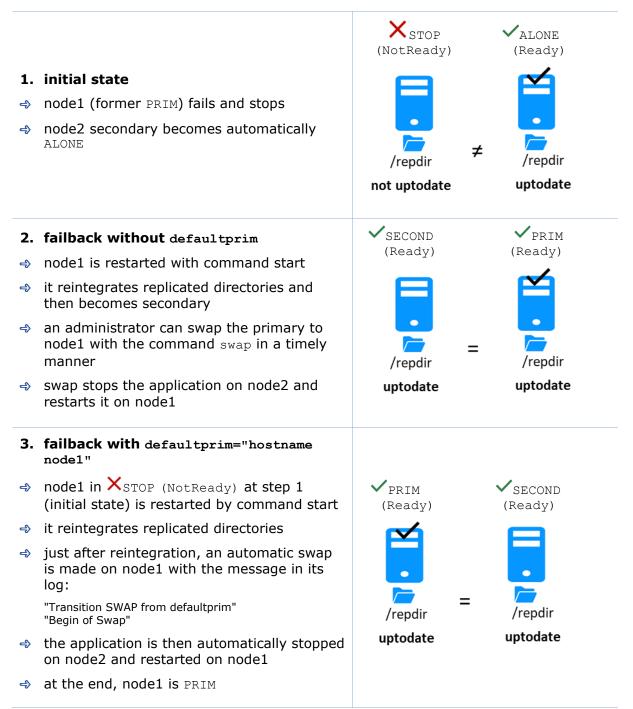

#### 5.9 Prim command fails: why? (safekit primforce command)

A prim command may fail to start a server as primary: after trying a start-up, the server goes back to  $\times$  STOP (NotReady).

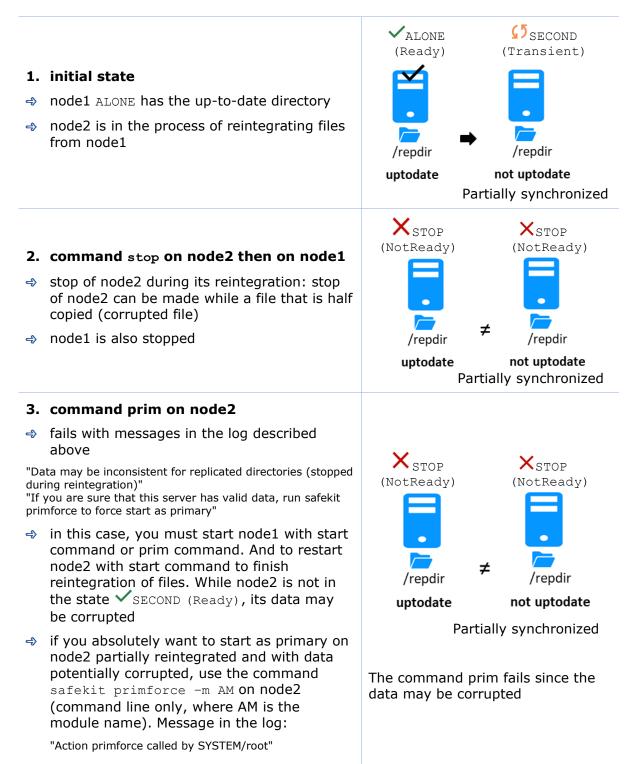

Note: The safekit primforce -m AM command forces a full reintegration of replicated directories on the secondary when it is restarted.

## 6.Farm module administration

- ⇒ 6.1 "Operating mode of a farm module" page 105
- ⇒ 6.2 "State automaton of a farm module (STOP, WAIT, UP NotReady, Transient, Ready) page 106
- ⇒ 6.3 "Start-up of a farm module" page 107

To test a farm module, see section 4.3 page 77.

To analyze a problem, see section 7 page 109.

#### 6.1 **Operating mode of a farm module**

#### 1. Normal operation

Stable state: 2 active nodes.

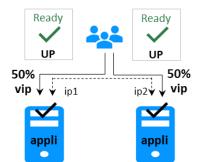

On all nodes:

- Virtual IP is set
- Application is running
- Network load sharing is distributed among all nodes

Each node is ready to run a failover and take 100% of the load.

#### 3. Back to normal operation

Stable state: 2 active nodes.

#### 2. Automatic failover

Stable state: 1 active node.

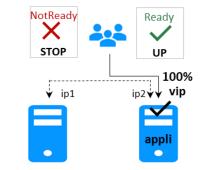

On remote node stop, automatic failover of the network load sharing.

# 6.2 State automaton of a farm module (STOP, WAIT, UP - NotReady, Transient, Ready)

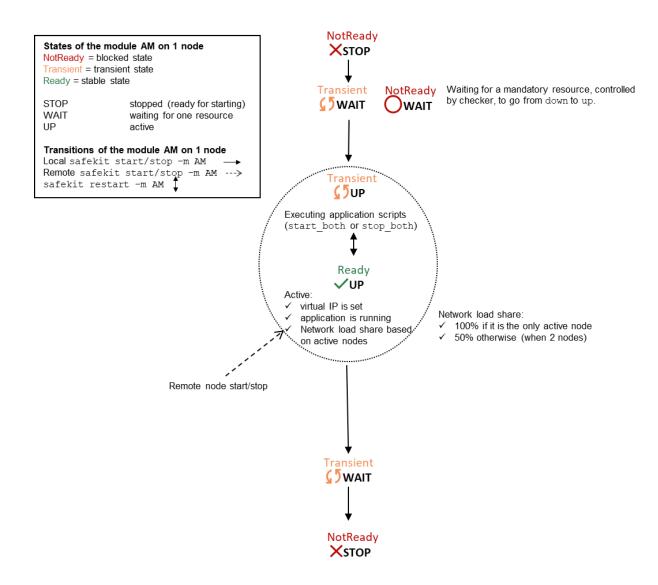

Note: This is also the state automation of a light module. A light module is identified by <service mode="light"> in userconfig.xml file under SAFE/modules/AM/conf (where AM is the module name). The light type corresponds to a module that runs on one node without synchronizing with other nodes (as can-do mirror or farm modules). A light module includes the start and stop of an application as well as the SafeKit checkers that can detect errors.

XSTOP

(NotReady)

•

0%

VUP (Ready)

50%

#### 6.3 Start-up of a farm module

Use the start command on each node running the module. An example with a farm of 2 servers is presented below.

XSTOP

(NotReady)

• 0%

⇒ the farm module has just been configured on node1 and node2

| 2. command start on node1 and node2                                                                                                | VIP     |
|----------------------------------------------------------------------------------------------------|---------|
| message in the log of both servers:                                                                                                | (Ready) |
| "farm membership: <b>node1 node2</b> (group FarmProto)"<br>"farm load: <b>128/256</b> (group FarmProto)"<br>"Local state up Ready" |         |
| resource of the module instance on both                                                                                            | 50%     |

⇒ resource of the module instance on both nodes: FarmProto 50%

# 7.Troubleshooting

- ⇒ 7.1 "Connection issues with the web console" page 109
- ⇒ 7.2 "Connection issues with the HTTPS web console" page 111
- ⇒ 7.3 "How to read logs and resources of the module?" page 114
- ⇒ 7.4 "How to read the commands log of the server?" page 114
- ⇒ 7.5 "Stable module ✓ (Ready) and " page 115
- $\Rightarrow$  7.6 "Degraded module  $\checkmark$  (Ready)and  $\times$ / $\bigcirc$  (NotReady)" page 115
- $\Rightarrow$  7.7 "Out of service module  $\times/O$  (NotReady) and  $\times/O$  (NotReady) " page 115
- ⇒ 7.8 "Module × STOP (NotReady): restart the module" page 116
- $\Rightarrow$  7.9 "Module  $\bigcirc$  WAIT (NotReady): repair the resource="down"" page 117
- ⇒ 7.10 "Module oscillating from ✓ (Ready) to <sup>[5]</sup> (Transient)" page 118
- ⇒ 7.11 "Message on stop after maxloop" page 119
- ⇒ 7.12 "Module ✓ (Ready) but non-operational application" page 120
- $\Rightarrow$  7.13 "Mirror module  $\checkmark$  ALONE (Ready)  $\bigcirc_{WAIT}$  STOP (NotReady)" page 121
- $\Rightarrow$  7.14 "Farm module  $\checkmark$  UP(Ready)but problem of load balancing in a farm" page 122
- ⇒ 7.15 "Problem after Boot" page 122
- ⇒ 7.16 "Analysis from snapshots of the module" page 123
- ⇒ 7.17 "Problem with the size of SafeKit databases" page 126
- 7.18 "Problem for retrieving the certification authority certificate from an external PKI" page 127
- ⇒ 7.19 "Still in Trouble" page 130

#### 7.1 Connection issues with the web console

If you encounter problems for connecting to the SafeKit web console to SafeKit node, such as no reply or connection error, run the following checks and procedures:

- ⇒ 7.1.1 "Browser check" page 110
- ⇒ 7.1.2 "Browser state clear" page 110
- ⇒ 7.1.3 "Server check" page 110

Then, it may be necessary to reload the console into the browser.

#### 7.1.1 Browser check

For the web browser, check:

- that it is a supported browser and its level
- change the proxy settings for direct or indirect connection to the server
- with Microsoft Edge, change the security settings (add the URL into the trusted zones)
- clear the browser's state on upgrade as described below
- that the web console and the server are at the same level (backward compatibility may not be fully preserved)

#### 7.1.2 Browser state clear

Clear the browser cache

A quick way to do this is a keyboard shortcut that works on IE, Firefox, and Chrome. Open the browser to any web page and hold CTRL and SHIFT while tapping the DELETE key. (This is NOT CTRL, ALT, DEL). The dialog box will open to clear the browser. Set it to clear everything and click Clear Now or Delete at the bottom

✓ Clear the browser SSL cache if HTTPS is used

Look at advanced settings for the browser and search for SSL cache.

Finally close all windows for the browser, stop the browser process still running in the background if necessary, and re-open it fresh to test what wasn't working for you previously.

#### 7.1.3 Server check

On each SafeKit cluster node check:

the firewall

If this has not yet been done, run the SAFE/safekit firewallcfg add command which configures the operating system firewall. For other firewalls, add an exception to allow connections between the web browser and the server. For details, see section 10.3 page 156.

the web server configuration

HTTP access to the web console requires authentication. If it has not yet been done, run the SAFE/bin/webservercfg -passwd pwd to initialize (or reinitialize) this configuration with the password of the user admin. For details, see 11.2.1 page 175.

- the network and the server availability
- the safeadmin and safewebserver services

They must be started.

the SafeKit cluster configuration

Run the command safekit cluster confinfo (see section 9.3 page 142). This command must return on all nodes, the same list of nodes and the same value for the configuration signature. If not, reapply the cluster configuration on all nodes (see section 12.2 page 203).

#### 7.2 Connection issues with the HTTPS web console

If you encounter problems for connecting the secure SafeKit web console to SafeKit nodes, you can run the following checks and procedures:

- ⇒ 7.1 "Connection issues with the web console" page 109
- ⇒ 7.2.1 "Check server certificate" page 111
- ⇒ 7.2.2 "Check certificates installed in SafeKit" page 113
- ⇒ 7.2.3 "Revert to HTTP configuration" page 113

#### 7.2.1 Check server certificates

The SafeKit web console connects to a SafeKit node that is identified by a certificate. To get the SafeKit node certificate content with Internet Explorer or Chrome, run the following:

- 1. Click on the lock next to the URL to open the security report
- 2. Click on the View certificates link. It opens a window that displays the certificate content

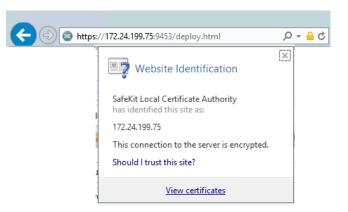

- 3. Check the issuer that must be the appropriate certification authority
- 4. Check the validity date and the workstation date. If necessary, change the workstation date
- Check the validity date. If the certificate is expired, you must renew. For certificate generated with the SafeKit PKI, see section 11.3.1.9.1 page 184

| <b>.</b> | Certificate                                                |  |  |  |  |  |  |
|----------|------------------------------------------------------------|--|--|--|--|--|--|
| G        | General Details Certification Path                         |  |  |  |  |  |  |
|          | Certificate Information                                    |  |  |  |  |  |  |
|          | This certificate is intended for the following purpose(s): |  |  |  |  |  |  |
|          | Ensures the identity of a remote computer                  |  |  |  |  |  |  |
|          |                                                            |  |  |  |  |  |  |
|          |                                                            |  |  |  |  |  |  |
|          |                                                            |  |  |  |  |  |  |
|          | Issued to: Internal                                        |  |  |  |  |  |  |
|          | Issued by: SafeKit Local Certificate Authority             |  |  |  |  |  |  |
|          | Valid from 12/02/2018 to 08/02/2033                        |  |  |  |  |  |  |
|          |                                                            |  |  |  |  |  |  |
|          |                                                            |  |  |  |  |  |  |
|          | Install Certificate Issuer Statement                       |  |  |  |  |  |  |
|          |                                                            |  |  |  |  |  |  |
|          | ОК                                                         |  |  |  |  |  |  |
|          |                                                            |  |  |  |  |  |  |

- 6. Click on Details tab
- Select Subject Alternate Name field. Its content is displayed into the bottom panel. The location set into the URL for connecting the SafeKit web console must be included into this list. Change the URL if necessary
- The address value for the node, set into the SafeKit cluster configuration, must be one of the values listed. If it is not, change the cluster configuration as described in 12.2 page 203.

When using DNS name, you must use lower case.

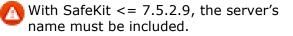

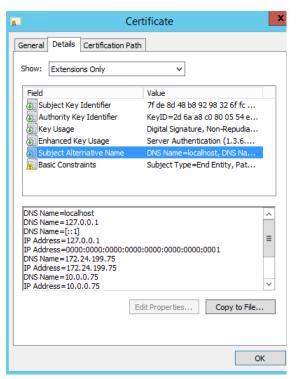

#### 7.2.2 Check certificates installed in SafeKit

You can use the checkcert command for checking all the certificates.

On each SafeKit nodes:

- 1. Log as administrator/root and open a command shell window
- 2. Change directory to SAFE/web/bin
- 3. Run checkcert -t all

It checks all installed certificates and returns a failure if an error is detected

4. You can check that the server certificate contains some DNS name or IP address with:

```
checkcert -h "DNS name value"
checkcert -i "Numeric IP address value"
```

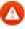

The server certificate must contain all DNS names and/or IP addresses used for HTTPS connection. These ones must also be included into the SafeKit cluster configuration file.

#### 7.2.3 Revert to HTTP configuration

If the problem cannot be solved, you can revert to the HTTP configuration (where SAFE=C:\safekit in Windows if System Drive=C: ; and SAFE=/opt/safekit in Linux):

On S1 and S2:

→ remove the file SAFE/web/conf/ssl/httpd.webconsolessl.conf

#### On S1 and S2:

run safekit webserver restart

You must then clear the browser cache as described in 7.1.2 page 110.

#### 7.3 How to read logs and resources of the module?

| <pre>Module log and Scripts log for the module on<br/>one node may be analyzed with (replace below<br/>node1 by the node name and AM by the module<br/>name):<br/>the web console at URI /console/en<br/>/monitoring/modules/AM/nodes/node1/logs<br/>the command executed on node1<br/>safekit logview -m AM for the module log<br/>on node1, into files<br/>SAFEVAR/modules/AM/userlog_<year>_<mon<br>th&gt;_<day>T<time>_<script name="">.ulog<br>for the scripts log<br>With the module log, you can understand why<br>the module is no longer in its stable state</td><td><ul>     <li>⇒ You will find a list of SafeKit log messages in Log Messages Index page 307.</li>     <li>⇒ Messages in the log after an administrator command are:         <ul>             <li>"Action start called by web@<IP>/SYSTEM/root"</li>             <li>"Action stop called by web@<IP>/SYSTEM/root"</li>             <li>"Action restart called by web@<IP>/SYSTEM/root"</li>             <li>"Action restart called by web@<IP>/SYSTEM/root"</li>             <li>"Action stop start called by web@<IP>/SYSTEM/root"</li>             <li>"Action stopstart called by web@<IP>/SYSTEM/root"</li>             <li>"Action stopstart called by web@<IP>/SYSTEM/root"</li>             <li>"Action forcestop called by web@<IP>/SYSTEM/root"</li>             <li>"Action forcestop called by web@<IP>/SYSTEM/root"</li>             <li>"Action forcestop called by web@<IP>/SYSTEM/root"</li>             <li>"Action forcestop called by web@<IP>/SYSTEM/root"</li>             <li>"Action forcestop called by web@<IP>/SYSTEM/root"</li>             <li>"Action forcestop called by web@<IP>/SYSTEM/root"</li>             <li>"Action forcestop called by web@<IP>/SYSTEM/root"</li>             <li>"Action forcestop called by web@<IP>/SYSTEM/root"</li>             <li>"Action forcestop called by web@<IP>/SYSTEM/root"</li>             <li>"Action forcestop called by web@<IP>/SYSTEM/root"</li>             <li>"Action forcestop called by web@<IP>/SYSTEM/root"</li>         </ul>     </li> </ul></td></tr><tr><td><pre>Resources state of the module on one node may be analyzed with (replace below node1 by the node name and AM by the module name):</td><td><ul>     <li>Module status         <pre>state.local, state.remote         usersetting.errd,         usersetting.checker,         usersetting.encryption         <pre>             Checkers             proc.xxx, intf.xxx, custom.xxx              File replication             rfs.uptodate, rfs.degraded,             rfs.reintegre_failed</pre></td></tr></tbody></table></script></time></day></mon<br></year></pre> |  |
|----------------------------------------------------------------------------------------------------|--|

#### 7.4 How to read the commands log of the server?

There is a log of the safekit commands ran on the server.

**Commands log** may be displayed using:

✓ the command safekit cmdlog

See section 10.9 page 169 for more details.

#### 7.5 Stable module ✓ (Ready) and ✓ (Ready)

A stable mirror module on 2 servers is in the state  $\checkmark$  PRIM (Ready) -  $\checkmark$  SECOND (Ready): the application is running on the PRIM server; on failure, the SECOND server is ready to resume the application.

A stable farm module is in the state  $\checkmark_{UP}$  (Ready) on all servers of the farm: the application is running on all servers.

## 7.6 Degraded module $\checkmark$ (Ready) and $\times$ /O (NotReady)

A degraded mirror module is in the state  $\checkmark_{\text{ALONE}}$  (Ready) -  $\times_{\text{STOP}}/O_{\text{WAIT}}$  (NotReady). There is no recovery server, but the application is running on the ALONE server.

A degraded farm module is in the state  $\checkmark$  UP (Ready) on at least one server of the farm, the other servers being in the state  $\approx$  STOP/OWAIT (NotReady). The application is running on the UP server.

In the degraded case, there is no emergency procedure to implement. Analysis of the state  $\times_{\text{STOP}}/O_{\text{WAIT}}$  (NotReady) can be done later. However, you can attempt to restart the module in a stable state:

see 7.8 "Module × STOP (NotReady): restart the module" page 116

see 7.9 "Module OWAIT (NotReady): repair the resource="down" page 117

## 7.7 Out of service module $\times/O$ (NotReady) and $\times/O$ (NotReady)

An out of service mirror or farm module is in the state  $\times_{\text{STOP}}/O_{\text{WAIT}}$  (NotReady) on all servers. In this case, the application is not operational on any server anymore. You must restore the situation and restart the module in  $\checkmark$  (Ready) on at least one server:

see 7.8 "Module × STOP (NotReady): restart the module" page 116

see 7.9 "Module OWAIT (NotReady): repair the resource="down" page 117

#### 7.8 Module X STOP (NotReady): restart the module

Restart the stopped module (replace below AM by the module name) with:

- ✓ the web console via <sup>(1)</sup> Monitoring/… on the node/ <sup>▶</sup> Start/
- ✓ the command safekit start -m AM executed on the node

Check that the module becomes  $\checkmark$  (Ready).

Analyze results of start in the module and scripts logs (replace below <code>node1</code> by the node name and <code>AM</code> by the module name) with:

- ✓ the web console at URI /console/en/monitoring/modules/AM/nodes/node1/logs
- ✓ the command safekit logview -m AM on node1, for the module log
- the files SAFEVAR/modules/AM/userlog\_<year>\_<month>\_<day>T<time>\_<script
   name>.ulog on node1, for the scripts log

## 7.9 Module OWAIT (NotReady): repair the resource="down"

If the module is in the state  $O_{WAIT}$  (NotReady), it waits for the state of a resource to become up.

You must identify and fix the problem that caused the resource state to go down.

To determine the resource involved, analyze the module log and resources (see 7.3 page 114).

#### Notes:

A wait checker is started after the prestart script and stopped before poststop.

The checker is active on all servers ALONE/PRIM/SECOND/UP (Ready).

The action of the checker upon detecting an error is to set a resource to down.

A failover rule referencing the resource performs the stopwait action.

The module is locally in state

Owait (NotReady) while the resource stays down.

#### The module exits the

OWAIT (NotReady) state as soon as the checker sets the resource back to up.

Messages from wait checkers:

⇒ files not up-to-date locally: see section 5 page 93

"Data may be not uptodate for replicated directories (wait for the start of the remote server)" "Action wait from failover rule notuptodate\_server" "If you are sure that this server has valid data, run safekit prim to force start as primary"

<interface check="on"> checker of a local network interface

"Resource intf.ip.0 set to down by intfcheck" "Action wait from failover rule interface\_failure"

checker of an external IP

"Resource ping.id set to down by pingcheck" "Action wait from failover rule ping\_failure"

<module> checker of another module

"Resource module.othermodule\_ip set to down by modulecheck"

"Action wait from failover rule module\_failure"

<tcp ident="id" when="pre"> checker
 of an external TCP service

"Resource tcp.id set to down by tcpcheck" "Action wait from failover rule tcpid\_failure"

<custom ident="id" when="pre">
customized checker

"Resource custom.id set to down by customscript" "Action wait from failover rule customid\_failure"

<splitbrain> checker

"Resource splitbrain.uptodate set to down by splitbraincheck"

"Action wait from failover rule splitbrain\_failure"

Files not up-to-date locally due to splitbrain: see section 13.17 page 260

## 7.10 Module oscillating from ✓ (Ready) to 💭 (Transient)

If a module oscillates from state (Ready) to state (Transient), it is probably a victim of a restart or stopstart checker which detects a constant error.

By default, after the 4<sup>th</sup> unsuccessful restart on a server, the module stops, and the server stabilizes in  $\times$  STOP (NotReady).

Use the module log to determine which checker is the source of the logs (to read logs, see section 7.3 page 114).

#### Notes:

A restart or stopstart checker is defined in userconfig.xml by:

✓ when="prim" for a mirror module

The checker is started on the node PRIM/ALONE (Ready) after script
start\_prim (stopped before
stop\_prim). It checks the application
started in start prim.

✓ when="both" for a farm module

The checker is started on all nodes UP (Ready) after script start\_both (stopped before stop\_both). It checks the application started in start\_both.

The action of a checker on an error is to restart or stopstart the module. stopstart on  $\checkmark$  PRIM (Ready) leads to a failover of the primary on the other node.

The module is in the state PRIM/UP (Transient) during the application restart.

After several oscillations, the module stops with "Stopping loop" in the module log: see section 7.11 page 119 Messages from restart or stopstart checkers:

Serrd> in userconfig.xml

#### checker of processes

"Process appli.exe not running" "Action restart|stopstart called by errd"

<tcp ident="id"
when="prim"|"both">in
userconfig.xml

#### TCP checker of the application

"Resource tcp.id set to down by tcpcheck" "Action restart|stopstart from failover rule tcp\_failure"

<custom ident="id"
when="prim"|"both">in
userconfig.xml

#### custom checker

"Resource custom.id set to down by customscript" "Action restart|stopstart from failover rule customid\_failure"

or

"Action restart|stopstart called by customscript"

## 7.11 Message on stop after maxloop

| If an error detected by a checker repeats<br>itself several times and successively, the<br>module is stopped on the server in<br>STOP (NotReady) : because the error is<br>permanent, and the action of the checker<br>cannot correct it<br>If in userconfig.xml, there is no<br>parameter maxloop / loop_interval in<br><service>, by default, maxloop="3"<br/>loop_interval="24"<br/>if the checkers generate more than 3<br/>unsuccessful restarts (restart, stopstart,<br/>stopwait) in less than 24H, then stop of<br/>module: <math>\bigwedge</math> STOP (NotReady).<br/>The counter is reset to 0 if an<br/>administrator executes an action on the<br/>module such as safekit start -m AM<br/>(replace AM by the module name) or<br/>safekit stop -m AM (without the option<br/>-i <identity>)</identity></service> | Message on stop after maxloop<br>"Stopping loop" |
|----------------------------------------------------------------------------------------------------|--------------------------------------------------|
|----------------------------------------------------------------------------------------------------|--------------------------------------------------|

#### 7.12 Module </ (Ready) but non-operational application

If a server has a status of  $\checkmark$  PRIM(Ready) or  $\checkmark$  ALONE (Ready) or  $\checkmark$  UP(Ready), the application can be non-operational because of undetected errors on start-up. In the following, replace node1 by the node name and AM by the module name.

- Check the output messages of application scripts coming from start\_prim/start\_both and stop\_prim/stop\_both. They are visible in (replace below node1 by the node name and AM by the module name) with:
  - the web console at URI /console/en/monitoring/modules/AM/nodes/node1/logs
  - the files
     SAFEVAR/modules/AM/userlog\_<year>\_<month>\_<day>T<time>\_<script
     name>.ulog, on node1, for the scripts log

Check if there are errors during start or stop of the application. Be careful, sometimes the userlog is disabled because it is too large with <user logging="none"> in userconfig.xml of the module.

- Check application scripts start\_prim(/both) and stop\_prim(/both) of a mirror(/farm) and userconfig.xml with:
  - ✓ the web console at URI /console/en/configuration/modules/AM/config
  - under the directory SAFE/modules/AM on the node1
- Execute a restart of the VPRIM/ALONE/UP(Ready) node to stop and restart locally the application (without failover) with:
  - the web console via OMONITORING/\*\*\* on the node/Restart/
  - ✓ the command safekit restart -m AM executed on the node (replace AM by the module name)
- If the application is still non-operational, apply a stop VPRIM/ ALONE / UP(Ready) node to stop and the application (stopstart makes a failover if the other node is Ready) with:
  - ✓ the web console via <sup>™</sup> Monitoring/… on the node/ <sup>□</sup> Stop/
  - ✓ the command safekit stop -m AM executed on the node

## 7.13 Mirror module $\checkmark$ ALONE (Ready) - $\bigcirc$ WAIT/ $\times$ STOP (NotReady)

If a mirror module stays in state  $\checkmark_{\text{ALONE}(\text{Ready})}$  -  $\bigcirc_{\text{WAIT}(\text{NotReady})}$ , check the resource state.remote on each node (to read resources, see section 7.3 page 114). If this state is UNKNOWN on the two nodes, there is probably a communication problem between the nodes. This problem may also lead to  $\checkmark_{\text{ALONE}(\text{Ready})}$  -  $\times_{\text{STOP}(\text{NotReady})}$ .

Possible root causes are:

⇒ Real network problem

Check your network configurations on the two nodes.

⇒ Firewall rules on one or the two nodes

For details, see section 10.3 page 156

⇒ Not the same SafeKit cluster configuration or cluster cryptographic keys

To communicate, cluster nodes must belong to the same cluster and have the same configuration (see section 12 page 201):

- The web console warns if nodes in the cluster nodes list have not an identical configuration
- The command: safekit cluster confine on any nodes of the cluster must report an identical configuration signature for all nodes of the cluster (see 9.3 page 142)

If the cluster configuration is not identical, re-apply the cluster configuration on all cluster nodes as described in 3.2.2 page 42.

⇒ Not the same module cryptographic keys

When cryptographic has been enabled for the module, the resource usersetting.encryption is "on" (to read resources, see section 7.3 page 114). If the nodes do not have the same keys for the module, the nodes will not be able to communicate for the internal module communications.

To distribute the same module cryptographic keys, re-apply the module configuration on all nodes.

See section 10.5 page 162 for details.

→ Expired cryptographic keys
 →

In SafeKit  $\leq$  7.4.0.31, the key for encrypting the module communication has a validity period of 1 year. When it expires in a mirror module with file replication, the secondary fails to reintegrate and the module stops with an error message into the log:

reintegre | D | XXX clnttcp\_create: socket=7 TLS handshake failed

In SafeKit > 7.4.0.31, the message is:

reintegre | D | XXX clnttcp\_create: socket=7 TLS handshake failed. Check server time and module certificate (expiration date, hash)

To solve this problem, see 10.5.3.1 page 163

# 7.14 Farm module ✓ UP (Ready) but problem of load balancing in a farm

Even though all servers in the farm are  $\checkmark_{UP(Ready)}$ , load balancing is not working.

#### 7.14.1 Reported network load share are not coherent

In a farm module, the sum of the network load share of all  $\checkmark_{UP(Ready)}$ , module nodes must be equal to 100%.

If it's not the case, there is probably a communication problem between module nodes. Possible root causes are the same as for a mirror module. See section 7.13 page 121 for possible solutions.

See also section 4.3.6 page 81

#### 7.14.2 virtual IP address does not respond properly

If the virtual IP does not respond properly to all requests for connections:

- choose a node in the farm that receives and processes connections on the virtual IP address (established TCP connections):
  - in Windows, use the command netstat -an | findstr <virtual IP address>
  - ✓ in Linux, use the command netstat -an | grep <virtual IP address>
- ⇒ stop the farm module on all nodes except the one that receives connections and that remains ✓ UP(Ready) with:
  - ✓ the web console via <sup>™</sup> Monitoring/••• on the node/ <sup>□</sup> Stop/
  - ✓ the command safekit stop -m AM (replace AM by the module name)
- $\Rightarrow$  check that all connections to the virtual IP address are handled by the single server  $\checkmark$  UP (Ready)

For a more detailed analysis on this topic, see:

- 4.3.4 "Test virtual IP address of a farm module" page 78
- 4.3.5 "Test TCP load balancing on a virtual IP address" page 80
- 4.3.7 "Test compatibility of the network with invisible MAC address" page 82

#### 7.15 Problem after Boot

If you encounter a problem after boot, see section 4.1 page 67.

Note that by default, modules are not automatically started at boot. For this, you must setup the boot start into the module's configuration with:

- ✓ the web console at /console/en/configuration/modules/AM/config
- in file SAFE/modules/AM/conf/userconfig.xml on the node1, with the boot attribute of the service tag (see section 13.2.3 page 209)

Then apply the new configuration on all nodes.

## 7.16 Analysis from snapshots of the module

When the problem is not easily identifiable, it is recommended to take a snapshot of the module on all nodes as described in section 3.5 page 63. A snapshot is a zip file that collects, for one module, the configuration files, dumps, ... Its content allows an offline and in-depth analysis of the module and node status.

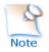

The structure and content of the snapshot varies depending on the version of SafeKit.

| <ul> <li>snapshot_centos7-test3_mirror</li> </ul>                                                                      | <ul> <li>snapshot_nodename_AM</li> <li>Snapshot for the module AM get from the node</li> <li>named nodename</li> </ul> |
|----------------------------------------------------------------------------------------------------|----------------------------------------------------------------------------------------------------|
| ✓ 📙 mirror                                                                                                    | AM<br>Application module name                                                                                          |
| <ul> <li>config_2021_05_05_14_15_42</li> <li>config_2021_07_08_16_34_05</li> <li>config_2021_08_05_16_35_08</li> </ul> | <pre>config_year_month_day_hour_mn_sec Last 3 configurations for the module, including the current one</pre>           |
| <ul> <li>dump_2021_05_06_09_10_40</li> <li>dump_2021_07_16_19_18_03</li> <li>dump_2021_08_06_09_18_46</li> </ul>       | <pre>dump_year_month_day_hour_mn_sec Last 3 dumps for the module, including the last one</pre>                         |
| 🔚 tmp                                                                                                    | → for the level 3 support                                                                                              |

Since SafeKit 8.1, the structure of the snapshot is as follows:

#### 7.16.1 Module configuration files

The module configuration files are saved as follows:

| <ul> <li>config_2021_08_05_16_35_08</li> <li>module</li> </ul> | module directory contains the user configuration files |
|----------------------------------------------------------------|--------------------------------------------------------|
| 📙 bin                                                          | ⇒ bin directory                                        |
| conf                                                           | <pre>scripts start_xx, stop_xx,</pre>                  |
| web                                                            | → conf directory                                       |
| > private                                                      | XML configuration userconfig.xml                       |

⇒ Check the user configuration file and scripts for troubleshooting with the application integration into SafeKit

#### 7.16.2 Module dump files

The dump contains the state of the module and the SafeKit node as it was at the time of the dump.

| <ul> <li>csv directory         <ul> <li>logs and status in csv format</li> <li>licences directory</li> <li>SafeKit licenses get from SAFE/conf directory</li> <li>userlog</li> <li>var</li> <li>web</li> <li>var directory</li> <li>extract of the SAFEVAR directory</li> <li>web directory</li> <li>web directory</li> </ul> </li> </ul>     |   |
|----------------------------------------------------------------------------------------------------|---|
| <ul> <li>csv</li> <li>licenses directory</li> <li>SafeKit licenses get from SAFE/conf directory</li> <li>wserlog</li> <li>var</li> <li>web</li> <li>web directory</li> <li>web directory</li> <li>web directory</li> <li>web directory</li> <li>web directory</li> <li>web server configuration gets from SAFE/web/conf directory</li> </ul>  |   |
| csv       SafeKit licenses get from SAFE/conf         licenses       userlog         userlog       ⇒ userlog directory: module scripts logs         var       ⇒ var directory         web       Extract of the SAFEVAR directory         web directory       web directory         web server configuration gets from SAFE/web/conf directory |   |
| ■ licenses       SafeKit licenses get from SAFE/conf         ■ userlog       ⇒ userlog directory: module scripts logs         > var       ⇒ var directory         ■ web       Extract of the SAFEVAR directory         → web directory       ⇒ web directory         ■ web server configuration gets from SAFE/web/conf directory             |   |
| var<br>web var directory<br>web directory<br>web server configuration gets from<br>SAFE/web/conf directory                                                                                                    |   |
| <ul> <li>var directory</li> <li>Extract of the SAFEVAR directory</li> <li>web directory</li> <li>web server configuration gets from SAFE/web/conf directory</li> </ul>                                                                                                    |   |
| <ul> <li>Extract of the SAFEVAR directory</li> <li>⇒ web directory</li> <li>web server configuration gets from SAFE/web/conf directory</li> </ul>                                                                                                    |   |
| web server configuration gets from<br>SAFE/web/conf directory                                                                                                    |   |
| SAFE/web/conf directory                                                                                                    |   |
|                                                                                                    |   |
| log.txt       →       Module logs (not verbose and verbose)         logverbose.txt                                                                                                    |   |
| Information file                                                                                                    |   |
| heartplugVarious information about the node (list<br>and status of installed modules, OS<br>version, disk, and network configuration<br>)                                                                                                    |   |
| last.txt                                                                                                    |   |
| systemevt.txt last.txt and systemevt.txt in Linux                                                                                                    |   |
| Or Or                                                                                                    |   |
| systemevt.txt and systemevt.txt                                                                                                    | + |
| applicationevt.txt in Windows                                                                                                    | C |
| ☐ commandlog.txt ⇒ Commands log for the node                                                                                                    |   |
| <ul> <li>heart</li> <li>heart.trc</li> <li>nfsbox</li> <li>nfsbox.trc</li> </ul>                                                                                                    |   |

⇒ Check the license file(s) into licenses directory for troubleshooting with the SafeKit license check

- Check the Apache configuration files into web directory for troubleshooting with the SafeKit web service
- Check the module logs, in log.txt and logverbose.txt, for troubleshooting with the module behavior
- Check the module scripts logs
   userlog/userlog\_<year>\_<month>\_<day>T<time>\_<script name>.ulog for
   troubleshooting with application start/stop
- If necessary, look at heartplug file for some information on the node and search the system logs for events that occurred at the same time as the problem being analyzed
- Check the commands log commandlog.txt for troubleshooting with cluster management or distributed commands

#### 7.16.2.1 var directory

The var directory is mainly for the level 3 support. It is a copy of some part of the SAFEVAR directory. In the var/cluster directory:

- Iook at the cluster.xml file for checking the cluster configuration
- Iook at the cluster\_ip.xml file for checking the DNS name resolution of names into the cluster configuration

#### 7.16.2.2 csv directory

The logs and reports are also exported into csv format in the csv directory:

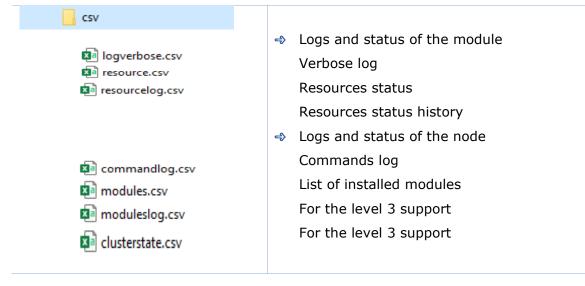

- Import the csv files into an Excel sheet to facilitate their analysis
   To import a file:
  - 1. Create a new sheet
  - 2. From the Data tab, import From Text/CSV

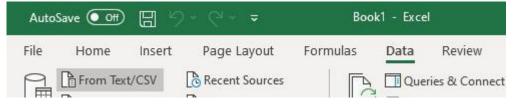

- 3. In the dialog box, locate and double-click the csv file to import, then click Import
- 4. Then click on Load

| ile Origin                 |            |             | Delimiter                                         | Data Type Detection       |
|----------------------------|------------|-------------|---------------------------------------------------|---------------------------|
| 1252: Western Europ        | bean (Wind | lows) *     | Comma 👻                                           | Based on first 200 rows * |
| date                       | origin     | event       | args                                              |                           |
| <i>06/08/2021 09:48:54</i> | heartplug  | D           | Lua script: Added 7 builtin rules                 |                           |
| 06/08/2021 09:48:54        | heartplug  | D           | Lua script: added 16 builtin rules for rfs        |                           |
| 06/08/2021 09:48:54        | heartplug  | D           | Injected lua CDATA block                          |                           |
| 06/08/2021 09:48:55        | heartplug  | D           | Lua script: Added 7 builtin rules                 |                           |
| 06/08/2021 09:48:55        | heartplug  | D           | Lua script: added 16 builtin rules for rfs        |                           |
| 06/08/2021 09:48:55        | heartplug  | D           | Injected lua CDATA block                          |                           |
| 06/08/2021 09:49:10        | safekit    | E           | Action start called by web@10.89.70.141           |                           |
| 06/08/2021 09:49:10        | heart      | I)          | Begin session for mirror module                   |                           |
| 06/08/2021 09:49:10        | heart      | D           | Lua script: Added 7 builtin rules                 |                           |
| 06/08/2021 09:49:10        | heart      | D           | Lua script: added 16 builtin rules for rfs        |                           |
| 06/08/2021 09:49:10        | heart      | D           | Injected lua CDATA block                          |                           |
| 06/08/2021 09:49:10        | heart      | D           | Lua rules evaluation activated                    |                           |
| 06/08/2021 09:49:10        | heart      | D           | Use cluster conf for heartbeat falbala flow       |                           |
| 06/08/2021 09:49:10        | heart      | 1           | heartbeat flow: 172.24.199.67->172.24.199.68      |                           |
| 06/08/2021 09:49:10        | heart      | 1           | License : NO license : Demo 3 days                |                           |
| 06/08/2021 09:49:10        | heart      | I)          | Local state WAIT magenta                          |                           |
| 06/08/2021 09:49:10        | heart      | 1           | Resource heartbeatlocaladdr.flow set to up by     | heart                     |
| 06/08/2021 09:49:10        | heartplug  | W           | Loading                                           |                           |
| 06/08/2021 09:49:10        | heartplug  | W           | Host: falbala ; OS: Linux 3.10.0-1160.36.2.el7.x8 | 86_64                     |
| 06/08/2021 09:49:10        | errdplug   | W           | Resource usersetting.errd set to on by errdplug   | 3                         |
| The data in the            | preview ha | as been tru | incated due to size limits.                       |                           |

You can use the Excel features to filter rows according to the level of the messages,  $\dots$  and load in different sheets the csv of each node.

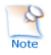

For the exact date, format cells with Number/Custom jj/mm/aaaa hh:mm:ss,000

#### 7.17 Problem with the size of SafeKit databases

SafeKit uses SQLite3 storage to save:

- → The log and the status of the node
  - ✓ SAFEVAR/log.db contains the commands log
  - ✓ SAFEVAR/resource.db contains the list of installed modules and its history

These are referred to as node databases.

#### ⇒ The log and the resources of the module

- ✓ SAFEUSERVAR/log.db contains the module log
- SAFEUSERVAR/resource.db contains the state of the module resources and its history

These are referred to as module databases.

The size of the logs and histories increases as events occur on the SafeKit node and modules. Therefore, they should be purged regularly by deleting the oldest entries. This is automatically done thanks to a periodic job (task scheduler in Windows; crontab in Linux) that is controlled by the safeadmin service. The clean of the node databases is always active. The clean of the module databases is active only when the module is running. To check that the jobs are ready:

- → Job for cleaning node databases
  - In Windows, run schtasks /QUERY /TN safelog\_clean
  - ✓ In Linux, run crontab -u safekit -1

The output of this command must contain the safelog clean entry

- ⇒ Job for cleaning AM module databases (where AM is the module name)
  - In Windows, run schtasks /QUERY /TN safelog\_AM
  - ✓ In Linux, run crontab -u safekit -1

The output of this command must contain the safelog\_clean\_AM entry

The clean-up is implemented by a script located into SAFEBIN (in Linux, SAFEBIN=/opt/safekit/private/bin; in Windows, SAFE=C:\safekit\private\bin - if %SYSTEMDRIVE%=C:):

| dbclean.ps1 <b>in Windows</b><br><b>and</b><br>dbclean.sh <b>in Linux</b>       | Clean the log and history in the node databases                                  |  |
|---------------------------------------------------------------------------------|----------------------------------------------------------------------------------|--|
| dbclean.ps1 AM <b>in Windows</b><br><b>and</b><br>dbclean.sh AM <b>in Linux</b> | Clean the log and history in the databases of the module named $\ensuremath{AM}$ |  |

If necessary, you can run this script outside the scheduled period to force the databases clean-up.

# 7.18 Problem for retrieving the certification authority certificate from an external PKI

When using an external PKI, you must provide the certificate of the certification authority CA used to issue server certificates (cacert.crt file containing the chain of certificates for the root and intermediates Certification Authorities)

If you have trouble retrieving these files from an external PKI, you can build them using the procedure described below.

#### 7.18.1 Export CA certificate(s) from public certificates

The following procedure explains how to build from a public certificate, the chain of certificates for the root and intermediates Certification Authorities, into the file combined.cer.

When you have the public certificate (.crt or .cer file in Base-64 encoded X.509 format) generated by the PKI:

- 1. Copy the .crt (or .cer) file on a Windows workstation
- 2. Double click on this file to open it with "Crypto Shell Extensions"
- 3. Select the "Certification Path" tab to view the tree of certification authorities
- 4. Select an entry (from top to down except the leaf)

| 💼 Certificate   |                                                        |              |     |               |
|-----------------|--------------------------------------------------------|--------------|-----|---------------|
| General Details | Certification Path                                     |              |     | S1            |
| Certification p |                                                        |              |     |               |
| SSL.            | Root Certification Au<br>com RSA SSL subCA<br>s1.w.com | uthority RSA | 1   | Root CA       |
|                 | Inter                                                  | mediate CA   |     |               |
|                 |                                                        |              | Vie | w Certificate |

- 5. Click on "View Certificate". A new window is opened with details for the selected certificate
- 6. In this new window, select the "Details" tab and click "Copy to File"

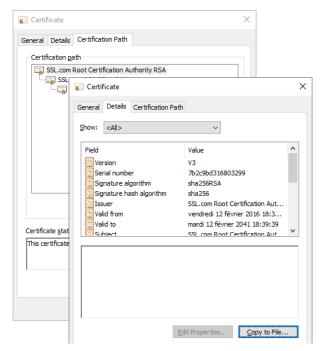

- 7. It opens the Certificate Export Wizard:
  - a. Click on "Next" to continue
  - b. On the "Export File Format" page, select "Base-64 encoded X.509 (.CER).", and then click "Next"

| 📄 Certificate                                                                                                    | Gertificate Export Wizard                                                                                                    | Х |
|----------------------------------------------------------------------------------------------------|----------------------------------------------------------------------------------------------------|---|
| General Details Certification Path                                                                                                    |                                                                                                    |   |
| Certification path                                                                                                    | Export File Format<br>Certificates can be exported in a variety of file formats.                                                                                                    |   |
| General Details Certification<br>Show: <all><br/>Field<br/>Version<br/>Signature algorithm<br/>Signature hash algorithm<br/>Signature hash algorithm<br/>Signature hash algorithm<br/>Signature from<br/>Subject from<br/>Subject from<br/>Schiert</all> | Select the format you want to use:         DER encoded binary X.509 (.CER) <ul> <li>Base-64 encoded X.509 (.CER)</li> <li>Cryptographic Message Syntax Standard - PKCS #7 Certificates (.P78)</li> <li>Indude all certificates in the certification path if possible</li> <li>Personal Information Exchange - PKCS #12 (.PFX)</li> <li>Indude all certificates in the certification path if possible</li> <li>Delete the private key if the export is successful</li> <li>Export all extended properties</li> <li>Enable certificate Store (.SST)</li> </ul> | 1 |
| ,                                                                                                    | Edit Properties Copy to File                                                                                                    |   |

- c. For "File to Export", "Browse" to the location to which you want to export the certificate. Fill "File name" with the name of the certificate file. Then, click "Next"
- d. Click "Finish" to export the certificate
- e. Your certificate is successfully exported

| Certification pa                     | Certification Path                                                                                                 |                                                                                           |                                          |                               |
|--------------------------------------|----------------------------------------------------------------------------------------------------|-------------------------------------------------------------------------------------------|------------------------------------------|-------------------------------|
| SSL SSL                              | oot Certification Authority RSA                                                                                    |                                                                                           | Completing the Certific                  | ate Export Wizard             |
| ĺ                                    | General Details Certification Pat                                                                                  | h                                                                                         | You have successfully completed the      | Certificate Export wizard.    |
|                                      | SHOW: <all></all>                                                                                                  |                                                                                           | You have specified the following setting | ngs:                          |
| Certificate stat<br>This certificate | Field<br>Version<br>Signature algorithm<br>Signature hash algorithm<br>Issuer<br>Valid from<br>Valid to<br>Subject | Value<br>V3<br>7b2c9bd<br>sha256R<br>sha256<br>SSL.com<br>vendredi<br>mardi 12<br>SSL.com | Certificate Export                       | Base64 Encoded X. 509 (*.cer) |

- 8. Now repeat steps 4-7 for all entries (except the last one) to export all intermediate CA certificates in the Base-64 encoded X.509(.CER) format. For the example, you would repeat steps 4-7 on SSSL.com RSA subCA intermediate CA to extract it as its own certificate.
- 9. Concatenate all your CA certificates into one file combined.cer

Run the following command with all the CA certificates you extracted earlier:

In Windows:

type intermediateCA.cer rootCA.cer > combined.cer

✓ In Linux:

cat intermediateCA.cer rootCA.cer >> combined.cer

The resulting combined certificate should look something like the following:

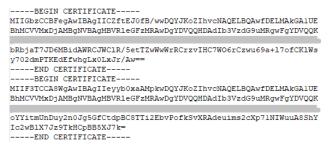

This file can be used as the SAFE/web/conf/cacert.crt

#### 7.19 Still in Trouble

See Messages Index page 307

See section 8.5 page 134 for opening a ticket at the call desk

## 8. Access to Evidian support

- ⇒ 8.1 Home page of support site" page 131
- ⇒ 8.2 "Permanent license keys" page 132
- ⇒ 8.3 "Create an account" page 133
- ⇒ 8.4 "Access to your account" page 133
- ⇒ 8.5 "Call desk to open a trouble ticket" page 133
- ⇒ 8.6 "Download and upload area" page 137
- ⇒ 8.7 "Knowledge base" page 138

#### 8.1 Home page of support site

EVIDEN Evidian Support Download Call Desks Documentation Self-Service Contact

Evidian > Support

# Welcome to Evidian's support

Software Keys > Call Desk >

Download

Knowledge Base >

Get by e-mail the license keys required to use Evidian products. Submit new problems to Evidian support. Follow-up existing calls.

Get products, patch levels, fixes, service packs and

tools.

Search for solutions and technical information using the Knowledge

Base.

- ⇒ https://www.evidian.com/support
- ⇒ Software Keys: get permanent keys
- ⇒ Subscription Request: create an account
- Download: download product or upload snapshots
- ⇒ Call desk: tool for opening a call on problem
- → Knowledge Base: base of KB

#### 8.2 Permanent license keys

# EVIDEN

Evidian > Support > Software Keys

#### Software Keys

- → https://www.evidian.com/suppor t/software-keys/
- ⇒ Software Keys: get permanent keys
- ⇒ Fill-in the form with the delivery note sent after a purchase order
- ⇒ Take "hostname" and OS of your servers
- ➡ To obtain a temporary key for any hostname and any OS, for details see section 2.1.5 page 29

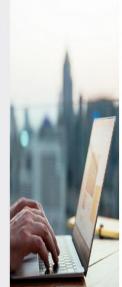

Welcome to the Evidian Software Keys service.

This interface will allow you to obtain your purchased licenses ke To fill the form below you need information present on the docurr electronic mail.

At end of the procedure the licenses keys are sent to the specifie The DELIVERY NOTE Nr and OFE Nr are written in the tab "Delive delivery note / proof of licenses".

First name:

Last name:

Company/Organization:

Mail reply address:

DELIVERY NOTE Nr / BON DE LIVRAISON N°:

OFE Nr / Nº COMMANDE:

Continue

#### 8.3 **Create an account**

account

contract

the site

ort/call-desk/

identity and password

services of support site

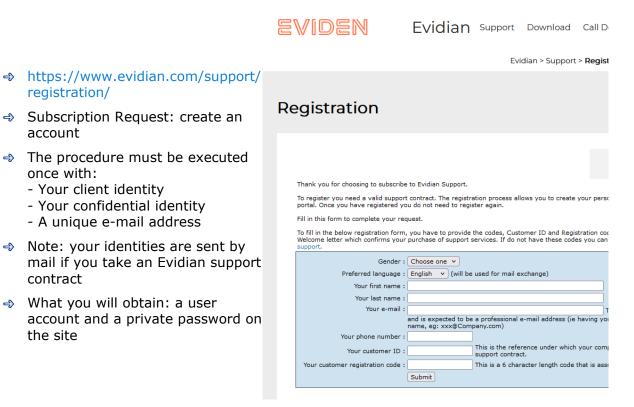

#### 8.4 Access to your account

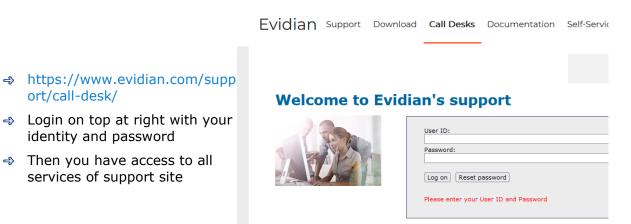

#### 8.5 Call desk to open a trouble ticket

#### 8.5.1 Call desk operations

- Call desk: tool to open a trouble ticket on problem with 2 main operations
- → Create a call
- ⇒ Search for a Call and exchange with support on a Call

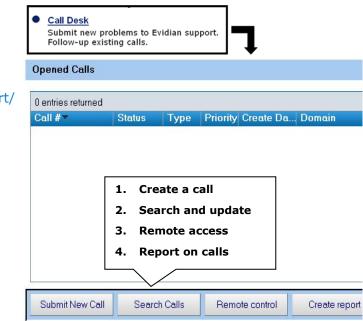

#### 8.5.2 Create a call

| CALL description                                                                                                    | Your Reference:                   |                                                                 |
|----------------------------------------------------------------------------------------------------|-----------------------------------|-----------------------------------------------------------------|
| Domain: SafeKit                                                                                                    | Version: 7.2                      | General<br>information                                          |
| Module: sqlserver Operating System Windows 2012                                                                                                    | Priority* Medi                    |                                                                 |
| Problem/Question Summary*<br>How can I restart my sqlserver module whi                                                                                                    | ch is WAIT (red) on both servers? | Problem<br>Summary                                              |
| Problem/Question Detail                                                                                                    |                                   |                                                                 |
| Our problem is on sqlserver module.<br>Yesterday afternoon, May 19th 2010 at 7:00<br>This morning at 8:00 am, both servers are i<br>How can I restart the sqlserver module in g | n WAIT (red) and WAIT (red).      | SECOND (green).<br>Problem detail:<br>scenario<br>date and hour |
| Attac                                                                                                    | ch snapshots Call cro             | eation                                                          |
|                                                                                                    | Add attachment Submit             | Cancel                                                          |

- In the header, specify the SafeKit version, problem type and priority as well as the module name and the OS
- Summarize the problem and then describe with more details the scenario and the date and time of the problem
- Snapshots of the SafeKit module causing problem are necessary for the analysis. See next section for attaching snapshots
- → Create the call by pressing "Submit"

#### 8.5.3 Attach the snapshots

|                  | **New GAUL ***                                                              |                                |        |        |
|------------------|-----------------------------------------------------------------------------|--------------------------------|--------|--------|
| emark text       |                                                                             |                                |        |        |
| lease find enclo | sed the snapshots of sqlserver modul                                        | e on both servers              |        |        |
|                  | Indicate if you put sna<br>here or in your private<br>area                  |                                |        |        |
|                  |                                                                             |                                |        |        |
|                  |                                                                             |                                |        |        |
|                  |                                                                             |                                |        |        |
|                  |                                                                             |                                |        |        |
| tached Files     | File Name                                                                   | Max Size                       | Submit | Cancel |
| ttached Files    | File Name<br>snapshot_sqlserverServer1.zip<br>snapshot_sqlserverServer2.zip | Max Size<br>4473 KB<br>3913 KB | Submit | Cancel |
| ttached Files    | snapshot_sqlserverServer1.zip                                               | 4473 KB                        | Submit | Cancel |

- When there is a problem on a SafeKit module, snapshots of the module on all servers are necessary for analysis
- → To get snapshots, see section 3.5 page 63
- ⇒ If the snapshots size is smaller than 10 MBytes, you can attach them with the opening of the call by clicking on "Add"
- Otherwise, downloading snapshots on the support site may take several minutes. In this case indicate in "Remark text" that you download them into your private upload area: see section 8.6.3 page 138

#### 8.5.4 Answers to a call and exchange with support

|                                                                                                    |                                      |                                                                       | Call Number: I                                                                                      | EVD00000034997                                                                                      |                                          | Created. 20,                                                | /05/2010 10:21                                         | 1:38                                |          |
|----------------------------------------------------------------------------------------------------|--------------------------------------|-----------------------------------------------------------------------|----------------------------------------------------------------------------------------------------|----------------------------------------------------------------------------------------------------|------------------------------------------|-------------------------------------------------------------|--------------------------------------------------------|-------------------------------------|----------|
|                                                                                                    |                                      |                                                                       | Domain                                                                                              | SafeKit 👻                                                                                           |                                          |                                                             | Status:                                                | Closure requeste                    | +        |
|                                                                                                    |                                      |                                                                       | Version                                                                                             | 7.2 -                                                                                               |                                          |                                                             | Type:                                                  | Problem                             | +        |
|                                                                                                    |                                      |                                                                       | Application                                                                                         |                                                                                                    |                                          |                                                             | Priority:                                              | Medium                              | +        |
|                                                                                                    |                                      |                                                                       |                                                                                                    | sgiserver                                                                                           |                                          | Support responsib                                           | le: Dominique                                          | Pires                               | +        |
|                                                                                                    |                                      |                                                                       |                                                                                                    | Windows 2012 -                                                                                      | Deside                                   | 0                                                           | Remark                                                 | deer                                | -        |
|                                                                                                    |                                      |                                                                       | Operating System                                                                                    | vvindows 2012                                                                                       | Request for                              | Closure Add                                                 | Remark                                                 | Close                               | _        |
| Remark Text                                                                                                    |                                      |                                                                       |                                                                                                    |                                                                                                    |                                          |                                                             |                                                        | Hide Remark to                      | ext      |
| Fo deconfiguro the o                                                                                                    | haakarin                             | the medule year                                                       | must sut this sha                                                                                   | cker in commentary i                                                                                | , the file upproprie                     | a sum                                                       |                                                        |                                     | 10       |
| o deconligure the c                                                                                                    | neckerin                             | the module, you                                                       | must put this che                                                                                   | cker in commentary i                                                                                | n the file userconfi                     | g.xmi.                                                      |                                                        |                                     | 1        |
| edit the file userconf                                                                                                    | ia xml                               |                                                                       |                                                                                                    |                                                                                                    |                                          |                                                             |                                                        |                                     |          |
| retreive the definition                                                                                                    |                                      | hecker : it is define                                                 | ed like that :                                                                                      |                                                                                                    |                                          | Add a r                                                     | emark t                                                | o continu                           | -        |
| check>                                                                                                    |                                      |                                                                       |                                                                                                    |                                                                                                    |                                          | Auuan                                                       |                                                        | o contanta                          |          |
|                                                                                                    |                                      |                                                                       |                                                                                                    |                                                                                                    |                                          | La -supervision description                                 |                                                        |                                     |          |
| <ping< th=""><th></th><th></th><th></th><th></th><th></th><th>a vera h</th><th></th><th></th><th>-</th></ping<>                                                                                                    |                                      |                                                                       |                                                                                                    |                                                                                                    |                                          | a vera h                                                    |                                                        |                                     | -        |
|                                                                                                    | er name:                             | <b>,</b> "                                                            |                                                                                                    |                                                                                                    |                                          | exch                                                        | nange w                                                | ith suppo                           | rt       |
| <ping< th=""><th>er name:</th><th><b>,</b> "</th><th></th><th></th><th>~</th><th>exch</th><th>n<mark>ange</mark> w</th><th>ith suppo</th><th>rt</th></ping<>                                                                                                    | er name:                             | <b>,</b> "                                                            |                                                                                                    |                                                                                                    | ~                                        | exch                                                        | n <mark>ange</mark> w                                  | ith suppo                           | rt       |
| <ping<br>ident="<check<br>&gt;<br/><to< th=""><th></th><th><b>,</b> "</th><th></th><th>and another</th><th></th><th>exch</th><th>nange w</th><th>ith suppo</th><th>rt</th></to<></check<br></ping<br>                                                                                                    |                                      | <b>,</b> "                                                            |                                                                                                    | and another                                                                                         |                                          | exch                                                        | nange w                                                | ith suppo                           | rt       |
| <pre><ping <check="" ident="&lt;check&lt;/th&gt;&lt;th&gt;&lt;/th&gt;&lt;th&gt;&lt;/th&gt;&lt;th&gt;ae betwee&lt;/th&gt;&lt;th&gt;en Evidian si&lt;/th&gt;&lt;th&gt;upport&lt;/th&gt;&lt;th&gt;exch&lt;/th&gt;&lt;th&gt;nange w&lt;/th&gt;&lt;th&gt;ith suppo&lt;/th&gt;&lt;th&gt;rt&lt;/th&gt;&lt;/tr&gt;&lt;tr&gt;&lt;th&gt;&lt;pre&gt;&lt;ping ident="> <to <check<br="" addr="&lt;IP addr /&gt;&lt;/pre&gt;&lt;/th&gt;&lt;th&gt;&lt;/th&gt;&lt;th&gt;&lt;/th&gt;&lt;th&gt;ge betwee&lt;/th&gt;&lt;th&gt;en Evidian si&lt;/th&gt;&lt;th&gt;upport&lt;/th&gt;&lt;th&gt;exch&lt;/th&gt;&lt;th&gt;nange w&lt;/th&gt;&lt;th&gt;vith suppo&lt;/th&gt;&lt;th&gt;rt&lt;/th&gt;&lt;/tr&gt;&lt;tr&gt;&lt;th&gt;&lt;pre&gt;&lt;ping&lt;br&gt;ident=">&gt;<br/><to<br>addr="<ip addr<br="">/&gt;<br/></ip></to<br></to></ping></pre> |                                      | Exchan                                                                | -                                                                                                   |                                                                                                    |                                          | exch                                                        | iange w                                                | ith suppo                           | rt       |
| <pre><ping<br>ident="<check<br>&gt;<br/><to<br>addr="<ip addr<br="">/&gt;<br/></ip></to<br></check<br></ping<br></pre>                                                                                                    |                                      | Exchan                                                                | -                                                                                                   | en Evidian su<br>until the cal                                                                      |                                          | exch                                                        | nange w                                                | ith suppo                           | rt       |
| <pre><ping<br>ident="<check<br>&gt;<br/><to<br>addr="<ip addr<br="">/&gt;<br/></ip></to<br></check<br></ping<br></pre>                                                                                                    |                                      | Exchan                                                                | -<br>customer                                                                                       | until the cal                                                                                       |                                          | exch                                                        | nange w                                                | ith suppo                           | rt       |
| <pre><pre><pre><pre></pre></pre></pre></pre> <pre><pre><pre><pre><pre><pre><pre>&lt;</pre></pre></pre></pre></pre></pre></pre>                                                                                                    |                                      | Exchan                                                                | -<br>customer                                                                                       |                                                                                                    |                                          | exch                                                        | nange w                                                | rith suppo                          | ort<br>, |
| <pre><pre><pre><check <ip="" addr="" ident="&lt;check check addr="></check>   // Remark List</pre></pre></pre>                                                                                                    |                                      | Exchan                                                                | -<br>customer                                                                                       | until the cal                                                                                       |                                          | exch                                                        | nange w                                                | 10                                  | -        |
| <pre><pre><pre><pre>choing ident="<check <="" addr="&lt;IP addr /&gt; &lt;/ping&gt; &lt;/check&gt; &lt;/pre&gt; Remark List 6 entries returned&lt;/td&gt;&lt;td&gt;ess&gt;" choing="" td=""><td>Exchan</td><td>-<br/>customer</td><td>until the cal<br/>osed</td><td></td><td>exch</td><td></td><td>10</td><td>-</td></check></pre></pre></pre></pre>                                                                                                    | Exchan                               | -<br>customer                                                         | until the cal<br>osed                                                                               |                                                                                                    | exch                                     |                                                             | 10                                                     | -                                   |          |
| <pre><pre><pre><pre></pre>(dent="<check< td=""><td>ess&gt;"<br/>Group</td><td>Exchange<br/>and e<br/>Submitter</td><td>customer<br/>clo</td><td>until the cal<br/>psed</td><td></td><td>exch</td><td></td><td>10</td><td></td></check<></pre></pre></pre>                                                                                                    | ess>"<br>Group                       | Exchange<br>and e<br>Submitter                                        | customer<br>clo                                                                                     | until the cal<br>psed                                                                               |                                          | exch                                                        |                                                        | 10                                  |          |
| <pre><pre><pre><pre></pre>(ident="<check< td=""><td>Group<br/>CUST</td><td>Exchange<br/>and and and and and and and and and and</td><td>customer<br/>clo<br/>Short Descri<br/>Closure reque</td><td>until the cal<br/>psed</td><td>l is</td><td></td><td>Preferenc</td><td>10</td><td></td></check<></pre></pre></pre>                                                                                                    | Group<br>CUST                        | Exchange<br>and and and and and and and and and and                   | customer<br>clo<br>Short Descri<br>Closure reque                                                    | until the cal<br>psed                                                                               | l is                                     |                                                             | Preferenc                                              | 10                                  |          |
| <pre><pre><pre></pre><pre></pre><pre>ident="<check< td=""><td>Group<br/>CUST<br/>CUST</td><td>Exchange<br/>and and a<br/>Submitter<br/>rochat</td><td>customer<br/>clo<br/>Short Descri<br/>Closure reque<br/>Thank you! Th</td><td>until the cal<br/>psed<br/>ption<br/>sted by rochat<br/>e sqlserver module is</td><td>restarted in PRIM</td><td>۸ (green) - SECOI</td><td>Preferenc<br/>ND (green)</td><td>es 👻 Refres</td><td>h</td></check<></pre></pre></pre>                                                                                                    | Group<br>CUST<br>CUST                | Exchange<br>and and a<br>Submitter<br>rochat                          | customer<br>clo<br>Short Descri<br>Closure reque<br>Thank you! Th                                   | until the cal<br>psed<br>ption<br>sted by rochat<br>e sqlserver module is                           | restarted in PRIM                        | ۸ (green) - SECOI                                           | Preferenc<br>ND (green)                                | es 👻 Refres                         | h        |
| <pre><pre><pre><pre></pre><pre>ident="<check< td=""><td>Group<br/>CUST<br/>CUST<br/>SUP</td><td>Exchange<br/>and of<br/>Submitter<br/>rochat<br/>Dominique Pires</td><td>Customer<br/>clo<br/>Short Descri<br/>Closure reque<br/>Thank you! Th</td><td>until the cal<br/>psed<br/>ption<br/>sted by rochat<br/>e sqlserver module is<br/>e the checker in the m</td><td>s restarted in PRIM</td><td>A (green) - SECOI</td><td>Preferenc<br/>ND (green)<br/>commentary</td><td>es ← Refres<br/>v in the file userco</td><td>,<br/>h</td></check<></pre></pre></pre></pre>                                                                                                    | Group<br>CUST<br>CUST<br>SUP         | Exchange<br>and of<br>Submitter<br>rochat<br>Dominique Pires          | Customer<br>clo<br>Short Descri<br>Closure reque<br>Thank you! Th                                   | until the cal<br>psed<br>ption<br>sted by rochat<br>e sqlserver module is<br>e the checker in the m | s restarted in PRIM                      | A (green) - SECOI                                           | Preferenc<br>ND (green)<br>commentary                  | es ← Refres<br>v in the file userco | ,<br>h   |
| <pre> <pre> <pre> <pre></pre></pre></pre></pre>                                                                                                    | Group<br>CUST<br>CUST<br>SUP<br>CUST | Exchange<br>and a<br>Submitter<br>rochat<br>Dominique Pires<br>rochat | Customer<br>clo<br>Short Descri<br>Closure reque<br>Thank youl Th<br>To deconfigur<br>The pinged co | ption<br>sted by rochat<br>e sqlserver module is<br>e the checker in the m<br>imponent has been re  | s restarted in PRIM<br>odule, you must p | A (green) - SECOI<br>but this checker in<br>How can I decon | Preferenc<br>ND (green)<br>commentary<br>figure the ch | es                                  | h        |
| <pre><pre><pre>chip ident="</pre></pre></pre>                                                                                                    |                                      |                                                                       |                                                                                                    |                                                                                                    |                                          |                                                             |                                                        |                                     |          |

- ⇒ All exchanges between the support and the customer are made with "Remarks"
- When support adds a remark on a call, the customer is notified by mail. This is the case for first response of the support after the opening of the call
- ⇒ After consultation of the last remark of support, the customer can add a new remark in turn
- The exchange takes place until the closure of the call by agreement between the customer and Evidian support

#### 8.6 Download and upload area

#### 8.6.1 Two areas of download and upload

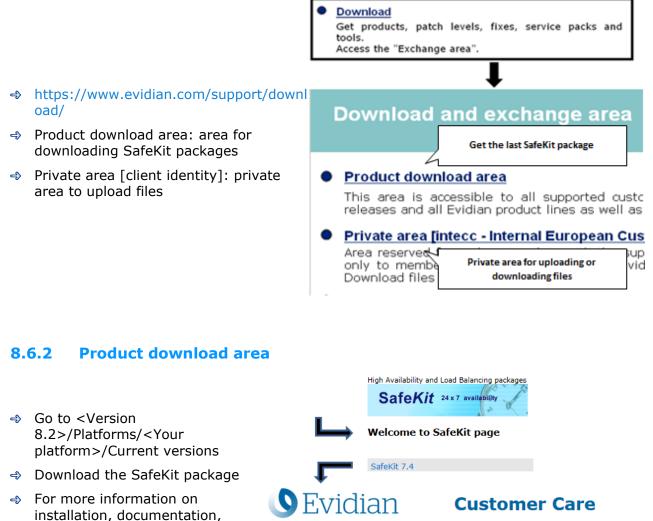

Current SafeKit Packages for Linux

#### Supported versions

- Red Hat Entreprise Linux 7 at least 7.3 (Intel x86 64-bit kernel)
   CentOS 7 at least 7.3 (Intel x86 64-bit kernel)
- Go to
- SafeKit Software Release Bulletin for details on this version.
   Documentation for the SafeKit User's guide, the SafeKit Release Notes, ...

safekitlinux\_x86\_64\_7\_4\_0\_19.bin safekitlinux\_x86\_64\_7\_4\_0\_19.bin - 32,704KB - 8/9/2019

upgrade, see section 2 page 25

#### 8.6.3 Private upload area

- Create a directory <sup>1</sup> for a problem
- → Upload snapshots in this directory with
- ➡ For building snapshots, see section 3.5 page 63
- ➡ For attaching snapshots, see section 8.5.3 page 135

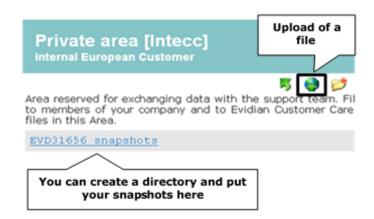

#### 8.7 Knowledge base

- https://support.evidian.com/knowledge\_ba se/
- → Knowledge Base: base of KB
- ⇒ Search for example all articles on the errd component of SafeKit

| <u>Knowledge Base</u><br>Search for solution<br>Knowledge Base    | ns and technical information using the                                         |
|-------------------------------------------------------------------|--------------------------------------------------------------------------------|
| Enter one or more key<br>Search for: errd<br>Document types : All | words to search. Note that '*' and '?' wildcard Run search Match: @ any search |
| Products: All r                                                   | Search an article on the<br>"errd" component of SafeKit                        |

# **9.Command line interface**

- ⇒ 9.1 "Distributed commands" page 139
- ⇒ 9.2 "Command lines for boot and for shutdown" page 141
- ⇒ 9.3 "Command lines to configure and monitor safekit cluster" page 142
- ⇒ 9.4 "Command lines to control modules" page 144
- ⇒ 9.5 "Command lines to monitor Modules" page 146
- ⇒ 9.6 "Command lines to configure Modules" page 147
- ⇒ 9.7 "Command lines for support" page 149

The SafeKit command-line interface is provided by the safekit command. To use:

- ➔ In Windows
  - 1. Open a PowerShell console as administrator
  - 2. Go to the root of the SafeKit installation directory SAFE (by default SAFE=C:\safekit if %SYSTEMDRIVE%=C:)

cd c:\safekit

- 3. Run .\safekit.exe <arguments>
- 🐟 🛛 In Linux
  - 4. Open a Shell console as root
  - Go to the root of the SafeKit installation directory SAFE (by default SAFE=/opt/safekit)

cd /opt/safekit

6. Run ./safekit <arguments>

#### 9.1 Distributed commands

Almost all safekit commands can be applied on a list of cluster nodes.

Exceptions are safekit logview, safekit -p and safekit -r commands which can be used only locally.

The distributed command line interface requires the execution of the SafeKit web service on each node of the list (see section 10.6 page 164).

|                                                                         | Execute action on servers specified by the URL list.<br>URLs must be separated by commas.                                                                                                    |
|-------------------------------------------------------------------------|----------------------------------------------------------------------------------------------------|
|                                                                         | Instead of URLs, it is possible to use a comma<br>separated list of server names as they appear in the<br>cluster.xml file. Associated URLs are automatically built<br>as https:9453 or http:9010 (depending on<br>SAFE/web/conf/ssl/ content) |
|                                                                         | The special syntax $-H$ "*" stands for all the nodes declared in the cluster.xml admin lan.                                                                                                    |
| safekit -H <url><br/>[,<url,] <action=""><br/><arg></arg></url,]></url> | To override protocol and port, use the<br>[ <protocol>:<port>] syntax. The `:<port>' part is<br/>optional. Protocol may be `http' or `https'. Default port<br/>for http protocol is 9010.</port></port></protocol>                             |
|                                                                         | Example: safekit -H<br>http://192.168.0.2:9010,http://192.168.0.3:9010<br>module list                                                                                                    |
|                                                                         | safekit -H "*" module list                                                                                                    |
|                                                                         | safekit -H "[http],*" module list                                                                                                    |
|                                                                         | <pre>safekit -H "[https:9500],server1,server2" module list</pre>                                                                                                    |
|                                                                         | Deploy the locally installed <module> on the servers specified -H parameter.</module>                                                                                                    |
|                                                                         | This command performs the following actions:                                                                                                    |
|                                                                         | creates <module>.safe from local<br/>SAFE/modules/<module></module></module>                                                                                                    |
| safekit<br>[-H <url>[,]]</url>                                          | transfers and installs <module>.safe on the list of servers</module>                                                                                                    |
| -E <module></module>                                                    | if the module was configured locally, configures it on remote servers                                                                                                    |
|                                                                         | <pre>Example: safekit -E farm will export the local farm module to the list of servers specified in SAFEVAR/default_cluster.txt (see example above for syntax of default_cluster.txt)</pre>                                                    |
|                                                                         | Deploy the local cluster configuration files on all the servers specified with –H. This command performs the following actions:                                                                                                    |
|                                                                         | Collect the content of the SAFEVAR/cluster directory                                                                                                    |
| safekit [-H <url>[,…] -G</url>                                          | Transfer and copy the collected files into the target servers' SAFEVAR/cluster directory                                                                                                    |
|                                                                         | Trigger safeadmin configuration reload                                                                                                    |
|                                                                         | 1                                                                                                    |

#### 9.2 Command lines for boot and for shutdown

Use the following commands for starting/stopping SafeKit services, configuring services and modules automatic start/stop on boot/shutdown, stopping all running modules.

In Windows, you may have to apply the procedure described in 10.4 page 161.

| safeadmin<br>(Windows)                                   | SafeKit main service mandatory and started automatically at boot. safeadmin can be controlled using the Windows Services Control Panel applet                                                                                                    |  |
|----------------------------------------------------------|----------------------------------------------------------------------------------------------------|--|
| service safeadmin<br>start (Linux)                       | SafeKit main service mandatory and started automatically at boot                                                                                                    |  |
| safekit webserver<br>[start   stop  <br>restart]         | Controls start/stop/restart of the safewebserver service. This service is used by the web console, module checkers and distributed command line interface. The command starts the httpd processes and waits for their start-up                                                                                                    |  |
| safekit safeagent<br>[start   stop  <br>restart   check] | In Windows : Controls start/stop of the safeagent service that implements the SafeKit SNMP agent                                                                                                    |  |
| safekit boot<br>[webon   weboff  <br>webstatus]          | Controls the automatic start at boot of the safewebserver service ("on" or "off"; by default, "on")                                                                                                    |  |
| safekit boot<br>[snmpon   snmpoff<br>  snmpstatus]       | In Windows: Controls the automatic start at boot of the safeagent service ("on" or "off"; by default, "off")                                                                                                    |  |
| safekit boot [-m<br>AM] [on   off  <br>status]           | Controls whether the AM module starts automatically at boot or<br>not ("on" or "off"; by default, "off")<br>Without the option -m AM, lists the boot status of all modules.<br>The boot start of a module can be defined in the<br>module configuration with the boot attribute of the<br>service tag in userconfig.xml. This configuration<br>option makes the safekit boot -m AM on   off<br>deprecated. However, this is still supported and<br>replaces the module configuration, provided that the<br>boot attribute is not present or set with the value<br>ignore. |  |
| safekit shutdown                                         | Stops all running modules                                                                                                    |  |

#### 9.3 Command lines to configure and monitor safekit cluster

|                                                   | Apply the new SafeKit cluster configuration with the content of the file passed as argument, cluster.xml or cluster.zip:                                                    |  |  |
|---------------------------------------------------|----------------------------------------------------------------------------------------------------|--|--|
|                                                   |                                                                                                    |  |  |
|                                                   | configure with new cluster.xml and generate new cryptographic keys                                                                                                    |  |  |
|                                                   | ⇒ cluster.zip                                                                                                    |  |  |
|                                                   | configure with the new cluster.xml and cryptographic keys stored into the zip file                                                                                          |  |  |
| safekit cluster config<br>[filepath .xml or .zip] | When called with no argument, this command keeps the current configuration but generates new cryptographic keys.                                                            |  |  |
| [lock   unlock]                                   | Ex:                                                                                                    |  |  |
|                                                   | <pre>safekit cluster config /tmp/newcluster.xml</pre>                                                                                                    |  |  |
|                                                   | Note Use with great care: the new cluster configuration and cryptographic key must then be copied to all cluster nodes to have the same cluster configuration on all nodes. |  |  |
|                                                   | If the command is called with the parameter lock, future safekit cluster config commands will not be granted until they are called with the unlock parameter.               |  |  |
| safekit cluster confcheck<br>filepath             | Check the cluster configuration, with the content of the xml file passed as argument, without applying it                                                                   |  |  |

|                          | <ul> <li>Return, for each active cluster node:</li> <li>the date of last cluster configuration,</li> <li>the digital signature of last cluster configuration</li> <li>the state: locked (1) or unlocked (0) status for the cluster configuration</li> </ul>                                                                                                    |
|--------------------------|----------------------------------------------------------------------------------------------------|
|                          | This command allows checking if all node of a cluster have the same configuration.<br>Ex:                                                                                                    |
| safekit cluster confinfo | safekit cluster conf info                                                                                                    |
|                          | Node Signature Date Lock                                                                                                    |
|                          | rh6server7 6f1032b11a7b2 33e67c 2016-05-20T17:06:45 0                                                                                                    |
|                          | rh7server7 6f1032b11a4e0 33e67c 2016-05-20T17:06:45 0                                                                                                    |
|                          | The SafeKit cluster configuration must be<br>the same on all nodes of a cluster.<br>Asymmetric cluster configurations are not<br>supported.                                                                                                    |
| safekit cluster deconfig | Remove the cluster configuration and the cryptographic key.                                                                                                    |
| safekit cluster state    | Return the global SafeKit modules configuration state<br>For each installed module on each cluster node, this<br>commands list:<br>• the node name,<br>• module name,<br>• module mode (farm or mirror)<br>• internal module id number,<br>• date of last module configuration,<br>• digital signature of last configuration<br>This command list which modules are installed on<br>which nodes of the cluster. Signature and date of last<br>configuration on each node allow checking that a<br>module has the same configuration on all nodes, and if<br>not, which node has the most recent configuration. |
| safekit cluster genkey   | Create cryptographic key for global SafeKit<br>communication (implemented in the safeadmin<br>process). The cluster configuration must be<br>deployed again (with safekit -G) for this<br>command to take effect.                                                                                                    |
| safekit cluster delkey   | Suppress cryptographic keys for global SafeKit communication. The cluster configuration must be applied again (with safekit -G) for this command to take effect.                                                                                                    |

| safekit -H "[http],*" -G                     | Redo a name resolution for all names specified in cluster.xml and userconfig.xml of modules, without stopping modules (when possible).    |
|----------------------------------------------|----------------------------------------------------------------------------------------------------|
|                                              | Distributes the local cluster configuration and associated cryptographic key if it exists, to the target nodes specified in the URL list. |
| safekit -H <url>[,<url>] -<br/>G</url></url> | Ex:                                                                                                    |
| 5                                            | safekit -H<br>http://192.168.1.1:9010,http://192.168.1.<br>2:9010 -G                                                                      |

#### 9.4 Command lines to control modules

The commands apply to the module named  ${\tt AM},$  passed as an argument with the  $-{\tt m}$  option.

| safekit start -m AM                                          | Starts the module                                                                                                    |
|--------------------------------------------------------------|----------------------------------------------------------------------------------------------------|
| safekit waitstart -m AM                                      | Waits for the end of the module start                                                                                                    |
| safekit stop -m AM                                           | Stops the module                                                                                                    |
| safekit waitstop -m AM                                       | Waits for the end of the module stop                                                                                                    |
| safekit waitstate -m AM STOP<br>  ALONE   UP   PRIM   SECOND | Wait for the required stable state (NotReady or Ready).                                                                                                    |
| safekit restart -m AM                                        | Executes only application stop and start scripts<br>For mirror modules, there is no failover<br>on the other server if the module is PRIM                                                                                                    |
| safekit swap [nosync] -m AM                                  | Mirror modules only<br>Swaps the roles of primary and secondary nodes.<br>Use nosync to swap without synchronizing the<br>replicated directories.                                                                                                    |
| safekit stopstart -m AM                                      | Unlike the safekit restart -m AM command, the<br>safekit stopstart -m AM command causes a<br>complete stop of the module followed by a start. If<br>the module was PRIM, there is a failover of the PRIM<br>module on the other server<br>Equivalent to safekit stop -m AM;<br>safekit start -m AM |

| safekit prim -m AM                                      | Mirror modules only<br>Forces the module to start as primary. It fails if the<br>other server is already primary.<br>The main use case of this command is described in<br>section 5.3 page 96                                                                                                    |
|---------------------------------------------------------|----------------------------------------------------------------------------------------------------|
| safekit second [fullsync] -m<br>AM                      | Mirror modules only<br>Forces the module to start as secondary. It fails if<br>the other server is not primary.<br>Use fullsync to force the full synchronization of the<br>replicated directories.                                                                                                    |
| safekit forcestop -m AM                                 | Forces the module stop even if some resources are frozen                                                                                                    |
| safekit errd suspend -m AM<br>safekit errd resume -m AM | Suspends/resumes the error detection of module<br>processes defined in <errd> section of<br/>userconfig.xml<br/>Useful if you want to stop the application without<br/>changing the module state.<br/>The resource variable <i>usersetting.errd</i> reflects the<br/>current setting.</errd>                                                                                                    |
| safekit checker off -m AM<br>safekit checker on -m AM   | <ul> <li>Used to stop or start all checkers (interface, TCP, IP, custom, etc.)</li> <li>Useful for maintenance operation, when man knows that some checker will detect a problem because some parts of the IT infrastructure will be stopped, and don't want that Safekit start a failover.</li> <li>Notes:</li> <li>could be used only on a live module in a stable state (ALONE, UP, PRIM, SECOND, WAIT)</li> <li>the resource variable usersetting.checker reflects the current setting</li> <li>a side effect of this command is the execution of the update command.</li> </ul> |

|                                                         | Used to dynamically set the failover attribute to on o off (see section 13.2.3 page 209).                                                                                                    |
|---------------------------------------------------------|----------------------------------------------------------------------------------------------------|
|                                                         | Notes:                                                                                                    |
|                                                         | <ul> <li>could be used only on a mirror live module in a<br/>stable state (ALONE, PRIM, SECOND, WAIT).</li> </ul>                                                                                                    |
| safekit failover off -m AM<br>safekit failover on -m AM | <ul> <li>this command must be issued on all machines<br/>belonging to the same cluster to not have<br/>unexpected results.</li> <li>the resource variable <i>usersetting.failover</i> reflects<br/>the current setting.</li> </ul> |
|                                                         | <ul> <li>a side effect of this command is the execution of<br/>the update command.</li> </ul>                                                                                                    |

## 9.5 Command lines to monitor modules

The commands apply to the module named  ${\tt AM},$  passed as an argument with the  $-{\tt m}$  option.

| safekit level [-m AM]                          | Indicates the version of SafeKit and the license<br>With the AM parameter, the "level" script of the<br>module is called, and its results displayed                                                                                                    |
|------------------------------------------------|----------------------------------------------------------------------------------------------------|
| safekit state                                  | Displays the status of all modules                                                                                                    |
| safekit state -m AM<br>[-v   -lq]              | Displays the status of the AM module<br>With the verbose option -v, status of all the module<br>resources are listed: see the usefulness of resources<br>in section 7.9 page 117<br>With the option -lq, the command returns status<br>(and exit code): STOP (0), WAIT (1), ALONE (2),<br>UP (2), PRIM (3), SECOND (4) |
| safekit log -m AM [-s nb]<br>[ -A ] [-l en fr] | Displays the last nb main messages of the AM<br>module log.<br>Use -A for displaying all messages (including debug<br>ones).<br>Use -1 option for choosing the language, en(glish) or<br>fr(ench).<br>Default: -s 300                                                                                                  |

| safekit logview -m AM [-A]<br>[-l en fr]            | <ul> <li>View in real time the last main messages of the AM module log.</li> <li>Use -A for displaying all messages (including debug ones).</li> <li>Use -1 option for choosing the language, en(glish) or fr(ench).</li> </ul> |
|-----------------------------------------------------|----------------------------------------------------------------------------------------------------|
| safekit logview -m AM -s 300<br>[-A ] [-l en fr]    | View in real time the AM module log messages starting from the last 300 messages                                                                                                    |
| safekit logsave -m AM [-l<br>en fr] [-A] /tmp/f.txt | Save main messages of the AM module log in<br>/tmp/f.txt (absolute path mandatory).<br>Use -A for saving all messages (including debug<br>ones).<br>Use -1 option for choosing the language, en(glish) or<br>fr(ench).          |
| safekit printi printe -m AM<br>"message"            | Application start/stop scripts can write messages in the module log with I or E level.                                                                                                    |

# 9.6 Command lines to configure modules

| safekit config<br>-m AM        | <pre>Apply changes made in SAFE/modules/AM: userconfig.xml,<br/>start_prim/both Or stop_prim/both (mirror/farm)<br/>Makes each plug-in defined in userconfig.xml <errd>, <vip>,<br/><rfs>, <user> considered in the new module configuration<br/>This command could be run on a server in the stable states STOP,<br/>ALONE Or WAIT (NotReady).<br/>In STOP state all the configuration parameters could be modified.<br/>Some configuration parameters can be changed while the module is<br/>running in ALONE or WAIT (NotReady) states. This feature is called<br/>dynamic configuration. Parameters that could be dynamically<br/>changed are reported into section 13 page 207 that describes all<br/>configuration parameters.</user></rfs></vip></errd></pre> |
|--------------------------------|----------------------------------------------------------------------------------------------------|
| safekit module<br>genkey -m AM | Generates cryptographic keys for the module instances network exchanges encryption. Considered after the next configuration of the module.                                                                                                    |
| safekit module<br>delkey -m AM | Erase cryptographic keys associated with the module. After the next configuration, module instances network exchanges will be performed without encryption.                                                                                                    |

| safekit<br>-H<br><url>[,<url>]<br/>-E AM</url></url>         | Distributes the local configuration for the module AM and associated<br>cryptographic key if it exists, to the target nodes specified in the<br>URL list.<br>Ex:<br>safekit -H<br>http://192.168.1.1:9010,http://192.168.1.2:9010 -E mirror                                                                                                    |
|--------------------------------------------------------------|----------------------------------------------------------------------------------------------------|
| safekit<br>confinfo -m AM                                    | <ul> <li>Display information on the active and current configuration of the module AM.</li> <li> ◆ the active configuration is the last configuration successfully applied. It is in SAFE/private/modules/AM </li> <li> ◆ the current configuration is the one located in SAFE/modules/AM. It may be different from the active one when it has been modified and not yet been applied </li> <li> This command is useful for checking the configuration of the module. It displays: <ul> <li> ◆ the signature value and a last modification date (Unix timestamp) for the active configuration </li> <li> ◆ the signature value and last modification date (Unix timestamp) for the current configuration </li> <li> ◆ When the signature values are different, it means that the configurations are not identical and that you may have to apply the current configuration. </li> <li> You can run this command on all the cluster nodes that implement the module to check that the configuration of the module is identical on all nodes. </li> </ul></li></ul> |
| safekit<br>confcheck -m AM                                   | Check the module configuration under SAFE/modules/AM without applying                                                                                                    |
| safekit module<br>install -m AM<br>[-M id] [-r]<br>[AM.safe] | <ul> <li>Installs the AM.safe module file under the AM name</li> <li>[-r] force reinstallation of the module</li> <li>[-M id] forces the installation of the module with the id specified as module id</li> <li>AM.safe default location is SAFE/Application_Modules/ and its subdirectories</li> <li>An absolute path could be used too</li> <li>⇒ If no AM.safe is given, the command search for file modulename.safe in /Application_Modules/ and its subdirectories</li> </ul>                                                                                                    |
| safekit module<br>package -m AM<br>//newAM.safe              | Packages the AM module in //newAM.safe (absolute path mandatory)<br>Used by the console to create a backup in<br>SAFE/Application_Modules/backup/                                                                                                    |

| safekit module<br>uninstall -m AM              | Uninstalls the AM module. Deletes the module configuration directory SAFE/modules/AM |
|------------------------------------------------|--------------------------------------------------------------------------------------|
| safekit module<br>list                         | Lists the names of the installed modules                                             |
| safekit module<br>listid                       | Lists the names and ids of the installed modules                                     |
| safekit module<br>getports -m AM<br>(or -i id) | Lists the communication ports used by the module to communicate between servers      |

# 9.7 Command lines for support

| safekit snapshot -m AM<br>/tmp/snapshot_xx.zip | Saves the snapshot of the AM module in<br>/tmp/snapshot_xx.zip (absolute path mandatory)<br>A snapshot creates a dump and gathers under<br>SAFEVAR/snapshot/modules/AM the last 3 dumps and last<br>3 configurations to collect them in a .zip file<br>To analyze snapshots, see 7.16 page 123<br>To send snapshots to Evidian support, see 8 page 131               |
|------------------------------------------------|----------------------------------------------------------------------------------------------------|
| safekit dump -m AM                             | To solve a problem in real time on a server, make a dump<br>of the AM module<br>A dump creates a directory dump<br>dump_year_month_day_hour_mn_sec on the server side<br>under SAFEVAR/snapshot/modules/AM. The dump<br>directory contains the module log and status, as well as<br>information on the system state and SafeKit processes at<br>the time of the dump |
| safekit -r<br>"specialcommand"                 | Calls the special command in SAFEBIN with SafeKit environment variables set.                                                                                                    |

Clean the logs, the resource file, and the main processes safekit clean [all | of the module AM. log | process | resource] [-m AM] This command must be used with caution since it deletes working files and kills processes. Important safekit clean log -m AM Clean the logs (verbose and not verbose logs) of the module. To be used when these logs are corrupted (e.g.: errors in log view). safekit clean resource -m AM Reinitialize the resource file of the module. To be used when this file is corrupted (e.g.: errors in resources display) safekit clean process -m AM Kill the main processes (heart) of the module. To be used when the stop and forcestop of the module did not achieve to kill these processes. safekit clean all -m AM Default value. Clean log, resource, and process.

## 9.8 Examples

### 9.8.1 Cluster configuration with command line

See 12.2.2 page 204.

### 9.8.2 New module configuration with command line

In the following, replace AM by your module name; replace node1 and node2 by the name of your cluster nodes set during the SafeKit cluster configuration.

1. Log as administrator/root and open a command shell window on one node

For instance, log-in node1

 Run safekit module install -m AM SAFE/Application\_Modules/generic/mirror.safe

to install a new module named AM, from mirror.safe template

- 3. Edit the module configuration and scripts in SAFE/modules/AM/conf and SAFE/modules/AM/bin
- 4.  $\mathsf{Run}\xspace$  safekit module genkey -m AM  $\mathsf{or}\xspace$  safekit module delkey -m AM

to create or delete cryptographic key for the module

5. Run safekit -H "nodel,node2" -E AM

to (re)install the module AM and apply its configuration, which is get from the node running the command (node1 in this example). It applies it on all listed nodes (node1 and node2).

## 9.8.3 Module snapshot with command line

The command line the module snapshot is described below. Replace  ${\tt AM}$  by your module name.

- Log as administrator/root and open a command shell window on one node For instance, log-in node1
- 2. Run safekit snapshot -m AM /tmp/snapshot\_node1\_AM.zip

To save the snapshot of the AM module in /tmp/snapshot\_node1\_AM.zip (absolute path mandatory) locally (that is on node1).

Repeat all these commands on the other nodes in the cluster.

# **10.Advanced administration**

- ⇒ 10.1 "SafeKit environment variables and directories" page 153
- ⇒ 10.2 "SafeKit processes and services" page 155
- ⇒ 10.3 "Firewall settings" page 156
- ⇒ 10.4 "Boot and shutdown setup in Windows" page 161
- ⇒ 10.5 "Securing module internal communications" page 162
- ⇒ 10.6 "SafeKit web service" page 164
- ⇒ 10.7 "Mail notification" page 167
- ⇒ 10.8 "SNMP monitoring" page 168
- ⇒ 10.9 "Commands log of the SafeKit server" page 169

## **10.1** SafeKit environment variables and directories

## **10.1.1 Global**

| Variable                         | Description                                                                                                    |  |
|----------------------------------|----------------------------------------------------------------------------------------------------|--|
| SAFE<br>(given by safekit -p)    | SafeKit installation directory: <b>SAFE=/opt/safekit</b> on<br>Linux and <b>SAFE=C:\safekit</b> on Windows if<br>SystemDrive=C:<br>The license is under <b>SAFE/conf/license.txt</b>   |  |
| SAFEVAR<br>(given by safekit -p) | SafeKit working files directory:<br>SAFEVAR=C:\safekit\var on Windows and<br>SAFEVAR=/var/safekit on Linux                                                                             |  |
| SAFEBIN<br>(given by safekit -p) | SafeKit binary installation directory:<br>C:\safekit\private\bin on Windows and<br>/opt/safekit/private/bin on Linux. Useful to<br>access SafeKit special commands (see 14.4 page 268) |  |
| SAFE/Application_Modules         | Installable .safe modules directory.<br>Once a module has been installed, the module is<br>located under SAFE/modules                                                                  |  |

## 10.1.2 Module

| Variable                           | Description                                                                                                    |  |
|------------------------------------|----------------------------------------------------------------------------------------------------|--|
| SAFEMODULE                         | The name of the module. The safekit command no longer needs the module name parameter ( $-m AM = -m$ SAFEMODULE)                                                                                                    |  |
| SAFE/modules/AM and<br>SAFEUSERBIN | Editing a module, named AM, and its scripts is made inside<br>directory <b>SAFE/modules/AM</b> . There are <b>userconfig.xml</b> file<br>and application start and stop scripts <b>start_prim</b> , <b>stop_prim</b><br>for a mirror, <b>start_both</b> , <b>stop_both</b> for a farm (online<br>edition or through the SafeKit console)                                             |  |
|                                    | After a module configuration, scripts are copied to the runtime directory SAFE/private/modules/AM/bin: this is the value of SAFEUSERBIN (do not modify scripts at this place)                                                                                                    |  |
| SAFEVAR/modules/AM and SAFEUSERVAR | Module, named A, working files directory<br>(SAFEUSERVAR=SAFEVAR/modules/AM)                                                                                                    |  |
|                                    | Output messages of application scripts are in<br>SAFEVAR/modules/AM/userlog_year-month-<br>date_striptname.ulog. To check if there are errors during<br>start or stop of the application.<br>Note: the userlog could disabled with <user logging="none"><br/>in userconfig.xml</user>                                                                                                |  |
|                                    | <pre>Since SafeKit 8, the file name is userlog_<year>_<month>_<day>T<time>_<script name="">.ulog.</pre></td></tr><tr><td>SAFEVAR/snapshot/modules/AM</td><td>Directory of dumps and configurations put in a snapshot of the module named AM. See section 9.7 page 149 that describes command lines for support.</td></tr></tbody></table></script></time></day></month></year></pre> |  |

| АМ                                   | Application module name                                                        |  |
|--------------------------------------|--------------------------------------------------------------------------------|--|
| ⊿⊖ conf                              |                                                                                |  |
| 🕒 userconfig.xml                     | User XML configuration file                                                    |  |
| <pre>D userconfig.xml.template</pre> | Internal use only                                                              |  |
| D modulekey.p12                      | Optional. Internal use only (encryption of the module internal communications) |  |
| D modulekey.dat                      | Optional. Internal use only (encryption of                                     |  |
| ⊿⊡ bin                               | the module internal communications)                                            |  |
| D prestart                           | Module script executed on module start                                         |  |
| Start_prim or start_both             | Module script to start the application in mirror or farm module                |  |
| Stop_prim or stop_both               | Module script to stop the application in mirror or farm module                 |  |
| D poststop                           | Module script executed on module stop                                          |  |
| ⊿⊡ web<br>□ index.html               | Obsolete (for the web console < SafeKit<br>8)                                  |  |
| D manifest.xml                       | Internal use only                                                              |  |

The module tree (packaged into a .safe or installed into SAFE/modules/AM) is the following:

Since SafeKit 8, you cannot anymore customize the module quick configuration display (since index.html is obsolete).

## **10.2** SafeKit processes and services

| SafeKit Services                                                                                                    | Processes per module                        |                                                                       |
|----------------------------------------------------------------------------------------------------|---------------------------------------------|-----------------------------------------------------------------------|
| <b>safeadmin (</b> safeadmin<br>process): main and<br>mandatory service                                                        | heart: manages the recovery procedures      | vipd: synchronizes a farm of servers                                  |
| <pre>safewebserver (httpd process): service for the console, for <module> checkers and the distributed commands</module></pre> | errd: manages detection<br>of process death | nfsbox, nfsadmin,<br>reintegre: file replication and<br>reintegration |

| SafeKit Services                                                                      | Processes per module                          |  |
|---------------------------------------------------------------------------------------|-----------------------------------------------|--|
| <pre>safeagent (safeagent process): SafeKit SNMP agent (optional, windows only)</pre> | <pre>checkers (ipcheck,<br/>intfcheck,)</pre> |  |

See 10.3.3.1 page 157 and 10.3.3.2 page 159 for full details on SafeKit processes name and ports used.

## **10.3** Firewall settings

If a firewall is active on the SafeKit server, you must add rules to allow network traffic:

- ⇒ between servers for internal communication (global runtime and module specific)
- ⇒ between servers and workstations running the SafeKit console

## **10.3.1** Firewall settings in Linux

If you opted-in for automatic local firewall configuration during SafeKit installation, you do not have to apply the following procedures.

If you opted-out for automatic local firewall configuration, you must configure the firewall manually or you may use the safekit firewallcfg command. It inserts (or remove) the firewall rules required by the SafeKit core processes (safeadmin and safewebserver services) and modules processes to communicate with their peers in the cluster.

Administrators should review conflicts with local policy before applying it.

|                                                    | for | d (or delete) the firewalld or iptable firewall rules<br>the SafeKit safeadmin and safewebserver<br>vices. |
|----------------------------------------------------|-----|----------------------------------------------------------------------------------------------------|
| safekit firewallcfg add<br>safekit firewallcfg del | 4)  | SAFE/safekit firewallcfg add<br>add firewall rules for safeadmin and<br>safewebserver                      |
|                                                    | ¢   | SAFE/safekit firewallcfg del<br><b>delete firewall rules for</b> safeadmin <b>and</b><br>safewebserver     |

|                                                          | •                | ete) the firewalld or iptable firewall rules<br>Kit modules.                                                                                                    |
|----------------------------------------------------------|------------------|----------------------------------------------------------------------------------------------------|
|                                                          |                  | fekit /firewallcfg add AM<br>vall rules for the module named AM                                                                                                    |
| safekit firewallcfg add AM<br>safekit firewallcfg del AM | (D)<br>Important | This command must be applied after the first configuration of the module, and on next configurations if used ports have changed (check it with the command safekit module getports -m AM). |
|                                                          |                  | fekit firewallcfg del AM<br>rewall rules for the module named AM                                                                                                    |

## **10.3.2** Firewall settings in Windows

When using the operating system firewall (Microsoft firewall), you may use the safekit firewallcfg command. It inserts (or remove) the firewall rules required by the processes of SafeKit services (safeadmin, safewebserver, safeacaserv, safeagent) and modules processes to communicate with their peers in the cluster.

Administrators should review conflicts with local policy before applying it.

|                                                    | Add (or delete) the Microsoft firewall rules.                                               |
|----------------------------------------------------|---------------------------------------------------------------------------------------------|
| safekit firewallcfg add<br>safekit firewallcfg del | safekit firewallcfg add<br>add firewall rules for SafeKit core and modules<br>processes.    |
|                                                    | safekit firewallcfg del<br>delete firewall rules for SafeKit core and modules<br>processes. |

## **10.3.3 Other firewalls**

If you use another firewall or want to check rules against local policy, the following lists processes and ports used by SafeKit services and modules that may be useful to configure the firewall.

#### **10.3.3.1 List of processes**

#### **10.3.3.1.1 Processes performing local-only network exchanges**

- → Processes for a mirror module
  - errd: manages detection of process death

- → Processes for a farm module
  - errd: manages detection of process death
  - heart: manages the recovery procedures

#### **10.3.3.1.2 Processes performing external network exchanges**

- → Processes common to all the SafeKit servers, one process by server, started at boot:
  - safeadmin service (safeadmin process)

main and mandatory administration service

- safewebserver service (httpd process)
   web service for the console, for <module> checkers and the distributed commands
- ✓ safecaserv (httpd process)

web service for securing the web console with the SafeKit PKI (optional)

In Windows : safeagent service (safeagent process)
 SafeKit SNMP v2 agent (optional)

⇒ Processes for a mirror module (depending on its configuration):

- heart: manages the recovery procedures
- arpreroute: manages arp requests (sends ARP packet)
- ✓ nfsbox, reintegre: manage the file replication and reintegration
- splitbraincheck: manage the splitbrain detection (sends ICMP ping packets)
- → Processes for a farm module (depending on its configuration):
  - vipd: synchronizes a farm of servers
  - arpreroute: manages arp requests (sends ARP packet)
- → Processes for a mirror or a farm module depending on checkers configuration:
  - intfcheck: for checking interface (interface checker configuration
     automatically generated when <interface check=on>)
  - pingcheck: for pinging an address (<ping> configuration)
  - ipcheck: for checking a locally defined ip address (virtual ip checker automatically generated when <virtual\_addr check=on>)
  - modulecheck: for checking a SafeKit module (<module> configuration)

tcpcheck: for checking a TCP connection (<tcp> configuration)

#### **10.3.3.2 List of ports**

The following list ports used by SafeKit services and modules.

### **10.3.3.2.1 Ports used by services**

🔷 safeadmin

By default, remote access on UDP port 4800 (to communicate with safeadmin instances on other SafeKit servers)

For changing this value , see section 12.1.3 page 202.

⇒ safewebserver

Local and remote TCP access, by default, on port 9010 for HTTP or port 9453 for HTTPS. For the ports value definition, see section 10.6 page 164.

This service is accessed locally and from remote SafeKit servers and remote workstation running the SafeKit console.

safecaserv (optional)

Local and remote access on TCP port 9001 by default. For the port value definition, see section 11.3.1.9.4 page 187.

This service is accessed locally, and from remote SafeKit servers and remote workstation running the HTTPS configuration wizard with the SafeKit PKI.

safeagent (Windows only, optional)

Local and remote access on UDP port 3600 by default. For the port value definition, see section 10.8 page 168.

### **10.3.3.2.2 Ports used by modules**

When a module is configured on a SafeKit server, you can run the command <code>safekit</code> <code>module getports -m</code> AM to list the external ports used by the module AM. For firewall configuration, you must configure all SafeKit servers to enable communications targeted at these ports.

The ports values for one module are automatically computed depending on its module id. Run the command safekit module listid to list all the installed modules with their name and id.

You can run the command safekit module getports -i ID to list the ports that could be used by a module that got the id value ID (this command can be run even if the module is not yet installed, but it will return a superset of the really used port by the module).

The following gives rules for computing ports values depending on the module id. When checkers are configured for the module, you may also need to change the firewall configuration according to the checkers configuration. You must enable all communications on localhost between SafeKit processes.

- ➡ For a mirror module:
  - Port used by heart
     UDP port used for sending heartbeats between SafeKit servers
     port=8888 +(id-1)
  - Ports used by rfs (file replication) TCP port used for replications requests between SafeKit servers safenfs\_port=5600 +(id-1)x4

#### Example for a mirror module with id 1

```
safekit module getports -m mirror
```

List of the ports used by SafeKit

| Process  |            | Port | s    |     |      |
|----------|------------|------|------|-----|------|
| safeadm: | in<br>port | UDP  | 4800 | )   |      |
| webconso | ole        |      |      |     |      |
|          | port       | TCP  | 9010 | )   |      |
| heart    |            |      |      |     |      |
|          | port       | UDP  | 8888 | 3   |      |
| rfs      |            |      |      |     |      |
|          | safenfs    | port | 5    | TCP | 5600 |

#### → For a farm module

#### Port used by farm

UDP port used for communications between all SafeKit nodes port 4803 + (id-1)x3

Example for a farm module with id 2

#### safekit module getports -m farm

List of the ports used by SafeKit

Process Ports safeadmin port UDP 4800 webconsole port TCP 9010 farm port UDP 4806

#### ⇒ For configured checkers

 Ping checker for mirror or farm module Change ICMP settings to allow ping at destination to the address defined into the configuration.

- TCP checker for mirror or farm module Allow TCP connections at destination to the address defined into the <tcp> configuration if this address is not local.
- Module checker Allow TCP connections at destination to 9010 port of the node running the module that is checked.
- Splitbrain checker
   Change ICMP settings to allow ping at destination to the witness defined into the <splitbrain> configuration.

## **10.4 Boot and shutdown setup in Windows**

safeadmin service is configured for automatically starting on boot and stopping on shutdown. In turn, this service starts modules configured for starting at boot and shutdown all modules.

On some Windows platforms, the safeadmin boot start fails because the network configuration is not ready, and the modules shutdown does not have time to complete since the timeout for services shutdown is too short. If you encounter such problems, apply one of the following procedures.

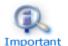

When using the SNMP agent, adapt the following procedures to set the manual start of the safeagent service and include its start/stop into SafeKit start-up (safekitbootstart.cmd) and shutdown (safekitshutdown.cmd) scripts.

## **10.4.1** Automatic procedure

You can run the script as follow:

- 1. open a PowerShell window as administrator
- 2. cd SAFE\private\bin
- 3. run addStartupShutdown.cmd

This script sets the manual start for <code>safeadmin</code> service and adds default SafeKit start-up (<code>safekitbootstart.cmd</code>) and shutdown (<code>safekitshutdown.cmd</code>) scripts as part of the computer group policy start-up/shutdown scripts. If the script fails, apply the manual procedure below.

## **10.4.2 Manual procedure**

You must apply the following procedure that uses the Group Policy Object Editor.

- 1. set manual start for safeadmin service
- 2. start the MMC console with the mmc command line
- 3. File Add/Remove Snap-in Add "Group Policy Object Editor" OK
- 4. under "Console Root"/"Local Computer Policy"/"Computer Configuration"/"Windows Settings"/"Scripts (Start-up/Shutdown)", double click on "Start-up". Click on Add then set for "Script Name:" c:\safekit\private\bin\safekitbootstart.cmd. This script launches the safeadmin service.

5. under "Console Root"/"Local Computer Policy"/"Computer Configuration"/"Windows Settings"/"Scripts (Start-up/Shutdown)", double click on "Shutdown". Click on Add then set for "Script Name:" c:\safekit\private\bin\safekitshutdown.cmd. This script shutdowns all running modules.

## **10.5** Securing module internal communications

You can secure communications for the module between cluster nodes by creating cryptographic keys associated with the module. By default, these keys are generated by SafeKit with a "private" certification authority (SafeKit PKI). In SafeKit <= 7.4.0.31, the generated key has a validity period of 1 year. See section 10.5.3.1 page 163 for solutions when the key expires.

Since SafeKit 7.4.0.16, you can also provide your own certificates generated with your trusted certification authority (enterprise PKI or commercial PKI). See section 10.5.3.2 page 164 for details.

Since SafeKit 7.4.0.32, the module can be reconfigured with new keys while it is in ALONE state (dynamic update).

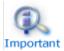

When encryption is not properly configured (e.g.: not the same key on all cluster nodes of the module), the module internal communications between nodes are rejected. In this case, the module configuration is not identical on all nodes. You must apply again the configuration on all nodes.

You can check the configuration by running on each node the command safekit confinfo -m AM where AM is the module name (see section 9.6 page 147).

The encryption resource reflects the current communication mode of the module: "on"/"off" when encryption is active/not active. To read resources, see section 7.3 page 114. The resource name is usersetting.encryption.

### **10.5.1** Configuration with the SafeKit Web console

When configuring the module with the SafeKit web console, communication encryption is enabled in the step 3 of the module configuration wizard (see section 3.3.2 page 45).

### **10.5.2** Configuration with the Command Line Interface

The commands line equivalent for configuring a module, named AM, with cryptographic key are:

- 1. Stop the AM module on all nodes
- 2. On one node, log as administrator/root and open a command shell window
- 3. Run safekit module genkey -m AM
- 4. Run safekit -H "server1, server2" -E AM

where server1 and server2 are the nodes that implement the module

The commands line equivalent for re-configuring a module without cryptographic key are:

- 1. Stop the AM module on all nodes
- 2. On one node, log as administrator/root and open a command shell window
- 3. Run safekit module delkey -m AM
- 4. Run safekit -H "server1, server2" -E AM

where server1 and server2 are the nodes that implement the module

For more details on commands, refer to section 9.6 page 147.

## **10.5.3 Advanced configuration**

#### 10.5.3.1 Advanced configuration with the SafeKit PKI

In SafeKit <= 7.4.0.31, the key for encrypting the module communication has a validity period of 1 year. When it expires in a mirror module with file replication, the secondary fails to reintegrate. You must re-configure the module with a new key, as explained in SK-0084, for reverting to normal behavior. In SafeKit > 7.4.0.31, the validity period has been set to 20 years.

If you cannot upgrade SafeKit, you can generate new keys with a longer validity period. For this apply the following procedure:

- 1. Stop the AM module on all nodes
- 2. On one node, log as administrator/root and open a command shell window
- 3. Run safekit module genkey -m AM
- 4. Delete the file SAFE/modules/AM/conf/modulekey.p12
- 5. Change to the directory SAFE/web/bin
- 6. Run ./openssl req -config ../conf/ssl.conf -subj "/O=SafeKiModule/CN=mirror" -new -x509 -sha256 -nodes -days 3650 -newkey rsa:2048 -keyout pkey.key -out cert.crt

Set the -days value to the validity period you want

7. Run ./openssl pkcs12 -export -inkey ./pkey.key -in ./cert.crt -name "Module certificate" -out modulekey.p12

This command requires to fill a password. Contact Evidian support to get the correct value for the password

- 8. Delete the files pkey.key and cert.crt
- 9. Move the file modulekey.p12 into SAFE/modules/AM/conf
- 10. Run safekit -H "server1, server2" -E AM

where server1 and server2 are the nodes that implement the module

The module is configured, on the 2 nodes, with the new key and ready to start.

#### **10.5.3.2 Advanced configuration with an external PKI**

Since SafeKit 7.4.0.16, you can provide your own key generated with your trusted certification authority (enterprise PKI or commercial PKI). For this apply the following procedure:

- 1. Stop the AM module on all nodes
- 2. On one node, log as administrator/root and open a command shell window
- 3. Run safekit module genkey -m AM
- 4. Delete the file SAFE/modules/AM/conf/modulekey.p12
- 5. Append the X509 certificate in PEM format, for your certification authority (certificate of the CA or certificate bundle of all the certificate authorities) to the file SAFE/web/conf/cacert.crt
- 6. Change to the directory SAFE/web/bin
- 7. Generate your certificate with the PKI with the subject set to "/O=SafeKiModule/CN=mirror"
- 8. Copy the generated files pkey.key and cert.crt into the directory SAFE/web/bin
- 9. Run ./openssl pkcs12 -export -inkey ./pkey.key -in ./cert.crt -name "Module certificate" -out modulekey.p12

This command requires to fill a password. Contact Evidian support to get the correct value for the password

- 10. Delete the files pkey.key and cert.crt
- 11. Move the file modulekey.p12 into SAFE/modules/AM/conf
- 12. Run safekit -H "server1, server2" -E AM

where server1 and server2 are the nodes that implement the module

The module is configured, on the 2 nodes, with the new key and ready to start.

## **10.6** SafeKit web service configuration

SafeKit comes with a web service, safewebserver, which runs on each SafeKit server. It is a standard Apache web service that is **mandatory** for running:

- $\Rightarrow$  the web console (see section 3 page 37)
- ⇒ the distributed command line interface (see 9.1 page 139)
- $\Rightarrow$  the <module> checkers (see 13.16 page 258)

safewebserver starts automatically at the end of SafeKit package install and on server reboot. If you do not need the SafeKit web service and want to remove the automatic boot start, refer to section 9.2 page 141.

The default configuration is HTTP with file-based authentication, initialized with a single admin user that got the Admin role. This could be changed via configuration files.

## **10.6.1** Configuration files

The configuration of an instance of safewebserver on a SafeKit server is contained in the SAFE/web/conf directory. It consists in standard Apache configuration files (see <a href="http://httpd.apache.org">http://httpd.apache.org</a>). The configuration is split into many files, but for most common configurations, only the main configuration file <a href="httpd.conf">httpd.conf</a> need to be modified.

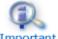

After changes, you have to restart the service with the command: safekit webserver restart (see section 9.2 page 141).

Important

Do not edit .default files since they are backups of delivered configuration files.

The httpd.conf file consists essentially in a set of Define statements. Comment character # disables the definition.

The mains Define are:

#### Connection port definition:

Define httpport 9010 Define httpsport 9453

⇒ Set the listening port in http and https mode. (See section 10.6.2 page 166 for usage).

User authentication definition:

```
Define usefile
# Define useldap
# Define useopenid
```

Select which user authentication to use. At most one must be defined. usefile is the default. (See section 11.4 page 191 for details.)

#### Apache logging definition:

```
#Define Loglevel info
#Define accesslog
```

Uncomment these lines to enable the logging for debug purposes. Logging files httpd.log and access.log are in SAFEVAR.

Other Define are self-documented in the httpd.conf file.

The other configuration files are listed below. Modifying one of them may cause problems when upgrading SafeKit :

| Global configuration                        | httpd_main.conf                                                              |
|---------------------------------------------|------------------------------------------------------------------------------|
| File based authentication and role mapping  | httpd.webconsolefileauth.conf                                                |
| Form authentication configuration           | httpd.webconsoleformauth.conf                                                |
| LDAP/AD authentication configuration        | httpd.webconsoleldap.conf<br>using a LDAP/AD server                          |
| OpenID Connect authentication configuration | httpd.webconsoleopenidauth.conf<br>using an OpenID connect identity provider |
| HTTPS configuration                         | <pre>httpd.webconsolessl.conf in SAFE/web/conf/ssl</pre>                     |

User authentication configurations may optionally use group.conf (for HTTP) or sslgroup.conf (for HTTPS) files in SAFE/web/conf for user to role mapping.

## **10.6.2** Connection ports configuration

By default, connect the web console with the URL http://host:9010. The SafeKit web server will redirect to the appropriate page according to your security settings.

If you need to change the default value:

- 1. Edit SAFE/web/conf/httpd.conf and change the value of httpport or httpsport variables.
- 2. Restart the service using the command safekit webserver restart.

The HTTP and HTTPS configurations cannot be active simultaneously. See 11.3 page 178 for how to configure HTTPS.

The port value 9010 (HTTP) /9453 (HTTPS) is also used by the module checker. Therefore, if the configuration of a module defines a <module> checker:

- 1. Edit the module configuration file userconfig.xml
- 2. Edit the port attribute and assign it to the new port value

```
<check>
  <module name="mirror">
    <to addr="192.168.1.31" port="9010"/>
    </module>
  </check>
```

3. Apply the new configuration of the module

## **10.6.3 HTTP/HTTPS and user authentication configuration**

→ The default configuration is for HTTP.

The default configuration is also set with file-based authentication, initialized with a single admin user that got the Admin role.

⇒ The HTTPS configuration requires the installation of certificates and the definition of user authentication.

For a detailed description, see section 11 page 173.

To re-enable the HTTP configuration if it has been changed to HTTPS see 11.2.1.1 page 175.

## 10.6.4 SafeKit API

Use Swagger UI to visualize and interact with the SafeKit API provided by the SafeKit web service. For this, connect a browser at the URL <a href="http://host:9010/swagger-ui/index.html">http://host:9010/swagger-ui/index.html</a>. It may be useful to debug issues with the SafeKit web console and/or API.

## **10.7** Mail notification

You may need to send a notification, such as an e-mail, when the module is started, stopped, or run a failover. This is implemented thanks to the scripts of the module.

For mail notification, you have first to choose a command line program to send mail. In Windows, you can use the Send-MailMessage from the Microsoft Powershell Utility. For Linux, you can use the mail command.

⇒ Notification on the start and the stop of the module

The module scripts <code>prestart/poststop</code> can be used for sending a notification on the start/stop of the module.

⇒ Notification on the failover of the module

The module script transition can be used to send a notification on main local state transitions of the module running on the local server. For instance, it may be useful to know when the mirror module is going ALONE (on failover for instance).

For details on module scripts, see 14 page 265.

For a full example with the demonstration module <code>notification.safe</code>, see section 15.14 page 287. Since SafeKit 8, this .safe is delivered with the SafeKit package.

## **10.8 SNMP monitoring**

SafeKit could be monitored by snmp. Since version 8, snmp monitoring implementation differs in Windows and Linux : In Windows, SafeKit use its own snmp agent service, when in Linux, the operating system's snmp agent is used.

## **10.8.1 SNMP monitoring in Windows**

For using the SafeKit SNMP agent safeagent, you must:

1. configure it to start on boot, with the command

| safekit boot [snmpon             | Controls the automatic start at boot of the                     |
|----------------------------------|-----------------------------------------------------------------|
| <pre>snmpoff   snmpstatus]</pre> | <pre>safeagent service ("on" or "off"; by default, "off")</pre> |

2. add the corresponding firewall rule

When using the operating system firewall, the firewall has already been configured for safeagent if you have applied the command:

SAFE/safekit firewallcfg add

#### 3. start it with the command

| safekit safeagent [start | Controls start/stop of the safeagent service that |
|--------------------------|---------------------------------------------------|
| stop   restart   check]  | implements the SafeKit SNMP agent.                |

The configuration of the safeagent is defined in the self-documented

**SAFE/snmp/conf/snmpd.conf** file. It is a standard net-snmp configuration file as described in http://net-snmp.sourceforge.net. By default, the service is listening on UDP **agentaddress** port 3600 and accepts read request from the public community and write requests from the private community. Read requests are used to get module status and write requests to run actions on the module.

You can change the default configuration according to your needs. When you modify <code>snmpd.conf</code>, you must manually change the firewall rule and restart the service to load the new configuration with: <code>safekit safeagent restart</code>

## **10.8.2 SNMP monitoring in Linux**

Since version 8.0, Safekit did not come with its own snmp agent anymore, so the following safekit commands are obsoleted in Linux: *safeagent install, safeagent start, safeagent stop, boot snmpon, boot snmpoff, boot snmpstatus*.

Instead, it is possible to configure the standard snmpd Linux agent to access safekit mib:

- 1. Install net-snmp *dnf install net-snmp net-snmp-utils*
- 2. If selinux is in enforced mode, you have to set snmpd in permissive mode for snmp by :

semanage permissive -a snmpd\_t

3. If firewall is active, you have to open the snmp ports with: *firewall-cmd --permanent --add-service snmp* 

### firewall-cmd --reload

 Edit /etc/snmp/snmpd.conf Add the following lines : pass .1.3.6.1.4.1.107.175.10 /opt/safekit/snmp/bin/snmpsafekit view systemview included .1.3.6.1.4.1.107.175.10

Note : the "view systemview" line set the access rights. You could have to adapt it to your general snmpd configuration.

5. Enable and Start the snmp agent systemctl enable snmpd systemctl start snmpd

## **10.8.3 The SafeKit MIB**

The SafeKit MIB is common to Windows and Linux implementation. It is delivered in SAFE/snmp/mibs/safekit.mib .

The SafeKit MIB is accessed with the following identifier (OID, prefix of SafeKit SNMP variables): = enterprises.bull.safe.safekit (1.3.6.1.4.1.107.175.10).

The SafeKit MIB defines:

The module table: skModuleTable

The index on the module table is the ID of the application module as returned by the command safekit module listid.

Through the MIB, you can read and display the status of an application module on a server (STOP, WAIT, ALONE, UP, PRIM, SECOND) or you can take an action on the module (start, stop, restart, swap, stopstart, prim, second).

For example, the status of the module with ID 1 is read by an SNMP get to the variable: enterprises.bull.safe.safekit.skModuleTable.skModuleEntry.skModuleCurrentSt ate.1 = stop (0)

Use the  ${\tt snmpwalk}$  command to check all MIB entries.

#### The resource table: skResourceTable

Each element defines a resource as for instance the one corresponding to the network interface checker "intf.192.168.0.0" and its status (unknown, init, up, down).

Example: SNMP get request to
enterprises.bull.safe.safekit.skResourceTable.skResourceEntry.skResourceNam
e.1.2 means name of resource 2 in application module 1.

## **10.9** Commands log of the SafeKit server

There is a log of the <code>safekit</code> commands ran on the server. It allows auditing the actions performed on the server to help support for instance. The log records all the <code>safekit</code> commands that are run and that modify the system such as a module install and configuration, a module start/stop, the <code>safekit</code> webserver <code>start/stop</code>, ...

The command log is stored in the SAFEVAR/log.db file in SQLite3 format. For viewing its content:

run the command safekit cmdlog

or

⇒ click on the commands log tab into the web console

#### Below is the raw extract of this log:

```
| 2021-07-27 14:37:33.205122 | safekit | mirror | 6883 | START | config -m
mirror
| 2021-07-27 14:37:33.400513 | cluster | mirror |
                                                 0 | I | update
cluster state
| 2021-07-27 14:37:33.405597 | cluster | mirror |
                                                 0 | I | module
state change on node centos7-test3
| 2021-07-27 14:37:34.193280 |
                                   | 6883 | END | 0
| 2021-07-27 14:37:34.718292 | cluster | mirror | 0 | I | update
cluster state
| 2021-07-27 14:37:34.722080 | cluster |
                                      mirror |
                                                 0 |
                                                        I | module
state change on node centos7-test4
| 2021-07-27 14:37:37.510971 |
                                   | 6871 | END | 0
| 2021-07-27 14:38:05.092924 | safekit | mirror | 7017 | START | prim -m
mirror -u web@10.0.0.103
| 2021-07-27 14:38:05.109368 | | 7017 | END | 0
```

Each field has the following meaning:

- The 1<sup>st</sup> field in the log entry is the date and time of the message
- The next one is the type of the action
- The next one is the module name when the action is not global
- The next one is the pid of the process that runs the command. It is used as the identifier of the log entry
- The next ones are START when the command starts and the command's arguments; or END when the command has finished with the return value.

### 10.10 SafeKit log messages in system journal

Since SafeKit 8, SafeKit modules log messages are sent to system log too. To view them:

→ In Windows, open a PowerShell window and run

Get-EventLog -Logname Application -Source Evidian.SafeKit that returns:

| 47086 Nov 23 11:27 Information Evidian.SafeKit         | 1073873154 mirror |
|--------------------------------------------------------|-------------------|
| heart   Remote state UNKNOWN Unknown                   |                   |
| 47085 Nov 23 11:27 Information Evidian.SafeKit         | 1073873154 mirror |
| heart   Resource heartbeat.flow set to down by heart   |                   |
| 47084 Nov 23 11:26 Information Evidian.SafeKit         | 1073873154 mirror |
| heart   Local state ALONE Ready                        |                   |
| 47082 Nov 23 11:26 Warning Evidian.SafeKit             | 2147614977 mirror |
| heartplug   Action alone called by heart : remote stop |                   |

| 47081 Nov 23 11:25 Information Evidian.SafeKit | 1073873154 mirror |
|------------------------------------------------|-------------------|
| heart   Remote state PRIM Ready                |                   |
| 47080 Nov 23 11:25 Information Evidian.SafeKit | 1073873154 mirror |
| heart   Local state SECOND Ready               |                   |
| 47079 Nov 23 11:25 Information Evidian.SafeKit | 1073873154 mirror |
| rfsplug   Reintegration ended (default)        |                   |

#### → In Linux, open a shell window and run

journalctl -r -t safekit that returns:

Nov 23 15:22:43 localhost.localdomain safekit[3689940]: mirror | heart | Local state ALONE Ready Nov 23 15:22:43 localhost.localdomain safekit[3689940]: mirror | heart | Local state PRIM Ready Nov 23 15:16:48 localhost.localdomain safekit[3689940]: mirror | heart | Local state ALONE Ready Nov 23 15:16:48 localhost.localdomain safekit[3690096]: mirror | userplug | Script start\_prim > userlog\_2023-11-23T151648\_start\_prim.ulog Nov 23 15:16:48 localhost.localdomain safekit[3690066]: mirror | rfsplug | Uptodate replicated file system Nov 23 15:16:24 localhost.localdomain safekit[3689940]: mirror | heart | Remote state UNKNOWN Unknown

# **11.Securing the SafeKit web service**

- ⇒ 11.1 "Overview" page 173
- → 11.2 "HTTP setup" page 175
- ⇒ 11.3 "HTTPS setup" page 178
- ⇒ 11.4 "User authentication setup" page 191

## **11.1** Overview

The SafeKit web service is mainly used by:

- $\Rightarrow$  the web console (see section 3 page 37)
- the distributed command line interface (see 9.1 page 139)

SafeKit provides different setups for this web service to enhance the security of the SafeKit web console and distributed commands.

| Web console          |      | S       | 51 Distrib | oute             | d command | S2            |          |
|----------------------|------|---------|------------|------------------|-----------|---------------|----------|
| http://sl.w.com:9010 |      | E       | safekit    | : —Н             | `s1,s2″ … |               |          |
| http://s2.w.         | com: | 9010    |            |                  |           |               | <b>↑</b> |
|                      | Ρ    | rotocol |            | Authentication   | Ro        | le management |          |
|                      | ✓    | HTTP    | ~          | None (http only) | ~         | Admin         |          |
|                      | ✓    | HTTPS   | ~          | File based       | ~         | Control       |          |
|                      |      |         | ~          | LDAP/AD          | ✓         | Monitor       |          |
|                      |      |         | 1          | OpenID Connect   |           |               |          |

The most secure setups are based on HTTPS and user authentication. SafeKit provides a "private" certification authority (the SafeKit PKI). This allows SafeKit to be quickly secured without the need for an external PKI (enterprise PKI or commercial PKI) that provides trusted certification authority.

SafeKit offers also optional role management based on 3 roles:

| Admin role<br>ŵ© | This role grants all administrative rights by allowing access to $\mathfrak{B}$ Configuration and $\mathfrak{O}$ Monitoring in the navigation sidebar |
|------------------|----------------------------------------------------------------------------------------------------|
| Control role     | This role grants monitoring and control rights by allowing access only to ${}^{m{O}}$ Monitoring in the navigation sidebar                            |
| Monitor role     | This role grants only monitoring rights, prohibiting actions on modules (start, stop) in $@$ Monitoring in the navigation sidebar.                    |

## **11.1.1 Default setup**

The default setup is the following:

| Setup   | Protocol | Authentication<br>Role management                                                                  |
|---------|----------|----------------------------------------------------------------------------------------------------|
| Default | ✓ НТТР   | <ul> <li>File-based authentication<br/>(username/password stored in an<br/>Apache file)</li> </ul> |
|         |          | <ul> <li>Initialization with a single user<br/>named admin with the Admin role</li> </ul>          |
|         |          | To configure, see 11.2.1 page 175                                                                  |

## **11.1.2 Predefined setups**

The predefined setups are as follows:

| Setup      | Protocol                                                                                                    | Authentication<br>Role management                                                                                                    |
|------------|----------------------------------------------------------------------------------------------------|----------------------------------------------------------------------------------------------------|
| Unsecure   | ✓ НТТР                                                                                                    | <ul> <li>No authentication</li> <li>Same role for all users</li> <li>For troubleshooting purpose only.</li> <li>To configure, see 11.2.2 page 177</li> </ul>                   |
| File-based | <ul> <li>✓ HTTP</li> <li>✓ HTTPS</li> <li>To configure HTTPS with:</li> <li>⇒ the SafeKit PKI, see 11.3.1 page 179</li> <li>⇒ an external PKI, see 11.3.2 page 187</li> </ul> | <ul> <li>username/password stored in a local Apache file</li> <li>Optional role management stored in a local Apache file</li> <li>To configure, see 11.4.1 page 192</li> </ul> |
| LDAP/AD    | <ul> <li>✓ HTTP</li> <li>✓ HTTPS</li> <li>To configure HTTPS with:</li> <li>⇒ the SafeKit PKI, see 11.3.1 page 179</li> <li>⇒ an external PKI, see 11.3.2 page 187</li> </ul> | <ul> <li>LDAP/AD authentication</li> <li>Optional role management</li> <li>To configure, see 11.4.2 page 194</li> </ul>                                                        |

|                   | ✓ HTTP                   | <ul> <li>OpenID Connect authentication</li> </ul> |
|-------------------|--------------------------|---------------------------------------------------|
|                   | ✓ HTTPS                  | <ul> <li>Optional role management</li> </ul>      |
| OpenID<br>Connect | To configure HTTPS with: | → To configure, see 11.4.3 page 197               |

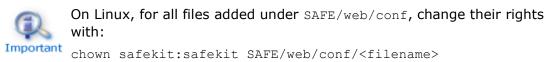

```
chmod 0440 SAFE/web/conf/<filename>
```

## 11.2 HTTP setup

By default, after the SafeKit install, the web service is configured for HTTP with file-based authentication that must be initialized.

This default configuration can be extended as described in 11.2.1 page 175.

It can also be replaced by the unsecure setup described in 11.2.2 page 177 or anyone of the predefined setups.

## **11.2.1 Default setup**

The default setup relies on HTTP with file-based authentication. It requires some initialization described below. It is a mandatory step.

This default configuration can be extended:

- ✓ to add users and assign them a role as described in 11.4.1.1 page 192
- to switch to HTTPS with:
  - ⇒ the SafeKit PKI described in 11.3.1 page 179
  - ⇒ an external PKI described in 11.3.2 page 187

After the installation of SafeKit, the configuration and restart of the web service is not necessary since this is the default configuration and the web service has been started with it.

#### 11.2.1.1 Reset to default HTTP Setup

If you have changed the default user authentication configuration and want to revert to it, see 11.4.1 page 192.

If you want to revert to HTTP from HTTPS, on all SafeKit servers:

- Remove SAFE/web/conf/ssl/httpd.webconsolessl.conf
- ⇒ Run safekit webserver restart

(where SAFE=C:\safekit in Windows if System Drive=C: and SAFE=/opt/safekit in Linux)

#### 11.2.1.2 Initialization for the web console and distributed command

SafeKit provides a script to get the web console and distributed commands up and running quickly.

In Linux, this script can be automatically called during the install of SafeKit; in Windows, it must be manually executed. In both cases, you will have to give the password value, <pwd> for the admin user.

|                                     | <pre>On S1 and S2:    On Windows, open a PowerShell window as     administrator and run (SAFE=C:\safekit if     %SYSTEMDRIVE%=C:)</pre> |
|-------------------------------------|----------------------------------------------------------------------------------------------------|
| webservercfg -passwd<br><pwd></pwd> | SAFE/private/bin/webservercfg.ps1 -passwd<br><pwd></pwd>                                                                                |
|                                     | <pre> On Linux, open a shell window as root and run (SAFE=/opt/safekit) SAFE/private/bin/webservercfg -passwd <pwd> </pwd></pre>        |
|                                     | You must set the same password on all nodes.                                                                                            |

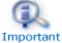

The password must be identical on all the nodes of the cluster. Otherwise, web console and distributed commands will fail with authentication errors.

Once this initialization is done on all the cluster nodes:

⇒ you can authenticate in the web console with the name admin and the password you provided. The role is Admin by default (unless you change the default behavior by providing the group.conf file as described in in 11.4.1.1 page 192)

On authentication failure in the web console, you may need to reinitialize the admin password. For this, run again webservercfg -passwd <pwd> on all nodes.

you can run distributed commands. It is based on a dedicated user rcmdadmin with the Admin role. It is managed in a different, private user file that you do not have to change. On authentication failure for distributed commands, you may need to reset rcmdadmin password. To reset only this one, without changing the admin password, run webservercfg -rcmdpasswd <pwd> on all nodes.

### **11.2.1.3** Test the web console and distributed command

The setup is complete; you can now test that it is operational.

- → Test the web console
  - 1. Start a browser on the user's workstation
  - 2. Connect it to the default URL <a href="http://host:9010">http://host:9010</a> (where host is the name or Ip address of one of the SafeKit nodes)
  - 3. In the login page, enter admin as user's name and the password you gave on initialization (the value for <pwd>)
  - 4. The loaded page authorizes accesses that corresponds to the Admin role by default
- → Test the distributed command
  - 1. Connect on S1 or S2 as administrator/root
  - 2. Open a system console (PowerShell, shell, ...)
  - 3. Change directory to SAFE
  - 4. Run safekit -H "\*" level

that should return the level for all nodes

### **11.2.2** Unsecure setup based on identical role for all

It is based on the configuration of a single role that is applied to all users without requiring authentication. This solution can only be implemented in HTTP and is incompatible with user authentication methods. It is intended to be used for troubleshooting only.

#### 11.2.2.1 Configure and restart the web service

To configure where SAFE=C:\safekit in Windows if System Drive=C: ; and SAFE=/opt/safekit in Linux):

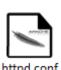

On S1 and S2:

- ⇒ edit SAFE/web/conf/httpd.conf file
- comment all authentication variants (usefile, useldap, useopenid)

#Define usefile

#Define useldap

#Define useopenid

| select the desired role by uncommenting the associated line; if both lines are commented, the default role is <b>Monitor.</b>     |  |
|----------------------------------------------------------------------------------------------------|--|
| Define httpadmin<br>#Define httpcontrol                                                                                           |  |
| ✓ httpadmin for Admin role                                                                                                    |  |
| <ul> <li>httpcontrol for Control role</li> </ul>                                                                                  |  |
|                                                                                                    |  |
| <pre>On S1 and S2, disable HTTPS if you had configured it:    remove the file    SAFE/web/conf/ssl/httpd.webconsolessl.conf</pre> |  |
| On S1 and S2:<br>→ run safekit webserver restart                                                                                  |  |

### 11.2.2.2 Test the web console and distributed command

The setup is complete; you can now test that it is operational.

- → Test the web console
  - 1. Start a browser on the user's workstation
  - 2. Connect it to the default URL <a href="http://host:9010">http://host:9010</a> (where host is the name or Ip address of one of the SafeKit nodes)
  - 3. The loaded page authorizes only the actions corresponding to the selected role
- → Test the distributed command
  - 1. Connect on S1 or S2 as administrator/root
  - 2. Open a system console (PowerShell, shell, ...)
  - 3. Change directory to SAFE
  - 4. Run safekit -H "\*" level

that should return the level for all nodes

## **11.3 HTTPS setup**

The HTTPS web service relies on the existence of a set of certificates listed below:

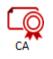

The certificate of the Certification Authority CA used to issue the server certificate for S1 and S2  $\,$ 

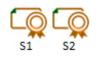

The server certificate of S1 and S2 used to assert the nodes' identity

Apply one of the following 2 procedures to configure HTTPS and associated certificates:

⇒ 11.3.1 "HTTPS setup using the SafeKit PKI" page 179

Go to this section to quickly setup HTTPS with the SafeKit "private" certification authority.

⇒ 11.3.2 "HTTPS setup using an external PKI" page 187

Go to this section to setup HTTPS with an external PKI (enterprise PKI or commercial PKI) that provides trusted certification authority.

At the end of HTTPS setup, you must implement one of the authentication methods described in 11.4 page 191.

## **11.3.1 HTTPS setup using the SafeKit PKI**

Verify that the system clock is set to the current date and time on all SafeKit nodes and workstations that will run the HTTPS SafeKit web console. Certificates are timestamped, and a time difference between systems may have an impact on certificate validity.

#### **11.3.1.1** Choose the Certificate Authority server

First, choose one SafeKit node to act as the Certificate Authority server. The selected node will be hereafter called the CA server. The other cluster nodes are called non-CA server. Then go through all the next subsections to activate the HTTPS configuration with the SafeKit PKI.

#### **11.3.1.2 Start the CA web service on the CA server**

On the CA server:

- 1. Log as administrator/root and open a command shell window
- 2. Change to the directory SAFE/web/bin
- 3. Run the command ./startcaserv

When prompted, enter a password to protect the access to this service for the CA\_admin user (for instance, PasWOrD). This command starts the safecaserv service.

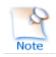

Remember this password since it will be required to connect to this service in next steps.

The CA web service running on the first server is also accessed by the additional non-CA servers.

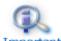

Since the service listens to TCP port 9001, make sure TCP port 9001 is not used, and is allowed in the firewall configuration. On Linux, the TCP 9001 Important port is automatically opened in local firewall by the startcaserv command.

In Windows, the safekit firewallcfg command opens safecaserv service communications.

#### 11.3.1.3 Generate Certificates on the CA server

During this step, the environment for generating certificates is set up: certificate authority, local server and client certificates are created; and server-side certificates are installed in their expected location.

On the CA server:

- Log as administrator/root and open a command shell window
- 2. Change to the directory SAFE/web/bin
- 3. List server DNS names and IP addresses

By default, the server certificate includes all the locally defined IP addresses and DNS names. They are listed into the files: SAFE/web/conf/ipv4.json and SAFE/web/conf/ipv6.json and SAFE/web/conf/ipnames.json.

For building these files, run the command:

→ In Linux

./getipandnames

This command relies on the host command delivered with the bind-utils package. Install it if necessary or manually fill the DNS names into the file SAFE/web/conf/ipnames.json.

In Windows

./getipandnames.ps1

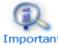

If the service will be accessed using another DNS name or IP address, edit the corresponding file to insert the new value before executing the initssl Important command. This is required for instance in the clouds using NAT, where the server has a public address mapped on a private address.

4. Run the command:

./initssl sca

This command :

- Create a CA certificate conf/ca/certs/cacert.crt and its associated key conf/ca/private/cacert.key
- Create server certificate conf/ca/certs/server <HOSTNAME>.crt and its corresponding key conf/ca/private/server <HOSTNAME>.key
- Install the CA certificate, server certificate and key in the conf directory

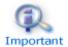

This command creates a Certificate Authority certificate with the default subject name (that is "SafeKit Local Certificate Authority"). To customize the subject name, run the command with an extra parameter:

./initssl sca "/O=My Company/OU=My Entity/CN=My Company Private Certificate Authority"

### 11.3.1.4 Generate certificates on non-CA server

During this step, on non-CA servers, local certificate requests are created, signed certificates are retrieved from the CA server, and finally certificates are installed at their expected locations.

Apply the following procedure sequentially on each non-CA servers:

- 1. Log on as administrator/root and open a command shell window
- 2. Change to the directory SAFE/web/bin
- 3. List server DNS names and IP addresses

By default, the server certificate includes all the locally defined IP addresses and DNS names. They are listed into the files: SAFE/web/conf/ipv4.json, SAFE/web/conf/ipv6.json and SAFE/web/conf/ipnames.json. For building these files, run the command:

→ In Linux

./getipandnames

This command relies on the host command delivered with the bind-utils package. Install it if necessary or manually fill the DNS names into the file SAFE/web/conf/ipnames.json.

→ In Windows

./getipandnames.ps1

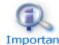

If the service will be accessed using another DNS name or IP address, edit the corresponding file to insert the new value before executing the initssl **Important** command. This is required for instance in the clouds using NAT, where the server has a public address mapped on a private address.

4. Run the command:

./initssl req https://CAserverIP:9001 CA admin

where CASETVERIP is the DNS name or IP address of the CA server.

Then enter, each time it is required, the password you specified when you started the CA web service on the CA server (for instance, PasW0rD)

Or

./initssl req https://CAserverIP:9001 CA admin:PasW0rD

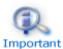

If necessary, set the environment variables HTTPS\_PROXY and HTTP\_PROXY to adequate values.

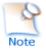

If you get the error "Certificate is not yet valid", it means the system clock of the server is not synchronized with the system clock of the CA server. You should synchronize your server clocks and re-run the initssl command if the time difference is not acceptable.

#### 11.3.1.5 Enable HTTPS on CA server and non-CA server

To enable HTTPS, on all SafeKit servers:

- COPY SAFE/web/conf/httpd.webconsolessl.conf to SAFE/web/conf/ssl/httpd.webconsolessl.conf
- On Linux run: chown safekit:safekit SAFE/web/conf/ssl/httpd.webconsolessl.conf chmod 0440 SAFE/web/conf/ssl/httpd.webconsolessl.conf
- ➡ run safekit webserver restart

(where SAFE=C:\safekit in Windows if System Drive=C: and SAFE=/opt/safekit in Linux)

#### **11.3.1.6** Configure the firewall on CA server and non-CA server

When the SafeKit web service runs in HTTPS mode, it is safe to allow network communication with this server and configure the firewall. For this, apply the instructions described in 10.3 page 156.

#### 11.3.1.7 Set the HTTPS SafeKit Web console

If the CA certificate has not been imported, the browser issues security alerts when the user connects to the web console with his client certificate. If the import has not already been done, apply the procedure below in Windows:

- 1. Log-in the user's workstation
- 2. Download from the CA server the CA certificates (cacert.crt file) located into SAFE/web/conf/ca/certs.

- x 3. Click on the downloaded Certificate 60 cacert.crt file for opening the General Details Certification Path certificate window. Then click on Certificate Information Install Certificate button This CA Root certificate is not trusted. To enable trust, install this certificate in the Trusted Root Certification Authorities store. Issued to: SafeKit Local Certificate Authority Issued by: SafeKit Local Certificate Authority Valid from 12/02/2018 to 07/02/2038 Install Certificate... Issuer Statement OK X 4. It opens the Certificate Import Wizard, Select Current User and 💿 🍠 Certificate Import Wizard click on the Next button Welcome to the Certificate Import Wizard This wizard helps you copy certificates, certificate trust lists, and certificate revocation lists from your disk to a certificate store. A certificate, which is issued by a certification authority, is a confirmation of your identity and contains information used to protect data or to establish secure network connections. A certificate store is the system area where certificates are kept. Store Location Ourrent User O Local Machine To continue, dick Next. Next Cancel x 5. Browse stores to select the Trusted Root 📀 🍠 Certificate Import Wizard **Certification Authorities** store. Then click on Next button Certificate Store Certificate stores are system areas where certificates are kept. Windows can automatically select a certificate store, or you can specify a location for the certificate. O Automatically select the certificate store based on the type of certificate Place all certificates in the following store Certificate store: Trusted Root Certification Authorities Browse... Next Cancel
- 6. Then complete the certificate import.

#### **11.3.1.8 Stop the CA web service on CA server**

Once all SafeKit servers have been configured, it is recommended to bring the CA web service (safecaserv service) offline on the CA server, to limit the risk of accidental or malicious access.

For stopping the SafeKit CA web service with the command line:

- 1. Log as administrator/root and open a command shell window
- 2. Change to the directory SAFE/web/bin
- 3. Run the command ./stopcaserv

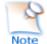

On Windows, this command also removes the service entry to prevent any accidental start of the service afterwards. On Linux, the 9001 port is automatically closed on local firewall.

When all foreseeable certificate generation and installation is done, it is a good practice to make sure files unnecessary at production time are not accessible. This step is not mandatory.

The files that constitute the CA, i.e., the SAFE/web/conf/ca file tree (especially the private keys stored under SAFE/web/conf/ca/private/\*.keys) should be stored for future use on a removable storage media and removed from the server. Store the removable media in a secure place (i.e., a vault). This also applies to the files located under the SAFE/web/conf/ca directory of non-CA servers. The CA files should be restored into the same location before using the CA again (for example, if adding a new SafeKit cluster node).

#### **11.3.1.9 SafeKit PKI advanced configuration**

#### **11.3.1.9.1** *Renewing certificates*

Every certificate has an expiration date. The default expiration date of the CA certificate is set to 20 years after the CA installation date. The default expiration date of the server certificates is set to 20 years after the certificate request date.

Expired server certificates will trigger warnings when the browser connects to the server. Expired CA certificates cannot be used to validate issued certificates.

It is possible to renew certificates using the original certificate requests and the private keys stored under the SAFE/web/conf/ca directory tree. You may also create a new certificate request using the existing private key. The procedure to do so is beyond the scope of this document, see openssl (or your certificate authority) documentation.

Creating a new set of certificates (and private keys) will have the side effect of renewing all certificates. To create a new set of certificates:

- 1. Erase the web/conf/ca directory on all SafeKit servers related to the CA, including the CA SafeKit server itself
- 2. Suppress existing certificates from the client machines certificate stores
- 3. Apply the full procedures described in 11.3 page 178

#### **11.3.1.9.2** Revoking certificates

It is possible to modify the SafeKit web service configuration to use a CRL containing the revoked certificates list. Setting up such a configuration is beyond the scope of this document. Refer to the Apache and openssl documentation.

Creating a new set of certificates and replacing the old set with the new one will have the side effect of effectively revoking the previous certificate set, since the CA certificate is different.

#### **11.3.1.9.3** Commands for certificate generation

These commands are located, and must be run from, the SAFE/web/bin directory.

All paths below are relative to SAFE/web directory.

#### initssl sca [<subject>]

#### Parameters

 $< {\tt Subject}>:$  the optional CA certificate subject, that identify in human readable form the owner of the CA.

#### Examples

```
initssl ca "/O=My Company/OU=My Unit/CN=My Company Private Certificate
Authority"
```

#### Description

This command :

- Create a CA certificate conf/ca/certs/cacert.crt and its associated key conf/ca/private/cacert.key
- Create server certificate conf/ca/certs/server\_<HOSTNAME>.crt and its corresponding key conf/ca/private/server <HOSTNAME>.key
- ➡ Install the CA certificate, server certificate and key in the conf directory

It's initialize a conf/ca file tree needed for the SafeKit PKI related commands.

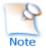

Note that the best practice is to protect private keys with a password, but it needs more complex configuration on the server and is beyond the scope of this document. See the Apache and OpenSSL documentation for more information.

#### <u>initssl rca</u>

#### Description

As *initssl sca*, but reuse the existing CA infrastructure to reissue the server certificate and key (re)install the CA certificate , server certificate and key in the conf directory

#### initssl reg <url> <user>[:<password>]]

#### Parameters

<user>, <password>: user and password used to authenticate against the CA web service.

<user> preconfigured value is CA\_admin. <password> is the one entered by the administrator at the start of CA web service. If these optional field are not present, the password will be asked interactively several times, when needed.

#### Example

initssl req https://192.168.0.1:9001 CA\_admin:PasWOrD

#### Description

This command :

- Creates a certificate request for a server certificate that includes all the locally defined IP addresses and DNS names. The certificate request is stored in conf/ca/private/server\_<hostname>.csr. The corresponding key is stored in conf/ca/private/server <hostname>.key.
- Creates a certificate request for a client certificate with the Admin role (to be used by the distributed commands). The certificate request is stored in conf/ca/private/user\_Admin\_<hostname>.csr. The corresponding key is stored in conf/ca/private/user\_Admin\_<hostname>.key.
- ⇒ Retrieves the CA certificate from the CA server
- Retrieves signed certificates corresponding to the certificate requests above, from the CA server (using provided login)
- → Installs certificates and keys in the conf directory
- → Checks certificates are OK

If no <url> is given, the command stops after having generated the certificate requests corresponding to:

- The local server, in the conf/ca/private/server <hostname>.csr
- An Admin role client certificate, in conf/ca/private/user\_Admin\_<hostname>.csr

Those certificate requests are stored in a base64 encoded file ready to be submitted to an external certificate authority such as Microsoft Active Directory Certificate Services (refer to the Microsoft documentation on how to submit a base64 encoded certificate request file).

#### <u>makeusercert <name> <role></u>

#### Parameters

<name> is the subject's CN name of the certificate, usually the subject's username.

 $<\!\!\text{role}\!\!>$  is subject's role as a console user. The valid value is Admin or <code>Control</code> or <code>Monitor</code>.

#### Examples

makeusercert administrator Admin makeusercert manager Control makeusercert operator Monitor

#### Description

Creates a client certificate request (and certificate + pkcs12 file containing certificate and key if started on the CA SafeKit server) for the <name> and <role>.

When the pkcs12 file is generated, the command asks twice for a password to protect the file. The generated unencrypted private key is stored into conf/ca/private/user\_<role>\_<name>.key file. If applicable, the generated certificate

and pkcs12 files are stored into <code>conf/ca/certs/user\_<role>\_<name>.crt</code> and

conf/ca/private/user\_<role>\_<name>.p12 files respectively.

Client certificates could be used as an authentication method on an HTTPS server. They are transmitted to the web service by the browser and verified on the server as part of the HTTPS connection handshake. A certificate corresponding to the desired role must be installed in the browser certificate store before the SafeKit web console can be used.

### 11.3.1.9.4 SafeKit CA web service

The SafeKit CA web service configuration is stored in SAFE/web/conf/httpd.caserv.conf file.

This service implements limited PKI.

CA certificates are accessible at the https://CAserverIP>:9001/certs/<certificate name>.crt URL.

For example, the CA certificate is accessible at https://CAserverrIP>:9001/certs/cacert.crt.

Certificate signature requests are processed by posting a form at the URL: https://<CA server IP>:9001/caserv .

The form takes the following parameters:

action = signrequest

name = <certificate name>

servercsr = <file content of the server certificate request>

Or

usercsr = <file content of the client certificate request>

#### 11.3.2 HTTPS setup using an external PKI

Apply steps below to setup HTTPS with your trusted certification authority (your enterprise PKI or commercial PKI).

#### 11.3.2.1 Get and install server certificates

#### **11.3.2.1.1** Get certificate files

You must get server certificates from the PKI with the expected format.

| CA               | The certificate of the Certification Authority CA used to issue the server certificates                                                                         |  |
|------------------|----------------------------------------------------------------------------------------------------|--|
| S1               | The server certificate to assert the S1 identity.                                                                                                    |  |
| 52<br>S2         | The server certificate to assert the S2 identity.                                                                                                    |  |
|                  | ⇒ X509 certificate file in PEM format                                                                                                    |  |
|                  | The subfield CN (Common Name) into the subject field, or the Subject Alternative Name field of the certificate, must contain :                                  |  |
|                  | <ul><li>S1 name(s) and/or IP address(es) for s1.crt</li></ul>                                                                                                   |  |
|                  | <ul> <li>S2 names and/or IP address(es) for s2.crt</li> </ul>                                                                                                   |  |
| s1.crt<br>s2.crt | Be aware that you must provide all names and/or IP addresses, for S1 and S2, which are used for HTTPS connections:                                              |  |
|                  | <ul> <li>those included into the SafeKit cluster configuration file</li> </ul>                                                                                  |  |
|                  | <ul> <li>Those used in the browser URL to load the web console<br/>from a cluster node, and which are not present into the<br/>cluster configuration</li> </ul> |  |
|                  | See the example in 11.3.2.1.3 page 189.                                                                                                    |  |
| s1.key<br>s2.key | The private, *unencrypted* key corresponding to the certificates<br>s1.crt and s2.crt                                                                           |  |

### 11.3.2.1.2 Install files in SafeKit

Install the certificates as follow (where SAFE=C:\safekit in Windows if System
Drive=C: ; and SAFE=/opt/safekit in Linux):

| s1.crt<br>s1.key | <pre>On S1:</pre>                                   |
|------------------|-----------------------------------------------------|
| s2.crt           | On S2:<br>→ copy s2.crt to SAFE/web/conf/server.crt |

s2.key

↔ copy s2.key to SAFE/web/conf/server.key

#### On Linux, on S1 and S2, run:

chown safekit:safekit SAFE/web/conf/server.crt SAFE/web/conf/server.key

chmod 0440 SAFE/web/conf/server.crt SAFE/web/conf/server.key

#### You can check the installed certificates with:

cd SAFE/web/bin checkcert -t server It returns a failure if an error is detected.

You can check that the certificate contains some DNS name or IP address with:

```
checkcert -h "DNS name value"
checkcert -i "Numeric IP address value"
```

### 11.3.2.1.3 Example

Consider the following architecture:

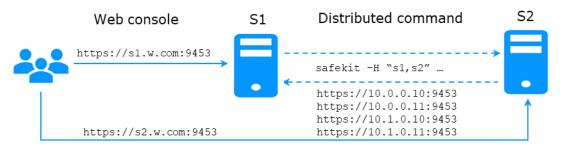

The corresponding SafeKit cluster configuration file, SAFEVAR/cluster/cluster.xml must contain these values into addr field:

The server certificates must contain the same values (DNS names and/or IP addresses) as those in the cluster configuration and the values used to connect the web console. If not, the SafeKit web console and distributed commands will not work properly.

To check that the certificate file is correct:

1. Copy the .crt (or .cer) file on a Windows workstation

#### SafeKit User's Guide

- 2. Double click on this file to open it with Crypto Shell Extensions
- 3. Click on the Details tab
- 4. Verify the Subject Alternative Name field

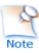

If you prefer the command line interface, you can run on each the SafeKit node:

SAFE/web/bin/openssl.exe x509 -text -noout -in SAFE/web/conf/server.crt

and look for the value after Subject Alternative Name

| eneral               | Details Co                                                | ertification Pal | th                                                                                                    | S1      | General      | Details               | Certification Pat                          | <i>t</i>                                                                                                    | S |
|----------------------|-----------------------------------------------------------|------------------|----------------------------------------------------------------------------------------------------|---------|--------------|-----------------------|--------------------------------------------|----------------------------------------------------------------------------------------------------|---|
| how:                 | <ai></ai>                                                 |                  | ~                                                                                                    |         | Show:        | <al></al>             |                                            | ~                                                                                                    |   |
| AU<br>AU             | bject Key Ide<br>thority Key I<br>y Usage<br>hanced Key I | dentifier        | Value<br>732e75d310a4e7054a6fb2f70<br>KeyID=197f56a45855399c06<br>Digital Signature, Non-Repudia<br>Server Authentication (1.3.6 |         | a Au<br>a Ke | thority Ki<br>y Usage | r Identifier<br>ey Identifier<br>iev Usage | Value<br>732e75d310a4e7054a6fb2f70<br>KeyID=197f56a45855399c06<br>Digital Signature, Non-Repudia<br>Server Authentication (1.3.6 |   |
| (+ SU                | bject Alterna                                             | tive Name        | DNS Name = 10.0.0.10, IP Add                                                                                                    |         | . Su         | bject Alte            | ernative Name                              | DNS Name=10.0.0.11, IP Add                                                                                                    |   |
|                      | sic Constrain<br>umbprint                                 | ts               | Subject Type =End Entity, Pat<br>c25bbaf7f8b3463210c8a0c1c                                                                       | ~       |              | sic Const<br>umbprint |                                            | Subject Type =End Entity, Pat<br>c25bbaf7f8b3463210c8a0c1c                                                                       | Ų |
| DNS                  | Name=10.                                                  | 0.0.10           |                                                                                                    | •       |              |                       | 10.0.0.11                                  |                                                                                                    | 7 |
|                      | dress=10.0                                                |                  |                                                                                                    |         |              |                       | 10.0.0.11                                  |                                                                                                    |   |
| DNS Name=10.1.0.10   |                                                           |                  |                                                                                                    |         | 10.1.0.11    |                       |                                            |                                                                                                    |   |
| IP address=10.1.0.10 |                                                           |                  | IP Ad                                                                                                    | dress=: | 10.0.0.11    |                       |                                            |                                                                                                    |   |
| DNS                  | Name=s1.                                                  | w.com            |                                                                                                    |         | DNS          | Name=                 | s2.w.com                                   |                                                                                                    |   |

#### 11.3.2.2 Get and install the CA certificate

#### **11.3.2.2.1** Get certificate file

You must get these certificates from the PKI with the expected format.

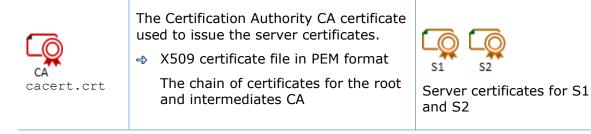

If you have trouble retrieving this file from the PKI, you can build it using the procedure described in 7.18 page 127.

#### 11.3.2.2.2 Install file in SafeKit

Install certificates files as follow (where SAFE=C:\safekit in Windows if System
Drive=C: ; and SAFE=/opt/safekit in Linux):

|            | On S1 and S2:                                  |  |  |  |  |  |
|------------|------------------------------------------------|--|--|--|--|--|
|            | copy cacert.crt to SAFE/web/conf/cacert.crt    |  |  |  |  |  |
|            | 🔿 On Linux, run:                               |  |  |  |  |  |
| cacert.crt | chown safekit:safekit SAFE/web/conf/cacert.crt |  |  |  |  |  |
|            | chmod 0440 SAFE/web/conf/cacert.crt            |  |  |  |  |  |
|            |                                                |  |  |  |  |  |

#### You can check the installed certificates with:

cd SAFE/web/bin checkcert -t CA

It returns a failure if an error is detected.

You must also check that the <code>cacert.crt</code> contains the chain of certificates for the root and intermediates Certification Authorities.

#### 11.3.2.3 Configure and restart the web service

To enable HTTPS, on all servers :

- COPY SAFE/web/conf/httpd.webconsolessl.conf to SAFE/web/conf/ssl/httpd.webconsolessl.conf
- → On Linux, run:

chown safekit:safekit SAFE/web/conf/ssl/httpd.webconsolessl.conf

chmod 0440 SAFE/web/conf/ssl/httpd.webconsolessl.conf

➡ run safekit webserver restart

(where SAFE=C:\safekit in Windows if System Drive=C: ; and SAFE=/opt/safekit in Linux)

#### 11.3.2.4 Change the firewall rules

You can run the safekit firewallcfg command to change the firewall rules. It set SafeKit rules into the operating system default firewall (in Windows, Microsoft Windows Firewall; in Linux, firewalld or iptables).

|          | On S1 and S2:                      |  |  |  |  |  |  |
|----------|------------------------------------|--|--|--|--|--|--|
| Firewall | ➡ run SAFE/safekit firewallcfg add |  |  |  |  |  |  |

Don't run this command if you want to configure the firewall yourself or if you use a different firewall than the system one. For the list of SafeKit processes and ports, see 10.3 page 156.

### **11.4** User authentication setup

Setup one of the following user authentication methods:

⇒ 11.4.1 "File-based authentication setup" page 192

- ⇒ 11.4.2 "LDAP/AD authentication setup" page 194
- ⇒ 11.4.3 "OpenID authentication setup" page 197

At the end of this setup, you can start using the secure SafeKit web console.

### **11.4.1** File-based authentication setup

File-based authentication setup can be applied in HTTP or HTTPS. It relies on the following files:

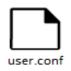

User file configuration that defines authorized users

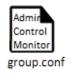

Optional file to restrict the user's role. If the group.conf file is not present, all authenticated users will have the Admin role.

#### **11.4.1.1** Manage users and groups

The users and groups must be identical on S1 and S2, as well as passwords. It is defined by the files user.conf and group.conf into SAFE/web/conf directory (SAFE=C:\safekit in Windows if System Drive=C:; and SAFE=/opt/safekit in Linux).

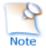

During the default setup initialization, described in 11.2.1 page 175, the user named admin has been created and thus is present into user.conf. You can decide to remove this user if you create others.

→ Create a new user

Users are created with the SAFE/web/bin/htpasswd command.

For instance, to add the new user manager and set its password managerpassword, run:

SAFE/web/bin/htpasswd -bB SAFE/web/conf/user.conf manager managerpassword

The new user is inserted into SAFE/web/conf/user.conf the file.

| user.conf |
|-----------|

admin:\$2y\$05\$oPquL6Z2Y78QcXpHIako.058Z61Wfa5A86XD.eCbEnbRcguJln9Ce manager:\$apr1\$U2GLivF5\$x39WKmSpq6BGmLybESgNV1 operator1:\$apr1\$DetdwaZz\$hy5pQzpU1Pny3qsXrIS/z1 operator2:\$apr1\$ICiZv2ru\$wRkc3Bc1BhXzc/41lofoc1

→ Assign the role of the users

By default, all users have the Admin role. If you want to assign distinct roles to different users, you must create the <code>SAFE/web/conf/group.conf</code> file and assign user's role. The group file can contain the 3 groups Admin, Control, Monitor. Users in these groups will have the corresponding roles.

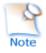

Each line of the group file must contain the group name followed by a colon, followed by the member users name separated by spaces. See the example above.

For instance, assign the Control role to the new user manager:

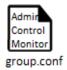

Admin : admin Control : **manager** Monitor : operator1 operator2

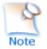

If you enable the role management, you must insert the user admin into group.conf. Otherwise, this user will no longer be operational.

⇒ Delete a user, …

Use htpasswd -? for all user management commands (add/delete, ...).

#### 11.4.1.2 Install files

Install the files as follow (where SAFE=C:\safekit in Windows if System Drive=C: ;
and SAFE=/opt/safekit in Linux):

| user.conf                                 | <pre>On S1 and S2:     copy user.conf to SAFE/web/conf/user.conf</pre>           |
|-------------------------------------------|----------------------------------------------------------------------------------|
| Admin<br>Control<br>Monitor<br>group.conf | On S1 and S2 if groups are set:<br>→ copy group.conf to SAFE/web/conf/group.conf |

#### On Linux, on S1 and S2, run:

chown safekit:safekit SAFE/web/conf/user.conf SAFE/web/conf/group.conf
chmod 0440 SAFE/web/conf/user.conf SAFE/web/conf/group.conf

These files must be identical on all nodes.

#### 11.4.1.3 Configure and restart the web service

To configure the file-based authentication (where SAFE=C:\safekit in Windows if System Drive=C: ; and SAFE=/opt/safekit in Linux):

| httpd.conf | <pre>On S1 and S2:</pre>                         |
|------------|--------------------------------------------------|
|            | On S1 and S2:<br>→ run safekit webserver restart |

This is the default content of httpd.conf.

#### **11.4.1.4 Test the web console and distributed command**

The setup is complete; you can now test that it is operational.

- → Test the web console
  - 1. Start a browser on the user's workstation
  - Connect it to the default URL http://host:9010 (where host is the name or Ip address of one of the SafeKit nodes). If HTTPS is configured, there is an automatic redirection to https://host:9453
  - 3. In the login page, specify in the user's name and password

With the SafeKit default configuration, you can log-in with the user admin by giving the password you assigned during initialization.

- 4. The loaded page only allows access authorized by the user's role. If the groups have not been defined, all users have the Admin role.
- → Test the distributed command
  - 1. Connect on S1 or S2 as administrator/root
  - 2. Open a system console (PowerShell, shell, ...)
  - 3. Change directory to SAFE
  - 4. Run safekit -H "\*" level

that should return the level for all nodes

#### **11.4.2 LDAP/AD authentication setup**

LDAP/AD authentication setup can be applied in HTTP or HTTPS. It requires:

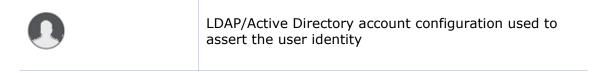

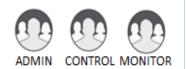

Optional LDAP/Active Directory group configuration to restrict the user's role. When groups are not defined, all authenticated users have the Admin role.

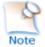

On some Linux distributions (such as RedHat 8 and CentOS 8), the web server start fails when it is configured with LDAP/AD authentication. In this case, apply the solution described in SK-0092.

Apply the steps described below after verifying that S1 and S2 can connect to the LDAP controller domain port (default is 389).

#### 11.4.2.1 Manage users and groups

If necessary, ask your LDAP administrator to create users of the SafeKit web console.

If you want to define user's role, ask your LDAP administrator to create groups for Admin, Control, Monitor roles and assign users to groups. When groups are not defined, all users will have the Admin role.

#### **11.4.2.2 Configure and restart the web service**

To configure the LDAP/AD authentication (where SAFE=C:\safekit in Windows if %SYSTEMDRIVE%=C:; and SAFE=/opt/safekit in Linux):

On S1 and S2:

Initialize the authentication for the distributed command. This may have already been done if you initialized the default configuration after SafeKit installation. Otherwise:

 $\Rightarrow$  Run webservercfg -rcmdpasswd pwd

where  ${\tt pwd}$  is the password for the private user  ${\tt rcmdadmin}.$  You don't need to memorize it.

On S1 and S2:

- ⇒ edit SAFE/web/conf/httpd.conf file
- ➔ uncomment useldap

Define useldap

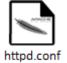

➡ Locate the following lines and replace bold values according to your LDAP/AD service configuration:

```
Define binddn "CN=bindCN,OU=bindOU1,OU=bindOU2,DC=domain,DC=fq,DC=dn"
Define bindpwd "Password0"
Define searchurl "ldap://ldaporad.fq.dn:389/OU=searchou, DC=domain, DC=fq,
DC=dn?sAMAccountName, memberOf?sub?(objectClass=*)"
```

| the binddn and bindpwd variables must contain the credentials of an account<br>with search rights on the directory                                                         |
|----------------------------------------------------------------------------------------------------|
| the searchurl variable defines the RFC2255 search URL to authenticate the user                                                                                             |
| CN: common name OU: organization unit                                                                                                    |
| DC: domain component (one field for each part of the FQDN)                                                                                                    |
| If the group configuration is not enabled, all authenticated users will have the Admin role.                                                                               |
| On S1 and S2                                                                                                    |
| To enable group management:                                                                                                    |
| ⇒ edit SAFE/web/conf/httpd.conf file                                                                                                    |
| uncomment the following lines and replace bold values according to your<br>LDAP/AD service configuration:                                                                  |
| Define admingroup<br>"CN=Group1CN,OU=Group1OU1,OU=Group1OU2,DC=domain,DC=fq,DC=dn"<br>Define controlgroup<br>"CN=Group2CN,OU=Group2OU1,OU=Group2OU2,DC=domain,DC=fq,DC=dn" |
| Define monitorgroup<br>"CN=Group3CN,OU=Group3OU1,OU=Group3OU2,DC=domain,DC=fq,DC=dn"                                                                                       |
| Users set into the LDAP/AD groups associated to admingroup, controlgroup and monitorgroup, will respectively have Admin, Control and Monitor roles.                        |
| For more sophisticated authentication, read Apache web service documentation (see <a href="http://httpd.apache.org">http://httpd.apache.org</a> ).                         |
| On S1 and S2:                                                                                                    |
| run safekit webserver restart                                                                                                    |

#### 11.4.2.3 Test the web console and distributed command

The setup is complete; you can now test that it is operational.

- → Test the web console
  - 1. Start a browser on the user's workstation
  - Connect it to the default URL http://host:9010 (where host is the name or Ip address of one of the SafeKit nodes). If HTTPS is configured, there is an automatic redirection to https://host:9453
  - 5. In the login page, specify in the user's name and password
  - 6. The loaded page only allows access authorized by the user's role. If the groups have not been defined, all users have the Admin role.

- → Test the distributed command
  - 1. Connect on S1 or S2 as administrator/root
  - 2. Open a system console (PowerShell, shell, ...)
  - 3. Change directory to SAFE
  - 4. Run safekit -H "\*" level

that should return the level for all nodes

### **11.4.3 OpenID authentication setup**

OpenID authentication relies on the mod\_auth\_openidc Apache module. It requires:

| 0                     | OpenID Identity provider client application registration<br>and account configuration used to assert the user<br>identity                      |
|-----------------------|----------------------------------------------------------------------------------------------------|
| ADMIN CONTROL MONITOR | Optional OpenID claims configuration to restrict the user's role.<br>When claims are not defined, all authenticated users have the Admin role. |

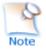

On some Linux distributions you may need to install the mod\_auth\_openidc module from the distribution repository.

Apply the steps described below after verifying that S1 and S2 can connect to the OpenID Identity Provider. You may need to setup a proxy configuration, see relevant <a href="httpd.conf">httpd.conf</a> section and <a href="mailto:mod\_auth\_openidc">mod\_auth\_openidc</a> documentation for details.

#### 11.4.3.1 Manage app, users and groups

If necessary, ask your OpenID administrator to create users of the SafeKit web console.

Ask your OpenID administrator to register the webconsole App into the OpenID provider (OP) and retrieve the assigned credentials (ClientID and ClientSecret) values (you will need those values during the httpd.conf configuration step below).

Set the app's redirect uri to **Erreur ! Référence de lien hypertexte non valide.** FQDN>:9453/openid or **Erreur ! Référence de lien hypertexte non valide.** FQDN>:9010. If you plan to connect to more than one server, enter the url of each connection server.

If you want to define user's role on the Identity Provider, ask your OpenID administrator to create groups or roles for Admin, Control, Monitor roles and assign users to the

created groups or roles, then fill in the AdminClaim, ControlClaim and MonitorClaim variables in httpd.conf with the corresponding claims. When the above is not defined, all authenticated users will have the Admin role.

You may also define the groups on the SafeKit Web Server by filling in the group.conf file as in the File-based authentication case (see "Assign the role of the users" in section 11.4.1.1 page 192).

#### 11.4.3.2 Configure and restart the web service

To configure the OpenID authentication (where SAFE=C:\safekit in Windows if %SYSTEMDRIVE%=C:; and SAFE=/opt/safekit in Linux):

On S1 and S2: Initialize the authentication for the distributed command. This may have already been done if you initialized the default configuration after SafeKit installation. Otherwise: ⇒ Run webservercfg -rcmdpasswd pwd where pwd is the password for the private user rcmdadmin. You don't need to memorize it. On S1 and S2: → edit SAFE/web/conf/httpd.conf file uncomment useopenid Define useopenid ⇒ Locate the following lines and replace values according to your OpenID service configuration: OIDCProviderMetadataURL <Your OpenId provider metadata URL> OIDCClientID <Your OpenID client ID> OIDCClientSecret <Your OpenID client secret> OIDCRemoteUserClaim < The Claim in ID token that identifies the user, if not set, defaults to sub> ## openid connect scope request; this defines which claims are returned by httpd conf the IDP. OIDCScope "openid email" the OIDCClientID and OIDCClientSecret variables must contain the credentials of the registered app in the OpenID Identity Provider. the OICDScope variable defines the scopes needed to return the RemoteUser and optionally roles claims. openid should always be specified. If neither the AdminClaim, ControlClaim and MonitorClaim configuration nor the group.conf configuration is enabled, all authenticated users will have the Admin role.

| On S1 and S2                                                                                                    |
|----------------------------------------------------------------------------------------------------|
| To enable role claim management:                                                                                                    |
| <pre>edit SAFE/web/conf/httpd.conf file</pre>                                                                                                    |
| uncomment the following lines and replace the values according to your OpenID service configuration:                                                                                          |
| <pre># Define AdminClaim roles:SKAdmin # Define ControlClaim roles:SKControl # Define MonitorClaim roles:SKMonitor</pre>                                                                      |
| Users' tokens bearing the claims defined by the AdminClaim, ControlClaim and MonitorClaim, will respectively have Admin, Control and Monitor roles.                                           |
| For more details, see the mod_auth_openidc documentation (GitHub -<br>OpenIDC/mod_auth_openidc: OpenID Certified™ OpenID Connect Relying Party<br>implementation for Apache HTTP Server 2.x). |
| <br>On S1 and S2:                                                                                                    |
| run safekit webserver restart                                                                                                    |

#### 11.4.3.3 Test the web console and distributed command

The setup is complete; you can now test that it is operational.

- → Test the web console
  - 3. Start a browser on the user's workstation
  - 4. Connect it to the default URL http://host:9010 (where host is the name or Ip address of one of the SafeKit nodes). If HTTPS is configured, there is an automatic redirection to https://host:9453
  - 5. In the login page, specify in the user's name and password
  - 6. The loaded page only allows access authorized by the user's role. If the groups have not been defined, all users have the Admin role.
- → Test the distributed command
  - 1. Connect on S1 or S2 as administrator/root
  - 2. Open a system console (PowerShell, shell, ...)
  - 3. Change directory to SAFE
  - 4. Run safekit -H "\*" level

that should return the level for all nodes

# 12.Cluster.xml for the SafeKit cluster configuration

- ⇒ 12.1 "Cluster.xml file" page 201
- ⇒ 12.2 "SafeKit cluster Configuration" page 203

SafeKit uses the configuration file cluster.xml. This file defines all the servers that make up the SafeKit cluster as well as the IP address (or name) of these servers on the networks used to communicate with the cluster nodes. These are global cluster and module internal communications; these communications are encrypted. This network is also used for executing the global safekit command (with argument -H).

You must define at least one network that includes all nodes in the cluster. It is recommended to define several networks to tolerate at least one network failure.

### **12.1** Cluster.xml file

Each network (lan) has a logical name that will be used in the configuration of the modules to name the monitoring networks:

- ⇒ into the heartbeat section for a mirror module (for details, see 13.3 page 211)
- ⇒ into the lan section for a farm module (for details, see 13.4 page 213)

The node name is the one that is used by the SafeKit administration service (safeadmin) for uniquely identifying a SafeKit node. You must always use the same name for designing a given server on different networks. This name is also used by the SafeKit web console when displaying the node's name.

#### 12.1.1 Cluster.xml example

In the example below, two networks are defined. The network named private can be dedicated to file replication.

```
<cluster>
   <lans>
     <lan name="default">
         <node name="node1" addr="192.168.1.67"/>
         <node name="node2" addr="192.168.1.68"/>
         <node name="node3" addr="192.168.1.69"/>
         <node name="node4" addr="192.168.1.70"/>
     </lan>
      <lan name="repli">
         <node name="node1" addr="10.0.0.1"/>
         <node name="node2" addr="10.0.0.2"/>
         <node name="node3" addr="10.0.0.3"/>
         <node name="node4" addr="10.0.0.4"/>
     </lan>
   </lans>
</cluster>
```

In the example below, a unique network is used, but in a Network address translation (NAT) configuration. For each node two addresses must be defined: the local one laddr (defined on local interface) and the external one addr (as seen by other servers).

```
<cluster>
<lans>
<lan name="default">
<node name="node1" addr="server1.dns.name" laddr="10.0.0.1"/>
<node name="node2" addr="server2.dns.name" laddr="10.0.0.2"/>
</lan>
</cluster>
```

All nodes must be able to communicate to the others via the NATted addresses.

### 12.1.2 Cluster.xml syntax

```
<cluster>
<lans [port="4800"]>
<lan name="lan_name" [command="on|off"] >
<node name="node_name" addr="IP1_address"|"IP1_name"
[laddr="local_IP1_address"]/>
<node name="node_name" addr="IP2_address"|"IP2_name"
[laddr="local_IP2_address"] />
...
</lan>
...
</lans>
</cluster>
```

### 12.1.3 <lan>, <lan>, <node> attributes

| <lans< td=""><td>Begin the definition of the cluster nodes and network topology.</td></lans<>                                                                                                    | Begin the definition of the cluster nodes and network topology.                                                                                                    |
|----------------------------------------------------------------------------------------------------|----------------------------------------------------------------------------------------------------|
| [port="xxxx"]                                                                                                    | Defines the UDP port with which the membership protocol is exchanged.                                                                                                    |
|                                                                                                    | Default: 4800                                                                                                    |
| [pulse="xxxx"]                                                                                                    | Defines the period of the membership protocol<br>messages emission. Longer pulse makes the<br>membership protocol use less bandwidth but react<br>more slowly.                                  |
| [mlost_count="xx"]                                                                                                    | Defines the number of periods elapsed without message before electing a new leader.                                                                                                    |
| [slost_count="xx"]                                                                                                    | Defines the number of periods elapsed without messages before declaring a follower node offline.                                                                                                |
| <lan< td=""><td>Definition of a LAN (i.e., IPv4 broadcast domain,<br/>IPv6 link) on which the membership protocol will be<br/>transmitted. At least one LAN must be defined.<br/>Define one such tag per used LAN.</td></lan<> | Definition of a LAN (i.e., IPv4 broadcast domain,<br>IPv6 link) on which the membership protocol will be<br>transmitted. At least one LAN must be defined.<br>Define one such tag per used LAN. |

| name="lan name"                                                                                                    | Single logical name for the lan.                                                                                                    |
|----------------------------------------------------------------------------------------------------|----------------------------------------------------------------------------------------------------|
|                                                                                                    | This name is used into module configuration to name networks used by the module.                                                                                                    |
| command="on" "off"                                                                                                    | Set command="on" to use this network for running distributed commands on the cluster. In this case, this <lan> section must include all nodes in the cluster. You can set only one <lan> section with command="on".</lan></lan> |
|                                                                                                    | When this attribute is not set, it is the first <lan> section that is used for running distributed commands on the cluster.</lan>                                                                                               |
|                                                                                                    | Default: off                                                                                                    |
|                                                                                                    |                                                                                                    |
| <node< td=""><td>Definition of one node in the SafeKit cluster. Define<br/>as many <node> tags as there are nodes in the<br/>cluster (at least 2).</node></td></node<> | Definition of one node in the SafeKit cluster. Define<br>as many <node> tags as there are nodes in the<br/>cluster (at least 2).</node>                                                                                         |
| name="node name"                                                                                                    | Single logical name to the SafeKit server.                                                                                                    |
|                                                                                                    | You must always use the same name for designing a given server on different lans.                                                                                                    |
| addr=<br>"IP_address" <br>"IP_name"                                                                                                    | IPv4 or IPv6 address, or name of the node as it is<br>known by other nodes on this LAN (IP address<br>recommended to be independent from a DNS<br>server). On NAT configuration, it must be the<br>external address.            |
|                                                                                                    | When defining an IPv6 address, use literal format:<br>the address is enclosed in square brackets (e.g.<br>[2001::7334])                                                                                                    |
| laddr=<br>"local_IP_address"                                                                                                    | Local IP address on this LAN. To be used only on NAT configurations, where local address is different from external one.                                                                                                    |
|                                                                                                    | IPv4 address or literal IPv6 address.                                                                                                    |

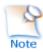

In SafeKit < 8.2, the cluster configuration had attributes <code>console</code> and <code>framework</code> on <code><lan></code> tag. These attributes were necessary for the legacy web console and are obsolete with the new one. If presents, these attributes are ignored in SafeKit 8.2.

# **12.2 SafeKit cluster Configuration**

### **12.2.1** Configuration with the SafeKit web console

The SafeKit web console provides a configuration wizard for editing the <code>cluster.xml</code> file and applying the configuration on all the cluster nodes.

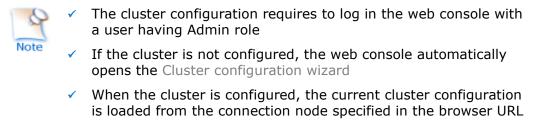

Open the cluster configuration wizard:

✓ Directly via the URL http://host:9010/console/en/configuration/cluster/config

Or

Navigate in the console

In this example, the console is loaded from 10.0.0.107, which corresponds to node1 in the existing cluster. This is the connection node.

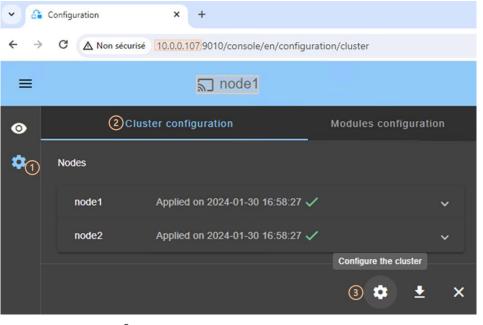

- (1) Click on <sup>(2)</sup>Configuration in the navigation sidebar
- (2) Click on Cluster configuration tab
- (3) Click on Configure the cluster button

For details on the cluster configuration wizard, see section 3.2.1 page 39.

#### **12.2.2** Configuration with command line

For the full description of commands, refer to 9.3 page 142.

The commands for configuring the cluster with a new cryptographic key are:

```
    safekit cluster config [<filepath>]
```

where filepath is the path for the new cluster.xml

when  $\mathtt{filepath}$  is not set, the current configuration is kept and only encryption key is generated

```
2. safekit -H "*" -G
```

it applies the local configuration, defined into <code>cluster.xml</code>, on all cluster nodes

The commands line for re-configuring without cryptographic key are:

- 1. safekit cluster delkey
- 2. safekit -H "\*" -G

The commands for re-generating the cryptographic key are:

- 1. safekit cluster genkey
- 2. safekit -H "\*" -G

### **12.2.3 Configuration changes**

When changing the cluster configuration, the new configuration must be applied on all cluster nodes. When the configuration is applied only on a subset of the nodes present into the cluster configuration, only this subset will be able to communicate with each other. This is also the case when the cryptographic key is not identical on all nodes. This can have the effect of disrupting the operation of the modules installed on servers. For a correct behavior, you must re-apply the configuration on all the nodes that belong to the cluster as described above.

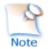

You can check the configuration by running the command safekit cluster confinfo on each node (see section 9.3 page 142). When the configuration is operational, this command must return on all nodes, the same list of nodes and the same value for the configuration signature.

Changing the cluster configuration could have important impact on module configurations since the lan names set into the cluster configuration are used into the module's configuration. Any change in the cluster configuration, will trigger modules updates: each module will reload its configuration to adapt the changes. Such changes could lead to module stop in case of incompatibility (for example if a lan used by a module is removed from the cluster configuration). So, great care must be taken when modifying cluster configuration when modules are running.

# 13.Userconfig.xml for a module configuration

- ⇒ 13.1 "Macro definition (<macro> tag)" page 208
- ⇒ 13.2 "Farm or mirror module (<service> tag)" page 208
- ⇒ 13.3 "Heartbeats (<heart>, <heartbeat > tags)" page 211
- ⇒ 13.4 "Farm topology (<farm>, <lan> tags)" page 213
- ⇒ 13.5 "Virtual IP address (<vip> tag)" page 215
- ⇒ 13.6 "File replication (<rfs>, <replicated> tags)" page 223
- ⇒ 13.7 "Enable module scripts (<user>, <var> tags)" page 241
- ⇒ 13.8 "Virtual hostname (<vhost>, <virtualhostname> tags)" page 242
- ⇒ 13.9 "Process or service death detection (<errd>, <proc> tags)" page 243
- ⇒ 13.10 "Checkers (<check> tag)" page 249
- ⇒ 13.11 "TCP checker (<tcp> tags)" page 251
- ⇒ 13.12 "Ping checker (<ping> tags)" page 252
- ⇒ 13.13 "Interface checker (<intf> tags)" page 254
- ⇒ 13.14 "IP checker (<ip> tags)" page 255
- ⇒ 13.15 "Custom checker (<custom> tags)" page 256
- ⇒ 13.16 "Module checker (<module> tags)" page 258
- ⇒ 13.17 "Splitbrain checker (<splitbrain> tag)" page 260
- ⇒ 13.18 "Failover machine (<failover> tag)" page 261

Each time you modify userconfig.xml, the configuration must be applied to all the nodes of the cluster onto which the module is installed, to become the active configuration. Apply the new configuration, modified on node1, on all nodes with (replace node1, node2 by the nodes name and AM by the module name) :

- the web console by navigating to <sup>®</sup>Configuration/Modules configuration/
   Configure the module/
- or the web console by directly entering the URI /console/en/configuration/modules/AM/config/
- ✓ or the command safekit config -H "node1, node2" -m AM executed on node1

Example of userconfig.xml:

```
<safe>
<!-- Insert below <macro> <service> tags -->
</safe>
```

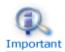

With the web console, the module must be stopped before applying the configuration.

With command line, it is possible to apply a new configuration while the module is running, but only in  $\checkmark_{ALONE\ (Ready)}$  or  $\bigcirc_{WAIT\ (NotReady)}$  states. This feature is called *dynamic configuration*. Only a restricted subset of parameters could be changed. If the new configuration cannot be deployed, an error message is displayed. The attributes that can be dynamically modified are reported hereafter.

## **13.1** Macro definition (<macro> tag)

#### 13.1.1 <macro> example

<macro name="ADDR1" value="aa.bb.com"/>

An example of macros usage is given in 15.4 page 275.

### 13.1.2 <macro> syntax

```
<macro
name="identifier"
value="value"
/>
```

### 13.1.3 <macro> attributes

| <macro< th=""><th></th></macro<> |                                                                                            |
|----------------------------------|--------------------------------------------------------------------------------------------|
| name="identifier"                | A character string that identifies the macro.                                              |
| value="value"                    | The value that will replace each occurrence of %identifier% in the rest of userconfig.xml. |
| />                               |                                                                                            |

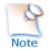

The syntax %identifier% can also be used in userconfig.xml to represent the value of an environment variable named identifier. In case of conflict, it is the macro value that is expanded.

### **13.2** Farm or mirror module (<service> tag)

#### 13.2.1 <service> example

#### Example for a mirror module:

```
<service mode="mirror" defaultprim="alone" maxloop="3" loop_interval="24"
failover="on">
    <!-- Insert below <hearbeat> <rfs> <vip> <user> <vhost> <errd> <check>
<failover> tags -->
</service>
```

#### Example for a farm module:

<service mode="farm" maxloop="3" loop\_interval="24">
 <!-- Insert below <farm> <vip> <user> <vhost> <errd> <check> <failover> tags - </service>

See examples of <service> definition for a mirror module in 15.1 page 272 and, for a farm module, in 15.2 page 273.

### 13.2.2 <service> syntax

```
<service mode="mirror"|"farm"|"light"
  [boot="off"|"on"|"auto"|"ignore"]
  [boot_delay="0"]
  [failover="on"|"off"]
  [defaultprim="alone"|"server_name"|"lastprim"]
  [maxloop="3"] [loop_interval="24"]
  [automatic_reboot="off"|"on"]>
</service>
```

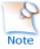

Only boot, maxloop, loop\_interval and automatic\_reboot attributes can be changed with a dynamic configuration.

| <service< th=""><th>Top level section of userconfig.xml</th></service<> | Top level section of userconfig.xml                                                                                                    |
|-------------------------------------------------------------------------|----------------------------------------------------------------------------------------------------|
| mode=<br>"mirror" <br>"farm" <br>"light"                                | The mirror keyword sets the module behavior to mirror architecture mode. The synchronization protocol between the 2 servers is defined in section 13.3 page 211.                                                                                                    |
|                                                                         | See mirror.safe application module for an example.                                                                                                    |
|                                                                         | The farm keyword sets the module behavior to farm architecture mode. The definition of the synchronization protocol between servers is described in section 13.4 page 213.                                                                                                    |
|                                                                         | See farm.safe application module for an example.                                                                                                    |
|                                                                         | The light keyword sets the module behavior to the minimum needed for one server with software error detection and local restart only                                                                                                    |
| [boot=                                                                  | If set to on, the module is automatically started at boot time.                                                                                                    |
| "on" <br>"off" <br>"auto" <br>"ignore"]                                 | If set to <code>off</code> , the module is not started at boot time.                                                                                                    |
|                                                                         | If set to auto, the module is automatically started at boot time, if it was started before the reboot.                                                                                                    |
|                                                                         | Before SafeKit 7.5, the configuration to start the module at boot was done with the command safekit boot $-m$ AM on $ $ off (which had to be executed on each node). If you prefer to continue using this command, remove the boot attribute or set it to ignore (the default). The module will not be started at boot time unless the safekit boot $-m$ AM on command is executed. |

### 13.2.3 <service> attributes

|                                           | The state of the boot configuration is visible in the usersetting.boot resource. The status of resources is visible in web console/ Control/Select the node/Resources tab/; with the command safekit state -m AM -v                                                                |
|-------------------------------------------|----------------------------------------------------------------------------------------------------|
|                                           | Default value: ignore                                                                                                    |
| [boot_delay="0"]                          | The delay, in seconds, before starting the module at boot.                                                                                                    |
|                                           | Default value: 0 (no delay)                                                                                                    |
| [failover=                                | For mirror module only.                                                                                                    |
| "on" <br>"off"]                           | If set to $on$ , an automatic failover on the secondary server is triggered if the primary fails or stops.                                                                                                    |
|                                           | If set to off, when the primary server fails or stops, the secondary server waits (no automatic failover is triggered). Only the prim command can start the secondary server as primary. See description in 0 page 101                                                             |
|                                           | Default value: on                                                                                                    |
| [defaultprim=                             | For mirror module only.                                                                                                    |
| "alone" <br>"server_name" <br>"lastprim"] | defaultprim specifies which server among two servers is the default primary server for an application module.                                                                                                    |
|                                           | This option is useful when a module is <b>ALONE</b> on a server and the module is started on the other server.                                                                                                    |
|                                           | With defaultprim="alone", the ALONE module becomes PRIM while the module on the other server becomes SECOND. Value recommended avoiding swap of application after reintegration.                                                                                                   |
|                                           | With defaultprim="server_name", when the module is running<br>on two servers, the primary server among the two servers is the<br>one set in defaultprim. This value can be useful for active/active or<br>N-1 architectures see section 1.5.1 page 20 or section 1.5.2 page<br>20. |
|                                           | With defaultprim="lastprim", the restarted module becomes PRIM if it was PRIM before its last stop.                                                                                                    |
|                                           | Default value: alone                                                                                                    |
| [maxloop="3"]                             | Number of successive error detections before stop.                                                                                                    |
|                                           | This attribute defines the maximum number of "restart" or<br>"stopstart" sequences that can be automatically triggered by<br>failure detectors before the module locally stops.                                                                                                    |
|                                           | The counter is reset to its initial value at the expiration of the <pre>loop_interval timeout and upon safekit start, restart, <pre>swap, stopstart administrative commands execution.</pre></pre>                                                                                 |
|                                           | Note that a safekit command sent by a detector passes the -i identity parameter and decrements the counter, whereas administrator issued commands do not.                                                                                                    |
|                                           |                                                                                                    |

|                             | This attribute's value can be changed with a dynamic configuration.                                                                                                    |
|-----------------------------|----------------------------------------------------------------------------------------------------|
|                             | The maxloop is represented by the resource<br>heart.stopstartloop. Its current value corresponds to the date<br>on which the counter was initialized (in the form of a Unix Epoch<br>timestamp); and its assignment date corresponds either to its<br>initialization or to a stopstart, restart. View the resource history<br>to see each increment of the loop counter. |
|                             | Default value: 3                                                                                                    |
| [loop_interval              | Time interval during which maxloop applies.                                                                                                    |
| ="24"]                      | If set to 0, the maxloop counter becomes inactive.                                                                                                    |
|                             | Default value: 24 hours.                                                                                                    |
|                             | This attribute's value can be changed with a dynamic configuration.                                                                                                    |
| [automatic_reboot<br>="off" | If set to on, "stopstart" triggers a reboot instead of stopping and restarting the module.                                                                                                    |
| "on"]                       | Default value: off                                                                                                    |
|                             | This attribute's value can be changed with a dynamic configuration.                                                                                                    |

# **13.3** Heartbeats (<heart>, <heartbeat > tags)

Heartbeats must be used only for mirror architecture. For farm architecture, see section 13.4 page 213.

The basic mechanism for synchronizing two servers and detecting server failures is the heartbeat, which is a monitoring data flow on a network shared by a pair of servers. Normally, there are as many heartbeats as there are networks shared by the two servers. In normal operation, the two servers exchange their states (PRIM, SECOND, the resource states) through the heartbeat mechanism and synchronizes their application start and stop procedures.

If all heartbeats are lost, it is interpreted as if the other server was down, and the local server switches to the ALONE state. Although not mandatory, it is better to have two heartbeat channels on two different networks for synchronizing the two servers to avoid the split-brain case.

### 13.3.1 <heart> example

```
<heart>
<heartbeat name="default" ident="Hb1" />
```

```
<heartbeat name="net2" ident="Hb2" /> </heart>
```

### 13.3.2 <heart> syntax

```
<heart
  [port="xxxx"] [pulse="700"] [timeout="30000"]
  [permanent_arp="on"]
>
  <heartbeat
  [port="xxxx"] [pulse="700"] [timeout="30000"] name="network" [ident="name"]
>
  [<!-- syntax for SafeKit < 7.2 -->
   <server addr="IP1_address"|"IP1_name" />
   <server addr="IP2_address"|"IP2_name" />
]
</heartbeat>
...
</heartbeat>
...
</heartbeat>
...
```

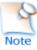

The  ${\scriptstyle < \text{heart} >}$  tag and full subtree can be changed with a dynamic configuration.

### 13.3.3 <heart>, <heartbeat > attributes

| <heart< td=""><td></td></heart<>                                                                                                    |                                                                                                    |
|----------------------------------------------------------------------------------------------------|----------------------------------------------------------------------------------------------------|
| [port="xxxx"]                                                                                                    | UDP port on which all the heartbeats are exchanged. Default: depends on the id of the application module. Returned by the safekit module getports command.                            |
| [pulse="700"]                                                                                                    | The delay, in milliseconds, between two heartbeat packets.                                                                                                    |
|                                                                                                    | Default value: 700 ms                                                                                                    |
| [timeout="30000"]                                                                                                    | Timeout value for heartbeat loss detection.                                                                                                    |
|                                                                                                    | Default value: 30 000 ms                                                                                                    |
| <heartbeat< td=""><td>Definition of one heartbeat. There are as many <heartbeat> tags as there are networks used to probe servers' mutual connectivity. At least one heartbeat must be defined.</heartbeat></td></heartbeat<> | Definition of one heartbeat. There are as many <heartbeat> tags as there are networks used to probe servers' mutual connectivity. At least one heartbeat must be defined.</heartbeat> |
| [port="xxxx"]                                                                                                    | Redefines the UDP port for the heartbeat. Default value is the same as the one defined in <heart> tag.</heart>                                                                        |
| [pulse="700"]                                                                                                    | Redefines the delay in milliseconds between two heartbeat packets. Default value is the same as the one defined in <heart> tag.</heart>                                               |
| [timeout=<br>"30000"]                                                                                                    | Redefines the timeout value for heartbeat loss detection. Default value is the same as the one defined in <heart> tag.</heart>                                                        |

| name="network"                                | Network named used by the heartbeat. network must be the name of a network set into the SafeKit cluster configuration (for details, see 12 page 201).                                                                                                    |
|-----------------------------------------------|----------------------------------------------------------------------------------------------------|
|                                               | This attribute is mandatory in new config syntax (since SafeKit 7.2).                                                                                                    |
| [ident="name"]                                | Set how the heartbeat will be labelled in the web console and in internal "resources", i.e.: The internal resource heartbeat.name can be used in the failover machine described in 13.18 page 261.                                                           |
|                                               | If no ident attribute is present the value of the name attribute will be used.                                                                                                    |
|                                               | <pre>ident="flow" is a reserved name associated with a<br/>heartbeat declared on a replication flow. If you set a<br/>heartbeat with ident="flow", automatically the<br/>replication flow will be set on the same network.</pre>                             |
|                                               | If you set ident="flow" without <rfs> configuration, the module start blocks in WAIT state.</rfs>                                                                                                    |
| [permanent_arp=<br>"on" "off"]                | Regularly, heart sets a permanent ARP entry for the ip addresses associated with the heartbeats.                                                                                                    |
|                                               | On some Linux systems, it may cause heart to freeze. Set this parameter to off in this case and manually set permanent arp for the remote server on boot. On Linux, this can be done by inserting the following line into a script that is executed at boot: |
|                                               | arp -s hostname hw_addr                                                                                                    |
|                                               | Default value: on                                                                                                    |
| <pre>[<server addr="&lt;/pre"></server></pre> | Definition of the server address in the heartbeat.                                                                                                    |
| "IP1_address />]                              | The <server> tag is a legacy syntax used in previous SafeKit version (before SafeKit 7.2). It's supported for compatibility reason but must not be used for new modules.</server>                                                                            |
|                                               | In the same userconfig.xml, you must not use the syntax for SafeKit 7.1 and the one for SafeKit 7.2.                                                                                                    |

# **13.4** Farm topology (<farm>, <lan> tags)

The basic mechanism to synchronize a farm of servers is a group communication protocol which automatically detects the available members of the farm. Normally, the membership protocol is configured on all networks connecting the N servers.

### 13.4.1 <farm> example

```
<farm>
<lan name="default" />
<lan name="net2" />
</farm>
```

For examples of <farm> configuration, see section 15.5 page 276.

#### 13.4.2 <farm> syntax

```
<farm [port="xxxx"]>

<lan name="network" >

[<!-- syntax for SafeKit < 7.2 -->

<node name="server1" addr="IP1_address" />

<node name="server2" addr="IP2_address" />

]

</lan>
...
```

</farm>

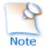

The <farm> tag and subtree cann**ot** be changed with a dynamic configuration.

### 13.4.3 <farm>, <lan> attributes

| <farm< th=""><th>Begin the definition of a farm topology.</th></farm<>                                                                                                    | Begin the definition of a farm topology.                                                                                                    |
|----------------------------------------------------------------------------------------------------|----------------------------------------------------------------------------------------------------|
| [port="xxxx"]                                                                                                    | UDP port with which the membership protocol is exchanged.                                                                                                    |
|                                                                                                    | Default: depends on the id of the application module. Returned by the command safekit module getports.                                                                                                    |
| [pulse="xxxx"]                                                                                                    | The period of the membership protocol messages emission.<br>Longer pulse makes the membership protocol use less bandwidth<br>but reacts more slowly.                                                           |
| [mlost_count="xx"]                                                                                                    | Number of periods elapsed without message before electing a new leader.                                                                                                    |
| [slost_count="xx"]                                                                                                    | Number of periods elapsed without messages before declaring a follower node offline.                                                                                                    |
| <lan< td=""><td>Definition of a LAN (i.e., IPv4 broadcast domain, IPv6 link) on which the membership protocol will be transmitted. At least one LAN must be defined. Define one such tag per used LAN.</td></lan<> | Definition of a LAN (i.e., IPv4 broadcast domain, IPv6 link) on which the membership protocol will be transmitted. At least one LAN must be defined. Define one such tag per used LAN.                         |
| name="network"                                                                                                    | Define the name of network used. network must be the name of<br>a network set into the SafeKit cluster configuration (see 12 page<br>201).                                                                     |
|                                                                                                    | This attribute is mandatory in new config syntax (since SafeKit 7.2).                                                                                                    |
| [ <node<br>name="identity"<br/>addr=<br/>"IP1_address" <b>/&gt;]</b></node<br>                                                                                                    | Address and name of the node on this lan. The node tag is a legacy syntax used in previous SafeKit version (before SafeKit 7.2). It's supported for compatibility reason but must not be used for new modules. |
|                                                                                                    | In the same userconfig.xml, you must not use the syntax for SafeKit 7.1 and the one for SafeKit 7.2.                                                                                                    |

## **13.5** Virtual IP address (<vip> tag)

(D) Important

If you install and run several application modules on the same server, the virtual IP addresses must be different for each application module.

### 13.5.1 <vip> example in farm architecture

The following example configures load balancing to port 80 and virtual IP address between nodes in an on-premises cluster:

See also the example in section 15.2 page 273.

### **13.5.2** <vip> example in mirror architecture

The following example configures the virtual IP address on the primary node of an onpremises cluster: <vip>

See also the example in 15.1 page 272.

### **13.5.3** Alternative to <vip> for servers in different networks

The configuration of a virtual IP address with a <vip> section in userconfig.xml requires servers in the same IP network (network rerouting and load balancing made at level 2).

If servers are in different IP networks, the <vip> section cannot be configured. In this case, an alternative is to configure the virtual IP in a load balancer. The load balancer routes packets to the physical IP addresses of servers by testing an URL status named health check and managed by SafeKit.

So, SafeKit provides a health check for SafeKit modules. For this, configure the health check in the load balancer with:

- HTTP protocol
- ⇒ port 9010, the SafeKit web service port
- ⇒ URL /var/modules/AM/ready.txt, where AM is the module name

In a mirror module, the health check:

- returns OK, that means that the instance is healthy, when the module state is
  PRIM(Ready) or ALONE(Ready)
- → returns NOT FOUND, that means that the instance is unhealthy, in all other states

In a farm module, the health check:

- returns OK, that means that the instance is healthy, when the farm module state is VUP (Ready)
- returns NOT FOUND, that means that the instance is out of service, in all other states

Another alternative is that you implement a special DNS configuration and a DNS rerouting command inserted in the SafeKit restart scripts.

### **13.5.4** <vip> syntax

#### 13.5.4.1 Virtual IP loadbalancing in farm architecture

```
<vip [tcpreset="off"|"on"]>
<interface list>
 <interface
    [check="off"|"on"]
   [arpreroute="off"|"on"]
    [arpinterval="60"]
    [arpelapse="1200"]
 >
   <virtual interface
   [type=""vmac directed"|"vmac invisible"]
   [addr="xx:xx:xx:xx"]
  >
     <virtual addr
     addr="virtual IP name"|"virtual IP address"
      [where="alias"]
      [check="off"|"on"]
      [connections="off"|"on"]
     />
   </virtual interface>
 </interface>
 </interface list>
<loadbalancing list>
   <group name="group name"</pre>
     <cluster>
        <host name="node name" power="integer" />
```

```
...
</cluster>
</cluster>
<rule
    [virtual_addr="*"|"virtual_IP_name"|"virtual_IP_address"]
    [port="*"|"value"]
    proto="udp"|"tcp"
    filter="on_addr"|"on_port"|"on_ipid"
    />
    ...
    </group>
...
</loadbalancing_list>
</vip>
```

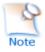

The  $<\!\!\mathrm{vip}\!\!>$  tag and subtree  $\,$  cannot be changed with a dynamic configuration.

#### 13.5.4.2 Virtual IP failover in mirror architecture

For on-premises SafeKit cluster:

```
<vip [tcpreset="off"|"on"]>
<interface list>
 <interface
   [check="off"|"on"]
    [arpreroute="off"|"on"]
   [arpinterval="60"]
   [arpelapse="1200"]
 >
  <real interface>
   <virtual addr
     addr="virtual IP name"|"virtual IP address"
     where="one side alias"
      [check="off"|"on"]
      [connections="off"|"on"]
   />
  </real interface>
 </interface>
 ...
</interface list>
```

```
</vip>
```

# **13.5.5** <vip><interface\_list>, <interface>, <virtual\_interface>, <real\_interface>, <virtual\_addr> attributes

<vip

| [tcpreset="off" "on"]                                                                                                    | Before unconfiguring the virtual IP address, all connections with the virtual IP address as IP source are reset. The reset is disabled when set to off.                                                                            |
|----------------------------------------------------------------------------------------------------|----------------------------------------------------------------------------------------------------|
|                                                                                                    | Default value: on                                                                                                    |
| <interface_list></interface_list>                                                                                                    |                                                                                                    |
| <interface< td=""><td>Definition of an interface with virtual IP addresses.<br/>Define as many <interface> sections as there are<br/>network interfaces to configure.</interface></td></interface<> | Definition of an interface with virtual IP addresses.<br>Define as many <interface> sections as there are<br/>network interfaces to configure.</interface>                                                                         |
| [check="off" "on"]                                                                                                    | Set an interface checker on the interface to stop the<br>service and put it in the WAIT state when the interface is<br>down. The name of the interface checker is<br>intf. <network_ip_mask> (intf.192.168.0.0).</network_ip_mask> |
|                                                                                                    | Default value: on                                                                                                    |
|                                                                                                    | For more information, see 13.13 page 254.                                                                                                    |
| [arpreroute="off" "on"]                                                                                                    | Automatically broadcast gratuitous ARP on virtual IP addresses defined in <real_interface> section.</real_interface>                                                                                                    |
|                                                                                                    | Default value: off.                                                                                                    |
| [arpinterval="60"]                                                                                                    | Time in seconds between two gratuitous ARP.                                                                                                    |
|                                                                                                    | Default value: 60 s                                                                                                    |
| [arpelapse="1200"]                                                                                                    | Time during which gratuitous ARP are sent.                                                                                                    |
|                                                                                                    | Default value: 1200 s                                                                                                    |
| [name="interface name"]                                                                                                    | Linux only.                                                                                                    |
|                                                                                                    | You can specify the name of the network interface on which the virtual IP addresses will be set.<br>Ex.: name="bond0"                                                                                                    |
|                                                                                                    | Default: no value, SafeKit detects the network interface with virtual IP addresses set on it.                                                                                                    |

### **13.5.5.1** <virtual\_interface>, <virtual\_addr> attributes in farm architecture

Use with farm modules for virtual IP load-balancing:

| <virtual_interface< th=""><th>Definition of virtual IP addresses configured on an Ethernet interface.</th></virtual_interface<> | Definition of virtual IP addresses configured on an Ethernet interface.                                                                                                    |
|----------------------------------------------------------------------------------------------------|----------------------------------------------------------------------------------------------------|
| type=<br>"vmac_directed" <br>"vmac_invisible"                                                                                   | <pre>vmac_directed: advertise the MAC address of one of<br/>the servers as the associated mac address, as with<br/>normal traffic. No promiscuous mode needed. For<br/>details, see 13.5.7.3 page 222.</pre> |
|                                                                                                    | <pre>vmac_invisible: virtual MAC address never visible in<br/>Ethernet headers to allow broadcasting of switch.</pre>                                                                                        |

|                                                                                                    | Needs promiscuous mode. For details, see 13.5.7.2<br>page 222                                                                                                    |
|----------------------------------------------------------------------------------------------------|----------------------------------------------------------------------------------------------------|
|                                                                                                    | Note: can be used for a mirror module with a need of transparent rerouting.                                                                                                    |
| [addr="xx:xx:xx:xx"]                                                                                                    | Unicast virtual MAC address value.                                                                                                    |
|                                                                                                    | If not set, default is the concatenation of "5A:FE" (Safe) and the first configured virtual IP address in hexadecimal. Ignored in vmac_directed mode.                                                                                                    |
| <virtual_addr< td=""><td>Definition of one Virtual IP address. Set as many <virtual_addr> sections as there are virtual IP addresses on the interface.</virtual_addr></td></virtual_addr<> | Definition of one Virtual IP address. Set as many <virtual_addr> sections as there are virtual IP addresses on the interface.</virtual_addr>                                                                                                    |
| addr="virtual_IP_name" <br>"virtual_IP_address"                                                                                                    | Name or address of the virtual IP (prefer an IP address to be independent from the name server).                                                                                                    |
|                                                                                                    | IPv4 or IPv6 address.                                                                                                    |
| where="alias"                                                                                                    | Configuration for farm module: the virtual IP address is defined on all servers as an alias IP address.                                                                                                    |
|                                                                                                    | Load balancing rules apply only for this type of virtual IP addresses.                                                                                                    |
|                                                                                                    | Note : when VMAC is used with a mirror module, set here where="one_side_alias"                                                                                                    |
| [check="off" "on"]                                                                                                    | Defines an ip checker on the virtual IP address to<br>stopstart the module when the virtual IP is deleted or<br>in conflict. The name of the ip checker is ip. <addr<br>value&gt; (ip.192.168.1.99).</addr<br>                                                                                                    |
|                                                                                                    | Default value: on                                                                                                    |
|                                                                                                    | For more information, see 13.14 page 255                                                                                                    |
| [connections="off" "on"]                                                                                                    | Enables counting of the number of active connections<br>on the virtual address. This count is stored in the<br>resource named connections. <virtual addr="" value=""><br/>(for example: connections.192.168.1.99) which is<br/>assigned every 10 seconds. This value is provided as a<br/>guideline only.</virtual> |
|                                                                                                    | Default value: off                                                                                                    |
| netmask="defaultnetmask"                                                                                                    | Linux and IPV4 only. By default, the netmask of the network interface on which the virtual IP address is set.                                                                                                    |
|                                                                                                    | Set the netmask if there are several netmasks on the interface.                                                                                                    |
|                                                                                                    |                                                                                                    |
|                                                                                                    |                                                                                                    |

### 13.5.5.2 <real\_interface>, <virtual\_addr> attributes in mirror architecture

Use with mirror modules for virtual IP failover:

| <real_interface></real_interface>                                                                                                    | Definition of virtual IP addresses associated with the real MAC address of the interface.                                                                                                    |
|----------------------------------------------------------------------------------------------------|----------------------------------------------------------------------------------------------------|
| <virtual_addr< td=""><td>Definition of one virtual IP address. Set as many virtual_addr sections as there are virtual IP addresses on the interface.</td></virtual_addr<> | Definition of one virtual IP address. Set as many virtual_addr sections as there are virtual IP addresses on the interface.                                                                                                    |
| addr=<br>"virtual_IP_name" <br>"virtual_IP_address"                                                                                                    | Name or address of the virtual IP (prefer an IP address<br>to be independent from the name server).<br>IPv4 or IPv6 address.                                                                                                    |
| where="one_side_alias"                                                                                                    | The Virtual IP address will be aliased on the server on which the module becomes PRIM or ALONE.                                                                                                    |
| [check="off" "on"]                                                                                                    | Defines an ip checker on the virtual IP address to<br>stopstart the module when the virtual IP is deleted or<br>in conflict. The name of the ip checker is ip. <addr<br>value&gt; (ip.192.168.1.99).</addr<br>                                                                                                    |
|                                                                                                    | Default value: on                                                                                                    |
|                                                                                                    | For more information, see 13.14 page 255.                                                                                                    |
| [connections="off" "on"]                                                                                                    | Enables counting of the number of active connections<br>on the virtual address. This count is stored in the<br>resource named connections. <virtual addr="" value=""><br/>(for example: connections.192.168.1.99) which is<br/>assigned every 10 seconds. This value is provided as a<br/>guideline only.</virtual> |
|                                                                                                    | Default value: off                                                                                                    |
| netmask="defaultnetmask"                                                                                                    | Linux and IPV4 only. By default, the netmask of the network interface on which the virtual IP address is set.                                                                                                    |
|                                                                                                    | Set the netmask if there are several netmasks on the interface.                                                                                                    |
|                                                                                                    |                                                                                                    |

### 13.5.6 <loadbalancing\_list>, <group>, <cluster>, <host> attributes

For load-balancing examples, see 15.5 page 276. Use with farm module.

<loadbalancing\_list>

| <group< td=""><td>Definition of a load balancing group. Define as many sections as there are groups. An example is given in 15.5.3 page 277.</td></group<>                                                            | Definition of a load balancing group. Define as many sections as there are groups. An example is given in 15.5.3 page 277.                                                                                                   |
|----------------------------------------------------------------------------------------------------|----------------------------------------------------------------------------------------------------|
| name="group_name"                                                                                                    | Name of the load balancing group.                                                                                                    |
| <cluster< td=""><td>Definition of the server set on which the load current group balancing will be applied. If no <cluster> section is defined, the rules apply to all servers of the farm.</cluster></td></cluster<> | Definition of the server set on which the load current group balancing will be applied. If no <cluster> section is defined, the rules apply to all servers of the farm.</cluster>                                            |
| <host< td=""><td>Definition of one node in the cluster. Define as many hosts sections as there are nodes configured for the module.</td></host<>                                                                      | Definition of one node in the cluster. Define as many hosts sections as there are nodes configured for the module.                                                                                                    |
| name = "node_name"                                                                                                    | Define the name of the host. node_name must be the name of a node name set into the SafeKit cluster configuration (see 12 page 201).                                                                                         |
| power = "value"                                                                                                    | Relative weight to apply to the current node in this load<br>balancing group's cluster. Can be equal to 0, which<br>means no traffic will be dispatched to this node. See<br>section 13.5.7.4 page 222 for more information. |
|                                                                                                    |                                                                                                    |
| <rule< td=""><td>Definition of a load balancing rule for the group. Define<br/>as many sections as there are load balancing rules for<br/>this group.</td></rule<>                                                    | Definition of a load balancing rule for the group. Define<br>as many sections as there are load balancing rules for<br>this group.                                                                                           |
| [virtual_addr=                                                                                                    | Virtual IP name or address scope of the rule.                                                                                                    |
| "virtual_IP_address" <br>"virtual_IP_name"]                                                                                                    | By default, all virtual IP addresses: *                                                                                                    |
| [port="*" "value"]                                                                                                    | TCP or UDP port to which the load balancing rule applies.                                                                                                    |
|                                                                                                    | By default, all ports: *                                                                                                    |
| proto="udp"   "tcp"                                                                                                    | proto="udp"                                                                                                    |
| "arp"                                                                                                    | Load balancing rule applies to the UDP protocol. proto="tcp"                                                                                                    |
|                                                                                                    | Load balancing rule applies to the TCP protocol.                                                                                                    |
|                                                                                                    | proto="arp"                                                                                                    |
|                                                                                                    | Load balancing rule applies to the IP<->MAC resolution protocol (arp or neighbour discovery)                                                                                                    |
| filter="on_addr"                                                                                                    | filter="on_addr"                                                                                                    |
| "on_port"  <br>"on_ipid"                                                                                                    | Load balancing criteria is the source IP address (client, far end of the connection) (see 15.5.1 page 276).                                                                                                    |
|                                                                                                    | filter="on_port"                                                                                                    |
|                                                                                                    | Load balancing criteria is the source port (client, far end of the connection) (see 15.5.1 page 276).                                                                                                    |
|                                                                                                    | filter="on_ipid"                                                                                                    |
|                                                                                                    | Load balancing is made on the client ip_id at input.                                                                                                    |
|                                                                                                    |                                                                                                    |

| Useful for UDP. No sense for TCP and for IPv6 addresse (see example in 15.5.2 page 277). | ; |
|------------------------------------------------------------------------------------------|---|
|------------------------------------------------------------------------------------------|---|

### **13.5.7** <vip> Load balancing description

#### **13.5.7.1** <vip> prerequisites

See network prerequisites described in 2.3.2 page 31.

#### 13.5.7.2 What is the vmac\_invisible type?

When type="vmac\_invisible", a virtual MAC address is mapped on the virtual IP address with a unicast MAC Ethernet address on several network nodes. When a network device tries to resolve the virtual IP address into its corresponding MAC address, the SafeKit servers respond with the virtual MAC address. However, SafeKit servers use its physical MAC address to communicate. To "see" the packets sent to the virtual MAC address the interface is set to promiscuous mode. So, the virtual MAC address is invisible to layer 2 network devices. Ethernet switches therefore forward virtual MAC address directed packets to all the ports in the same vlan as the source, reaching all the servers of the farm. A kernel module running on each farm server is responsible for filtering out the packets that should not be processed by a given farm node, according to the load balancing rules defined.

With the virtual MAC address technology, the failover time is null. There is no network rerouting after a failure: all network equipment keeps their mapping virtual IP address, virtual MAC address.

To test a virtual MAC address in your network, see 4.3.7 page 82

#### 13.5.7.3 What is the vmac\_directed type?

When type="vmac\_directed", there is in fact no virtual MAC address. Farm servers reply to virtual IP resolution requests with their own physical MAC address. A kernel module running on each farm server is responsible for filtering and dispatching the packets to their designated target farm node according to the load balancing rules defined. In vmac\_directed mode there is a short failover time for clients that have resolved the virtual IP address as the MAC address of the failed server. This is comparable to what happens in "real interface" mode. Clients that have another farm server's MAC address in their cache are not affected.

To help minimize failover time in ipv4, set the arpreroute attribute to "on" on the corresponding "<interface>" tag, and tune the arpelapse and arpinterval attributes to the desired values. Ipv6 does not need arpreroute, it has a built-in mechanism that takes care of the failover.

#### 13.5.7.4 How does load balancing work?

On all the servers of the farm, the load balancing algorithm filters received packets according to the identity of the sender. The criteria to check is defined by configuration in userconfig.xml: client IP address, client port... (i.e.: level 3 load balancing), or requestor address (arp rules, i.e., level 2 load balancing). The criteria are hashed into a value representing the server on which the packet is to be accepted.

When a server fails, the membership protocol reconfigures the filters to re-balance the traffic of the failed server on the available servers.

Each server can have a power (=1, 2...) and then takes more or less traffic. The power is implemented by the number of bits set to 1 in the hash table (a bitmap of 256 bits).

A bitmap example is given in 4.3.5 page 80.

### **13.6** File replication (<rfs>, <replicated> tags)

For mirror modules only.

In Linux, you must set the same value for uid/gid on the two nodes for replicating file permissions. When replicating a filesystem mount point, you must apply a special procedure described in 13.6.4.2 page 232.

In Windows, it is strongly recommended to enable the USN journal on the drive that contains the replicated directory as described in 13.6.4.3 page 233.

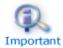

If you install and run several application modules on the same server, the replicated directories must be different for each application module.

### 13.6.1 <rfs> example

Example in Windows:

#### Example in Linux:

See also the example in 15.4 page 276.

### **13.6.2** <**rfs**> **syntax**

```
<rfs

[acl="on"|"off"]

[async="second"|"none"]

[iotimeout="nb seconds"]

[roflags="0x10"|"0x10000"]

[locktimeout="100"]

[sendtimeout="30"]

[nbrei="3"]

[ruzone_blocksize="8388608"]

[namespacepolicy="0"|"1"|"3"|"4"]

[reitimeout="150"]

[reicommit="0"]

[reidetail="on"|"off"]
```

```
[allocthreshold="0"]
     [nbremconn ="1"]
     [checktime="220000"]
     [checkintv="120"]
     [nfsbox options="cross"|"nocross"]
     [scripts="off"]
     [reiallowedbw="20000"]
     [syncdelta="nb minutes"]
     [syncat="synchronization scheduling"]
>
  [<flow name="network" >
    [<!-- syntax for SafeKit < 7.2 -->
    <server addr="IP address 1" />
    <server addr="IP_address_2" />
   ]
  </flow>]
  <replicated dir="absolute path of a directory"
 [mode="read only"]
>
  <tocheck path="relative path of a file or subdir" />
  <notreplicated path="relative path of a file or subdir" />
  <notreplicated regexpath="regular expression on relative path of a file or
subdir" />
</replicated>
</rfs>
```

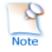

Only async, nbrei, reitimeout and reidetail attributes of <rfs> tag can be changed with a dynamic configuration. The <flow> tag, describing the replication flow, can also be changed dynamically.

### 13.6.3 <rfs>, <replicated> attributes

| <rfs< th=""><th></th></rfs<> |                                                                                                    |  |
|------------------------------|----------------------------------------------------------------------------------------------------|--|
| [mountoversuffix             | Linux only.                                                                                                    |  |
| = "suffix"]                  | During the module configuration, the replicated directory "/a/dir" is renamed "/a/dir <i>suffix</i> ". The directory <b>/a/dir</b> is created and it is: |  |
|                              | a mount point to /a/dirsuffix when the module is started                                                                                                 |  |
|                              | a link to "/a/dirsuffix" when the module is stopped                                                                                                    |  |
|                              | By default, <i>suffix</i> value is "_For_SafeKit_Replication".                                                                                           |  |
|                              | If there is a hard failure, then the symbolic link will not be restored. In this case, you must restore the symbolic link manually.                      |  |

|                                  |                                            | Restriction                                                                                                    |
|----------------------------------|--------------------------------------------|----------------------------------------------------------------------------------------------------|
|                                  | Important                                  | You cannot explicitly specify a root file system as a replicated directory (because of the directory rename that is not allowed across a file system). The work around is to manipulate the fstab file as described in a KB on https://support.evidian.com. |
|                                  | (D)<br>Important                           | When the module is started, NEVER ACCESS files in "/a/dirsuffix", otherwise the modifications will not be replicated, and the system will become inconsistent.<br>ALWAYS ACCESS replicated files through "/a/dir".                                          |
| [acl=<br>"on"   "off"]           | Setting acl directories.                   | to $on$ activate the replication of ACL on files and                                                                                                    |
|                                  | Default valu                               | Je: off                                                                                                    |
|                                  | a                                          | Restrictions for Windows                                                                                                    |
|                                  | Importan                                   | ACL replication will not work if the SYSTEM account does<br>not have the "Full control" access right on all the<br>replicated forest.                                                                                                    |
|                                  |                                            | File ACLs are replicated literally (as SID values),<br>therefore ACL granted to locally defined users and<br>groups will be meaningless on the remote system.                                                                                               |
|                                  |                                            | File encryption and file compression attributes are not supported.                                                                                                    |
| [async=<br>"second"  <br>"none"] | performanc                                 | nc mode to second is a way to improve file replication<br>es: modification operations are cached on the secondary<br>the acknowledgements are sent more quickly to the<br>over.                                                                             |
|                                  | operations                                 | nc mode to none ensures more robustness: modification are put on disk of the secondary before sending gement to the primary.                                                                                                    |
|                                  | both PRIM a<br>then the SE<br>There is dat | ="second", in case of double failure at the same time of<br>and SECOND servers, if the PRIM server cannot restart,<br>COND server does not have up-to-date data on its disk.<br>ta loss if the SECOND server is forced to start as primary<br>m command.    |
|                                  | Default valu                               | Je: second                                                                                                    |
|                                  | Note                                       | This attribute's value can be changed with a dynamic configuration.                                                                                                    |
| [packetsize]                     | Linux only.                                |                                                                                                    |
|                                  |                                            | ize in bytes for NFS replication packets. It must be lower aximum size allowed by the NFS server of both servers.                                                                                                    |

|                                | When it is set into the configuration, it is used as mount options for rsize and wsize.                                                                                                    |
|--------------------------------|----------------------------------------------------------------------------------------------------|
|                                | By default, the size is the one of the NFS server.                                                                                                    |
| [reipacketsize="               | Maximum size in bytes of reintegration packets.                                                                                                    |
| 8388608"]                      | In Linux, this value must be less or equal to packetsize.                                                                                                    |
|                                | Default value in Linux: value of <pre>packetsize</pre> if it is set into the configuration and is lower than <pre>8388608;</pre> else <pre>8388608</pre>                                                                                                    |
|                                | Default value in Windows: 8388608 bytes                                                                                                    |
| [ruzone_blocksiz               | Size of a zone for the modification bitmap of a file.                                                                                                    |
| e="8388608"]                   | It must be a multiple of reipacketsize attribute.                                                                                                    |
|                                | Default value: value of reipacketsize if it is set into the configuration; else 8388608                                                                                                    |
| [iotimeout]                    | Windows only.                                                                                                    |
|                                | IO time out in seconds in the Windows file system filter. If an IO cannot be replicated and if the timeout expires in the filter, then the PRIM server becomes ALONE.                                                                                                    |
|                                | If not set, the default value is dynamically calculated.                                                                                                    |
|                                | Windows only.                                                                                                    |
| [roflags="0x10" <br>"0x10000"] | To ensure the consistency of the data replicated on the 2 servers, the modification of the replicated directories/files must only take place on the PRIM server. If changes are made on the SECOND server, they are notified in the module log with the identification of the process responsible so that the administrator can correct this anomaly. This is the behavior with roflags="0x10". |
|                                | Since SafeKit 7.4.0.31, the module can also be stopped on the SECOND server by setting roflags="0x10000".                                                                                                    |
|                                | Default value: 0x10                                                                                                    |
| [locktimeout=<br>"100"]        | Timeout in seconds for replication requests. If a request cannot be served within this timeout, the PRIM server becomes ALONE.                                                                                                    |
|                                | Default value: 100 seconds                                                                                                    |
| [sendtimeout=                  | Since SafeKit > 7.4.0.5                                                                                                    |
| "100"]                         | Timeout in seconds for sending TCP packets to the remote node. If<br>a packet cannot be sent within this timeout, the PRIM server<br>becomes ALONE. Increase this value in case of low networks.                                                                                                    |
|                                | Default value: 30 seconds                                                                                                    |
|                                | In SafeKit 7.4.0.5, the default value was 120 seconds.                                                                                                    |
| [nbrei="3"]                    | Number of reintegration threads running in parallel for resynchronizing files.                                                                                                    |

|                                           | Default value: 3                                                                                                    |
|-------------------------------------------|----------------------------------------------------------------------------------------------------|
|                                           | This attribute's value can be changed with a dynamic                                                                                                    |
|                                           | configuration.                                                                                                    |
| [namespacepolicy<br>="0" "1" "3" "4"<br>] | In Windows, with namespacepolicy="1", zone reintegration after reboot when the module has been properly stopped is not active.                                                                                                    |
|                                           | To enable it in Windows, set namespacepolicy="3". It activates<br>the USN change journal on the volume containing the replicated<br>directories (see fsutil usn command for creating USN change<br>journal on a volume). Even with this configuration, full reintegration<br>is used instead of zone reintegration when:                                             |
|                                           | the USN change journal associated with the volume has been<br>deleted/recreated for administration reasons                                                                                                    |
|                                           | discontinuity in the USN journal is detected                                                                                                    |
|                                           | When zone synchronization is not possible (on the first reintegration<br>or when zones are not available), the files that need to be<br>synchronized are fully copied. If this reintegration does not<br>complete, the next one will copy again these files. To avoid this, set<br>namespacepolicy="4". This option also enables USN journal<br>checking in Windows. |
|                                           | Set namespacepolicy="0" to deactivate the zone reintegration on Windows or Linux.                                                                                                    |
|                                           | Default value: 4 since SafeKit > 7.4.0.5 (not supported in previous releases)                                                                                                    |
| [reitimeout=<br>"150"]                    | Timeout in seconds for reintegration requests. The timeout can be increased to avoid reintegration failure on heavy load of the primary server.                                                                                                    |
|                                           | Default value: 150 seconds                                                                                                    |
|                                           | This attribute's value can be changed with a dynamic configuration.                                                                                                    |
| [reicommit="0"]                           | Linux only.                                                                                                    |
|                                           | Set reicommit="nb blocks" to commit every (nb blocks)*<br>reipacketsize when reintegrating one file (in addition to the<br>commit at the end of the copy). This can help to succeed<br>reintegration of big files but slows down reintegration time.                                                                                                    |
|                                           | Default value: 0 that means no intermediate commit                                                                                                    |
| [reidetail=<br>"on" "off"]                | Detailed logging for reintegration.                                                                                                    |
| OII   OII ]                               | Default value: off                                                                                                    |

| This attribute's value can be changed with a dynamic configuration.                                                                                                    |
|----------------------------------------------------------------------------------------------------|
| Windows only.                                                                                                    |
| Size in Gb to apply the allocation policy before reintegration.                                                                                                    |
| When allocthreshold> 0, enable fast allocation of disk space for files to be synchronized on the secondary node. This feature avoids a timeout when the primary writes at the end of the file, when the file is large (> 200 Gb) and not yet completely copied. |
| Since SafeKit 7.4.0.64, the allocation policy has changed and is applied for:                                                                                                    |
| Newly created files (files that did not exist on the secondary when the reintegration starts)                                                                                                    |
| Files with size on the primary >= allocthreshold (size<br>in Go)                                                                                                    |
| Full synchronization:                                                                                                    |
| on first reintegration                                                                                                    |
| <ul> <li>on start with full synchronization (safekit second<br/>fullsync)</li> </ul>                                                                                                    |
| <ul> <li>when synchronization by zones is disabled<br/>(namespacepolicy="0")</li> </ul>                                                                                                    |
| Default value: 0 (that disables the feature)                                                                                                    |
| Number of TCP connections between the primary and the secondary nodes.                                                                                                    |
| This value may be increased to improve the replication and synchronization throughput when the network has high latency (in cloud for instance).                                                                                                    |
| Default value: 1                                                                                                    |
| Linux only.                                                                                                    |
| Timeout in milliseconds for the null request that checks the local replicated file system. Run the safekit stopstart command when the timeout is reached.                                                                                                    |
| Default value: 220 000 milliseconds                                                                                                    |
| Linux only.                                                                                                    |
| Interval in seconds between two null requests.                                                                                                    |
| Default value: 120 seconds                                                                                                    |
| Default value. 120 seconds                                                                                                    |
|                                                                                                    |

|                                    | It specifies the policy to apply when a reparse point of type<br>MOUNT_POINT is present in the replicated directory tree. This policy<br>applies to all replicated directories.                                                                                                    |  |
|------------------------------------|----------------------------------------------------------------------------------------------------|--|
|                                    | MOUNT_POINT reparse points in NTFS can represent two types of objects: an NTFS mount point (for example the $D: \$ directory) or an NTFS "directory junction" (a form of "symbolic link" to another part of the file system namespace).                                                                                                    |  |
|                                    | When nfsbox_options="cross", the MOUNT_POINT reparse point object itself is not replicated/reintegrated. It is evaluated, and the reintegration/replication process the target content as it would do for the content of a standard directory. This is useful for instance when a replicated directory is a mount point (e.g., replicating a "drive letter" root). This is the default configuration value.                          |  |
|                                    | When nfsbox_options="nocross", the MOUNT_POINT reparse point object itself is replicated/reintegrated, but not evaluated. Reintegration does not descend into the target of the reparse point. This is useful for instance when a replicated directory tree contains NTFS "junctions" that point to another part of the replicated tree (e.g., when replicating a PostgreSQL database, as PostgreSQL is known to need such objects). |  |
|                                    | Default value: cross                                                                                                    |  |
| [scripts=<br>"on"   "off"]         | scripts="on" activates _rfs_* script callbacks used to implement<br>external data replication management (see Linux drbd.safe modu<br>for more information)                                                                                                    |  |
|                                    | Default value: off                                                                                                    |  |
| <pre>[reiallowedbw="2 0000"]</pre> | When defined, this attribute specifies the maximum bandwidth that the reintegration phase may use (for instance 20000 KB/s), in kilo bytes per second (KB/s).                                                                                                    |  |
|                                    | Due to implementation trade-off, a $+/-10\%$ fluctuation of the effectively used bandwidth is to be expected.                                                                                                    |  |
|                                    | The replication bandwidth is not affected by this parameter.                                                                                                    |  |
|                                    | By default, the attribute is not defined, and the bandwidth used by the reintegration is not limited                                                                                                    |  |
| [syncdelta="nb                     | When $\leq =1$ , the attribute is ignored and the default failover and                                                                                                    |  |
| minutes"]                          | start policy is applied: only an up-to-date server can start as primary or run a failover.                                                                                                    |  |
|                                    |                                                                                                    |  |

| [syncat="synchro<br>nization<br>scheduling"]                                                         | Default: real-time replication and automatic synchronization (no scheduling)                                                                                                    |
|----------------------------------------------------------------------------------------------------|----------------------------------------------------------------------------------------------------|
|                                                                                                    | Use syncat for scheduling the synchronization of replicated directories on the secondary node (see 13.6.4.10 page 240). The module must be started for enabling this feature. Once synchronized, the module blocks in the WAIT (NotReady) state until the next synchronization. |
|                                                                                                    | The scheduling is based on native job scheduler:                                                                                                    |
|                                                                                                    | On Unix, the job is defined in the safekit user's crontab                                                                                                    |
|                                                                                                    | On Windows, the job is defined as a system task                                                                                                    |
|                                                                                                    | You must configure syncat with the syntax of the native job scheduler. For instance, for synchronizing daily, after midnight:                                                                                                    |
|                                                                                                    | ⇒ in Windows                                                                                                    |
|                                                                                                    | syncat="/SC DAILY /ST 00:01:00"                                                                                                    |
|                                                                                                    | 🔿 in Unix                                                                                                    |
|                                                                                                    | syncat="01 0 * * *"                                                                                                    |
|                                                                                                    | See crontab documentation in Unix and schtasks.exe<br>documentation in Windows, for the full syntax of<br>scheduled date and time.                                                                                                    |
|                                                                                                    | Since SafeKit configuration is just a front end to the job scheduler, when scheduling is not working, please check first for syntax errors.                                                                                                    |
| [ <flow name<="" td=""><td>Obsolete configuration preserved for backwards compatibility.</td></flow> | Obsolete configuration preserved for backwards compatibility.                                                                                                    |
| <pre>="network"&gt;  [<server addr="IP_1"></server> <server addr="IP_2"></server> ]  ]</pre>         | When this section is not defined, the replication flow uses the same network as the heartbeat with $ident="flow"$ if there is one, if not it uses the first heartbeat (see 13.3 page 211).                                                                                      |
|                                                                                                    | If you define this section, be coherent with heartbeat<br>ident="flow", if there is one, because default failover rules apply<br>to this heartbeat (see 13.18.5 page 263).                                                                                                    |
|                                                                                                    | This <flow> tag subtree can be changed with a dynamic configuration for setting a new replication flow for instance.</flow>                                                                                                    |
|                                                                                                    | The name attribute of $< flow >$ define the network used for replication flow. It must present in global cluster configuration (see 12 page 201).                                                                                                    |
|                                                                                                    | The <server> tag is a legacy syntax used in previous SafeKit version (before 7.2). It's supported for compatibility reason but must not be used for new modules.</server>                                                                                                    |

|                                                                                                    | In the same userconfig.xml, you must not use the syntax for SafeKit 7.1 and the one for SafeKit 7.2.                                                                                       |
|----------------------------------------------------------------------------------------------------|----------------------------------------------------------------------------------------------------|
| <replicated< td=""><td>Begin the definition of replicated directories.<br/>Set as many lines as there are replicated directories.</td></replicated<> | Begin the definition of replicated directories.<br>Set as many lines as there are replicated directories.                                                                                  |
| dir="/abs_path"                                                                                                    | Absolute path of a directory to replicate.                                                                                                    |
| [mode=<br>"read_only"]                                                                                                    | Read-only access rights on the secondary machine for replicated directories to avoid corruption                                                                                            |
| <notreplicated<br>path="relative"<br/>/&gt;</notreplicated<br>                                                                                       | Relative path of a file or sub-directory in a replicated directory. The file (or sub-directory) is not replicated. Set as many lines as there are non-replicated files or sub-directories. |
| <notreplicated<br>regexpath="regul</notreplicated<br>                                                                                                | Regular expression on the name of entries under the replicated directory :                                                                                                    |
| ar expression"<br>/>                                                                                                    | Replicate all except entries matching the regular expression                                                                                                    |
|                                                                                                    | For example, to avoid replicating entries with the extension .tm or .bak in the <code>/safedir</code> directory or its sub-directories :                                                   |
|                                                                                                    | <replicated dir="/safedir"><br/><notreplicated regexpath=".*\.tmp\$"></notreplicated><br/><notreplicated regexpath=".*\.bak\$"></notreplicated><br/></replicated>                          |
|                                                                                                    | Note that /safedir/conf/config.tmp.swap is replicated.                                                                                                    |
|                                                                                                    | Replicate only those entries in the directory that match the regular expression after the !                                                                                                |
|                                                                                                    | For example, to replicate only entries with the extension .mdf o .ldf in the /safedir directory or its sub-directories :                                                                   |
|                                                                                                    | <replicated dir="/safedir"><br/><notreplicated regexpath="!.*\.mdf\$"></notreplicated><br/><notreplicated regexpath="!.*\.ldf\$"></notreplicated><br/></replicated>                        |
|                                                                                                    | Rename between not replicated and replicated files is not supported.                                                                                                    |
|                                                                                                    | The regex engine is POSIX Extended regex (see POSIX documentation):                                                                                                    |
|                                                                                                    | <ul> <li>in Windows, case insensitive mode</li> </ul>                                                                                                    |
|                                                                                                    | <ul> <li>in Linux, case sensitive mode</li> </ul>                                                                                                    |
|                                                                                                    | As regular expressions are defined inside the XML file<br>userconfig.xml, special characters interpreted by<br>XML like '<' or '>' cannot be used in regular<br>expressions.               |

| <tocheck<br>path="relative"<br/>/&gt;</tocheck<br> | Relative path of a file or sub-directory in a replicated directory.<br>Checks the presence of the file or sub-directory before starting the<br>replication mechanism. Avoids errors such as starting replication on<br>an empty file system. Set as many lines as there are files or sub-<br>directories to check. |
|----------------------------------------------------|----------------------------------------------------------------------------------------------------|
|----------------------------------------------------|----------------------------------------------------------------------------------------------------|

### 13.6.4 <rfs> description

#### 13.6.4.1 <rfs> prerequisites

See file replication prerequisites described in 2.2.4 page 30.

#### 13.6.4.2 <rfs> Linux

On Linux, interception of data is based on a local NFS mount. And the replication flow between servers is based on NFS v3 / TCP protocol.

The NFS mount of replicated directories from remote Unix clients is not supported. The NFS mount of other directories can be made with standard commands.

Procedure for replicating a mount point

When replicating a mount point in Linux, the module configuration fails with the error:

Error: Device or resource busy

In the following, we take the example of PostgreSQL module that set as replicated directories /var/lib/pgsql/var and /var/lib/pgsql/data. The userconfig.xml of the module contains:

<rfs ... >

```
<replicated dir="/var/lib/pgsgl/var" mode="read only" />
<replicated dir="/var/lib/pgsql/data" mode="read only" />
```

</rfs>

These directories are mount points as shown by the result of the command df -H. It returns for instance:

/dev/mapper/vg01-lv pgs var ... /var/lib/pgsql/var

/dev/mapper/vg02-lv\_pgs\_data ... /var/lib/pgsql/data

You must apply the following procedure for configuring the module to replicate these directories.

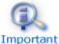

It is the same procedure for all mounts points that must be replicated.

↔ umount the file systems by running the commands:

```
umount /var/lib/pgsql/var
umount /var/lib/pgsql/data
```

 $\Rightarrow$  configure the module by running the command:

/opt/safekit/safekit config -m postgresql

The configuration should succeed (no errors)

Scheck the symbolic links created by running the command ls -1 /var/lib. It returns:

```
lrwxrwxrwx 1 root var -> var For SafeKit Replication
lrwxrwxrwx 1 root data -> data For SafeKit Replication
```

→ edit /etc/fstab and change the two lines:

```
/dev/mapper/vg01-lv pgs var /var/lib/pgsgl/var ext4...
```

```
/dev/mapper/vg02-lv pgs data /var/lib/pgsql/data ext4...
```

with

```
/dev/mapper/vg01-lv pgs var
/var/lib/pgsql/var For SafeKit Replication ext4 ...
```

/dev/mapper/vg02-lv pgs data /var/lib/pgsql/data For SafeKit Replication ext4..

⇒ mount the file systems by running the commands:

```
mount /var/lib/pgsql/var_For_SafeKit_Replication
mount /var/lib/pgsql/data For SafeKit Replication
```

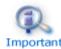

Apply this procedure on both nodes if replicated directories are mount point on both nodes. Once applied, you can use the module as usual: i.e., safekit start Important stop etc ...

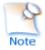

To protect the start of the module on a non-mounted and empty directory, you can insert in userconfig.xml the checking of a file inside the replicated directory. Example for /var/lib/pgsgl/var (do the same for /var/lib/pgsgl/data with a file inside this directory which is always present):

```
<replicated dir="/var/lib/pgsql/var" mode="read only">
   <tocheck path="postgresql.conf" />
</replicated>
```

If you want to unconfigure the module (or uninstall whole SafeKit package), you must reverse this procedure by:

→ umount the file systems with:

```
umount /var/lib/pgsgl/var For SafeKit Replication
umount /var/lib/pgsql/data For SafeKit Replication
```

- → de-configure the module with /opt/safekit/safekit deconfig -m postgresql
- → edit /etc/fstab to undo previous editing
- → mount the file systems with:

mount /var/lib/pgsql/var

mount /var/lib/pgsql/data

#### 13.6.4.3 <rfs> Windows

On Windows, interception of data is based on a file system filter. And the replication flow between servers is based on NFS v3 / TCP protocol.

The <rfs> filter may not work correctly with some anti-viruses.

On Windows, you can mount remotely a replicated directory from a workstation. If you want to mount with the virtual name instead of the digital virtual IP address, you must set the two following registry keys on the server side:

```
[HKEY_LOCAL_MACHINE\SYSTEM\CurrentControlSet\Control\Lsa]
"DisableLoopbackCheck"=dword:00000001
```

```
[HKEY_LOCAL_MACHINE\SYSTEM\CurrentControlSet\Services\lanmanserver\paramete rs] "DisableStrictNameChecking"=dword:00000001
```

In Windows, to enable zone reintegration after server reboot, when the module has been successfully stopped, the <rfs> component uses the NTFS USN log to verify that the information recorded on the zones is still valid after the reboot. When the control succeeds, the zone reintegration can be applied to the file; otherwise, the file must be fully copied.

By default, only the system drive has a USN log active. If the replicated directories are located on a different drive than the system drive, you must create the log (with fsutil usn command). See SK-0066 for an example.

### 13.6.4.4 <rfs> replication and failover

With its file-replication function, mirror architecture is particularly suitable for providing high availability for back-end applications with critical data to protect against failure. The reason is that the secondary server data is strongly synchronized with the primary server data. A synchronized server is considered as up-to-date and only an up-to-date server can start as primary or run a failover.

If the application availability is more critical than the application data, this default policy can be relaxed by allowing a server to become primary if the time elapsed since the last synchronization is below a configurable delay. This is configured by setting the syncdelta attribute of the <rfs> tag:

⇒ syncdelta <= 1</p>

The attribute is ignored and the default failover and start policy is applied. The default value is 0.

⇒ syncdelta > 1

When the last up-to-date server is not responding, the not up-to-date server can become primary but only if the elapsed time since the last synchronization is lower than the syncdelta value (in minutes).

This feature is implemented with:

⇒ rfs.synced resource

When syncdelta is > 1, the rfs.synced resource is managed. This resource is UP if the replicated data are consistent and if the elapsed time, in minute since the last synchronization is lower than the syncdelta value.

⇒ syncedcheck checker

When syncdelta is > 1, this checker is running. It sets the value for the rfs.synced resource.

→ rfs forceuptodate failover rule

When syncdelta is > 1, the following failover rule is valid:

rfs\_forceuptodate: if (heartbeat.\* == down && cluster() == down &&
rfs.synced == up && rfs.uptodate == down) then rfs.uptodate=up;

This rule leads to the primary start of the server when the up-to-date server is not responding and if the server is isolated and can be considered as synchronized according to syncdelta value.

### 13.6.4.5 <rfs> replication verification

You can check for the module, named AM, that files are identical on the primary and the secondary, by running the following command on the <code>SECOND</code> server: <code>safekit</code> <code>rfsverify -m</code> <code>AM</code>. Run <code>safekit</code> <code>rfsverify -m</code> <code>AM</code> > <code>log</code> to redirect the command output into the file named <code>log</code>.

This output of the command is a log like that of the reintegration in which the files to be copied (therefore different) are indicated. When on the primary, there is activity on the replicated directories, an anomaly may be detected while there is no difference between the files in the following cases:

- → on Windows because modifications are made on disk before being replicated
- with async="second" (default) because reads can bypass the asynchronous writes.

To check if there is really an inconsistency, you must re-run the command on the secondary server making sure that there is no more activity on the primary.

On Windows, some files are systematically seen as erroneous by the verifier while there is no difference. This occurs when files are modified with <code>SetvalidData</code>: files are extended without resetting the new extension and the reads return random data from the disk.

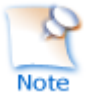

It is strongly recommended to run this command only when there are no accesses to the replicated directories on the primary.

### **13.6.4.6** <rfs> file changes since the last synchronization

Before starting a secondary server, it may be useful to evaluate the number of files and data that have been changed on the primary server since the secondary server has stopped. This feature is provided by running the following command on the ALONE server: safekit rfsdiff -m AM. Run safekit rfsdiff -m AM > log to redirect the command output into the file named log.

This command runs on-line checks of regular files content of the module AM. It scans the entire replicated tree and displays the number of files that have been modified as well as the size that need to be copied. It also displays estimation for the synchronization duration. This is only estimation since only regular files are scanned and some other modifications may occur until the synchronization is run by the secondary server.

This command must be used with caution on a production server since it leads to an overhead on the server (for reading trees and files with locking). On Windows, rename of files can fail during the evaluation.

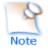

It is strongly recommended to run this command only when there are no accesses to the replicated directories.

### **13.6.4.7** <**rfs**> **replication and reintegration bandwidth**

The replication component monitors, on the PRIM server, the bandwidth used by replication and reintegration write requests.

Two resources (rfs.rep\_bandwidth and rfs.rei\_bandwidth) reflect the average bandwidth used by replication and reintegration respectively during the last 3 seconds, expressed in kilo bytes per second (KB/s).

If the replication load is IO intensive, the reintegration phase may saturate the network link and significantly slow down the application. In such a case, the <rfs> reiallowedbw attribute may be used to limit the bandwidth taken by the reintegration phase (see 13.6.3 page 224). Please note that limiting the reintegration bandwidth will make the reintegration phase longer.

There are also 2 resources that reflect the network bandwidth (in in Kbytes/sec) used between nfsbox processes, that run on each node to implement replication and reintegration:

- rfs.netout bandwidth is the network output bandwidth
- ⇒ rfs.netin bandwidth is the network input bandwidth

You can observe the value of rfs.netout\_bandwidth on the primary or rfs.netin\_bandwidth on the secondary to know the modification rate at the time of observation (write, create, delete, ...). The history of the resource values gives an overview of its evolution over time.

The value of the bandwidth depends on the application, system, and network activity. Its measurement is available for information purposes only.

#### **13.6.4.8** <**rfs**> **synchronization by date**

SafeKit 7.2 offers a new command safekit secondforce -d date -m AM that forces the module AM to start as secondary after copying only files modified after the specified date.

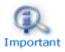

This command must be used with cautions since the synchronization will not copy files modified before the specified date. It is the administrator's responsibility to ensure that these files are consistent and up-to-date.

The date is in the format of YYYY-MM-DD[Z] or "YYYY-MM-DD hh:mm:ss[Z]" or YYYY-MM-DDThh:mm:ss[Z], where:

- YYYY-MM-DD indicates the year, month, and day
- hh:mm:ss indicates the hours, minutes, and seconds
- Z indicates that the time is in UTC time zone; when not set the time is in local time zone

For instance:

- safekit secondforce -d 2016-03-01 -m AM for copying only files modified after the 1st of March 2016
- safekit secondforce -d "2016-03-01 12:00:00" -m AM for copying only files modified after the 1st of March 2016 at 12h, local time zone

• safekit secondforce -d 2016-03-01T12:00:00Z -m AM for copying only files modified after the 1st of March 2016 at 12h, UTC time zone

This command may be useful in the following case:

- the module is stopped on the primary server and a backup of the replicated data is done (on a removable drive for instance)
- the module is stopped on the secondary server and the replicated data is restored from the backup. It may be the first start-up or the repair of the secondary server.
- the module is started on the primary server that becomes ALONE
- the module is started on the secondary with the command safekit secondforce -d date -m AM where the date is the backup date

In this case, only the files modified since the backup date will be copied (full copy), instead of the full copy of all files.

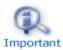

In Windows, the file modification date on the secondary server is changed when the file is copied by the synchronization process. Therefore, safekit secondforce -d date -m AM, where date is prior to the last reintegration on this server, has no interest.

### **13.6.4.9** <**rfs**> **external synchronization**

On the first synchronization, all replicated files are fully copied from the primary node to the secondary node. During the following synchronizations, necessary when the secondary node comes back, only zones modified, during the secondary downtime, of files that have been modified on the primary node during the secondary node downtime. When the replicated directories are voluminous, the first synchronization can take a lot of time especially if the network is slow. For this reason, since SafeKit> 7.3.0.11, SafeKit provides a new feature to synchronize a large amount of data that must be used in conjunction with a backup tool.

On the primary node, simply back up the replicated directories and pass the synchronization policy to the external mode. The backup is transported (using an external drive for instance) and restored to the secondary node, which is also configured to perform external synchronization. When the module is started on the secondary node, it copies only the file areas that were modified on the primary node since the backup

The external synchronization relies on a new SafeKit command safekit rfssync that must be applied on both nodes to set the synchronization policy to external. This command requires as arguments:

- the role of the node (prim | second)
- a unique identifier (uid)

### External synchronization procedure

The external synchronization procedure, described below, is the procedure to be followed in the case of a cold backup of the replicated directories. In this case, the application must be stopped, and any modification of the replicated directories is prohibited until the module and the application are started, in  $\checkmark_{\text{ALONE}(\text{Ready})}$ . The order of operations must be strictly adhered to.

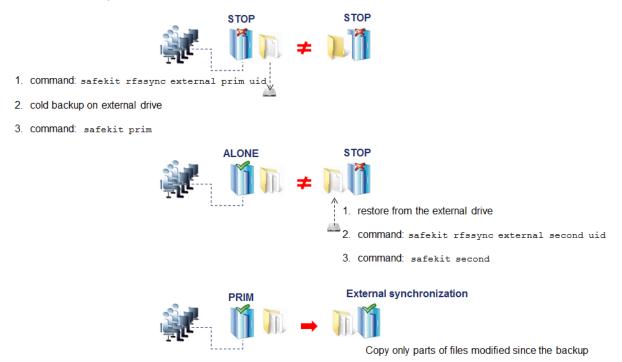

The external synchronization procedure, described below, is the procedure to be followed in the case of a hot backup of replicated directories. In this case, the module is  $\checkmark_{\text{ALONE}(\text{Ready})}$ ; the application is started and changes to the contents of the replicated directories are allowed. The order of operations must be strictly adhered to.

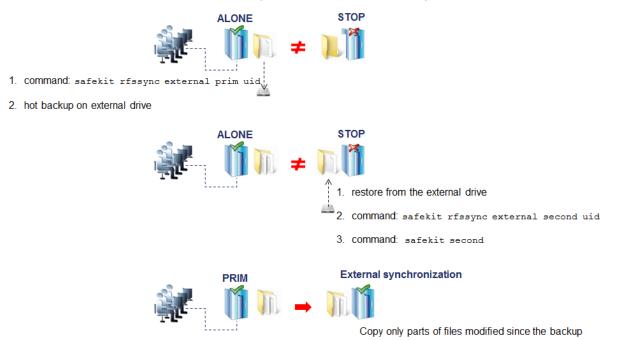

#### safekit rfssync command

| safekit rfssync<br>external prim <uid><br/>[-m AM]</uid>                                             | Set the synchronization policy to external. It is identified<br>by the value of uid (at max 24 char).<br>The node is the primary one, the source for synchronizing<br>data.                                                                    |
|----------------------------------------------------------------------------------------------------|----------------------------------------------------------------------------------------------------|
| safekit rfssync<br>external second <uid><br/>[-m AM]</uid>                                           | Set the synchronization policy to external. It is identified<br>by the value of uid (at max 24 char).<br>The node is the secondary one, the destination for<br>synchronizing data                                                              |
| safekit rfssync -d<br>prim <uid> [-m AM]<br/>safekit rfssync -d<br/>second <uid> [-m AM]</uid></uid> | Disable the replicated directories change detection between<br>the cold backup/restore and the start of the module.<br>Use this option with caution since the external<br>synchronization may not properly detect all<br>changes to be copied. |
| safekit rfssync full<br>[-m AM]                                                                      | Set the synchronization policy to full. This will copy all files in their entirety on the next synchronization.                                                                                                    |
| safekit rfssync                                                                                      | Display the current synchronization policy                                                                                                    |

### Internals

#### The synchronization policy is represented by module's resources:

usersetting.rfssyncmode, usersetting.rfssyncrole, usersetting.rfssyncuid and rfs.rfssync:

→ usersetting.rfssyncmode="default"

(usersetting.rfssyncrole="default", usersetting.rfssyncuid="default")

These values are associated with the standard synchronization policy, which is applied by default. It consists of copying only the modified areas of the files. When this policy cannot be applied, the modified files are copied in their entirety.

➡ usersetting.rfssyncmode="full"

(usersetting.rfssyncrole="default", usersetting.rfssyncuid="default")

These values are associated with the full synchronization policy. It is applied:

- the first time the module is started after its first configuration
- on safekit commands (safekit second fullsync; safekit rfssync full; safekit primforce; safekit config; safekit deconfig)
- on change of pairing for the module

The  ${\tt full}$  synchronization policy will copy all files in their entirety on the next synchronization.

usersetting.rfssyncmode="external", usersetting.rfssyncrole="prim |
 second" and usersetting.rfssyncuid="uid"

These values are associated with the external synchronization policy assigned with the commands safekit rfssync external primuid and safekit rfssync external second uid. The next synchronization will apply the external synchronization policy.

✤ rfs.rfssync="up | down"

This resource is only  ${\tt up}\xspace$  when the synchronization policy, defined by the previous resources, can be applied.

When the synchronization policy is not the default policy, the synchronization policy automatically returns to the default mode after successful synchronization.

In some cases, external synchronization cannot be applied, and the secondary node stops with an error specified in the module log. In this situation, you must either:

- complete the external synchronization procedure if this has not been done in its entirety on the 2 nodes
- ⇒ fully reapply the external synchronization procedure on the 2 nodes
- revert to the full synchronization policy (safekit rfssync full command)
- apply the synchronization by date, using the date of the backup (see 13.6.4.8 page 236). Unlike external synchronization, synchronization by date will copy the files, modified on the primary node, in their entirety (instead of just modified parts).

### 13.6.4.10 <rfs> scheduled synchronization

By default, SafeKit provides real-time file replication and automatic synchronization. On heavy loaded server or high latency network, you may want to let the secondary node weakly synchronized. For this, you can use the syncat attribute for scheduling replicated directories synchronization on the secondary node. The module must be started for enabling this feature. Once synchronized, the module blocks in the WAIT (NotReady) state until the next synchronization schedule. It is implemented with:

- the resource rfs.syncat that is set to up on the scheduled dates and set to down after the data synchronization
- the failover rule rfs\_syncat\_wait that blocks the module into the state WAIT (NotReady) until the rfs.syncat resource is up

If you want to manually force the synchronization, you can run the command: safekit set -r rfs.syncat -v up -m AM while the module is in the WAIT (NotReady) state.

With syncat, you just have to configure the scheduled time for the synchronization with the syntax of the native job scheduler: crontab in Linux and schtasks.exe in Windows (see 13.6.3 page 224).

### **13.7** Enable module scripts (<user>, <var> tags)

This section describes only the configuration options available for <user> tag. Refer to 14 page 265 for a full description of module scripts.

### 13.7.1 <user> example

See also the mirror module example in 15.1 page 272.

### 13.7.2 <user> syntax

<user

</user>

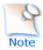

The  ${\tt suser}{\tt tag}$  and full subtree can be changed with a dynamic configuration.

### 13.7.3 <user>, <var> attributes

| <user< td=""><td></td></user<> |                                                                                                    |
|--------------------------------|----------------------------------------------------------------------------------------------------|
| [nicestoptimeout="300          | Timeout delay in seconds to execute the stop_xx script.                                                                                                    |
| 1                              | Default value: 300 seconds                                                                                                    |
| [forcestoptimeout="30<br>0"]   | Timeout delay in seconds to execute the stop_xx -force script.                                                                                                    |
|                                | Default value: 300 seconds                                                                                                    |
| [logging="userlog" "n<br>one"] | stdout and stderr messages of the application started in scripts.                                                                                                    |
|                                | When logging="userlog", messages are redirected into the log                                                                                                    |
|                                | SAFEVAR/modules/AM/userlog_ <year>_<month>_<day>T<tim<br>e&gt;_<script name="">.ulogwhere AM is the module name</td></tr><tr><td></td><td>(SAFEVAR=C:\safekit\var on Windows and<br>SAFEVAR=/var/safekit on LINUX).</td></tr><tr><td></td><td>When logging="none", messages are not logged.</td></tr></tbody></table></script></tim<br></day></month></year> |

|                                                                                                    | Default value: userlog                                                                                                    |
|----------------------------------------------------------------------------------------------------|----------------------------------------------------------------------------------------------------|
| [userlogsize="2048"]                                                                                                    | Limit in KB of the size of the userlog                                                                                     |
|                                                                                                    | On module start, the file is truncated to 0 if the size has reached this limit.                                            |
|                                                                                                    | Default value: 2048 KB                                                                                                    |
| <var< td=""><td>The environment variable and its value are exported before<br/>the execution of module scripts. Define as many var sections</td></var<> | The environment variable and its value are exported before<br>the execution of module scripts. Define as many var sections |
| <pre>name="ENV_VARIABLE_1" value="VALUE_1" /&gt;</pre>                                                                                                  | as there are environment variables to export.                                                                              |

### **13.8** Virtual hostname (<vhost>, <virtualhostname> tags)

### 13.8.1 <vhost> example

```
<vhost>
  <virtualhostname name="vhostname" envfile="vhostenv"/>
  </vhost>
```

See also the example in 15.6 page 278.

### 13.8.2 <vhost> syntax

```
<vhost>
  <virtualhostname
    name="virtual_hostname"
    envfile="path_of_a_file"
    [when="prim"|"second"|"both"]
  />
  </vhost>
```

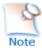

The  $<\!\!\mathrm{vhost}\!>$  tag and subtree cannot be changed with a dynamic configuration.

### **13.8.3** <vhost>, <virtualhostname> attributes

| <vhost></vhost>                                      |                                     |
|------------------------------------------------------|-------------------------------------|
| <virtualhostname< td=""><td></td></virtualhostname<> |                                     |
| name="virtual_hostname"                              | Definition of the virtual hostname. |

| envfile="path_of_envfile"     | Path of the environment file automatically generated by SafeKit during configuration command                                                                                                    |
|-------------------------------|----------------------------------------------------------------------------------------------------|
|                               | If the path of the file is relative, the file will be generated in the runtime environment of the application module i.e.: SAFEUSERBIN                                                                           |
|                               | This generated environment file is used in module scripts to set the virtual hostname before starting and stopping the application. See the module template vhost.safe delivered with Linux and Windows package. |
| [when="prim" "second" "both"] | Define when the virtual hostname must be returned to the application instead of the physical one.                                                                                                    |
|                               | Default value: prim means when the server is primary (PRIM or ALONE).                                                                                                    |
| />                            |                                                                                                    |
|                               |                                                                                                    |
|                               |                                                                                                    |

### 13.8.4 <vhost> description

Some applications need to see the same hostname on all SafeKit servers (typically, because it is stored in a replicated file). With the virtual hostname, these applications see the virtual name whereas other applications see the physical name.

See 15.6 page 278 for a complete example.

→ On Linux

Implementation is based on the LD\_PRELOAD environment variable: gethostname and uname functions are overloaded.

→ On Windows

Implementation is based on the CLUSTER\_NETWORK\_NAME\_ environment variable: the query API (GetComputerName, GetComputerNameEx, gethostname) functions take this variable into account. To use vhost for a service, use the command <code>vhostservice</code> <service> [<file>] before/after the service start/stop.

### **13.9 Process or service death detection (**<**errd**>, <**proc**> **tags)**

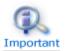

<errd> section requires <user/> section.

### **13.9.1** <errd> example

#### **13.9.1.1 Process monitoring**

Linux and Windows, myproc is the command name of the process to monitor:

```
<errd>
  <proc name="myproc" atleast="1" action="restart" class="prim"/>
```

</errd>

Linux only (since SafeKit > 7.2.0.29), oracle\_.\* is a regular expression on the command name of the process to monitor:

```
<precd>
    <precdata </precdata </pre>
<precdata </pre>
<precdata </pre>
class="prim"/>
</errd>
```

See also the example in 15.7 page 280.

#### **13.9.1.2 Service monitoring**

```
\tt myservice is the name of the Windows service (since safekit > 7.3) or Linux systemd service (since safekit > 7.4.0.19) to monitor:
```

```
<pred><pred name="myservice" service="yes" atleast="1" action="restart" class="prim" /></pred>
```

### 13.9.2 <errd> syntax

```
<errd
 [polltimer="10"]
>
 <proc name="command name and/or resource name for the monitored process (or
service in Windows)"
        [service="no|yes"]
        [nameregex == "regular expression on the command name"]
        [argregex="regular expression on process arguments, including command
name"]
        atleast="1"
        action="stopstart"|"restart"|"stop"|"executable name"
        class="prim"|"both|"pre"|"second"|"sec"|"othername"]
        [start after="nb polling cycles"]
        [atmax="-1"]
  />
  ...
</errd>
```

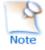

The  ${\tt cerrd}{\tt b}$  tag and full subtree can be changed with a dynamic configuration.

### 13.9.3 <errd>, <proc> attributes

| <errd< th=""><th></th></errd<>                                                                                      |                                                                                                  |
|----------------------------------------------------------------------------------------------------|--------------------------------------------------------------------------------------------------|
| polltimer="30"                                                                                                    | Time delay, in seconds, between two polls of the list of processes.<br>Default value: 30 seconds |
| <proc< td=""><td>Definition of a process to monitor. Set as many proc sections as there are processes.</td></proc<> | Definition of a process to monitor. Set as many proc sections as there are processes.            |

|                                                                        | A resource is associated with each <proc>, it is named proc.<value attribute="" name="" of="" the=""> (e. g proc.process_name). The resource is up when the monitoring condition is true; else down if false.</value></proc> |
|------------------------------------------------------------------------|----------------------------------------------------------------------------------------------------|
| name="command_name"                                                    | name is the command name of the process to monitor. It is also the name of the resource associated with the monitored process.                                                                                               |
|                                                                        | At max 15 characters in Linux (the command name can be truncated); 63 in Windows.                                                                                                    |
|                                                                        | Example: on Linux, name="vi" and on Windows name="notepad.exe".                                                                                                    |
|                                                                        | Windows only. The name is automatically converted to lower case.                                                                                                    |
|                                                                        | See 13.9.4 page 248 for help on retrieving the process command name.                                                                                                    |
|                                                                        | Linux only                                                                                                    |
| Or                                                                     | nameregex is a regular expression applied on the command name for selecting the process to monitor.                                                                                                    |
| name="command_name"<br>nameregex="regular<br>expression on the command | name is name of the resource associated with the monitored process.                                                                                                    |
| name"                                                                  | •                                                                                                    |
|                                                                        | As regular expressions are defined inside the XML file userconfig.xml, special characters interpreted by XML like '<' or '>' cannot be used in regular expressions.                                                          |
|                                                                        | Example: set nameregex="oracle *" name="oracle" for monitoring oracle process that match the regular expression                                                                                                    |
|                                                                        | The associated resource is proc.oracle                                                                                                    |
|                                                                        | The nameregex attribute is optional                                                                                                    |
| Or                                                                     | name is the name of the service to monitor. It is also the name of the resource associated with the monitored service.                                                                                                    |
| name="service_name"<br>service="yes"                                   | At max 63 characters.                                                                                                    |
| POTATOE- JED                                                           | Example:                                                                                                    |
|                                                                        | <pre>set name="W32Time" service="yes" for monitoring the Windows Time service</pre>                                                                                                    |

| The ${\tt service}$ attribute is optional, and the default value is ${\tt no}$                                                                                                    |
|----------------------------------------------------------------------------------------------------|
| The process belongs to a class.                                                                                                    |
| The monitoring of a class starts only when the command safekit errd enable "classname" -m AM is executed.                                                                                                    |
| Activation/deactivation of prim, both, pre, second, and<br>sec classes are automatically done by SafeKit in the<br><user></user> component with start_prim/stop_prim,<br>start_both/stop_both, start_second/stop_second,<br>start_sec/stop_sec. For scripts details, see 14 page<br>265. |
| With another class name, you must explicitly activate/deactivate process monitoring after/before the start/stop of the process.                                                                                                    |
| Regular expression matching the list of arguments of the process to monitor, including the executable name. Optional parameter.                                                                                                    |
| The regex engine is POSIX Extended regex (see POSIX documentation):                                                                                                    |
| <ul> <li>in Windows, case insensitive mode</li> </ul>                                                                                                    |
| <ul> <li>in Linux, case sensitive mode</li> </ul>                                                                                                    |
| As regular expressions are defined inside the XML file userconfig.xml, special characters interpreted by XML like '<' or '>' cannot be used in regular expressions.                                                                                                    |
| See 13.9.4 page 248 for help on retrieving the list of arguments of a process.                                                                                                    |
| Linux examples with vi editor on myfile                                                                                                    |
| <proc <br="" argregex=".*myfile.*" name="vi"><proc <br="" argregex="/myrep/myfile.*" name="vi"><proc <="" argregex="/myrep/myfile" name="vi" td=""></proc></proc></proc>                                                                                                    |
| Windows examples with notepad editor on myfile                                                                                                    |
| <proc <br="" argregex=".*myfile.*" name="notepad.exe"><proc <br="" name="notepad.exe">argregex="c:\\myrep\\myfile.*"<br/><proc <br="" name="notepad.exe">argregex="c:\\myrep\\myfile"</proc></proc></proc>                                                                               |
|                                                                                                    |

| atleast="1"                          | Minimum number of processes that must be running.                                                                                                    |
|--------------------------------------|----------------------------------------------------------------------------------------------------|
|                                      | If this minimum is not reached, then SafeKit triggers an action                                                                                                    |
|                                      | Example: name="oracle" argregex=".*db1.*"<br>atleast="1" means that an action will be triggered if<br>less than one oracle instance is running on db1.                                                                 |
|                                      | When set to $-1$ , this criterion is meaningless.                                                                                                    |
|                                      | Default value: 1                                                                                                    |
| action=                              | Action (or handler) to execute on the application module.                                                                                                    |
| "restart" <br>"stopstart" <br>"stop" | noaction means logging a message, restart triggers a local restart and stopstart triggers a failover.                                                                                                    |
| "noaction" <br>"executable_name"     | To avoid a loop on reproducible fault, a maxloop counter is incremented at each restart/stopstart command. For the maxloop definition, see section 13.2 page 208.                                                      |
|                                      | To define a special handler, either set an absolute path<br>or a path relative to the "bin" directory of the module:<br>SAFE/modules/AM/bin/. We recommend a relative path<br>and a handler defined inside the module. |
|                                      | When defining a special handler, a new class name must be associated with the monitored process.                                                                                                    |
|                                      | For a special handler on Linux, on success, end with ${\tt exit}$ ${\tt 0}$                                                                                                    |
|                                      | For a special handler on Windows, on success, end with %SAFEBIN%\exitcode 0                                                                                                    |
|                                      | With a different value, SafeKit performs a stopstart command.                                                                                                    |
|                                      | When running special handlers, the maxloop counter is not incremented. To increment it:                                                                                                    |
|                                      | safekit incloop -m AM -i <handler name=""></handler>                                                                                                    |
|                                      | This command increments the counter and returns 1 when the limit has been reached.                                                                                                    |
|                                      | Default value: stopstart                                                                                                    |
| start_after=[nb polling<br>cycles]   | Without the start_after attribute the monitoring of processes is immediately effective.                                                                                                    |
|                                      | Otherwise, it is delayed for (n-1) *polltimer (in seconds) where:                                                                                                    |
|                                      | n is the value given in start_after parameter                                                                                                    |
|                                      | polltimer is the value set on the errd flag (30 seconds by default)                                                                                                    |
|                                      | For example, if start_after="3", the server is delayed for 60 seconds ((3-1)*30).                                                                                                    |

|                     | The start_after parameter is useful if the process takes a certain time to start. |
|---------------------|-----------------------------------------------------------------------------------|
|                     | Default value: 0                                                                  |
| Advanced parameters |                                                                                   |
| atmax="-1"          | Maximum number of processes that can run.                                         |
|                     | If this maximum is reached, then SafeKit triggers an action.                      |
|                     | atmax="-1" means that this criterion is meaningless.                              |
|                     | With atmax="0", an action is triggered each time the process is started.          |
|                     | Default value: -1 this criterion is meaningless                                   |
|                     |                                                                                   |

### **13.9.4** <errd> commands

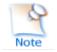

If the command is used inside a module script, then the  ${\tt SAFEMODULE}$  environment variable is set and the  $-{\tt m}$   ${\tt AM}$  parameter is not necessary

| safekit -r errdpoll_running               | This command prints into the file<br><b>SAFEVAR/errdpoll_reserrd</b> (SAFEVAR=/var/safekit<br>on Linux and SAFEVAR=c:\safekit\var on Windows if<br>c: is the installation drive), one line for each running<br>process with following fields: |
|-------------------------------------------|----------------------------------------------------------------------------------------------------|
|                                           | <pid> <command name=""/> <command and<br="" full="" name=""/>arguments list&gt; (parent=<parent pid="">)</parent></pid>                                                                                                    |
|                                           | In Windows, the command name is displayed in lower case.                                                                                                    |
|                                           | Useful to find the process name and its arguments for an <errd> configuration</errd>                                                                                                    |
| safekit errd disable<br>"classname" -m AM | Suspends the monitoring of the processes included in the class classname (for the application module AM).                                                                                                    |
|                                           | Must be explicitly done in stop scripts before<br>stopping the application, for processes in class different<br>from prim, both, second, sec.                                                                                                 |
| safekit errd enable<br>"classname" -m AM  | Resumes the monitoring of the processes defined with the class classname (for the application module AM).                                                                                                    |
|                                           | Must be explicitly done in start scripts after starting the application, for processes in class different from prim, both, second, sec.                                                                                                    |
|                                           |                                                                                                    |

| safekit errd suspend -m AM                                         | Suspends the monitoring of all processes except<br>SafeKit processes (for the application module AM).                                   |
|--------------------------------------------------------------------|----------------------------------------------------------------------------------------------------|
|                                                                    | Useful when stopping manually the application without triggering error detection.                                                       |
| safekit errd resume -m AM                                          | Resumes the monitoring of processes suspended with safekit errd suspend (for the application module AM).                                |
| safekit errd list -m AM                                            | Lists all processes monitored by SafeKit (including SafeKit processes) and defined in the application module AM.                        |
|                                                                    | The list displayed may be truncated due to internal limits. The full list can be found in the file <b>SAFEVAR/modules/AM/errdlist</b> . |
|                                                                    | SAFEVAR=/var/safekit on Linux and<br>SAFEVAR=c:\safekit\var on Windows if c: is the<br>installation drive.                              |
| safekit kill                                                       | <errd> component must run.</errd>                                                                                                    |
| <pre>-name="process_name" [-argregex=""] -level="kill_level"</pre> | level="test": only display the process list                                                                                             |
|                                                                    | level="terminate": kill processes                                                                                                    |
|                                                                    | <pre>level="9": send SIGKILL signal to processes (Linux only)</pre>                                                                     |
|                                                                    | <pre>level="15": send SIGTERM signal to processes (Linux only)</pre>                                                                    |
|                                                                    | Windows examples ("class CatlRegExp" for more<br>information):                                                                          |
|                                                                    | safekit kill -name="notepad.exe"<br>-argregex=".*myfile.*" -level="terminate"                                                           |
|                                                                    | <pre>safekit kill -name="notepad.exe" -argregex="c:\\myrep\\myfile.*" -level="terminate"</pre>                                          |
|                                                                    | Linux examples ("man regex" for more information) :                                                                                     |
|                                                                    | safekit kill -name="vi"<br>-argregex=".*myfile.*" -level="9"                                                                            |
|                                                                    | safekit kill -name="vi"<br>-argregex="/myrep/myfile.*"<br>-level="9"                                                                    |
|                                                                    |                                                                                                    |

### 13.10 Checkers (<check> tag)

SafeKit brings built-in checkers with failover rules (for default failover rules details, see 13.18.5 page 263). The checkers are:

⇒ 13.11 "TCP checker (<tcp> tags)" page 251

- ⇒ 13.12 "Ping checker (<ping> tags)" page 252
- ⇒ 13.13 "Interface checker (<intf> tags)" page 254
- ⇒ 13.14 "IP checker (<ip> tags)" page 255
- ⇒ 13.15 "Custom checker (<custom> tags)" page 256
- ⇒ 13.16 "Module checker (<module> tags)" page 258
- ⇒ 13.17 "Splitbrain checker (<splitbrain> tag)" page 260

### 13.10.1 <check> example

All built-in checkers are configured under a single <check> section:

```
<check>
    <!-- Insert below <tcp> <ping> <intf> <ip> <custom> <module> <splitbrain> tags
    -->
    </check>
```

### 13.10.2 <check> syntax

```
<check>
  <tcp ...>
    <to .../>
  </tcp>
  ...
  <ping ...>
   <to .../>
  </ping>
  <intf ...>
   <to .../>
  </intf>
  ...
  <ip ...>
   <to .../>
  </ip>
  ...
  <custom .../>
  <module ...>
   [<to .../>]
  </module>
•••
 <splitbrain .../>
</check>
```

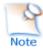

The  ${\tt check\!\!>\!tag}$  and full subtree can be changed with a dynamic configuration.

### 13.11 TCP checker (<tcp> tags)

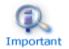

By default, a <tcp> checker makes a local restart of the application when the checked tcp service is down.

### 13.11.1 <tcp> example

```
<check>
  <tcp ident="Rltest" when="prim" >
        <to addr="R1" port="80"/>
        </tcp>
  </check>
```

Insert the <tcp> tag into the <check> section if this one is already defined.

## Important

See also example in 15.8 page 282.

### **13.11.2 <tcp> syntax**

```
<tcp
ident="tcp_checker_name"
when="prim|second|both|pre"
>
    <to
        addr="IP_address" or "name_to_check"
        port="TCP_port_to_check"
        [interval="10"]
        [timeout="5"]
        />
    </tcp>
```

### **13.11.3 <tcp> attributes**

| <tcp< th=""><th>Set as many <tcp> sections as there are TCP checkers.</tcp></th></tcp<> | Set as many <tcp> sections as there are TCP checkers.</tcp>                                                                                                    |
|-----------------------------------------------------------------------------------------|----------------------------------------------------------------------------------------------------|
| ident="tcp_checker_name"                                                                | TCP checker name.                                                                                                    |
| when="prim second both"                                                                 | Use this value for a TCP checker related to the application.                                                                                                    |
|                                                                                         | The when value sets the checker start and stop schedule respectively after and before the application's eponym start and stop scripts (start_prim/stop_prim, start_second/stop_second, start_both/stop_both). |
|                                                                                         | Action in case of failure: safekit restart of the application module. For default failover rules detail, see 13.18.5 page 263.                                                                                |
|                                                                                         | At each restart, the maxloop counter is incremented. For its definition, see 13.2.3 page 209.                                                                                                    |

| when="pre"                 | Use this value for a TCP checker not related to the application.                                                                                                    |
|----------------------------|----------------------------------------------------------------------------------------------------|
|                            | The checker is started/stopped after/before module scripts prestart/poststop.                                                                                              |
|                            | You must add a special failover rule for this "tcp" checker. Typically:                                                                                                    |
|                            | <pre>external_tcp_service: if (tcp.tcp_checker_name<br/>== down) then wait();</pre>                                                                                        |
|                            | This rule executes a stopwait and puts the application module in the WAIT state while the external TCP service is not responding. See 13.18 page 261 for more information. |
|                            | At each stopwait, the maxloop counter is incremented (see 13.2.3 page 209 for its definition).                                                                             |
| <to< td=""><td></td></to<> |                                                                                                    |
| addr="IP_0" or "name"      | IP address or name to check (ex.: 127.0.0.1 for a local service).                                                                                                    |
|                            | IPv4 or IPv6 address.                                                                                                    |
| port="value"               | TCP port to check.                                                                                                    |
| [interval="10"]            | Interval in seconds between two connections trials.                                                                                                    |
|                            | Default value: 10 seconds                                                                                                    |
| [timeout="5"]              | Connection establishment timeout in seconds.                                                                                                    |
|                            | Default value: 5 seconds                                                                                                    |
|                            |                                                                                                    |

### **13.12 Ping checker (<ping> tags)**

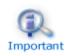

By default, a <ping> checker stops the module and waits for the ping to be up.

### 13.12.1 <ping> example

```
<check>
<ping ident="testR2" >
<to addr="R2"/>
</ping>
</check>
```

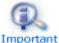

Insert the <ping> tag into the <check> section if this one is already defined.

Important

See also the example in 15.9 page 282.

### 13.12.2 <ping> syntax

```
<ping
  ident="ping_checker_name"
  [when="pre"]
>
 <to
  addr="IP_address" or "name_to_check"
   [interval="10"]
   [timeout="5"]
  />
</ping>
```

### 13.12.3 <ping> attributes

| <ping< td=""><td>Set as many ping sections as there are ping checkers.</td></ping<> | Set as many ping sections as there are ping checkers.                                                                                                    |
|-------------------------------------------------------------------------------------|----------------------------------------------------------------------------------------------------|
| ident="ping_checker_name"                                                           | Ping checker name as displayed in the command safekit state -v -m AM. Name of checkers must be unique.                                                                            |
| [when="pre"]                                                                        | Default if not set.                                                                                                    |
|                                                                                     | Started/stopped after/before module scripts prestart/poststop.                                                                                                    |
|                                                                                     | Executes a stopwait and puts the application module in the WAIT state if there is no reply to the ICMP ping requests (see default failover rules definition in 13.18.5 page 263). |
|                                                                                     | At each stopwait, the maxloop counter is incremented (see 13.2.3 page 209 for its definition).                                                                                    |
| <to< td=""><td></td></to<>                                                          |                                                                                                    |
| addr="IP_0 or name"                                                                 | External IP address or name to check.                                                                                                    |
|                                                                                     | IPv4 or IPv6 address.                                                                                                    |
| [interval="10"]                                                                     | Interval in seconds between two ping requests.                                                                                                    |
|                                                                                     | Default value: 10 seconds                                                                                                    |
| [timeout="5"]                                                                       | Reply timeout in seconds to the ping.                                                                                                    |
|                                                                                     | Default value: 5 seconds                                                                                                    |
|                                                                                     |                                                                                                    |
|                                                                                     |                                                                                                    |

### **13.13** Interface checker (<intf> tags)

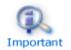

By default, a <intf> checker stops the module and waits for the network interface to come back up.

### 13.13.1 <intf> example

```
<check>
<intf ident="test_eth0">
<to local_addr="192.168.1.10"/>
</intf>
</check>
```

Insert the <intf> tag into the <check> section if this one is already defined.

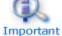

See also the example in 15.10 page 283.

## 13.13.2 <intf> syntax

### 13.13.3 <intf> attributes

| <intf< th=""><th><pre><intf> sections are automatically generated on network interface when <interface check="on"> is set (see the virtual IP definition in 13.5 page 215).</interface></intf></pre></th></intf<> | <pre><intf> sections are automatically generated on network interface when <interface check="on"> is set (see the virtual IP definition in 13.5 page 215).</interface></intf></pre> |
|----------------------------------------------------------------------------------------------------|----------------------------------------------------------------------------------------------------|
| ident="intf_checker_name"                                                                                                    | Interface checker name                                                                                                    |
| [when="pre"]                                                                                                    | Default.                                                                                                    |
|                                                                                                    | Started/stopped after/before module scripts prestart/poststop.                                                                                                    |
|                                                                                                    | Execute a stopwait and put the application module in the WAIT state if intf is "down" (see the default failover rules in 13.18.5 page 263).                                         |
|                                                                                                    | At each stopwait, the maxloop counter is incremented (see 13.2.3 page 209 for its definition).                                                                                      |
|                                                                                                    |                                                                                                    |

</intf>

### 13.14 IP checker (<ip> tags)

In LINUX and Windows, this checker checks that the IP address is locally defined; in Windows it also detects IP conflicts.

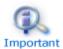

By default, a <ip> checker makes a local stopstart of the module when the checked ip address is down.

### **13.14.1** <ip> example

```
<check>
  <ip ident="ip check" >
   <to addr="192.168.1.10" />
  </ip>
</check>
```

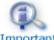

Insert the <ip> tag into the <check> section if this one is already defined.

# Important

See also the example in 15.11 page 284.

### 13.14.2 <ip> syntax

```
<ip
  ident="ip checker name"
  [when="prim"]
>
 <to
  addr="IP_address" or "name_to_check"
  [interval="10"]
   />
</ip>
```

### 13.14.3 <ip> attributes

| <ip< th=""><th>Set as many ip sections as there are ip checkers.</th></ip<> | Set as many ip sections as there are ip checkers.                                                                                       |
|-----------------------------------------------------------------------------|----------------------------------------------------------------------------------------------------|
| ident="ip_checker_name"                                                     | <pre>ip checker name as displayed in the safekit state -v<br/>-m AM command. Name of checkers must be unique.</pre>                     |
| [when="prim"]                                                               | Default if not set.                                                                                                    |
|                                                                             | The checker is started/stopped after/before the module scripts start_prim/stop_prim.                                                    |
|                                                                             | Action in case of failure: <pre>safekit stopstart</pre> of the application module (see the default failover rules in 13.18.5 page 263). |
|                                                                             | At each stopstart, the maxloop counter is incremented (see 13.2.3 page 209 for its definition).                                         |

| <to< th=""><th></th></to<> |                                                                      |
|----------------------------|----------------------------------------------------------------------|
| addr="IP_0 or name"        | Local IP address or name to check.<br>IPv4 or IPv6 address.          |
| [interval="10"]            | Interval in seconds between two checks.<br>Default value: 10 seconds |
|                            |                                                                      |

### **13.15** Custom checker (<custom> tags)

A custom checker is a program (script or other) that you develop for your module. It is a loop performing a test at an appropriate periodicity. According to the result of the test, the program sets the state of a resource ("up" or "down"). Then a special failover rule decides which action must be taken when the resource is down.

### 13.15.1 <custom> example

```
<check>
```

```
<custom ident="AppChecker" when="prim" exec="mychecker" action="restart"/>
</check>
```

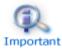

Insert the <custom> tag into the <check> section if this one is already defined.

See the example in 15.12 page 284.

### 13.15.2 <custom> syntax

```
<custom
ident="custom_checker_name"
when="pre|prim|second|both"
exec="executable_path"
arg="executable_arguments"
action="wait|stop|stopstart|restart"
/>
```

### 13.15.3 <custom> attributes

| <custom< th=""><th>Set as many custom sections as there are</th></custom<> | Set as many custom sections as there are                                                         |
|----------------------------------------------------------------------------|--------------------------------------------------------------------------------------------------|
|                                                                            | custom checkers.                                                                                 |
| ident="custom_checker_name"                                                | Custom checker name (network IP address).                                                        |
|                                                                            | A custom checker must set its associated resource state itself, using the command safekit set -r |
|                                                                            | custom.custom_checker_name -v up down.                                                           |

| when="pre"                  | The checker is started/stopped after/before module scripts prestart/poststop.                                                                                                    |
|-----------------------------|----------------------------------------------------------------------------------------------------|
|                             | You must also set the action attribute to action="wait".                                                                                                    |
|                             | This executes a stopwait and puts the application module in the WAIT state while the resource is down.                                                                                                    |
|                             | Note that SafeKit automatically initializes the state of the associated resource to init, and the failover machine stays in the WAIT state if the state of the custom checker is not evaluated to up. For more information on the failover machine, see 13.18 page 261. |
|                             | At each stopwait, the maxloop counter is incremented (see 13.2.3 page 209 for its definition).                                                                                                    |
|                             | Important In SafeKit < 8, the action was<br>configured by adding a failover rule<br>into <failover> tag. For instance:<br/>wait_custom_checker: if<br/>(custom.custom_checker_name ==<br/>down) then wait();</failover>                                                 |
| when="prim" "second" "both" | The checker is started/stopped after/before<br>module scripts start_prim/stop_prim,<br>start_second/stop_second,<br>start_both/stop_both.                                                                                                    |
|                             | You must also set the action attribute to action="stop stopstart restart".                                                                                                    |
|                             | At each error detection, the maxloop counter is incremented (see 13.2.3 page 209 for its definition).                                                                                                    |
|                             | In SafeKit < 8, the action was<br>configured by adding a failover rule<br>into <failover> tag. For instance:<br/>restart_custom_checker: if<br/>(custom.custom_checker_name ==<br/>down) then restart();</failover>                                                     |

| exec="executable_path"                   | Defines the executable path of the custom checker.                                                                                                    |
|------------------------------------------|----------------------------------------------------------------------------------------------------|
|                                          | Can be a binary executable or a script file.                                                                                                    |
|                                          | When the path of executable_path is relative,<br>it is relative to SAFEUSERBIN. In this case, put<br>your executable file in SAFE/modules/AM/bin/<br>of your application module and use a relative<br>path. See 10.1 page 153 for more information<br>on path values. |
|                                          | We recommend a relative path and an executable inside the module.                                                                                                    |
|                                          | In Windows, the executable can be a binary or a ps1, vbs or cmd script                                                                                                    |
|                                          | In Linux, the executable can be a binary or a shell script                                                                                                    |
| arg="executable_arguments"               | Defines the executable arguments when the custom checker is started.                                                                                                    |
| action="wait stop stopstart restar<br>t" | Generates the failover rule associated with the resource that will perform the specified action if the resource is down. The failover rule is named : c_ <ident value="">.</ident>                                                                                    |

### **13.16** Module checker (<module> tags)

The module checker checks the availability of another module. It is started/stopped in the prestart /poststop phase before the start of the application. When the module checker detects that the external module is down, SafeKit executes a stopwait and puts the server in the WAIT state until the external module is detected as up by the module checker. The module checker also triggers a stopstart when it detects that the external module is stopping or has been restarted (either by a SafeKit stopstart, restart or failover). See 13.18.5 page 263 for the default failover rules.

At each stopwait or stopstart, the maxloop counter is incremented (see 13.2.3 page 209 for its definition).

The module checker connects to the SafeKit web service on the node running the module to get the module state (see 10.6 page 164 for details on the web service).

### 13.16.1 <module> example

Example for the default configuration of the SafeKit web service (protocol: HTTP, port: 9010):

```
<check>
  <module name="mirror">
      <to addr="M1host" port="9010"/>
      </module>
</check>
```

Example for the secured configuration of the SafeKit web service (protocol: HTTPS, port: 9453):

```
<check>
  <module name="mirror">
        <to addr="M1host" port="9453" secure="on"/>
        </module>
  </check>
```

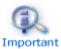

Insert the <module> tag into the <check> section if this one is already defined.

For examples, see 15.3 page 275 and 15.13 page 286.

### 13.16.2 <module> syntax

```
<module

[ident="module_checker_name"]

name="external_module_name">

[<to

addr=" IP_@ or name the Safekit server running the external module"

port="port of the SafeKit httpd server"

[interval="10"]

[timeout="5"]

[secure="on"|"off"]

/>]

</module>
```

### 13.16.3 <module> attributes

| <module< th=""><th>Set as many <module> sections as there are module checkers.</module></th></module<> | Set as many <module> sections as there are module checkers.</module>                        |
|----------------------------------------------------------------------------------------------------|---------------------------------------------------------------------------------------------|
| name="external_module_name"]                                                                           | Name of the module checker.                                                                 |
| [ident="module_checker_neme"]                                                                          | Name of the external SafeKit module to check.                                               |
| [ident="module_checker_name"]                                                                          | <pre>Default: external_module_name_<ip_@ name="" of="" or="" server="" the=""></ip_@></pre> |
| [ <to< td=""><td>Definition of the server(s) running the external module to check.</td></to<>          | Definition of the server(s) running the external module to check.                           |
|                                                                                                    | Default is the local server.                                                                |
| addr="IP_0 or name of the                                                                              | IP address or name of the external module.                                                  |
| server"                                                                                                | IPv4 or IPv6 address.                                                                       |
| port="port of the SafeKit                                                                              | Port of the SafeKit web service.                                                            |
| web service"                                                                                           | 9010 for HTTP; 9453 for HTTPS                                                               |
| [interval="10"]                                                                                        | Interval in seconds between two checks.                                                     |
|                                                                                                    | Default value: 10 seconds.                                                                  |

| [timeout="5"]       | Check reply timeout in seconds.                         |
|---------------------|---------------------------------------------------------|
|                     | Default value: 5 seconds                                |
| [secure="on" "off"] | Use HTTP protocol (secure="off") or HTTPS (secure="on") |
|                     | Default value: off                                      |
| />]                 |                                                         |
|                     |                                                         |

### **13.17** Splitbrain checker (<splitbrain> tag)

SafeKit provides a splitbrain checker that is suits mirror architectures. Split brain is a situation where, due to temporary failure of all network links between SafeKit nodes, and possibly due to software or human error, both nodes switched to the primary role while isolated. This is a potentially harmful state, as it implies that the application is running on both nodes. Moreover, when file replication is enabled, modifications to the data are made on the two nodes.

The split-brain checker detects the loss of all connectivity between nodes and selects only one node to become the primary. The other node is not up-to-date anymore and goes into the <code>WAIT</code> state until:

 $\Rightarrow$  the heartbeat becomes available again

or

the administrator runs safekit commands to force the start as primary (safekit stop then safekit prim).

The primary node election is based on the ping of an IP address, called the **witness**. The network topology must be designed so that only one node can ping the witness in case of split brain. If this is not the case, both nodes will go primary.

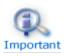

Ping between nodes and witness must be enabled.

### 13.17.1 <splitbrain> example

```
<check>
<splitbrain ident="SBtest" exec="ping" arg="192.168.1.100"/>
</check>
```

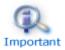

Insert the <splitbrain> tag into the <check> section if this one is already defined.

### **13.17.2 <splitbrain> syntax**

<splitbrain

```
ident="witness"
exec="ping"
arg=" witness IP address "
/>
```

### 13.17.3 <splitbrain> attributes

| <splitbrain< th=""><th>Set only one splitbrain checker.</th></splitbrain<> | Set only one splitbrain checker.                                                                                                    |
|----------------------------------------------------------------------------|----------------------------------------------------------------------------------------------------|
| ident="witness"                                                            | Name displayed in the safekit state -v -m AM command for the witness state.                                                                                                    |
| [when="pre"]                                                               | Fixed value.                                                                                                    |
|                                                                            | Started/stopped after/before module scripts prestart/poststop.                                                                                                    |
|                                                                            | The witness state is stored in splitbrain.witness.<br>It can be displayed using the safekit state -v<br>-m AM command.                                                                                                    |
|                                                                            | On splitbrain detection, the server with<br>splitbrain.witness="up" goes primary; the other<br>one with splitbrain.witness="down" sets the<br>resource splitbrain.uptodate to down and goes<br>into the WAIT state (for default failover rules, see<br>13.18.5 page 263). |
|                                                                            | At each stopwait, the maxloop counter is incremented (see 13.2.3 page 209 for its definition).                                                                                                    |
| exec="ping"                                                                | Fixed value.                                                                                                    |
|                                                                            | Use a pinger to ping the witness and set splitbrain.witness state.                                                                                                    |
| arg="IP_0 or name"                                                         | External IP address or name for the witness to ping.                                                                                                    |
|                                                                            | IPv4 or IPv6 address.                                                                                                    |
|                                                                            |                                                                                                    |

### **13.18** Failover machine (<failover> tag)

SafeKit comes with checkers (network interface, ping, TCP, custom, module checkers) which regularly (by default every 10 seconds) check resources and set the state to up or down (see 13.10 page 249 for checkers definition). The failover machine regularly (by default every 5 seconds) evaluates the global state of all resources and triggers a failover according to failover rules programmed in a simple language.

In farm architecture, the failover machine can work only on the states of local resources whereas in mirror architecture, the failover machine can work on the states of local and remote resources. As the states of resources are exchanged on heartbeat channels, it is better to have several heartbeat channels (see 13.3 page 211 for heartbeats definition).

### 13.18.1 <failover> example

```
<failover>
<![CDATA[
    ping_failure: if (ping.testR2 == down) then stopstart();
]]>
</failover>
```

#### 13.18.2 <failover> syntax

```
<failover [extends="yes"] [period="5000"] [handle_time="15000"]>
<![CDATA[
    label: if (expression) then action;
    ...
]]>
</failover>
```

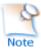

The <failover> tag and subtree cannot be changed with a dynamic configuration.

### 13.18.3 <failover> attributes

| <failover< th=""><th></th></failover<> |                                                                                                    |
|----------------------------------------|----------------------------------------------------------------------------------------------------|
| [extends="yes" "no"]                   | If set to $yes$ , the new failover rules extend the default failover rules (see 13.18.5 page 263 for its definition).                                         |
|                                        | If set to "no", the new failover rules overwrite the default one (avoid this configuration).                                                                  |
|                                        | Default value: yes.                                                                                                    |
| [period="5000"]                        | Period in milliseconds between two evaluations of failover rules.                                                                                             |
|                                        | Default value: 5000 milliseconds (5 seconds)                                                                                                    |
| [handle_time="15000"]                  | A failover action must be stable (the same) at least during the time <code>handle_time</code> (in milliseconds) before being applied by the failover machine. |
|                                        | Default value: 15000 milliseconds (15 seconds).                                                                                                    |
|                                        | handle_time <b>must be a multiple of the</b> period <b>value.</b>                                                                                             |

#### 13.18.4 <failover> commands

| safekit set [-m AM] -r                                  | This command sets the state of one resource: |
|---------------------------------------------------------|----------------------------------------------|
| <pre>resource_class.resource_id -v resource_state</pre> | Examples:                                    |
|                                                         | safekit set -r custom.myresource -v up       |
|                                                         | safekit set -r custom.myresource -v down     |
| [-n] [-l]                                               |                                              |

|                                   | Each assignment of the main resources is stored in a log to keep track of their status. Use $-n$ to disable this logging or $-1$ to force it. |
|-----------------------------------|----------------------------------------------------------------------------------------------------|
| safekit stopwait -i<br>"identity" | Equivalent to wait() command of the failover machine (see 13.18 page 261).                                                                    |
|                                   | With stopwait, (1) poststop and prestart scripts are not executed and (2) checkers when="pre" are not stopped.                                |

The other commands (restart(), stopstart(), stop(), swap()) of the failover machine are equivalent to control commands (with the -i identity parameter) described in 9.4 page 144.

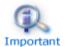

maxloop / loop\_interval / automatic\_reboot are applied if -i
identity is passed to commands (for these attributes details, see 13.2 page
208). This is the case when called from the failover machine.

### 13.18.5 Failover rules

The default failover rules for the SafeKit checkers are:

```
<failover>
<! [CDATA[
/* rule for module checkers */
module failure: if (module.? == down) then wait();
/* rule for interface checkers */
interface failure: if (intf.? == down) then wait();
/* rule for ping checkers */
ping failure: if (ping.? == down) then wait();
/* rule for tcp checkers */
tcp failure: if (tcp.? == down) then restart();
/* rule for ip checkers */
ip_failure: if (ip.? == down) then stopstart();
/* rules for splitbrain */
splitbrain failure: if (splitbrain.uptodate == down) then wait();
11>
</failover>
```

#### They are defined into SAFE/private/conf/include/failover.xml.

There are also failover rules dedicated to file replication management.

The WAKEUP command is automatically generated when no wait() rule applies.

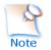

Since SafeKit 7.5, default failover rules are using a new syntax, and rules for the rfs component are set into the file **SAFE/private/conf/include/rfs.xml**.

In addition to the default rules, the user can define his own rules (for a custom checker for example) using the following syntax:

label: if ( expression ) then action;

with:

The syntax to design the resources is as follows:

```
resource ::= [local. | remote.] <sup>0/1</sup>resource_class.resource_id (default: local)
resource_class ::= ping | intf | tcp | custom | module | heartbeat | rfs
resource_id ::= * | ? | name
resource_state ::= init | down | up | unknown
```

| init    | Special initialization state of a resource when the checker is not started.                                                |
|---------|----------------------------------------------------------------------------------------------------|
|         | If a resource in the init state is used in a failover rule, SafeKit does evaluate the rule.                                |
| up      | Resource OK.                                                                                                    |
| down    | Resource KO.                                                                                                    |
| unknown | Special state of a remote resource; the remote state is unknown at the test time (ex.: when the remote module is stopped). |

# 14.Scripts for a module configuration

- ⇒ 14.1 "List of scripts" page 265
- ⇒ 14.2 "Script execution automaton" page 267
- ⇒ 14.3 "Variables and arguments passed to scripts" page 268
- ⇒ 14.4 "SafeKit special commands for scripts" page 268

To enable scripts call, <user> tag must be defined in userconfig.xml as described in 13.7 page 241. This tag could be added or removed dynamically.

Scripts must executables:

- in Windows, an executable with the extension and type: .cmd, .vbs, .ps1,.bat or .exe
- in Linux, any type of executable

Each time you update scripts, you must apply the module configuration onto the servers (with the SafeKit console or command).

Examples of scripts are given in 15.1 page 272 for a mirror module, and in 15.2 page 273 for a farm module.

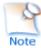

During the configuration phase, scripts are copied from SAFE/modules/AM/bin in the execution environment directory SAFE/private/modules/AM/bin (=SAFEUSERBIN, do not touch scripts at this place) where AM is the module name.

### **14.1** List of scripts

Below the list of scripts that can be defined by the user. The essential scripts start/stop are those that start and stop the application within the module.

### **14.1.1 Start/stop scripts**

| start_prim<br>stop_prim     | Scripts for a mirror module.                                                                                            |
|-----------------------------|----------------------------------------------------------------------------------------------------|
|                             | To start & stop application on the ALONE or PRIM server                                                                 |
| start_both<br>stop_both     | Scripts for a farm module.                                                                                              |
|                             | To start & stop application on all ${\tt UP}$ servers in a farm cluster                                                 |
|                             | In the special case they are defined in a mirror module, they are also executed on both servers (PRIM, SECOND or ALONE) |
| start_second<br>stop_second | Special scripts for a mirror module                                                                                     |
|                             | To start & stop application on the "SECOND" server                                                                      |
|                             | When the secondary server becomes the primary one, stop_second followed by start_prim is executed                       |

| start_sec<br>stop_sec                           | Special scripts for a mirror module                                                                                                    |
|-------------------------------------------------|----------------------------------------------------------------------------------------------------|
| <pre>stop_[both, prim, second, sec] force</pre> | Scripts for all modules                                                                                                    |
|                                                 | The stop scripts are called twice: once for a graceful shutdown of the application (without force as first argument), a second time with a force parameter for a rapid shutdown (with force as first argument). |
| prestart<br>poststop                            | Scripts for all modules                                                                                                    |
|                                                 | Executed at the very beginning of the module start and at its end.                                                                                                    |
|                                                 | By default, prestart contains stop_sec, stop_second, stop_prim, stop_both to stop application before starting the module under the control of SafeKit.                                                          |
| transition                                      | Script for all modules                                                                                                    |
|                                                 | This script is executed on state transitions described in 14.2 page 267                                                                                                    |

### 14.1.2 Other scripts

| config    | config is called when executing the safekit config -m AM command<br>on the application module. You can make a special application<br>configuration in this script.                                                              |
|-----------|----------------------------------------------------------------------------------------------------|
| deconfig  | deconfig is called when executing the safekit deconfig -m AM command, which is itself called at the application module uninstallation. You can remove a special application configuration made previously in the config script. |
| confcheck | confcheck is called when executing the safekit confcheck -m AM command on the application module. You can add in this script some tests for checking changes on the application configuration files.                            |
| state     | state is called when executing the safekit state $-v -m$ AM command on the application module. You can display a special state of the application.                                                                              |
| level     | level is called when executing the safekit level $-{\tt m}$ AM command on the application module. You can display the application version.                                                                                      |
|           |                                                                                                    |

### 14.2 Script execution automaton

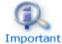

**Example: first transition from** STOP to WAIT calls the script transition STOP WAIT start is called.

Most of the time, stop scripts are called twice (without the force parameter and then with the force parameter). In that case the script name is written in italic.

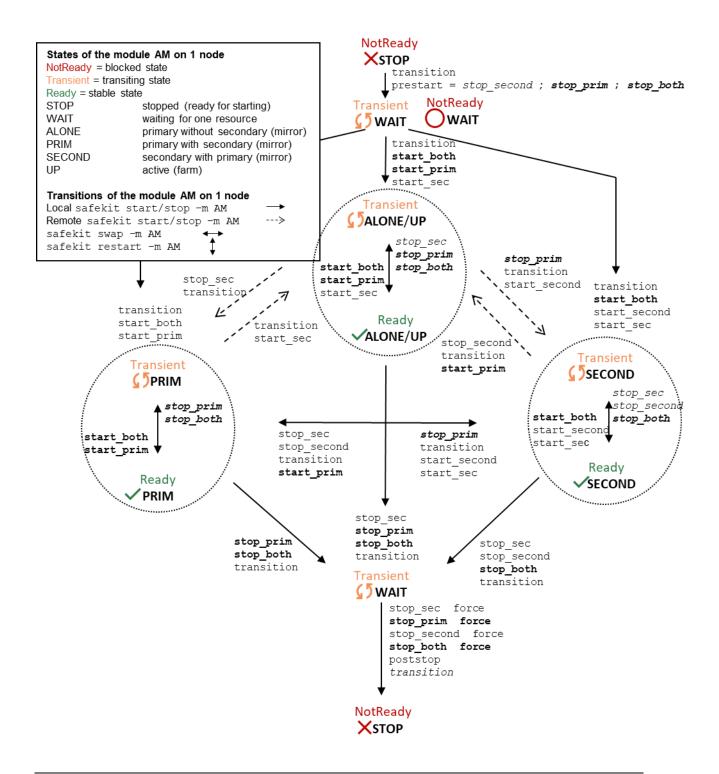

### **14.3** Variables and arguments passed to scripts

All scripts are called with 3 parameters:

- ✓ the current state (STOP, WAIT, ALONE, PRIM, SECOND, UP),
- the next state (STOP, WAIT, ALONE, PRIM, SECOND, UP)
- when the action (start, stop, stopstart or stopwait).

The stop scripts are called twice:

- a first time for a graceful shutdown of the application
- a second time with a force parameter for a forced shutdown (with force as first argument)

The environment variables that can be used inside scripts are:

- ✓ SAFE, SAFEMODULE, SAFEBIN, SAFEUSERBIN, SAFEVAR, SAFEUSERVAR (for details, see 10.1 page 153)
- ✓ all variables defined in <user> tag of userconfig.xml (see 13.7 page 241).

### **14.4** SafeKit special commands for scripts

Special commands are installed under SAFE/private/bin. Special commands can be called directly in module scripts with %SAFEBIN%\specialcommand or \$SAFEBIN/specialcommand. Outside module scripts, use safekit -r command.

| safekit -r<br><special command=""><br/>[<args>]</args></special> | <pre><special command=""> <args> executed within the SafeKit environment. When the command name is not an absolute path, the command is searched in SAFEBIN=SAFE/private/bin directory.</args></special></pre> |
|------------------------------------------------------------------|----------------------------------------------------------------------------------------------------|
|                                                                  | If you use special commands outside SafeKit scripts,<br>prefix them with safekit -r specialcommand                                                                                                    |

#### **14.4.1 Commands for Windows**

#### 14.4.1.1 sleep, exitcode, sync commands

On Windows, you can use the following basic commands:

♣ %SAFEBIN%\sleep.exe <timeout value in seconds>

To be used inside stop scripts because net stop service is not synchronous

♣ %SAFEBIN%\exitcode.exe <exit value>

#### To return an error value when the script exits

SAFEBIN%\sync.exe \\.\<drive letter:>

To sync file system cache of a disk

#### 14.4.1.2 namealias command

```
♣ %SAFEBIN%/namealias [-n | -s ] <alias name>
```

-n to add a new NetBIOS name (set into start\_prim) or -s to suppress the NetBIOS name (set into stop\_prim)

You can also use the SafeKit command netnames (or the windows command nbtstat) to list NetBIOS information.

#### 14.4.2 Commands for Linux

#### 14.4.2.1 Managing the crontab

| \$SAFEBIN/gencron           |                                                                            |
|-----------------------------|----------------------------------------------------------------------------|
| [del   add]                 | <pre>del to disable the entries in stop_prim (by inserting comments)</pre> |
|                             | or                                                                         |
|                             | add to enable the entries in start_prim (by removing comments).            |
| <user name=""></user>       | User name in the crontab.                                                  |
| [all   <command name=""/> ] | all: to apply on all entries                                               |
|                             | or                                                                         |
|                             | to apply on the name of the command                                        |
| -c " <comment>"</comment>   | Header of the comment that will be inserted.                               |

#### For example, to disable/enable the entry from the admin's crontab,

5 0 \* \* \* \$HOME/bin/daily.job >> \$HOME/tmp/out 2>&1

Insert into stop\_prim:

\$SAFEBIN/gencron del admin daily.job -c "SafeKit configuration for \$SAFEMODULE"

And insert into start\_prim:

\$SAFEBIN/gencron add admin daily.job -c "SafeKit configuration for \$SAFEMODULE"

#### 14.4.2.2 Bounding command

\$SAFEBIN/boundcmd <timeout value> <command path> [<args>]

#### Bound a command with a timeout

boundcmd returns the exit code of the command when the command terminates before the timeout; otherwise, it exits with the value 2.

For example, to flush data on disk with a timeout of 30 seconds, run:

\$SAFEBIN/boundcmd 30 /bin/sync 1>/dev/null 2>&1

| 14.4.2.3 Command                                              | s for Windows and Linux                                                                                                    |
|---------------------------------------------------------------|----------------------------------------------------------------------------------------------------|
| safekit -r                                                    | List running processes as a tree (except for all) and optional kill                                                                                                    |
| processtree list  <br>kill …                                  | ⇒ safekit -r processtree list all                                                                                                    |
|                                                               | List all running processes.                                                                                                    |
|                                                               | ⇒ safekit -r processtree list <process command="" name=""></process>                                                                                                    |
|                                                               | List all running processes with the specified command name.                                                                                                    |
|                                                               | ⇒ safekit -r processtree kill <process command="" name=""></process>                                                                                                    |
|                                                               | List and kill all running processes with the specified command name.                                                                                                    |
|                                                               | safekit -r processtree list   kill <process command<br="">name&gt;  all <regular -<br="" command="" expression="" full="" on="" the="">path and arguments&gt;</regular></process>                          |
|                                                               | List (and kill) all running process with the specified command name and arguments.                                                                                                    |
|                                                               | Windows examples ("class CatlRegExp" for more information):                                                                                                    |
|                                                               | <pre>safekit -r processtree kill notepad.exe ".*myfile.*"</pre>                                                                                                    |
|                                                               | safekit -r processtree list all "mirror"                                                                                                    |
|                                                               | Linux examples ("man regex" for more information) :                                                                                                    |
|                                                               | safekit -r processtree kill vi ".*myfile.*"                                                                                                    |
|                                                               | safekit -r processtree list all "mirror"                                                                                                    |
| safekit incloop<br>-m AM -i <handler<br>name&gt;</handler<br> | SafeKit provides a maxloop counter, the number of restart and stopstart of the module on error detection. The module is stopped when this counter reaches the maxloop value over the loop_interval period. |
|                                                               | When running special handlers, the maxloop counter is not incremented. To increment it, use the command:                                                                                                   |
|                                                               | safekit incloop -m AM -i <handler name=""></handler>                                                                                                    |
|                                                               | It increments the maxloop counter for the module AM and returns 1 when the limit has been reached.                                                                                                    |
| safekit resetloop                                             | Reset the maxloop counter to the value 0                                                                                                    |
| -m AM [-i <handler<br>name&gt;]</handler<br>                  |                                                                                                    |
| safekit checkloop<br>-m AM                                    | For checking the maxloop counter for the module AM, use the command: safekit checkloop -m AM                                                                                                    |
|                                                               | It returns 0 when the maxloop counter is not reached or<br>the last increment occurred outside loop_interval                                                                                               |
|                                                               | It returns 1 when the maxloop counter is reached and<br>the last increment occurred during loop_interval                                                                                                   |

### 14.4.2.3 Commands for Windows and Linux

# 15.Examples of userconfig.xml and module scripts

- ⇒ 15.1 "Generic mirror module example with mirror.safe" page 272
- ⇒ 15.2 "Generic farm module example with farm.safe" page 273
- ⇒ 15.3 "A Farm module depending on a mirror module example" page 275
- ⇒ 15.4 "Dedicated replication network example" page 276
- ⇒ 15.5 "Network load balancing examples in a farm module" page 276
- ⇒ 15.6 "Virtual hostname example with vhost.safe" page 278
- ⇒ 15.7 "Software error detection example with softerrd.safe" page 280
- ⇒ 15.8 "TCP checker example" page 282
- ⇒ 15.9 "Ping checker example" page 282
- ⇒ 15.10 "Interface checker example" page 283
- ⇒ 15.11 "IP checker example" page 284
- ⇒ 15.12 "Custom checker example with customchecker.safe" page 284
- ⇒ 15.13 "Module checker example with leader.safe and follower.safe" page 286
- 15.14 "Mail notification example with notification.safe" page 287

Some examples are taken from the modules delivered with the SafeKit package, under SAFE/Application\_Modules. You can install them with the web console (see 3.3.1 page 44) to examine the configuration file and module scripts in detail.

Other examples of integration are described under https://www.evidian.com/products/high-availability-software-for-applicationclustering/cluster-configuration/.

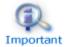

The .safe are platform dependent and therefore different in Windows and Linux.

In the following, the examples use this global cluster configuration:

```
<cluster>
   <lans>
      <lan name="net3">
         <node name="node1" addr="10.1.0.2"/>
         <node name="node2" addr="10.1.0.3"/>
         <node name="node3" addr="10.1.0.3"/>
      </lan>
      <lan name="default">
         <node name="node1" addr="192.168.1.1"/>
         <node name="node2" addr="192.168.1.2"/>
     </lan>
      <lan name="repli">
         <node name="node1" addr="10.0.0.2"/>
         <node name="node2" addr="10.0.0.3"/>
     </lan>
   </lans>
```

</cluster>

### 15.1 Generic mirror module example with mirror.safe

Below is the configuration file and module scripts of the generic mirror module, mirror.safe, in Windows. For Linux, please refer to the mirror.safe delivered with the Linux package.

conf/serconfig.xml - see 13 page 207

```
<!-- Mirror Architecture with Real Time File Replication and Failover -->
<!DOCTYPE safe>
<safe>
   <service mode="mirror" defaultprim="alone" maxloop="3" loop interval="24"</pre>
failover="on">
      <heart pulse="700" timeout="30000">
         <heartbeat name="default" ident="flow"/>
      </heart>
      <rfs async="second" acl="off" locktimeout="100" nbrei="3" iotimeout="300">
         <replicated dir="c:\test1replicated" mode="read only"/>
         <replicated dir="c:\test2replicated" mode="read only"/>
      </rfs>
      <vip>
         <interface list>
            <interface check="on" arpreroute="on">
               <real interface>
                  <virtual addr addr="192.168.4.10" where="one side alias"/>
               </real interface>
            </interface>
         </interface list>
      </vip>
      <user nicestoptimeout="300" forcestoptimeout="300" logging="userlog"/>
   </service>
</safe>
```

#### bin/start\_prim.cmd - see 14 page 265

```
@echo off
rem Script called on the primary server for starting application services
rem For logging into SafeKit log use:
rem "%SAFE%\safekit" printi | printe "message"
rem stdout goes into Scripts log
echo "Running start_prim %*"
set res=0
rem Fill with your services start call
rem net start "myservice" /Y
set res=%errorlevel%
if %res% == 0 goto end
:stop
"%SAFE%\safekit" printe "start_prim failed"
rem uncomment to stop SafeKit when critical
rem "%SAFE%\safekit" stop -i "start prim"
```

:end

bin/stop prim.cmd - see 14 page 265

```
@echo off
rem Script called on the primary server for stopping application services
rem For logging into SafeKit log use:
rem "%SAFE%\safekit" printi | printe "message"
rem ------
rem
rem 2 stop modes:
rem
rem - graceful stop
    call standard application stop with net stop
rem
rem
rem - force stop (%1=force)
    kill application's processes
rem
rem
rem -----
rem stdout goes into Scripts log
echo "Running stop_prim %*"
set res=0
rem default: no action on forcestop
if "%1" == "force" goto end
rem Fill with your service(s) stop call
rem net stop "myservice" /Y
rem If necessary, uncomment to wait for the stop of the services
rem "%SAFEBIN%\sleep" 10
if %res% == 0 goto end
"%SAFE%\safekit" printe "stop_prim failed"
:end
```

### 15.2 Generic farm module example with farm.safe

Below is the configuration file and module scripts for the generic farm module, farm.safe, in Windows. For Linux, please refer to the farm.safe delivered with the Linux package.

```
conf/userconfig.xml - see 13 page 207
```

```
<vip>
         <interface list>
            <interface check="on" arpreroute="on">
               <virtual_interface type="vmac directed">
                  <virtual addr addr="192.168.4.20" where="alias"/>
               </virtual interface>
            </interface>
         </interface list>
         <loadbalancing list>
            <group name="FarmProto">
               <!-- Set load-balancing rule -->
               <rule port="9010" proto="tcp" filter="on port"/>
            </group>
         </loadbalancing_list>
      </vip>
      <user nicestoptimeout="300" forcestoptimeout="300" logging="userlog"/>
   </service>
</safe>
```

#### bin/start\_both.cmd - see 14 page 265

@echo off rem Script called on all servers for starting applications rem For logging into SafeKit log use: rem "%SAFE%\safekit" printi | printe "message" rem stdout goes into Scripts log echo "Running start both %\*" set res=0 rem Fill with your services start call rem net start "myservice" /Y set res=%errorlevel% if %res% == 0 goto end :stop set res=%errorlevel% "%SAFE%\safekit" printe "start both failed" rem uncomment to stop SafeKit when critical rem "%SAFE%\safekit" stop -i "start both"

:end

#### bin/stop\_both.cmd - see 14 page 265

@echo off

rem Script called on all servers for stopping application

rem For logging into SafeKit log use: rem "%SAFE%\safekit" printi | printe "message"

```
rem ------
rem
rem 2 stop modes:
rem
rem - graceful stop
    call standard application stop with net stop
rem
rem
rem - force stop (%1=force)
rem kill application's processes
rem
rem ------
                             _____
rem stdout goes into Scripts log
echo "Running stop both %*"
set res=0
rem default: no action on forcestop
if "%1" == "force" goto end
rem Fill with your services stop call
rem net stop "myservice" /Y
rem If necessary, uncomment to wait for the stop of the services
rem "%SAFEBIN%\sleep" 10
if %res% == 0 goto end
"%SAFE%\safekit" printe "stop both failed"
:end
```

### **15.3** A Farm module depending on a mirror module example

In the example below, the farm module can only start if the mirror module is started. This architecture can be used to link an IIS farm module to a Microsoft SQL server mirror module. It is based on the configuration of a module checker in the farm module. For details, see 13.16 page 258.

farm/conf/userconfig.xml - see 13 page 207

```
""
    <!-- Checker Configuration: module dependency to mirror + local TCP checker -->
    <check>
        <module name="mirror">
        <to addr="192.168.1.31" port="9010"/>
        </module>
        </check>
```

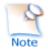

Note that the module dependency can be used when you deploy farm and mirror modules on the same SafeKit cluster or when you deploy farm and mirror modules on two different clusters.

### **15.4 Dedicated replication network example**

The attribute ident="flow" on the heartbeat, allows to identify the replication flow. For details, see 13.6 page 223.

```
conf/userconfig.xml - see 13 page 207
```

### **15.5** Network load balancing examples in a farm module

### **15.5.1 TCP load balancing example**

With the following userconfig.xml configuration file, you are defining a farm of 3 servers with network load balancing and failover on TCP services 9010 (SafeKit web service), 23 (Telnet), 80 (HTTP), 443 (HTTPS), 8080 (HTTP proxy) and 389 (LDAP).

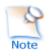

With HTTP and HTTPS, network load balancing is set on the client IP address ("on\_addr") and not on the client TCP port ("on\_port"), to ensure that the same client is always on the same server over several TCP connections (stateful versus stateless servers: see 1.4 page 18)

```
conf/userconfig.xml - see 13 page 207
```

```
<!DOCTYPE safe>
<safe>
<service mode="farm">
  <farm>
    <lan name="net3" />
  </farm>
  <vip>
    <interface list>
      <interface check="on" arpreroute="on>
        <virtual interface type="vmac directed">
           <virtual addr addr="192.168.1.50" where="alias" />
        </virtual interface>
      </interface>
    </interface list>
    <loadbalancing list>
       <group name="tcpservices" >
         <cluster>
           <host name="node1" power="1" />
           <host name="node2" power="1" />
           <host name="node3" power="1" />
         </cluster>
          <rule port="9010" proto="tcp" filter="on_port" />
         <rule port="23" proto="tcp" filter="on_port" />
<rule port="80" proto="tcp" filter="on_addr" />
         <rule port="443" proto="tcp" filter="on addr" />
         <rule port="8080" proto="tcp" filter="on addr" />
```

#### 15.5.2 UDP load balancing example

With the following userconfig.xml configuration file, you are defining a farm of 3 servers with network load balancing and failover on UDP services 53 (DNS), 1645 (RADIUS).

```
conf/userconfig.xml - see 13 page 207
<!DOCTYPE safe>
<safe>
<service mode="farm">
  <farm>
   <lan name="net3" />
  </farm>
  <vip>
   <interface list>
     <interface check="on">
        <virtual interface type="vmac invisible">
          <virtual addr addr="192.168.1.50" where="alias" />
        </virtual interface>
      </interface>
    </interface list>
    <loadbalancing list>
       <group name="udpservices" >
         <cluster>
           <host name="node1" power="1" />
           <host name="node2" power="1" />
          <host name="node3" power="1" />
         </cluster>
         <rule port="53"
                          proto="udp" filter="on ipid" />
         <rule port="1645" proto="udp" filter="on ipid" />
       </group>
    </loadbalancing list>
  </vip>
</service>
</safe>
```

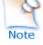

With "on\_ipid", the load balancing is made on the IP identifier filed in the packet IP header. The load balancing works even if the client always presents the same client IP address and client port at input.

#### 15.5.3 Multi-group load balancing example

With the following userconfig.xml configuration file, you are defining a farm of 3 servers with a priority for HTTP traffic on the 1<sup>st</sup> server, HTTPS on the 2<sup>nd</sup> server and proxy HTTP on the 3<sup>rd</sup> server.

conf/userconfig.xml - see 13 page 207

```
<!DOCTYPE safe>
<safe>
<service mode="farm">
```

```
<farm>
   <lan name="net3" />
 </farm>
 <vip>
   <interface list>
     <interface check="on" arpreroute="on">
        <virtual interface type="vmac directed">
          <virtual addr addr="192.168.1.50" where="alias" />
       </virtual interface>
     </interface>
   </interface list>
    <loadbalancing list>
      <group name="http_service" >
        <cluster>
          <host name="node1" power="3" />
          <host name="node2" power="1" />
          <host name="node3" power="1" />
        </cluster>
        <rule port="80" proto="tcp" filter="on addr" />
      </group>
      <group name="https service" >
         <cluster>
          <host name="node1" power="1" />
          <host name="node2" power="3" />
          <host name="node3" power="1" />
        </cluster>
        <rule port="443" proto="tcp" filter="on addr" />
      </group>
      <group name="httpproxy_service" >
         <cluster>
          <host name="node1" power="1" />
          <host name="node2" power="1" />
           <host name="node3" power="3" />
        </cluster>
         <rule port="8080" proto="tcp" filter="on addr" />
      </group>
   </loadbalancing list>
 </vip>
</service>
</safe>
```

### 15.6 Virtual hostname example with vhost.safe

The demonstration module vhost.safe shows how to set a virtual hostname (for details, see 13.8 page 242)

```
conf/userconfig.xml - see 13 page 207
```

In addition to this configuration, special commands must be executed in the module scripts. Below is an example of Windows scripts. For Linux, please refer to the vhost.safe delivered with the Linux package.

#### bin/start\_prim.cmd - see 14 page 265

@echo off

rem Script called on the primary server for starting application services rem For logging into SafeKit log use: rem "%SAFE%\safekit" printi | printe "message" rem stdout goes into Scripts log echo "Running start prim %\*" rem Set virtual hostname CALL "%SAFEUSERBIN%\vhostenv.cmd" rem Next commands use the virtual hostname FOR /F %%x IN ('hostname') DO SET servername=%%x echo "hostname is "%servername% rem WARNING: previous virtual hostname setting is insufficient to change the hostname for services rem If one service needs the virtual hostname, you need also to uncomment the rem following rem "%SAFE%\private\bin\vhostservice" SERVICE TO BE DEFINED set res=0 rem Fill with your services start call set res=%errorlevel% if %res% == 0 goto end :stop "%SAFE%\safekit" printe "start prim failed" rem uncomment to stop SafeKit when critical rem "%SAFE%\safekit" stop -i "start prim" :end bin/stop\_prim.cmd - see 14 page 265 @echo off rem Script called on the primary server for stopping application services rem For logging into SafeKit log use: rem "%SAFE%\safekit" printi | printe "message" rem ----rem rem 2 stop modes: rem rem - graceful stop rem call standard application stop with net stop rem rem - force stop (%1=force) rem kill application's processes rem rem -----\_\_\_\_\_

```
rem stdout goes into Scripts log
echo "Running stop prim %*"
set res=0
rem Reset virtual hostname
CALL "%SAFEUSERBIN%\vhostenv.cmd"
rem Next commands use the real hostname
FOR /F %%x IN ('hostname') DO SET servername=%%x
echo "hostname is "%servername%
rem default: no action on forcestop
if "%1" == "force" goto end
rem Fill with your services stop call
rem If necessary, uncomment to wait for the stop of the services
rem "%SAFEBIN%\sleep" 10
if %res% == 0 goto end
"%SAFE%\safekit" printi "stop prim failed"
:end
rem WARNING: if the virtual hostname was set for services in start_prim.cmd,
rem uncomment the following to restore the real hostname in last stop phase :
rem "%SAFE%\private\bin\vhostservice" SERVICE TO BE DEFINED
```

### 15.7 Software error detection example with softerrd.safe

The softerrd.safe module is a demonstration of the software error detection for mirror architecture (for configuration details , see 13.9 page 243).

The module monitors the presence of:

- mybin and myappli started/stopped on the primary node with start prim/stop prim
- myotherbin started/stopped on the secondary node with start\_second/stop\_second

Detecting the shutdown of:

- mybin causes the module to restart
- myappli causes the execution of a special handler restart\_myappli.cmd. This script increments the maxloop counter and restarts the myappli process
- myotherbin causes a stop of the module

The tests consist in killing the mybin, myotherbin or myappli processes with the safekit kill command.

Below is an extract of  ${\tt softerrd.safe}$  for Windows. For Linux, look at the one delivered with the Linux package.

```
conf/userconfig.xml - see 13 page 207
```

...

#### bin/start prim.cmd - see 14 page 265

Note the call to %SAFE%\safekit errd enable myappli for starting the monitoring of the processes with class="myappli"

@echo off

```
%SAFE%\safekit printi "start mybin"
start %SAFEUSERBIN%\mybin.exe 10000000
```

```
%SAFE%\safekit printi "start myappli"
start %SAFEUSERBIN%\myappli.exe 10000000
%SAFE%\safekit errd enable myappli
```

:end

#### bin/stop\_prim.cmd - see 14 page 265

Note the call to %SAFE%\safekit errd disable myappli for stopping the monitoring of the processes with class="myappli"

```
@echo on
```

rem default: no action on forcestop
if "%1" == "force" goto end

```
%SAFE%\safekit printi "stop mybin"
%SAFE%\safekit kill -level="terminate" -name="mybin.exe"
```

```
%SAFE%\safekit printi "stop myappli"
%SAFE%\safekit errd disable myappli
%SAFE%\safekit kill -level="terminate" -name="restart_myappli.cmd"
%SAFE%\safekit kill -level="terminate" -name="myappli.exe"
```

:end

#### bin/restart\_myappli.cmd

Note the increment of the loop counter and the stop of the module when  ${\tt maxloop}$  is reached

@echo off

rem Template for script called by errd on error detection instead of standard
restart
%SAFE%\safekit printi "restart\_myappli"

rem first disable monitoring of the application
%SAFE%\safekit errd disable myappli

```
rem increment loop counter
%SAFE%\safekit incloop -i "restart_myappli"
if %errorlevel% == 0 goto next
rem max loop reached
%SAFE%\safekit stop -i "restart_myappli"
%SAFEBIN%\exitcode 0
:next
rem max loop not reached : go on restarting the application
%SAFE%\safekit printi "Restart myappli"
%SAFE%\safekit kill -level="terminate" -name="myappli.exe"
start %SAFEUSERBIN%\myappli.exe 1000000
```

```
rem finally, enable monitoring of the application
%SAFE%\safekit errd enable myappli
```

### **15.8 TCP checker example**

Below is an example of tcp checker definition that tests the Apache web service (for configuration details, see 13.11 page 251).

The default action when the tcp service is down is to restart locally the module (see 13.18.5 page 263 for the default failover rules description).

conf/userconfig.xml - see 13 page 207

### **15.9** Ping checker example

The next example is the configuration of a ping checker that tests a router at 192.168.1.1 IP address (for configuration details, see 13.12 page 252). The default action when the router is down is to stop locally the module and to wait for the ping to be up (see 13.18.5 page 263 for the default failover rules description).

conf/userconfig.xml - see 13 page 207

```
...
<check >
    <ping ident="router">
    <to addr="192.168.1.1"/>
    </ping>
```

</check>

....

### 15.10 Interface checker example

Below is the example of an interface checker configuration automatically generated when <interface check="on"> is set (for configuration details, see 13.5 page 215). In the userconfig.xml, the virtual IP address is defined as follows:

#### conf/userconfig.xml - see 13 page 207

```
<vip>
<interface_list>
<interface check="on">
<ireal_interface>
</virtual_addr addr="192.168.1.32" where="one_side_alias"/>
</real_interface>
</interface>
</interface>
</vip>
```

The default action when the interface checker is down is to stop locally the module and to wait for the interface to be up (see 13.18.5 page 263 for the default failover rules).

To generate the configuration of the interface checker, SafeKit computes the hardware network interface, network and first IP address corresponding to the virtual IP address.

#### ⇒ configuration generated in Windows

```
<check>
<intf when="pre" ident="192.168.1.0"
intf="{8358A0EE-2F3F-4FEE-A33B-EDC406C0C858}">
<to local_addr="192.168.1.228"/>
</intf>
</check>
```

Where {8358A0EE-2F3F-4FEE-A33B-EDC406C0C858} is the identity of the network interface for the network 192.168.1.0 and with the IP address 192.168.1.228 as first IP address (safekit -r vip if ctrl -L).

#### → configuration generated in Linux

For instance, a configuration generated on Linux is:

```
<check>
<intf when="pre" ident="192.168.1.0" intf="eth2">
<to local_addr="192.168.1.20"/>
</intf>
</check>
```

where eth2 is the identity of the network interface for the network 192.168.1.0 with the IP address 192.168.1.20 as first IP address (all this information is get from the ifconfig -a ipconfig or ip addr show command).

For configuration details, see 13.13 page 254.

### 15.11 IP checker example

Below is the example of an ip checker configuration automatically generated when <virtual\_addr check="on" ...> is set (for configuration details, see 13.5 page 215). In the userconfig.xml, the virtual IP address is defined as follows:

```
conf/userconfig.xml - see 13 page 207
```

```
...
<vip>
<interface_list>
<interface check="on" arpreroute="on">
<interface check="on" arpreroute="on">
<interface>
</virtual_addr addr="192.168.1.99" where="one_side_alias" check="on"/>
</real_interface>
</interface>
</interface>
</vip>
...
```

The default action when the ip checker is down is to stopstart locally the module (see 13.18.5 page 263 for the default failover rules).

⇒ configuration generated in Windows and Linux

The ip checker configuration generated is (for more information, see 13.14 page 255):

```
<check>
<ip ident="192.168.1.99" when="prim">
<to addr="192.168.1.99"/>
</ip>
</check>
```

### 15.12 Custom checker example with customchecker.safe

The customchecker.safe module is a demonstration mirror module with a custom checker (see 13.15 page 256).

- This custom checker tests the presence of a file on the primary server (when="prim"). The associated resource is called custom.checkfile (ident="checkfile"). It is set to up (file present) or down (file missing)
- The associated failover rule (configured in <failover>), is named c\_checkfile and causes the module to restart if the resource is down (see 13.18.5 page 263 for failover rules). Since SafeKit 8, this failover rule is automatically generated according to action attribute value.

This example can be used as a basis for writing your own checker.

```
conf/userconfig.xml for SafeKit >= 8 - see 13 page 207
```

```
</check>
<user></user>
```

conf/userconfig.xml for SafeKit < 8 - see 13 page 207

#### bin/checker.ps1

```
Note the call to safekit set -r custom.checkfile -m AM to set the resource status
(up or down)
param([Parameter(Mandatory = $true, ValueFromPipeLine = $true,
position=1)][String]$ModName,
      [Parameter(Mandatory = $true, ValueFromPipeLine = $true,
position=2)][String]$RName,
      [Parameter(Mandatory = $true, ValueFromPipeLine = $true,
position=3)][String]$Arg1Value,
      [Parameter(Mandatory = $false, ValueFromPipeLine = $false,
position=4)][String]$Grace="2",
      [Parameter(Mandatory = $false, ValueFromPipeLine = $false,
position=5)][String] $Period="5"
     )
# return up on success | down on failure
Function test([String]$Arg1Value)
{
         $res="down"
    # Replace the following by your test
    if (Test-Path "$Arg1Value")
         $res="up"
         }
         return $res
}
$customchecker=$MyInvocation.MyCommand.Name
$safekit="$env:SAFE/safekit.exe"
$safebin="$env:SAFEBIN"
$gracecount=0
$prevrstate="unknown"
# wait a little
Start-Sleep $Period
while ($true) {
        Start-Sleep $Period
         $rstate = test($Arg1Value)
```

```
if($rstate -eq "down"){
                 $gracecount+=1
        }else{
                 gracecount = 0
                 if($prevrstate -ne $rstate){
                          & $safekit set -r "$RName" -v $rstate -i
$customchecker -m $ModName
                          $prevrstate = $rstate
                 }
        }
        if($gracecount -ge $Grace){
                 if($prevrstate -ne $rstate){
                          & $safekit set -r "$RName" -v $rstate -i
$customchecker -m $ModName
                          $prevrstate = $rstate
                 }
                 \$gracecount = 0
        }
}
```

The executable associated with the checker is automatically called with at least 2 arguments:

- ⇒ The 1st argument is the module name
- ⇒ The 2nd is the name of the resource to be assigned

If the  $<\!\texttt{custom}\!>\!$  configuration contains the arg attribute, its value is passed as the next arguments.

The checker script is written with the following precautions:

- ⇒ The resource is only assigned if its value has changed
- When the resource is down, the checker consolidates this state (grace times) before assigning it. This can help to avoid false error detections.

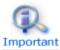

Each time you modify the custom checker script in  ${\tt SAFE/modules/AM/bin/}$ , you must apply the new configuration.

# **15.13 Module checker example with** leader.safe and follower.safe

This example describes the two application modules leader.safe and follower.safe delivered with SafeKit:

- The leader module defines shared SafeKit resources between followers like virtual IP addresses and replicated directories
- The follower modules contain individual start and stop of several applications that are then isolated in different modules. Each follower module can be started and stopped independently without stopping the other modules.

The leader module is configured for a mirror architecture. It also includes the start and stop of the follower modules.

Each follower module is configured for a light architecture with module scripts and error detectors. The follower modules depend on the leader failover with the following module checker:

follower/conf/userconfig.xml - see 13 page 207

```
<check>
 <module name="leader"/>
</check>
```

This is a shortcut for:

```
<module name="leader">
<to addr="127.0.0.1" port="9010"/>
</module>
```

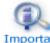

If you change the listening port for the SafeKit web service (as described in 10.6 page 164), replace the short configuration with the full Important one and change the port value.

### 15.14 Mail notification example with notification.safe

The notification.safe module is a mirror demonstration module for sending notification on main module state changes. The following example is for sending an email but you can replace it by any other notification mechanism. In Windows, it uses the Send-MailMessage from the Microsoft Powershell Utility. In Linux, it uses the mail command.

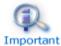

Each time you modify a script in SAFE/modules/AM/bin/, you must apply the new configuration.

#### 15.14.1 Notification on the start and the stop of the module

The following lines, inserted into at the end of the prestart script of a module (named AM), send an e-mail with the name of the module and server on which the module is started:

```
In Windows: c:\safekit\modules\AM\bin\prestart.ps1
$sub = (Get-Item env:SAFEUSERBIN).Value
          = (Get-Item env:SAFEBIN).Value
= (Get-Item env:SAFEMODULE).Value
$safebin
$module
action = 
retval = 0
$hostname=(Get-Item env:computername).Value
if ( $action -eq "start" ) {
  echo "*** Start of module $module on $hostname"
  # insert here your notification: the module is starting
  # Send-MailMessage -From 'SafeKit' -To 'admin@mydomain.com' -Subject 'Start of
module $module on $hostname' -Body 'Running prestart'
}
```

```
In Linux: /opt/safekit/modules/AM/bin/prestart
if [ "$3" = "start" ]; then
    echo "*** Start of module $SAFEMODULE on " `hostname`
    # insert here your notification: the module is starting
    #echo "Running prestart" | mail -s " Start of module $SAFEMODULE on
    `hostname`" admin@mydomain.com
fi
```

When the module is stopping, it can be notified using the poststop script. This one is not delivered by default and can be created as follow (for the module named AM):

```
In Windows: c:\safekit\modules\AM\bin\poststop.ps1
# Script called on module stop
# after resetting SafeKit resources
echo "Running poststop $args"
try{
    $module
             = (Get-Item env:SAFEMODULE).Value
    $hostname=(Get-Item env:computername).Value
    action = 
    retval = 0
    if ($action -eq "stop") {
         echo "*** Stop of module $module on $hostname"
        # insert here your notification: the module is stopping
        # Send-MailMessage -From 'SafeKit' -To 'admin@mydomain.com' -Subject
'Stop of module $module on $hostname' -Body 'Running poststop'
    }
}catch{
    $retval=-1
}finally{
   echo "poststop exit ($retval)"
   exit $retval
}
In Linux: /opt/safekit/modules/AM/bin/poststop
#!/bin/sh
# Script called on module stop
# after resetting SafeKit resources
# For logging into SaKit log use:
# $SAFE/safekit printi | printe "message"
echo "Running poststop $*"
if [ "$3" = "stop" ]; then
  echo "*** Stop of module $SAFEMODULE on " `hostname`
  # insert here your notification: the module is stopping
  #echo "Running poststop" | mail -s " Stop of module $SAFEMODULE on `hostname`"
admin@mydomain.com
fi
```

#### 15.14.2 Notification on module state changes

The module script transition can be used to send an e-mail on main local state transitions of the module. For instance, it may be useful to know when the mirror module

is going ALONE (on failover for instance). The script transition is not delivered by default and can be created as follow.

For a farm module, change the state values.

```
In Windows: c:\safekit\modules\AM\bin\transition.ps1
# Script called on module state change
echo "Running transition $args"
try{
    $module = (Get-Item env:SAFEMODULE).Value
    $hostname=(Get-Item env:computername).Value
    from = args[0]
    to = sargs[1]
    retval = 0
        if ( $from -eq "WAIT" -and $to -eq "ALONE" ) {
        echo "*** Start ALONE of $module on $hostname"
        # insert here your notification: the module is starting as ALONE
        # Send-MailMessage -From 'SafeKit' -To 'admin@mydomain.com' -
Subject 'Start ALONE of module $module on $hostname' -Body 'Running
prestart'
    }
        if ( $from -eq "WAIT" -and $to -eq "PRIM" ) {
        echo "*** Start PRIM of $module on $hostname"
        # insert here your notification: the module is starting as PRIM
        # Send-MailMessage -From 'SafeKit' -To 'admin@mydomain.com' -
Subject 'Start PRIM of module $module on $hostname' -Body 'Running
prestart'
   }
        if ( $from -eq "WAIT" -and $to -eq "SECOND" ) {
        echo "*** Start SECOND of $module on $hostname"
        # insert here your notification: the module is starting as SECOND
        # Send-MailMessage -From 'SafeKit' -To 'admin@mydomain.com' -
Subject 'Start SECOND of module $module on $hostname' -Body 'Running
prestart'
   }
        if ( $from -ne "WAIT" -and $to -eq "ALONE" ) {
        echo "*** Go ALONE of module $module on $hostname"
        # insert here your notification: the module is going ALONE
        # Send-MailMessage -From 'SafeKit' -To 'admin@mydomain.com' -
Subject 'Go ALONE of module $module on $hostname' -Body 'Running prestart'
    }
        if ( $from -ne "WAIT" -and $to -eq "PRIM" ) {
        echo "*** Go PRIM of module $module on $hostname"
        # insert here your notification: the module is going PRIM
        # Send-MailMessage -From 'SafeKit' -To 'admin@mydomain.com' -
Subject 'Go PRIM of module $module on $hostname' -Body 'Running prestart'
    }
        if ( $from -ne "WAIT" -and $to -eq "SECOND" ) {
        echo "*** Go SECOND of module $module on $hostname"
        # insert here your notification: the module is going SECOND
        # Send-MailMessage -From 'SafeKit' -To 'admin@mydomain.com' -
Subject 'Go SECOND of module $module on $hostname' -Body 'Running prestart'
   }
}catch{
   $retval=-1
}finally{
echo "transition exit ($retval)"
```

```
exit $retval
}
In Linux: /opt/safekit/modules/AM/bin/transition
#!/bin/sh
# Script called on module state change
# For logging into SaKit log use:
# $SAFE/safekit printi | printe "message"
echo "Running transition $*"
hostname=`hostname`
if [ "$1" = "WAIT" -a "$2" = "ALONE" ] ; then
  echo "*** Start ALONE of module $SAFEMODULE on $hostname"
  # insert here your notification: the module is starting as ALONE
  #echo "Running poststop" | mail -s " Start ALONE of module $SAFEMODULE on
$hostname" admin@mydomain.com
fi
if [ "$1" = "WAIT" -a "$2" = "PRIM" ] ; then
  echo "*** Start PRIM of module $SAFEMODULE on $hostname"
  # insert here your notification: the module is starting as PRIM
  #echo "Running poststop" | mail -s " Start PRIM of module $SAFEMODULE on
$hostname" admin@mydomain.com
fi
if [ "$1" = "WAIT" -a "$2" = "SECOND" ] ; then
  echo "*** Start SECOND of module $SAFEMODULE on $hostname"
  # insert here your notification: the module is starting as SECOND
 #echo "Running poststop" | mail -s " Start SECOND of module $SAFEMODULE on
$hostname" admin@mydomain.com
fi
if [ "$1" != "WAIT" -a "$2" = "ALONE" ] ; then
 echo "*** Go ALONE of module $SAFEMODULE on $hostname"
  # insert here your notification: the module is going ALONE
 #echo "Running poststop" | mail -s " Go ALONE of module $SAFEMODULE on
$hostname" admin@mydomain.com
fi
if [ "$1" != "WAIT" -a "$2" = "PRIM" ] ; then
 echo "*** Go PRIM of module $SAFEMODULE on $hostname"
 # insert here your notification: the module is going PRIM
 #echo "Running poststop" | mail -s " Go PRIM of module $SAFEMODULE on
$hostname" admin@mydomain.com
fi
if [ "$1" != "WAIT" -a "$2" = "SECOND" ] ; then
 echo "*** Go SECOND of module $SAFEMODULE on $hostname"
  # insert here your notification: the module is going SECOND
  #echo "Running poststop" | mail -s " Go SECOND of module $SAFEMODULE on
$hostname" admin@mydomain.com
fi
```

# **16.SafeKit cluster in the cloud**

- ⇒ 16.1 "SafeKit cluster in Amazon AWS" page 291
- ⇒ 16.2 "SafeKit cluster in Microsoft Azure" page 295
- ⇒ 16.3 "SafeKit cluster in Google GCP" page 298

You can install, configure, and administer SafeKit modules that run on virtual servers in the cloud instead of on-premises physical servers. This requires a minimum of cloud and/or server settings, especially to implement the virtual IP address.

# **16.1 SafeKit cluster in Amazon AWS**

In the following, we suppose that you are familiar with:

- Amazon Elastic Compute Cloud (Amazon EC2) that offers computing capacity in the Amazon Web Services (AWS) cloud. For more information about the features of Amazon EC2, see the Amazon EC2 product page
- AWS CloudFormation that helps deploying instances and applications on Amazon EC2. It permits to save a lot of time and effort so that you can spend less time managing EC2 resources and more time focusing on your applications that run in AWS.

Before implementing a SafeKit module, the administrator must :

- 1. Create instances (2 for a mirror module)
- 2. Make settings for AWS, instances, and SafeKit.
- 3. Then, apply specific settings for implementing your SafeKit module.

### AWS settings

You must set AWS to:

- ⇒ associate public addresses to each instance if you want to administer them with the SafeKit web console from the internet
- configure the security groups associated with network(s) to enable the communications of the SafeKit framework and the SafeKit web console. The ports to open are described in 10.3.3.2 page 159
- use a high-bandwidth, low-latency network if real-time replication is used in a mirror module

### **Instances settings**

In each instance, you must also:

- ⇒ install the SafeKit package
- ⇒ apply the HTTPS configuration to secure the SafeKit web console (described in 11 page 173)

# SafeKit settings

Finally, you must enter the SafeKit cluster configuration and apply it to all nodes (for details on cluster configuration, see 12 page 201). For example, the SafeKit cluster configuration file would be:

```
<cluster>
<lans>
<lan name="default">
<node name="Server1" addr="10.0.11.10"/>
<node name="Server2" addr="10.0.12.10"/>
</lan>
</lans>
</cluster>
```

The default lan is used for SafeKit framework communications between cluster nodes.

# **16.1.1** Mirror cluster in AWS

Mirror module features are operational in the AWS cloud (real-time file replication, failover, process death detection, checkers, ...), except the virtual IP address failover. Anyway, you can set up a SafeKit mirror module on the cluster and use the Elastic load balancing provided by AWS (see Elastic load balancing products in AWS) in such way that all the traffic is routed only to the primary node. An IP address and/or DNS name is associated with the load balancer that plays the role of the virtual IP.

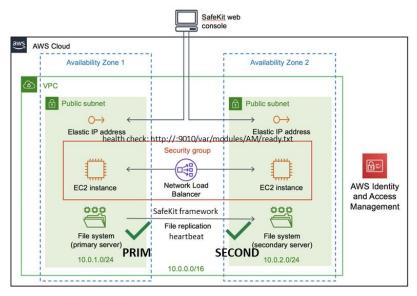

You must configure yourself the AWS load balancer and the security group.

For the load balancer, you must:

- ⇒ specify the rules for your application
- ⇒ set the SafeKit cluster nodes in the target group
- configure the health check. It tests whether the instance is in a healthy state or an unhealthy state.

The load-balancer routes the traffic only to healthy instances. It resumes routing requests to the instance when this one has been restored to a healthy state.

SafeKit provides a health checker for SafeKit modules. For this, configure it in the load balancer with:

- → HTTP protocol
- ⇒ port 9010, the SafeKit web service port
- URL /var/modules/AM/ready.txt, where AM is the module name

In a mirror module, the health checker:

- → returns OK, that means that the instance is healthy, when the module state is
  ✓PRIM (Ready) or ✓ALONE (Ready)
- ⇒ returns NOT FOUND, that means that the instance is out of service, in all other states

The AWS network security group must be at least configured to enable communications for the following protocols and ports:

- ⇒ UDP 4800 for the safeadmin service (between SafeKit cluster nodes)
- ➡ UDP 8888 for the module heartbeat (between SafeKit cluster nodes)
- → TCP 5600 for the module real time file replication (between SafeKit nodes)
- ⇒ TCP 9010 for the load-balancer health check and the SafeKit web console in HTTP
- → TCP 9453 for the SafeKit web console in HTTPS
- → TCP 9001 for configuring the SafeKit web console for HTTPS

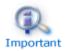

The module's port value depends on the module id (for details, see 10.3.3.2 page 159). The previous values are the one for the first module installed on the node.

# **16.1.2 Farm cluster in AWS**

Most farm module features are operational in the AWS cloud (process death detection, checkers), except the virtual IP address with load-balancing. Anyway, you can set up a SafeKit farm module on the cluster and use the Elastic load balancing provided by AWS (see Elastic load balancing products in AWS). An IP address and/or DNS name is associated with the load balancer that plays the role of the virtual IP.

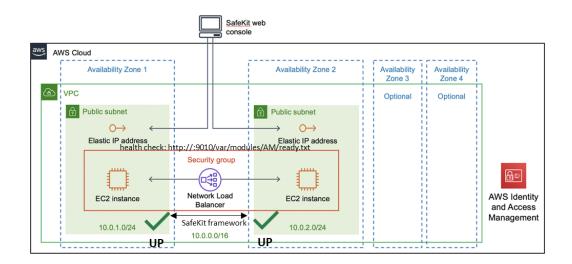

You must configure yourself the AWS load balancer and the security group.

For the load balancer, you must:

- ⇒ specify the rules for your application
- ⇒ set the SafeKit cluster nodes in the target group
- configure the health check. These tests whether the instance is in a healthy state or an unhealthy state.

The load-balancer routes the traffic only to healthy instances. It resumes routing requests to the instance when this one has been restored to a healthy state.

SafeKit provides a health check for SafeKit modules. For this, configure it in the load balancer with:

- ↔ HTTP protocol
- ⇒ port 9010, the SafeKit web service port
- URL /var/modules/AM/ready.txt, where AM is the module name

In a farm module, the health check:

- returns OK, that means that the instance is healthy, when the module state ✓ UP (Ready)
- → returns NOT FOUND, that means that the instance is out of service, in all other states

The AWS network security group must be at least configured to enable communications for the following protocols and ports:

- ➡ UDP 4800 for the safeadmin service (between SafeKit cluster nodes)
- ⇒ TCP 9010 for the load-balancer health check and the SafeKit web console in HTTP
- ➡ TCP 9453 for the SafeKit web console in HTTPS
- ➡ TCP 9001 for configuring the SafeKit web console for HTTPS

# 16.2 SafeKit cluster in Microsoft Azure

In the following, we suppose that you are familiar with Microsoft Azure that is a cloud computing service created by Microsoft for building, testing, deploying, and managing applications and services through a global network of Microsoft-managed data centers. For more information about the features and use of Azure, see the Microsoft Azure portal.

Before implementing a SafeKit module, the administrator must :

- 1. Create virtual machines (2 for a mirror module)
- 2. Make settings for Azure, virtual machines, and SafeKit.
- 3. Then, apply specific settings for implementing your SafeKit module.

#### Azure settings

You must set Azure to:

- ⇒ associate public IP addresses and DNS name to virtual machines if you want to administer them with the SafeKit web console from the internet
- configure the network security group to enable the communications of the SafeKit framework and the SafeKit web console. The ports to open are described in 10.3.3.2 page 159
- use a high-bandwidth, low-latency network if real-time replication is used in a mirror module

#### Virtual machines settings

On each virtual machine, you must also:

- ⇒ install the SafeKit package
- apply the HTTPS configuration to secure the SafeKit web console (described in 11 page 173)

#### SafeKit settings

Finally, you must enter the SafeKit cluster configuration and apply it to all nodes (for details on cluster configuration, see 12 page 201). For example, the SafeKit cluster configuration file would be:

```
<cluster>
<lans>
<lan name="default">
<node name="Server1" addr="10.0.0.10"/>
<node name="Server2" addr="10.0.0.11"/>
</lan>
</cluster>
```

The default lan is used for SafeKit framework communications between cluster nodes.

## **16.2.1** Mirror cluster in Azure

Mirror module features are operational in the Azure cloud (real-time file replication, failover, process death detection, checkers, ...) except the virtual IP address failover.

Anyway, you can set up a SafeKit mirror module on the cluster and use the load balancing provided by Azure (see Load Balancer in Azure) and route request only to the primary node. An IP is associated with the load balancer that plays the role of the virtual IP.

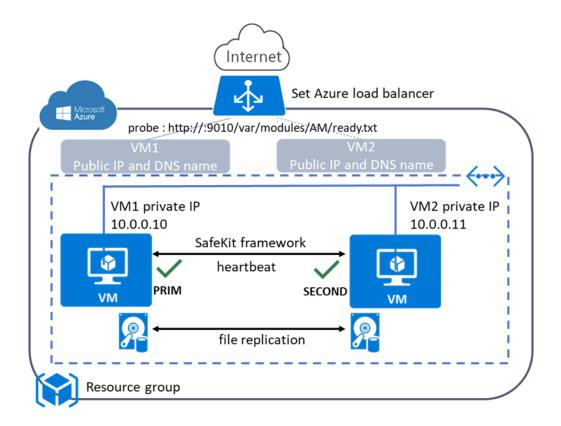

You must configure yourself the Azure load balancer and the network security group. For the load balancer, you must:

- ⇒ specify the rules for your application
- ⇒ set the SafeKit cluster nodes into the backend pool
- configure the probe. It tests whether the instance is in a healthy state or an unhealthy state.

The load balancer routes traffic only to healthy instances. It resumes routing requests to the instance when the instance has been restored to a healthy state.

SafeKit provides a probe for SafeKit modules. For this, configure the probe in the load balancer with:

- → HTTP protocol
- ⇒ port 9010, the SafeKit web service port
- ➡ URL /var/modules/AM/ready.txt, where AM is the module name

In a mirror module, the probe:

- returns OK, that means that the instance is healthy, when the module state is ✓ PRIM (Ready) or ✓ ALONE (Ready)
- → returns NOT FOUND, that means that the instance is out of service, in all other states

The Azure network security group must be at least configured to enable communications for the following protocols and ports:

- UDP 4800 for the safeadmin service (between SafeKit cluster nodes)
- ⇒ UDP 8888 for the module heartbeat (between SafeKit cluster nodes)
- → TCP 5600 for the module real time file replication (between SafeKit nodes)
- → TCP 9010 for the load-balancer health check and the SafeKit web console in HTTP
- → TCP 9453 for the SafeKit web console in HTTPS
- ➡ TCP 9001 for configuring the SafeKit web console for HTTPS

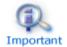

The module's port value depends on the module id (see 10.3.3.2 page 159). The previous values are the one for the first module installed on the node.

# 16.2.2 Farm cluster in Azure

Most farm module features are operational in the Azure cloud (process death detection, checkers), except the virtual IP address with load-balancing. Anyway, you can set up a SafeKit farm module on the cluster and use the load balancing provided by Azure (see Load Balancer in Azure). An IP is associated with the load balancer that plays the role of the virtual IP.

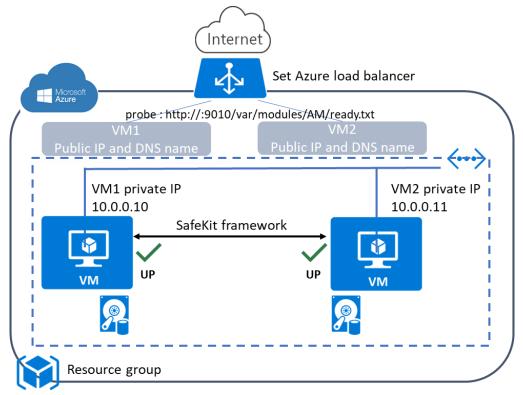

You must configure yourself the Azure load balancer and the network security group.

For the load balancer, you must:

- ⇒ specify the rules for your application
- ⇒ set the SafeKit cluster nodes as backend
- configure the probe. It tests whether the instance is in a healthy state or an unhealthy state.

The load balancer routes traffic only to healthy instances. It resumes routing requests to the instance when the instance has been restored to a healthy state.

SafeKit provides a probe for SafeKit modules. For this, configure the probe in the load balancer with:

- → HTTP protocol
- ⇒ port 9010, the SafeKit web service port
- ➡ URL /var/modules/AM/ready.txt, where AM is the module name

In a farm module, the probe:

- ⇒ returns OK, that means that the instance is healthy, when the farm module state is ✓UP (Ready)
- → returns NOT FOUND, that means that the instance is out of service, in all other states

The Azure network security group must be at least configured to enable communications for the following protocols and ports:

- ➡ UDP 4800 for the safeadmin service (between SafeKit cluster nodes)
- → TCP 9010 for the load-balancer health check and the SafeKit web console in HTTP
- → TCP 9453 for the SafeKit web console in HTTPS
- ➡ TCP 9001 for configuring the SafeKit web console for HTTPS

# 16.3 SafeKit cluster in Google GCP

In the following, we suppose that you are familiar with Google Cloud Platform (GCP) that delivers virtual machines running in Google's innovative data centers and worldwide fiber network. For more information about the features and use of Google Cloud Platform, see the Google Cloud Computing documentation.

Before implementing a SafeKit module, the administrator must :

- 1. Create virtual machines (2 for a mirror module)
- 2. Make settings for Google Compute Engine (GCP), virtual machines, and SafeKit.
- 3. Then, apply specific settings for implementing your SafeKit module.

## GCP settings

You must set GCP to:

- associate an external IP address (and optionally DNS name) to each virtual machine instance if you want to administer them with the SafeKit web console from the internet
- ⇒ configure the firewall rules for the Virtual Private Cloud (VPC) network to enable the communications of the SafeKit framework and the SafeKit web console. The ports to open are described in 10.3.3.2 page 159
- ⇒ use a high-bandwidth, low-latency network if real-time replication is used in a mirror module

#### Virtual machines settings

On each virtual machine, you must also:

- ⇒ install the SafeKit package
- apply the HTTPS configuration to secure the SafeKit web console (described in 11 page 173)

#### SafeKit settings

Finally, you must enter the SafeKit cluster configuration and apply it to all nodes (for details on cluster configuration, see 12 page 201. For example, the SafeKit cluster configuration file would be:

```
<cluster>
<lans>
<lan name="default">
<node name=" Inst1" addr="10.132.0.4"/>
<node name=" Inst2" addr="10.32.0.6"/>
</lan>
</cluster>
```

The default lan is used for SafeKit framework communications between cluster nodes.

### 16.3.1 Mirror cluster in GCP

Mirror module features are operational in the Google Cloud Platform (real-time file replication, failover, process death detection, checkers, ...) except the virtual IP address failover. Anyway, you can set up a SafeKit mirror module on the cluster and use the load balancing provided by GCP (see Load Balancer in GCP) and route request only to the primary node. An IP is associated with the load balancer that plays the role of the virtual IP.

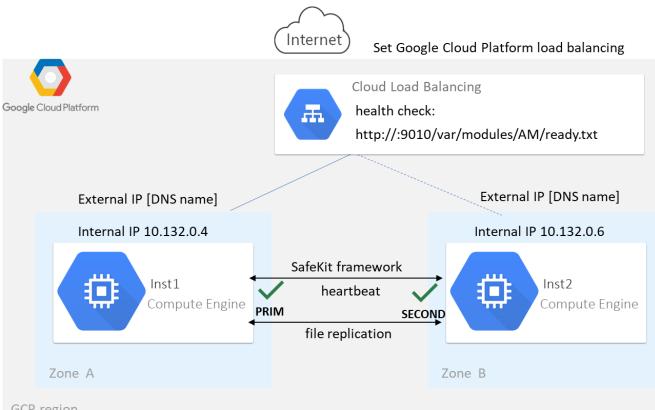

GCP region

You must configure yourself the Google load balancer and the network firewall.

For the load balancer, you must:

- ⇒ specify the rules for your application
- ⇒ set the SafeKit cluster nodes as backend
- configure the health check. It tests whether the instance is in a healthy state or an unhealthy state.

The load balancer routes traffic only to healthy instances. It resumes routing requests to the instance when the instance has been restored to a healthy state.

SafeKit provides a health check for SafeKit modules. For this, configure the health check in the load balancer with:

- → HTTP protocol
- ⇒ port 9010, the SafeKit web service port
- ➡ URL /var/modules/AM/ready.txt, where AM is the module name

### In a mirror module, the health check:

- → returns OK, that means that the instance is healthy, when the module state ✓ PRIM (Ready) or ✓ ALONE (Ready)
- → returns NOT FOUND, that means that the instance is unhealthy, in all other states

The network firewall must be at least configured to enable communications for the following protocols and ports:

- ⇒ UDP 4800 for the safeadmin service (between SafeKit cluster nodes)
- ➡ UDP 8888 for the module heartbeat (between SafeKit cluster nodes)
- → TCP 5600 for the module real time file replication (between SafeKit nodes)
- ⇒ TCP 9010 for the load-balancer health check and the SafeKit web console in HTTP
- → TCP 9453 for the SafeKit web console in HTTPS
- → TCP 9001 for configuring the SafeKit web console for HTTPS

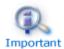

The module's port value depends on the module id (see 10.3.3.2 page 159). The previous values are the one for the first module installed on the node.

# 16.3.2 Farm cluster in GCP

Most farm module features are operational in the Google Cloud Platform (process death detection, checkers), except the virtual IP address with load-balancing. Anyway, you can set up a SafeKit farm module on the cluster and use the load balancing provided by GCP (see Load Balancer in GCP). An IP is associated with the load balancer that plays the role of the virtual IP.

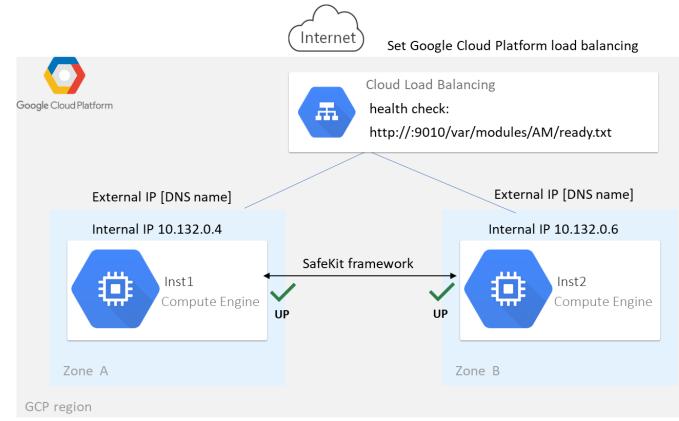

You must configure yourself the Google load balancer and the network firewall.

For the load balancer, you must:

⇒ specify the rules for your application

## SafeKit User's Guide

- ⇒ set the SafeKit cluster nodes as backend
- configure the health check. It tests whether the instance is in a healthy state or an unhealthy state.

The load balancer routes traffic only to healthy instances. It resumes routing requests to the instance when the instance has been restored to a healthy state.

SafeKit provides a health check for SafeKit modules. For this, configure the health check in the load balancer with:

- → HTTP protocol
- ⇒ port 9010, the SafeKit web service port
- ➡ URL /var/modules/AM/ready.txt, where AM is the module name

### In a farm module, the health check:

- ⇒ returns OK, that means that the instance is healthy, when the farm module state is ✓UP (Ready)
- → returns NOT FOUND, that means that the instance is out of service, in all other states

The network firewall must be at least configured to enable communications for the following protocols and ports:

- ⇒ UDP 4800 for the safeadmin service (between SafeKit cluster nodes)
- → TCP 9010 for the load-balancer health check and the SafeKit web console in HTTP
- ➡ TCP 9453 for the SafeKit web console in HTTPS
- → TCP 9001 for configuring the SafeKit web console for HTTPS

# **17.Third-Party Software**

SafeKit comes with the third-party software listed below.

For licenses details, refer to the links or the license files into the SAFE/licenses directory
(SAFE=/opt/safekit in Linux and SAFE=C:\safekit in Windows if
%SYSTEMDRIVE%=C:).

| libnet     | Packet Construction and Injection                                                                                                    |
|------------|----------------------------------------------------------------------------------------------------|
|            | Libnet license - license                                                                                                    |
|            | Used for arpreroute and ping                                                                                                    |
| swagger-ui | https://github.com/swagger-api/swagger-ui                                                                                                    |
|            | Apache2 License - https://github.com/swagger-api/swagger-<br>ui/blob/master/LICENSE                                                           |
|            | Swagger UI is a collection of HTML, JavaScript, and CSS assets that dynamically generate beautiful documentation from a Swagger-compliant API |
|            | Used for to visualize the SafeKit API                                                                                                    |
| Sqlite3    | https://www.sqlite.org/about.html                                                                                                    |
|            | Public Domain License - https://www.sqlite.org/copyright.html                                                                                 |
|            | SQLite is an in-process library that implements a self-contained, serverless, zero-configuration, transactional SQL database engine           |
|            | Used by SafeKit framework                                                                                                    |

# And on Windows OS only :

| libxml      | http://xmlsoft.org                                                                                    |
|-------------|----------------------------------------------------------------------------------------------------|
|             | MIT license - http://www.xmlsoft.org/FAQ.html#License                                                 |
|             | Used by the SafeKit framework                                                                         |
| libxslt     | http://xmlsoft.org/XSLT/                                                                              |
|             | MIT license -                                                                                         |
|             | https://gitlab.gnome.org/GNOME/libxslt/blob/master/Copyright                                          |
|             | Used by the SafeKit framework                                                                         |
| Net-SNMP    | http://net-snmp.sourceforge.net                                                                       |
|             | BSD like and BSD license - http://www.net-snmp.org/about/license.html                                 |
|             | Used by SafeKit SNMP agent in Windows                                                                 |
| HTTP server | https://httpd.apache.org/                                                                             |
|             | Apache license - https://www.apache.org/licenses/LICENSE-2.0                                          |
|             | Used by the SafeKit web service for the web console, the distributed commands, and the module checker |
| APR         | https://apr.apache.org/                                                                               |

|                      | Apache license - https://www.apache.org/licenses/LICENSE-2.0                                                                                                    |
|----------------------|----------------------------------------------------------------------------------------------------|
|                      | Used by the Apache HTTP server                                                                                                    |
| PCRE                 | http://www.pcre.org/                                                                                                    |
|                      | BSD license - https://www.pcre.org/licence.txt                                                                                                    |
|                      | Used by the Apache HTTP server                                                                                                    |
| libexpat             | https://github.com/libexpat/libexpat                                                                                                    |
|                      | BSD license -<br>https://github.com/libexpat/libexpat/blob/master/expat/COPYING                                                                                                    |
|                      | Used by the Apache HTTP server                                                                                                    |
| mod_auth_o<br>penidc | https://github.com/OpenIDC/mod_auth_openidc                                                                                                    |
|                      | Apache2 License -<br>https://github.com/OpenIDC/mod_auth_openidc/blob/master/LICENSE<br>txt                                                                                        |
|                      | mod_auth_openidc is an OpenID Certified <sup>™</sup> authentication and<br>authorization module for the Apache 2.x HTTP server that implements<br>the OpenID Connect Relying Party |
|                      | Used by the Apache HTTP server                                                                                                    |
| cURL                 | http://curl.haxx.se                                                                                                    |
|                      | Curl license - https://github.com/curl/curl/blob/master/docs/LICENSE-<br>MIXING.md                                                                                                 |
|                      | Used by the distributed commands and the module checker                                                                                                    |
| OpenSSL              | http://www.openssl.org                                                                                                    |
|                      | dual OpenSSL and SSLeay license -<br>https://www.openssl.org/source/license.html                                                                                                   |
|                      | Used when securing the web console, the distributed commands, and the module checker                                                                                               |
| Lua                  | http://www.lua.org                                                                                                    |
|                      | MIT license - https://www.lua.org/license.html                                                                                                    |
|                      | Used by SafeKit framework and the web service                                                                                                    |
| Info-ZIP             | http://info-zip.org                                                                                                    |
|                      | BSD like license - http://infozip.sourceforge.net/license.html                                                                                                    |
|                      | Used to pack/unpack a .safe module                                                                                                    |

SafeKit uses the following third-party packages for the SafeKit web console:

| Angular    | https://angular.io                                                                                                    |
|------------|----------------------------------------------------------------------------------------------------|
|            | MIT License - https://github.com/angular/angular-cli/blob/main/LICENSE                                                                                                    |
|            |                                                                                                    |
|            | Angular is an application-design framework and development platform for creating efficient and sophisticated single-page apps.                                                           |
|            | @angular/animations, @angular/cdk, @angular/common, @angular/core,<br>@angular/forms, @angular/material, @angular/material-moment-adapter,<br>@angular/platform-browser, @angular/router |
| jszip      | https://stuk.github.io/jszip/                                                                                                    |
|            | MIT OR GPL-3.0-or-later license -<br>https://github.com/Stuk/jszip/blob/main/LICENSE.markdown                                                                                            |
|            | A library for creating, reading, and editing .zip files with JavaScript, with a lovely and simple API.                                                                                   |
| material-  | https://github.com/marella/material-icons                                                                                                    |
| icons      | Apache-2.0 license - https://github.com/marella/material-<br>icons/blob/main/LICENSE                                                                                                    |
| moment     | https://github.com/urish/angular-moment#readme                                                                                                    |
|            | MIT license - https://github.com/urish/angular-moment?tab=MIT-1-ov-<br>file                                                                                                    |
| ngx-logger | https://github.com/dbfannin/ngx-logger#readme                                                                                                    |
|            | MIT license - https://github.com/dbfannin/ngx-logger?tab=MIT-1-ov-file                                                                                                    |
|            | NGX Logger is a simple logging module for angular                                                                                                    |
| rxjs       | https://github.com/ReactiveX/rxjs                                                                                                    |
|            | Apache2 License –<br>https://github.com/ReactiveX/rxjs/blob/master/LICENSE.txt                                                                                                    |
|            | Reactive Extensions For JavaScript                                                                                                    |
| tslib      | https://www.typescriptlang.org/                                                                                                    |
|            | 0BSD Copyright (c) Microsoft Corporation                                                                                                    |
|            | Runtime library for typescript                                                                                                    |
| vlq        | https://github.com/Rich-Harris/vlq/blob/master/README.md                                                                                                    |
|            | MIT license - https://github.com/Rich-Harris/vlq/blob/master/LICENSE                                                                                                    |
|            | Convert integers to a Base64-encoded VLQ string, and vice versa                                                                                                    |
| zone.js    | https://github.com/angular/zone.js                                                                                                    |
|            | MIT license - https://angular.io/license                                                                                                    |
|            | Implements Zones for JavaScript                                                                                                    |

This list is available in file : safekit/web/htdcos/console//en/3rdpartylicenses.txt .

# Log Messages Index

# "Action ..." messages

"Action forcestop called by web@<IP>/SYSTEM/root", 114, 144 "Action prim called by web@<IP>/SYSTEM/root",96, 144 "Action primforce called by SYSTEM/root", 104 "Action restart called by web@<IP>/SYSTEM/root",71, 77, 114, 144 "Action restart|stopstart called by customscript", 90, 118, 144 "Action restart|stopstart called by errd", 84, 118, 144 "Action restart|stopstart from failover rule tcp\_failure", 85, 118, 144 "Action second called by web@<IP>/SYSTEM/root", 96, 144 "Action shutdown called by SYSTEM", 74, 83, 141 "Action start called at boot time", 74, 75, 83, 141 "Action start called automatically", 84, 85, 90 "Action start called by web@<IP>/SYSTEM/root", 70, 77, 114, 144 "Action stop called by web@<IP>/SYSTEM/root", 70, 77, 114, 144 "Action stopstart called by failover-off", 101, 144 "Action stopstart called by modulecheck", 89, 144 "Action stopstart called by web@<IP>/SYSTEM/root", 114, 144 "Action stopstart from failover rule customid\_failure", 90, 118, 144 "Action swap called by web@<IP>/SYSTEM/root", 71, 114, 144 "Action wait from failover rule customid\_failure", 90, 117 "Action wait from failover rule tcpid failure", 86, 117 "Action wait from failover rule degraded\_server", 99 "Action wait from failover rule interface\_failure", 87, 117 "Action wait from failover rule module failure", 89, 117 "Action wait from failover rule notuptodate server", 98, 117 "Action wait from failover rule ping\_failure", 88, 117 "Action wait from failover rule splitbrain failure", 117

## File replication and reintegration messages

"Copied <reintegration statistics>", 73

"Data may be inconsistent for replicated directories (stopped during reintegration)", 104

"Data may not be uptodate for replicated directories (wait for the start of the remote server)", 96, 98, 117

"If you are sure that this server has valid data, run safekit prim to force start as primary", 96, 98, 117

## SafeKit User's Guide

"If you are sure that this server has valid data, run safekit primforce to force start as primary", 104

"Reintegration ended (synchronize)", 73

"Updating directory tree from /replicated", 73

## Load-balancing messages

"farm load: 128/256 (group FarmProto)", 107, 80, 81 "farm membership: node1 (group FarmProto)", 80, 81 "farm membership: node1 node2 (group FarmProto)", 107, 80, 81 "farm membership: node2 (group FarmProto)", 81

## "Local state ..." messages

"Local state ALONE Ready", 95, 70, 76 "Local state PRIM Ready", 95,70 "Local state SECOND Ready",95, 70 "Local state UP Ready",106,107 "Local state WAIT NotReady", 117, 101

# "Remote state ..." messages

"Remote state ALONE Ready", 95,76 "Remote state PRIM Ready", 95, 70 "Remote state SECOND Ready",95, 70 "Remote state UNKNOWN Unknown", 75, 76

## "Resource ..." messages

"Resource custom.id set to down by customscript", 90, 117, 118

"Resource custom.id set to up by customscript", 90

"Resource heartbeat.0 set to down by heart", 75, 76

"Resource heartbeat.flow set to down by heart", 75, 76

"Resource intf.ip.0 set to down by intfcheck", 87, 117

"Resource intf.ip.0 set to up by intfcheck", 87

"Resource module.othermodule\_ip set to down by modulecheck", 89, 117

"Resource module.othermodule\_ip set to up by modulecheck", 89

"Resource ping.id set to down by pingcheck", 88, 117

"Resource ping.id set to up by pingcheck", 88

"Resource rfs.degraded set to up by nfsadmin", 99

"Resource tcp.id set to down by tcpcheck", 85, 86, 117, 118 "Resource tcp.id set to up by tcpcheck", 86

"Script ..." messages "Script start\_prim", 265, 70, 71, 74, 75 "Script stop\_prim", 265, 70, 74, 76 "Script start\_both", 265, 77, 83 "Script stop\_both", 265, 77

# "Transition ..." messages

"Transition RESTART|STOPSTART from failover rule customid\_failure", 90

"Transition STOPSTART from failover-off", 101

"Transition SWAP from defaultprim", 103

"Transition SWAP from SYSTEM", 71

"Transition WAIT\_TR from failover rule customid\_failure", 90

"Transition WAIT\_TR from failover rule interface\_failure", 87

"Transition WAKEUP from failover rule Implicit\_WAKEUP", 86, 87, 88, 89, 90

#### Other messages

"Begin of Swap", 71, 103

"End of stop", 70, 77, 74, 83

"Process appli.exe not running", "Service mySQL not running", 84, 118

"Failover-off configured", 101

"Previous halt unexpected", 75, 83

"Reason of failover: no heartbeat", 75

"Reason of failover: remote stop", 70, 74

"Requested prim start aborted ", 104

"Split brain recovery: exiting alone", 76

"Split brain recovery: staying alone", 76

"Stopping loop", 119, 84, 85, 86, 87, 88, 89, 90, 90, 118

"Virtual IP <ip 1.10 of mirror> set", 72

"Virtual IP <ip1.20 of farm> set", 78

# Index

## Architectures

mirror, farm... - 15 cloud - 291

## Installation

install, upgrade... - 25

### Console

configuration, monitoring- 37 securing (https, ...) - 173

## Advanced Configuration

cluster.xml - 201 userconfig.xml - 207 module scripts - 265 examples - 271

#### **Administration**

mirror - 93 farm - 105 advanced - 153 command line - 139

# Support

tests - 67 troubleshooting - 109 call desk - 131 log messages - 307

## Other

table of contents - 5 third-party software - 303